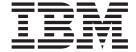

# Administration Guide: Planning

Version 8.2

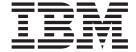

# Administration Guide: Planning

Version 8.2

| Before using this information and the product it supports, be sure to read the general information under Notices.                                                                                                    |
|----------------------------------------------------------------------------------------------------|
|                                                                                                    |
|                                                                                                    |
|                                                                                                    |
|                                                                                                    |
|                                                                                                    |
|                                                                                                    |
|                                                                                                    |
|                                                                                                    |
|                                                                                                    |
|                                                                                                    |
|                                                                                                    |
|                                                                                                    |
|                                                                                                    |
|                                                                                                    |
|                                                                                                    |
|                                                                                                    |
|                                                                                                    |
|                                                                                                    |
|                                                                                                    |
|                                                                                                    |
|                                                                                                    |
|                                                                                                    |
|                                                                                                    |
|                                                                                                    |
|                                                                                                    |
|                                                                                                    |
|                                                                                                    |
| This document contains proprietary information of IBM. It is provided under a license agreement and is protected by copyright law. The information contained in this publication does not include any product warranties, and any statements provided in this manual should not be interpreted as such. |
| You can order IBM publications online or through your local IBM representative.                                                                                                    |
| • To order publications online, go to the IBM Publications Center at www.ibm.com/shop/publications/order                                                                                                    |
| <ul> <li>To find your local IBM representative, go to the IBM Directory of Worldwide Contacts at<br/>www.ibm.com/planetwide</li> </ul>                                                                                                    |
| To order DB2 publications from DB2 Marketing and Sales in the United States or Canada, call 1-800-IBM-4YOU                                                                                                    |

When you send information to IBM, you grant IBM a nonexclusive right to use or distribute the information in any way it believes appropriate without incurring any obligation to you.

© Copyright International Business Machines Corporation 1993 - 2004. All rights reserved.

US Government Users Restricted Rights – Use, duplication or disclosure restricted by GSA ADP Schedule Contract with IBM Corp.

## **Contents**

| About this book                                    |                                                       |
|----------------------------------------------------|-------------------------------------------------------|
| Who should use this book v                         | iii One-to-many and many-to-one relationships 5       |
| How this book is structured v                      | iii Many-to-many relationships                        |
| A brief overview of the other Administration Guide | One-to-one relationships 5                            |
| volumes                                            |                                                       |
| Administration Guide: Implementation               |                                                       |
| Administration Guide: Performance                  | X Column definitions                                  |
|                                                    | Primary keys 5                                        |
| Part 1. Database concepts                          | Identifying candidate key columns 5                   |
| rait i. Database concepts                          |                                                       |
|                                                    | Normalization                                         |
| Chapter 1. Basic relational database               | First normal form 6                                   |
| concepts                                           | <b>3</b> Second normal form 6                         |
| Database objects                                   | 3 Third normal form 6                                 |
| Configuration parameters                           | Fourth normal form 6                                  |
| Business rules for data                            | 12 Constraints                                        |
| Developing a backup and recovery strategy          |                                                       |
| Automated backup operations                        |                                                       |
| Automatic maintenance                              |                                                       |
| High availability disaster recovery (HADR) feature | Informational constraints 6                           |
| l overview                                         | 23 Triggers                                           |
| Security                                           |                                                       |
| Authentication                                     | g .                                                   |
| Authorization                                      |                                                       |
| Units of work                                      |                                                       |
| CIRCOI WOIR                                        | Space requirements for database objects               |
| Chapter 2. Parallel database systems 2             | Space requirements for system catalog tables          |
|                                                    |                                                       |
| Data partitioning                                  |                                                       |
| Parallelism                                        |                                                       |
| Input/output parallelism                           |                                                       |
| Query parallelism                                  |                                                       |
| Utility parallelism                                |                                                       |
| Partition and processor environments               |                                                       |
| Single partition on a single processor             |                                                       |
| Single partition with multiple processors          |                                                       |
| Multiple partition configurations                  | Partitioning maps                                     |
| Summary of parallelism best suited to each         |                                                       |
| hardware environment                               | Partition compatibility                               |
|                                                    | D 1: . 1 1: 1 11                                      |
| Chapter 3. About data warehousing 4                | Table space design                                    |
| What solutions does data warehousing provide?      |                                                       |
| Data warehouse objects                             | Database managed space                                |
| Subject areas                                      | Database managed space                                |
| Warehouse sources                                  | Table space maps                                      |
| Warehouse targets                                  | 44                                                    |
| Warehouse control databases                        | table spaces                                          |
| Warehouse agents and agent sites                   | 44 Rebalancing                                        |
| Processes and steps                                | 45 Without rebalancing (using stripe sets) 10         |
| Warehouse tasks                                    | How containers are dropped and reduced in DMS         |
|                                                    | table spaces                                          |
| Part 2. Database design 4                          | Comparison of SMS and DMS table spaces 10             |
| Fait Z. Database design 4                          | 1 '                                                   |
|                                                    | Workload considerations in table space design 11      |
| Chapter 4. Logical database design 5               |                                                       |
| What to record in a database                       | Relationship between table spaces and buffer pools 11 |
|                                                    |                                                       |

| Relationship between table spaces and database                                            | XA switch usage and location                          |
|-------------------------------------------------------------------------------------------|-------------------------------------------------------|
| partition groups                                                                          | Using the DB2 Universal Database XA switch 19         |
| Storage management view                                                                   | XA interface problem determination                    |
| Stored procedures for the storage management tool 116                                     | XA transaction manager configuration 19               |
| Storage management view tables                                                            | Configuring IBM WebSphere Application Server 19       |
| Temporary table space design                                                              | Configuring IBM TXSeries CICS                         |
| Temporary tables in SMS table spaces                                                      | Configuring IBM TXSeries Encina 19                    |
| Catalog table space design                                                                | Configuring BEA Tuxedo                                |
| Optimizing table space performance when data is                                           | Collinguisting Delit Tubledic V V V V V V 20          |
| on RAID devices                                                                           | Doub O. Announdings                                   |
| Considerations when choosing table spaces for                                             | Part 3. Appendixes 20                                 |
| your tables                                                                               |                                                       |
| Tables used within DB2 UDB                                                                | Appendix A. Incompatibilities between                 |
| Range-clustered tables                                                                    | releases                                              |
| Range-clustered tables and out-of-range record key                                        | DB2 Universal Database planned incompatibilities 20   |
| values                                                                                    | System catalog information                            |
| Range-clustered table locks                                                               | Utilities and tools                                   |
| Multidimensional clustering tables                                                        | Version 8 incompatibilities with previous releases 20 |
| Designing multidimensional clustering (MDC)                                               | System catalog information                            |
| tables                                                                                    | Application programming                               |
| Multidimensional clustering (MDC) table creation,                                         | SQL                                                   |
| placement, and use                                                                        | Database security and tuning                          |
| placement, and use                                                                        | Utilities and tools                                   |
| Chapter C. Decimping distributed                                                          | Connectivity and coexistence                          |
| Chapter 6. Designing distributed                                                          | Messages                                              |
| databases                                                                                 | Configuration parameters                              |
| Updating a single database in a transaction 167                                           | Version 7 incompatibilities with previous releases 22 |
| Using multiple databases in a single transaction 168                                      | Application Programming                               |
| Updating a single database in a multi-database                                            | SQL                                                   |
| transaction                                                                               |                                                       |
| Updating multiple databases in a transaction 169                                          | Utilities and Tools                                   |
| DB2 transaction manager 170                                                               | Connectivity and Coexistence                          |
| DB2 Universal Database transaction manager                                                | Annondiu D. Notional Janeurosa                        |
| configuration                                                                             | Appendix B. National language                         |
| Updating a database from a host or iSeries client 173                                     | support (NLS)                                         |
| Two-phase commit                                                                          | National language versions                            |
| Error recovery during two-phase commit 176                                                | Supported territory codes and code pages 23           |
| Error recovery if autorestart=off 177                                                     | Enabling and disabling euro symbol support 25         |
|                                                                                           | Conversion table files for euro-enabled code pages 25 |
| Chapter 7. Designing for XA-compliant                                                     | Conversion tables for code pages 923 and 924 26       |
| transaction managers 179                                                                  | Choosing a language for your database 26              |
| X/Open distributed transaction processing model 179                                       | Locale setting for the DB2 Administration             |
| Application program (AP) 180                                                              | Server                                                |
| Transaction manager (TM) 181                                                              | Enabling bidirectional support 26                     |
| Resource managers (RM)                                                                    | Bidirectional-specific CCSIDs 26                      |
| Resource manager setup                                                                    | Bidirectional support with DB2 Connect 26             |
| Database connection considerations                                                        | Collating sequences 26                                |
| xa_open string formats                                                                    | Collating Thai characters 26                          |
| xa_open string format for DB2 Universal                                                   | Date and time formats by territory code 27            |
| Database (DB2 UDB) and DB2 Connect Version                                                | Unicode character encoding 27                         |
| 8 FixPak 3 and later                                                                      | UCS-2                                                 |
| xa_open string format for earlier versions 189                                            | UTF-8                                                 |
| Examples                                                                                  | UTF-16                                                |
| Updating host or iSeries database servers with an                                         | Unicode implementation in DB2 Universal               |
|                                                                                           | Database                                              |
| XA-compliant transaction manager 191  Manually resolving indepth transactions             | Code Page/CCSID Numbers                               |
| Manually resolving indoubt transactions 191<br>Security considerations for XA transaction | Thai and Unicode collation algorithm                  |
|                                                                                           | differences                                           |
| managers                                                                                  | Unicode handling of data types                        |
| Configuration considerations for XA transaction                                           | Creating a Unicode database                           |
| managers                                                                                  | Unicode literals                                      |
| XA function supported by DB2 Universal Database 195                                       | String comparisons in a Unicode database 27           |

|   | Installing the previous tables for converting       |    | Getting started information 299                |
|---|-----------------------------------------------------|----|------------------------------------------------|
|   | between code page 1394 and Unicode 280              |    | Tutorial information                           |
|   | Alternative Unicode conversion tables for the       |    | Optional component information 300             |
|   | coded character set identifier (CCSID) 943 280      |    | Release notes                                  |
|   | Replacing the Unicode conversion tables for coded   |    | Printing DB2 books from PDF files 302          |
|   | character set (CCSID) 943 with the Microsoft        |    | Ordering printed DB2 books                     |
| Ι | conversion tables                                   |    | Invoking contextual help from a DB2 tool 303   |
|   |                                                     | 1  | Invoking message help from the command line    |
|   | Appendix C. Enabling large page                     | 1  | processor                                      |
|   | support in a 64-bit environment (AIX) . 283         | İ  | Invoking command help from the command line    |
|   | support in a 64-bit environment (AIX). 265          | Ĺ  | processor                                      |
|   |                                                     | Ĺ  | Invoking SQL state help from the command line  |
|   | Appendix D. DB2 Universal Database                  | i. | processor                                      |
|   | technical information 285                           | -  | DB2 tutorials                                  |
|   | DB2 documentation and help 285                      |    | DB2 troubleshooting information                |
|   | DB2 documentation updates 285                       |    | Accessibility                                  |
|   | DB2 Information Center                              |    | Keyboard input and navigation                  |
| I | DB2 Information Center installation scenarios 287   |    | Accessible display                             |
|   | Installing the DB2 Information Center using the     |    | Compatibility with assistive technologies 308  |
|   | DB2 Setup wizard (UNIX)                             |    | Accessible documentation                       |
|   | Installing the DB2 Information Center using the     | 1  | Dotted decimal syntax diagrams                 |
| I | DB2 Setup wizard (Windows)                          | i  | Common Criteria certification of DB2 Universal |
|   | Invoking the DB2 Information Center 294             | i  | Database products                              |
|   | Updating the DB2 Information Center installed on    | ·  |                                                |
|   | your computer or intranet server                    |    | Appendix E. Notices 311                        |
|   | Displaying topics in your preferred language in the |    | Trademarks                                     |
|   | DB2 Information Center                              |    | irademarks                                     |
|   | DB2 PDF and printed documentation 297               |    | l., .l.,                                       |
| I | Core DB2 information                                |    | Index                                          |
|   | Administration information 297                      |    |                                                |
|   | Application development information 298             |    | Contacting IBM                                 |
|   | Business intelligence information 299               |    | Product information                            |
|   | DB2 Connect information                             |    |                                                |

## **About this book**

The Administration Guide in its three volumes provides information necessary to use and administer the DB2 relational database management system (RDBMS) products, and includes:

- Information about database design (found in *Administration Guide: Planning*)
- Information about implementing and managing databases (found in *Administration Guide: Implementation*)
- Information about configuring and tuning your database environment to improve performance (found in *Administration Guide: Performance*)

Many of the tasks described in this book can be performed using different interfaces:

- The **Command Line Processor**, which allows you to access and manipulate databases from a graphical interface. From this interface, you can also execute SQL statements and DB2 utility functions. Most examples in this book illustrate the use of this interface. For more information about using the command line processor, see the *Command Reference*.
- The application programming interface, which allows you to execute DB2 utility functions within an application program. For more information about using the application programming interface, see the *Administrative API Reference*.
- The Control Center, which allows you to use a graphical user interface to perform administrative tasks such as configuring the system, managing directories, backing up and recovering the system, scheduling jobs, and managing media. The Control Center also contains Replication Administration, which allows you set up the replication of data between systems. Further, the Control Center allows you to execute DB2 utility functions through a graphical user interface. There are different methods to invoke the Control Center depending on your platform. For example, use the db2cc command on a command line, select the Control Center icon from the DB2 folder, or use the Start menu on Windows platforms. For introductory help, select Getting started from the Help pull-down of the Control Center window. The Visual Explain and Performance Monitor tools are invoked from the Control Center.

The Control Center is available in three views:

- Basic. This view shows the core DB2 UDB functions on essential objects such as databases, tables, and stored procedures.
- Advanced. This view has all of the objects and actions available. Use this view if you are working in an enterprise environment and you want to connect to DB2 for z/OS or IMS.
- Custom. This view gives you the ability to tailor the object tree and the object actions.

There are other tools that you can use to perform administration tasks. They include:

• The Command Editor which replaces the Command Center and is used to generate, edit, run, and manipulate SQL statements; IMS and DB2 commands; work with the resulting output; and to view a graphical representation of the access plan for explained SQL statements.

| | |

- The Development Center to provide support for native SQL Persistent Storage Module (PSM) stored procedures; for Java stored procedures for iSeries Version 5 Release 3 and later; user-defined functions (UDFs); and structured types.
- The Health Center provides a tool to assist DBAs in the resolution of performance and resource allocation problems.
- The Tools Settings to change the settings for the Control Center, Health Center, and Replication Center.
- The Journal to schedule jobs that are to run unattended.
- The Data Warehouse Center to manage warehouse objects.

### Who should use this book

This book is intended primarily for database administrators, system administrators, security administrators and system operators who need to design, implement and maintain a database to be accessed by local or remote clients. It can also be used by programmers and other users who require an understanding of the administration and operation of the DB2 Universal Database<sup>TM</sup> (DB2 UDB) relational database management system.

## How this book is structured

This book contains information about the following major topics:

#### **Database Concepts**

- Chapter 1, "Basic relational database concepts," presents an overview of database objects and database concepts.
- Chapter 2, "Parallel database systems," provides an introduction to the types of parallelism available with DB2.
- Chapter 3, "About data warehousing," provides an overview of data warehousing and data warehousing tasks.

#### **Database Design**

- Chapter 4, "Logical database design," discusses the concepts and guidelines for logical database design.
- Chapter 5, "Physical database design," discusses the guidelines for physical database design, including space requirements and table space design.
- Chapter 6, "Designing distributed databases," discusses how you can access multiple databases in a single transaction.
- Chapter 7, "Designing for XA-compliant transaction managers," discusses how you can use your databases in a distributed transaction processing environment.

#### **Appendixes**

- Appendix A, "Incompatibilities between releases," presents the incompatibilities introduced by Version 7 and Version 8, as well as future incompatibilities that you should be aware of.
- Appendix B, "National language support (NLS)," introduces DB2 National Language Support, including information about territories, languages, and code pages.
- Appendix C, "Enabling large page support in a 64-bit environment (AIX)," discusses the support for a 16 MB page size and how to enable this support.

### A brief overview of the other Administration Guide volumes

## **Administration Guide: Implementation**

The Administration Guide: Implementation is concerned with the implementation of your database design. The specific chapters and appendixes in that volume are briefly described here:

#### **Implementing Your Design**

I

- "Before creating a database" describes the prerequisites before you create a database.
- "Creating and using a DB2 Administration Server (DAS)" discusses what a DAS is, how to create it, and how to use it.
- "Creating a database" describes those tasks associated with the creation of a database and related database objects.
- "Creating tables and other related table objects" describes how to create tables with specific characteristics when implementing your database design.
- "Altering a Database" discusses what must be done before altering a database and those tasks associated with the modifying or dropping of a database or related database objects.
- "Altering tables and other related table objects" describes how to drop tables or how to modify specific characteristics associated with those tables. Dropping and modifying related table objects is also presented here.

#### **Database Security**

- "Controlling Database Access" describes how you can control access to your database's resources.
- "Auditing DB2 Activities" describes how you can detect and monitor unwanted or unanticipated access to data.

#### **Appendixes**

- "Naming Rules" presents the rules to follow when naming databases and objects.
- "Lightweight Directory Access Protocol (LDAP) Directory Services" provides information about how you can use LDAP Directory Services.
- "Issuing Commands to Multiple Database Partition" discusses the use of the db2\_all and rah shell scripts to send commands to all partitions in a partitioned database environment.
- "Windows Management Instrumentation (WMI) Support" describes how DB2 supports this management infrastructure standard to integrate various hardware and software management systems. Also discussed is how DB2 integrates with
- "How DB2 for Windows NT Works with Windows NT Security" describes how DB2 works with Windows NT security.
- "Using the Windows Performance Monitor" provides information about registering DB2 with the Windows NT Performance Monitor, and using the performance information.
- "Working with Windows Database Partition Servers" provides information about the utilities available to work with database partition servers on Windows NT or Windows 2000.
- "Configuring Multiple Logical Nodes" describes how to configure multiple logical nodes in a partitioned database environment.

 "Extending the Control Center" provides information about how you can extend the Control Center by adding new tool bar buttons including new actions, adding new object definitions, and adding new action definitions.

Note: Two chapters have been removed from this book.

All of the information on the DB2 utilities for moving data, and the comparable topics from the Command Reference and the Administrative API Reference, have been consolidated into the Data Movement Utilities Guide and Reference.

The Data Movement Utilities Guide and Reference is your primary, single source of information for these topics.

To find out more about replication of data, see IBM DB2 Information Integrator SQL Replication Guide and Reference.

All of the information on the methods and tools for backing up and recovering data, and the comparable topics from the Command Reference and the Administrative API Reference, have been consolidated into the Data Recovery and High Availability Guide and Reference.

The Data Recovery and High Availability Guide and Reference is your primary, single source of information for these topics.

## **Administration Guide: Performance**

The Administration Guide: Performance is concerned with performance issues; that is, those topics and issues concerned with establishing, testing, and improving the performance of your application, and that of the DB2 Universal Database product itself. The specific chapters and appendixes in that volume are briefly described here:

#### Introduction to Performance

- "Introduction to Performance" introduces concepts and considerations for managing and improving DB2 UDB performance.
- "Architecture and Processes" introduces underlying DB2 Universal Database architecture and processes.

#### **Tuning Application Performance**

- "Application Considerations" describes some techniques for improving database performance when designing your applications.
- "Environmental Considerations" describes some techniques for improving database performance when setting up your database environment.
- "System Catalog Statistics" describes how statistics about your data can be collected and used to ensure optimal performance.
- "Understanding the SQL Compiler" describes what happens to an SQL statement when it is compiled using the SQL compiler.
- "SQL Explain Facility" describes the Explain facility, which allows you to examine the choices the SQL compiler has made to access your data.

#### Tuning and Configuring Your System

• "Operational Performance" describes an overview of how the database manager uses memory and other considerations that affect run-time performance.

- "Using the Governor" describes an introduction to the use of a governor to control some aspects of database management.
- "Scaling Your Configuration" describes some considerations and tasks associated with increasing the size of your database systems.
- "Redistributing Data Across Database Partitions" discusses the tasks required in a partitioned database environment to redistribute data across partitions.
- "Benchmark Testing" presents an overview of benchmark testing and how to perform benchmark testing.
- "Configuring DB2" discusses the database manager and database configuration files and the values for the database manager, database, and DAS configuration parameters.

#### **Appendixes**

- "DB2 Registry and Environment Variables" describes profile registry values and environment variables.
- "Explain Tables and Definitions" describes the tables used by the DB2 Explain facility and how to create those tables.
- "SQL Explain Tools" describes how to use the DB2 explain tools: db2expln and dynexpln.
- "db2exfmt Explain Table Format Tool" describes how to use the DB2 explain tool to format the explain table data.

## Part 1. Database concepts

## Chapter 1. Basic relational database concepts

## **Database objects**

ı

| |

١

#### **Instances:**

An *instance* (sometimes called a *database manager*) is DB2<sup>®</sup> code that manages data. It controls what can be done to the data, and manages system resources assigned to it. Each instance is a complete environment. It contains all the database partitions defined for a given parallel database system. An instance has its own databases (which other instances cannot access), and all its database partitions share the same system directories. It also has separate security from other instances on the same machine (system).

#### **Databases:**

A *relational database* presents data as a collection of tables. A table consists of a defined number of columns and any number of rows. Each database includes a set of system catalog tables that describe the logical and physical structure of the data, a configuration file containing the parameter values allocated for the database, and a recovery log with ongoing transactions and transactions to be archived.

#### Database partition groups:

A *database partition group* is a set of one or more database partitions. When you want to create tables for the database, you first create the database partition group where the table spaces will be stored, then you create the table space where the tables will be stored.

In earlier versions of DB2 UDB, database partition groups were known as nodegroups.

#### Table spaces:

A database is organized into parts called *table spaces*. A table space is a place to store tables. When creating a table, you can decide to have certain objects such as indexes and large object (LOB) data kept separately from the rest of the table data. A table space can also be spread over one or more physical storage devices. The following diagram shows some of the flexibility you have in spreading data over table spaces:

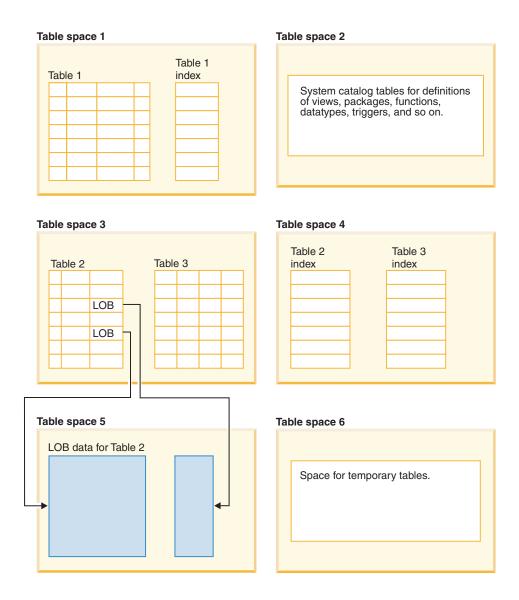

Figure 1. Table space flexibility

Table spaces reside in database partition groups. Table space definitions and attributes are recorded in the database system catalog.

Containers are assigned to table spaces. A *container* is an allocation of physical storage (such as a file or a device).

A table space can be either system managed space (SMS), or database managed space (DMS). For an SMS table space, each container is a directory in the file space of the operating system, and the operating system's file manager controls the storage space. For a DMS table space, each container is either a fixed size pre-allocated file, or a physical device such as a disk, and the database manager controls the storage space.

Figure 2 on page 5 illustrates the relationship between tables, table spaces, and the two types of space. It also shows that tables, indexes, and long data are stored in table spaces.

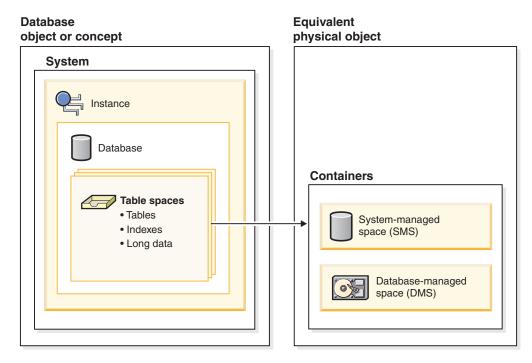

Figure 2. Table spaces and container types that hold data

Figure 3 on page 6 shows the three table space types: regular, temporary, and large.

Tables containing user data exist in regular table spaces. The default user table space is called USERSPACE1. The system catalog tables exist in a regular table space. The default system catalog table space is called SYSCATSPACE.

Tables containing long field data or large object data, such as multimedia objects, exist in large table spaces or in regular table spaces. The base column data for these columns is stored in a regular table space, while the long field or large object data can be stored in the same regular table space or in a specified large table space.

Indexes can be stored in regular table spaces or large table spaces.

Temporary table spaces are classified as either system or user. System temporary table spaces are used to store internal temporary data required during SQL operations such as sorting, reorganizing tables, creating indexes, and joining tables. Although you can create any number of system temporary table spaces, it is recommended that you create only one, using the page size that the majority of your tables use. The default system temporary table space is called TEMPSPACE1. User temporary table spaces are used to store declared global temporary tables that store application temporary data. User temporary table spaces are not created by default at database creation time.

#### **Database** Regular Temporary Large table spaces table spaces table spaces (optional) System temporary Tables: table spaces Tables: User data is Multimedia objects User temporary stored here or other large table spaces object data

Figure 3. Types of table spaces

#### Tables:

A relational database presents data as a collection of tables. A *table* consists of data logically arranged in columns and rows. All database and table data is assigned to table spaces. The data in the table is logically related, and relationships can be defined between tables. Data can be viewed and manipulated based on mathematical principles and operations called *relations*.

Table data is accessed through Structured Query Language (SQL), a standardized language for defining and manipulating data in a relational database. A *query* is used in applications or by users to retrieve data from a database. The query uses SQL to create a statement in the form of

SELECT <data\_name> FROM <table\_name>

#### Views:

A *view* is an efficient way of representing data without needing to maintain it. A view is not an actual table and requires no permanent storage. A "virtual table" is created and used.

A view can include all or some of the columns or rows contained in the tables on which it is based. For example, you can join a department table and an employee table in a view, so that you can list all employees in a particular department.

Figure 4 on page 7 shows the relationship between tables and views.

#### **Database**

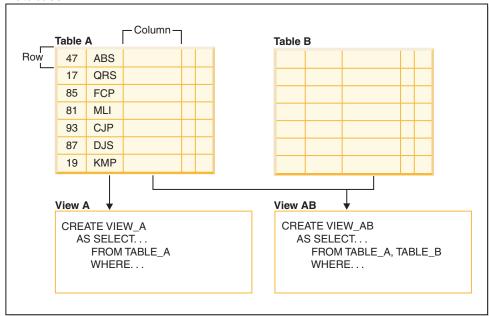

Figure 4. Relationship between tables and views

#### Indexes:

An *index* is a set of keys, each pointing to rows in a table. For example, table A in Figure 5 on page 8 has an index based on the employee numbers in the table. This key value provides a pointer to the rows in the table: employee number 19 points to employee KMP. An index allows more efficient access to rows in a table by creating a direct path to the data through pointers.

The SQL *optimizer* automatically chooses the most efficient way to access data in tables. The optimizer takes indexes into consideration when determining the fastest access path to data.

Unique indexes can be created to ensure uniqueness of the index key. An *index key* is a column or an ordered collection of columns on which an index is defined. Using a unique index will ensure that the value of each index key in the indexed column or columns is unique.

Figure 5 on page 8 shows the relationship between an index and a table.

#### **Database** ·Column -Index A Table A Row 17 47 ABC 17 QRS 19 47 85 **FCP** 81 81 MLI CJP 85 93 87 87 DJS 93 19 **KMP**

Figure 5. Relationship between an index and a table

Figure 6 illustrates the relationships among some database objects. It also shows that tables, indexes, and long data are stored in table spaces.

#### **System**

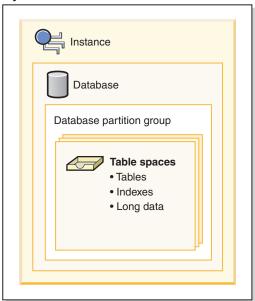

Figure 6. Relationships among selected database objects

#### **Schemas:**

A *schema* is an identifier, such as a user ID, that helps group tables and other database objects. A schema can be owned by an individual, and the owner can control access to the data and the objects within it.

A schema is also an object in the database. It may be created automatically when the first object in a schema is created. Such an object can be anything that can be qualified by a schema name, such as a table, index, view, package, distinct type, function, or trigger. You must have IMPLICIT\_SCHEMA authority if the schema is to be created automatically, or you can create the schema explicitly.

A schema name is used as the first part of a two-part object name. When an object is created, you can assign it to a specific schema. If you do not specify a schema, it is assigned to the default schema, which is usually the user ID of the person who

created the object. The second part of the name is the name of the object. For example, a user named Smith might have a table named SMITH.PAYROLL.

#### System catalog tables:

Each database includes a set of *system catalog tables*, which describe the logical and physical structure of the data. DB2 UDB creates and maintains an extensive set of system catalog tables for each database. These tables contain information about the definitions of database objects such as user tables, views, and indexes, as well as security information about the authority that users have on these objects. They are created when the database is created, and are updated during the course of normal operation. You cannot explicitly create or drop them, but you can query and view their contents using the catalog views.

#### **Containers:**

A *container* is a physical storage device. It can be identified by a directory name, a device name, or a file name.

A container is assigned to a table space. A single table space can span many containers, but each container can belong to only one table space.

Figure 7 illustrates the relationship between tables and a table space within a database, and the associated containers and disks.

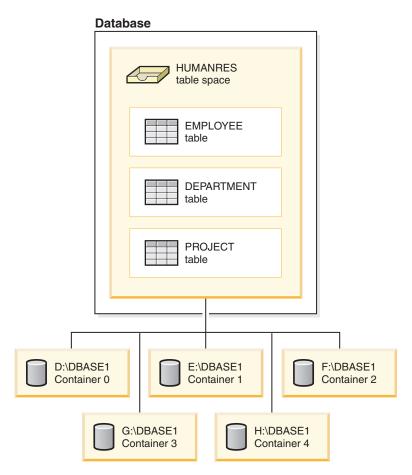

Figure 7. Relationship between a table space and its containers

The EMPLOYEE, DEPARTMENT, and PROJECT tables are in the HUMANRES table space which spans containers 0, 1, 2, 3, and 4. This example shows each container existing on a separate disk.

Data for any table will be stored on all containers in a table space in a round-robin fashion. This balances the data across the containers that belong to a given table space. The number of pages that the database manager writes to one container before using a different one is called the *extent size*.

#### **Buffer pools:**

A *buffer pool* is the amount of main memory allocated to cache table and index data pages as they are being read from disk, or being modified. The purpose of the buffer pool is to improve system performance. Data can be accessed much faster from memory than from disk; therefore, the fewer times the database manager needs to read from or write to a disk (I/O), the better the performance. (You can create more than one buffer pool, although for most situations only one is required.)

The configuration of the buffer pool is the single most important tuning area, because you can reduce the delay caused by slow I/O.

Figure 8 illustrates the relationship between a buffer pool and containers.

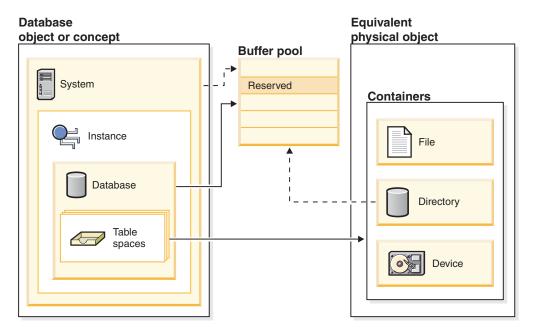

Figure 8. Relationship between the buffer pool and containers

#### Related concepts:

- "Indexes" in the SQL Reference, Volume 1
- "Tables" in the SQL Reference, Volume 1
- "Relational databases" in the SQL Reference, Volume 1
- "Schemas" in the SQL Reference, Volume 1
- "Views" in the SQL Reference, Volume 1
- "Table spaces and other storage structures" in the SQL Reference, Volume 1

## **Configuration parameters**

When a DB2 Universal Database<sup>™</sup> instance or a database is created, a corresponding configuration file is created with default parameter values. You can modify these parameter values to improve performance and other characteristics of the instance or database.

Configuration files contain parameters that define values such as the resources allocated to the DB2 UDB products and to individual databases, and the diagnostic level. There are two types of configuration files:

- The database manager configuration file for each DB2 UDB instance
- The database configuration file for each individual database.

The database manager configuration file is created when a DB2 UDB instance is created. The parameters it contains affect system resources at the instance level, independent of any one database that is part of that instance. Values for many of these parameters can be changed from the system default values to improve performance or increase capacity, depending on your system's configuration.

There is one database manager configuration file for each client installation as well. This file contains information about the client enabler for a specific workstation. A subset of the parameters available for a server are applicable to the client.

Database manager configuration parameters are stored in a file named db2systm. This file is created when the instance of the database manager is created. In UNIX-based environments, this file can be found in the sqllib subdirectory for the instance of the database manager. In Windows, the default location of this file is the instance subdirectory of the sqllib directory. If the DB2INSTPROF variable is set, the file is in the instance subdirectory of the directory specified by the DB2INSTPROF variable.

In a partitioned database environment, this file resides on a shared file system so that all database partition servers have access to the same file. The configuration of the database manager is the same on all database partition servers.

Most of the parameters either affect the amount of system resources that will be allocated to a single instance of the database manager, or they configure the setup of the database manager and the different communications subsystems based on environmental considerations. In addition, there are other parameters that serve informative purposes only and cannot be changed. All of these parameters have global applicability independent of any single database stored under that instance of the database manager.

A *database configuration file* is created when a database is created, and resides where that database resides. There is one configuration file per database. Its parameters specify, among other things, the amount of resource to be allocated to that database. Values for many of the parameters can be changed to improve performance or increase capacity. Different changes may be required, depending on the type of activity in a specific database.

Parameters for an individual database are stored in a configuration file named SQLDBCON. This file is stored along with other control files for the database in the SQLnnnnn directory, where nnnnn is a number assigned when the database was created. Each database has its own configuration file, and most of the parameters

in the file specify the amount of resources allocated to that database. The file also contains descriptive information, as well as flags that indicate the status of the database.

In a partitioned database environment, a separate SQLDBCON file exists for each database partition. The values in the SQLDBCON file may be the same or different at each database partition, but the recommendation is that the database configuration parameter values be the same on all partitions.

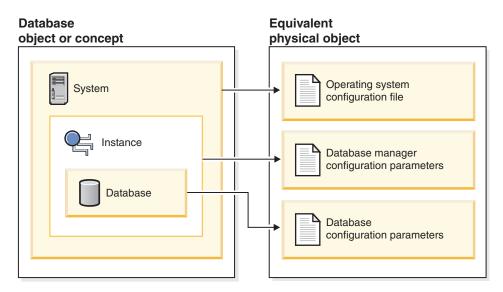

Figure 9. Relationship between database objects and configuration files

#### Related concepts:

• "Configuration parameter tuning" in the Administration Guide: Performance

#### Related tasks:

 "Configuring DB2 with configuration parameters" in the Administration Guide: Performance

#### **Business rules for data**

Within any business, data must often adhere to certain restrictions or rules. For example, an employee number must be unique. DB2<sup>®</sup> Universal Database (DB2 UDB) provides *constraints* as a way to enforce such rules.

DB2 UDB provides the following types of constraints:

- NOT NULL constraint
- Unique constraint
- Primary key constraint
- Foreign key constraint
- · Check constraint
- · Informational constraint

#### NOT NULL constraint

NOT NULL constraints prevent null values from being entered into a column.

#### unique constraint

Unique constraints ensure that the values in a set of columns are unique and not null for all rows in the table. For example, a typical unique constraint in a DEPARTMENT table might be that the department number is unique and not null.

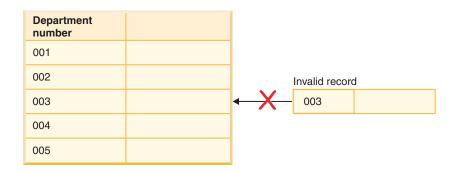

Figure 10. Unique constraints prevent duplicate data

The database manager enforces the constraint during insert and update operations, ensuring data integrity.

#### primary key constraint

Each table can have one primary key. A primary key is a column or combination of columns that has the same properties as a unique constraint. You can use a primary key and foreign key constraints to define relationships between tables.

Because the primary key is used to identify a row in a table, it should be unique and have very few additions or deletions. A table cannot have more than one primary key, but it can have multiple unique keys. Primary keys are optional, and can be defined when a table is created or altered. They are also beneficial, because they order the data when data is exported or reorganized.

In the following tables, DEPTNO and EMPNO are the primary keys for the DEPARTMENT and EMPLOYEE tables.

Table 1. DEPARTMENT Table

| DEPTNO (Primary Key) | DEPTNAME                            | MGRNO  |
|----------------------|-------------------------------------|--------|
| A00                  | Spiffy Computer Service<br>Division | 000010 |
| B01                  | Planning                            | 000020 |
| C01                  | Information Center                  | 000030 |
| D11                  | Manufacturing Systems               | 000060 |

Table 2. EMPLOYEE Table

| EMPNO         |           |           | WORKDEPT      |         |
|---------------|-----------|-----------|---------------|---------|
| (Primary Key) | FIRSTNAME | LASTNAME  | (Foreign Key) | PHONENO |
| 000010        | Christine | Haas      | A00           | 3978    |
| 000030        | Sally     | Kwan      | C01           | 4738    |
| 000060        | Irving    | Stern     | D11           | 6423    |
| 000120        | Sean      | O'Connell | A00           | 2167    |

Table 2. EMPLOYEE Table (continued)

| EMPNO<br>(Primary Key) | FIRSTNAME | LASTNAME  | WORKDEPT<br>(Foreign Key) | PHONENO |
|------------------------|-----------|-----------|---------------------------|---------|
| 000140                 | Heather   | Nicholls  | C01                       | 1793    |
| 000170                 | Masatoshi | Yoshimura | D11                       | 2890    |

#### foreign key constraint

Foreign key constraints (also known as referential integrity constraints) enable you to define required relationships between and within tables.

For example, a typical foreign key constraint might state that every employee in the EMPLOYEE table must be a member of an existing department, as defined in the DEPARTMENT table.

To establish this relationship, you would define the department number in the EMPLOYEE table as the foreign key, and the department number in the DEPARTMENT table as the primary key.

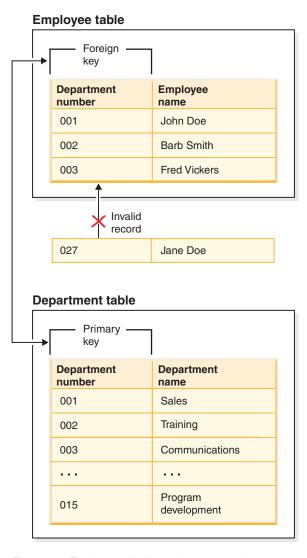

Figure 11. Foreign and primary key constraints

#### check constraint

A check constraint is a database rule that specifies the values allowed in one or more columns of every row of a table.

For example, in an EMPLOYEE table, you can define the Type of Job column to be "Sales", "Manager", or "Clerk". With this constraint, any record with a different value in the Type of Job column is not valid, and would be rejected, enforcing rules about the type of data allowed in the table.

#### informational constraint

1

ı

ı

1

An informational constraint is a rule that can be used by the SQL compiler but is not enforced by the database manager. The purpose of the constraint is not to have additional verification of data by the database manager, rather it is to improve query performance.

Informational constraints are defined using the CREATE TABLE or ALTER TABLE statements. You add referential integrity or check constraints but then associate constraint attributes to them specifying whether the database manager is to enforce the constraint or not; and, whether the constraint is to be used for query optimization or not.

You can also use triggers in your database. Triggers are more complex and potentially more powerful than constraints. They define a set of actions that are executed in conjunction with, or triggered by, an INSERT, UPDATE, or DELETE clause on a specified base table. You can use triggers to support general forms of integrity or business rules. For example, a trigger can check a customer's credit limit before an order is accepted, or be used in a banking application to raise an alert if a withdrawal from an account did not fit a customer's standard withdrawal patterns.

#### Related concepts:

- "Constraints" on page 63
- "Triggers" on page 68

## Developing a backup and recovery strategy

A database can become unusable because of hardware or software failure, or both. You may, at one time or another, encounter storage problems, power interruptions, or application failures, and each failure scenario requires a different recovery action. Protect your data against the possibility of loss by having a well rehearsed recovery strategy in place. Some of the questions that you should answer when developing your recovery strategy are:

- Will the database be recoverable?
- How much time can be spent recovering the database?
- How much time will pass between backup operations?
- How much storage space can be allocated for backup copies and archived logs?
- Will table space level backups be sufficient, or will full database backups be necessary?
- · Should I configure a standby system, either manually or through high availability disaster recovery (HADR)?

A database recovery strategy should ensure that all information is available when it is required for database recovery. It should include a regular schedule for taking database backups and, in the case of partitioned database systems, include backups when the system is scaled (when database partition servers or nodes are added or dropped). Your overall strategy should also include procedures for recovering command scripts, applications, user-defined functions (UDFs), stored procedure code in operating system libraries, and load copies.

Different recovery methods are discussed in the sections that follow, and you will discover which recovery method is best suited to your business environment.

The concept of a database backup is the same as any other data backup: taking a copy of the data and then storing it on a different medium in case of failure or damage to the original. The simplest case of a backup involves shutting down the database to ensure that no further transactions occur, and then simply backing it up. You can then rebuild the database if it becomes damaged or corrupted in some way.

The rebuilding of the database is called *recovery*. Version recovery is the restoration of a previous version of the database, using an image that was created during a backup operation. Rollforward recovery is the reapplication of transactions recorded in the database log files after a database or a table space backup image has been restored.

Crash recovery is the automatic recovery of the database if a failure occurs before all of the changes that are part of one or more units of work (transactions) are completed and committed. This is done by rolling back incomplete transactions and completing committed transactions that were still in memory when the crash occurred.

Recovery log files and the recovery history file are created automatically when a database is created (Figure 12 on page 17). These log files are important if you need to recover data that is lost or damaged.

Each database includes recovery logs, which are used to recover from application or system errors. In combination with the database backups, they are used to recover the consistency of the database right up to the point in time when the error occurred.

The recovery history file contains a summary of the backup information that can be used to determine recovery options, if all or part of the database must be recovered to a given point in time. It is used to track recovery-related events such as backup and restore operations, among others. This file is located in the database directory.

The table space change history file, which is also located in the database directory, contains information that can be used to determine which log files are required for the recovery of a particular table space.

You cannot directly modify the recovery history file or the table space change history file; however, you can delete entries from the files using the the PRUNE HISTORY command. You can also use the rec\_his\_retentn database configuration parameter to specify the number of days that these history files will be retained.

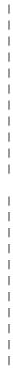

ı

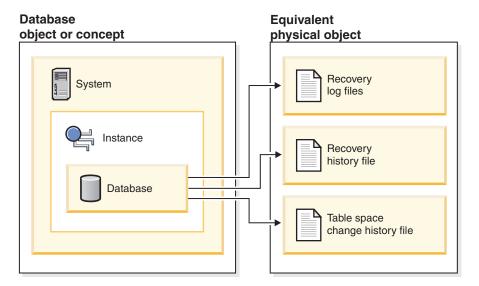

Figure 12. Database recovery files

Data that is easily recreated can be stored in a non-recoverable database. This includes data from an outside source that is used for read-only applications, and tables that are not often updated, for which the small amount of logging does not justify the added complexity of managing log files and rolling forward after a restore operation. Non-recoverable databases have the logarchmeth1 and logarchmeth2database configuration parameters set to "OFF". This means that the only logs that are kept are those required for crash recovery. These logs are known as active logs, and they contain current transaction data. Version recovery using offline backups is the primary means of recovery for a non-recoverable database. (An offline backup means that no other application can use the database when the backup operation is in progress.) Such a database can only be restored offline. It is restored to the state it was in when the backup image was taken and rollforward recovery is not supported.

Data that *cannot* be easily recreated should be stored in a recoverable database. This includes data whose source is destroyed after the data is loaded, data that is manually entered into tables, and data that is modified by application programs or users after it is loaded into the database. Recoverable databases have the logarchmeth1 or logarchmeth2 database configuration parameters set to a value other than "OFF". Active logs are still available for crash recovery, but you also have the archived logs, which contain committed transaction data. Such a database can only be restored offline. It is restored to the state it was in when the backup image was taken. However, with rollforward recovery, you can roll the database forward (that is, past the time when the backup image was taken) by using the active and archived logs to either a specific point in time, or to the end of the active logs.

Recoverable database backup operations can be performed either offline or online (online meaning that other applications can connect to the database during the backup operation). Online table space restore and rollforward operations are supported only if the database is recoverable. If the database is non-recoverable, database restore and rollforward operations must be performed offline. During an online backup operation, rollforward recovery ensures that all table changes are captured and reapplied if that backup is restored.

If you have a recoverable database, you can back up, restore, and roll individual table spaces forward, rather than the entire database. When you back up a table

space online, it is still available for use, and simultaneous updates are recorded in the logs. When you perform an online restore or rollforward operation on a table space, the table space itself is not available for use until the operation completes, but users are not prevented from accessing tables in other table spaces.

## **Automated backup operations**

Since it can be time-consuming to determine whether and when to run maintenance activities such as backup operations, you can use the Configure Automatic Maintenance wizard to do this for you. With automatic maintenance, you specify your maintenance objectives, including when automatic maintenance can run. DB2 then uses these objectives to determine if the maintenance activities need to be done and then runs only the required maintenance activities during the next available maintenance window (a user-defined time period for the running of automatic maintenance activities).

**Note:** You can still perform manual backup operations when automatic maintence is configured. DB2 will only perform automatic backup operations if they are required.

#### Related concepts:

- "Crash recovery" in the Data Recovery and High Availability Guide and Reference
- "Version recovery" in the Data Recovery and High Availability Guide and Reference
- "Rollforward recovery" in the Data Recovery and High Availability Guide and Reference
- "High availability disaster recovery overview" in the Data Recovery and High Availability Guide and Reference
- "Data Links server file backups" in the DB2 Data Links Manager Administration Guide and Reference
- "Failure and recovery overview" in the DB2 Data Links Manager Administration Guide and Reference

#### Related reference:

- "rec\_his\_retentn Recovery history retention period configuration parameter" in the *Administration Guide: Performance*
- "logarchmeth1 Primary log archive method configuration parameter" in the *Administration Guide: Performance*
- "DB2 Data Links Manager system setup and backup recommendations" in the DB2 Data Links Manager Administration Guide and Reference

## **Automatic maintenance**

DB2<sup>®</sup> Universal Database (UDB) provides automatic maintenance capabilities for performing database backups, keeping statistics current and reorganizing tables and indexes as necessary.

Automatic database backup provides users with a solution to help ensure their database is being backed up both properly and regularly, without either having to worry about when to back up, or having any knowledge of the backup command.

Automatic statistics collection attempts to improve the performance of the database by maintaining up-to-date table statistics. The goal is to allow the optimizer to choose an access plan based on accurate statistics.

Automatic statistics profiling advises when and how to collect table statistics by detecting outdated, missing, and incorrectly specified statistics and by generating statistical profiles based on query feedback.

Automatic reorganization manages offline table and index reorganization without users having to worry about when and how to reorganize their data.

Enablement of the automatic maintenance features is controlled using the automatic maintenance database configuration parameters. These are a hierarchical set of switches to allow for simplicity and flexibility in managing the enablement of these features.

#### Automatic database backup:

I

I

ı

I

A database may become unusable due to a wide variety of hardware or software failures. Automatic database backup simplifies database backup management tasks for the DBA by always ensuring that a recent full backup of the database is performed as needed. It determines the need to perform a backup operation based on one or more of the following measures:

- You have never completed a full database backup
- The time elapsed since the last full backup is more than a specified number of
- The transaction log space consumed since the last backup is more than a specified number of 4 KB pages (in archive logging mode only).

Protect your data by planning and implementing a disaster recovery strategy for your system. If suitable to your needs, you may incorporate the automatic database backup feature as part of your backup and recovery strategy.

If the database is enabled for roll-forward recovery (archive logging), then automatic database backup can be enabled for either online or offline backup. Otherwise, only offline backup is available. Automatic database backup supports disk, tape, Tivoli® Storage Manager (TSM), and vendor DLL media types.

Through the Configure Automatic Maintenance wizard in the Control Center or Health Center, you can configure:

- The requested time or number of log pages between backups
- The backup media
- Whether it will be an online or offline backup.

If backup to disk is selected, the automatic backup feature will regularly delete backup images from the directory specified in the Configure Automatic Maintenance wizard. Only the most recent backup image is guaranteed to be available at any given time. It is recommended that this directory be kept exclusively for the automatic backup feature and not be used to store other backup images.

The automatic database backup feature can be enabled or disabled by using the auto db backup and auto maint database configuration parameters. In a multiple database partitioned environment, the automatic database backup runs on each partition if the database configuration parameters are enabled on that partition.

#### Automatic statistics collection:

When the SQL compiler optimizes SQL query plans, its decisions are heavily influenced by statistical information about the size of the database tables and indexes. The optimizer also uses information about the distribution of data in specific columns of tables and indexes if these columns are used to select rows or join tables. The optimizer uses this information to estimate the costs of alternative access plans for each query. When significant numbers of table rows are added or removed, or if data in columns for which you collect statistics is updated, the RUNSTATS utility needs to be run again to update the statistics.

Automatic statistics collection works by determining the minimum set of statistics that give optimal performance improvement. The decision to collect or update statistics is taken by observing and learning how often tables are modified and how much the table statistics have changed. The automatic statistics collection algorithm learns over time how fast the statistics change on a per table basis and internally schedules RUNSTATS execution accordingly.

Normal database maintenance activities such as when a user performs RUNSTATS, REORG or altering or dropping the table, are not affected by the enablement of this feature.

If you are unsure about how often to collect statistics for the tables in your database, you may incorporate the automatic statistics collection feature as part of your overall database maintenance plan.

The automatic statistics collection feature can be enabled or disabled by using the auto\_runstats, auto\_tbl\_maint, and auto\_maintdatabase configuration parameters.

In a multiple database partitioned environment, the determination to carry out automatic statistics collection and the inititation of automatic statistics collection, is done on the catalog partition. The auto\_runstats configuration parameter needs to be enabled on the catalog partition only. The actual statistics collection is done by RUNSTATS and is collected as follows:

- 1. If the catalog partition has table data, then collect statistics on the catalog partition. RUNSTATS always collects statistics on the partition where it is initiated if that partition contains table data.
- 2. Otherwise, collection of statistics is done on the first partition in the table partition list.

Tables considered for automatic statistics collection are configurable by you using the Automatic Maintenance wizard from the Control Center or Health Center.

#### Automatic statistics profiling:

Missing or outdated statistics can make the optimizer pick a slower query plan. It is important to note that not all statistics are important for a given workload. For example, statistics on columns not appearing in any query predicate are unlikely to have any impact. Sometimes statistics on several columns (column group statistics) are needed in order to adjust for correlations between these columns.

Automatic statistics profiling analyzes optimizer behavior by only considering columns that were used in previous queries and also knowing columns or column combinations where estimation errors occurred. In order to detect errors and recommend or change a statistical profile, the statistical profile generator mines information collected when the query is compiled as well as information

accumulated when the query ran. This approach is reactive as the action is taken after the query has been seen and eventually after a plan has been chosen and run.

Automatic statistics profiling advises on how to collect statistics using the RUNSTATS utility by detecting outdated, missing, and incorrectly specified statistics and generating statistical profiles based on query feedback.

If suitable to your needs, you may incorporate the automatic statistics profiling feature as part of your overall database maintenance plan.

Automatic statistics profiling interacts with automatic statistics collection and advises on when to collect statistics.

The automatic statistics profiling feature can be enabled or disabled by using the auto\_stats\_prof, auto\_tbl\_maint and auto\_maintdatabase configuration parameters. If the auto\_prof\_upd database configuration parameter is also enabled, then the statistical profiles generated are used to update the RUNSTATS user profiles. Automatic statistics profiling is not available for multiple database partitioned environments or when symmetric multi-processor (SMP) parallelism, also called intrapartition parallelism, is enabled.

#### Automatic reorganization:

| |

I

ı

I

ı

I

After many changes to table data, logically sequential data may be on non-sequential physical pages so the database manager has to perform additional read operations to access data.

Among other information, the statistical information collected by RUNSTATS show the data distribution within a table. In particular, analysis of these statistics can indicate when and what kind of reorganization is necessary. Automatic reorganization determines the need for reorganization on tables by using the REORGCHK formulas. It periodically evaluates tables that have had their statistics updated to see if reorganization is required. If so, it internally schedules a classic reorganization for the table. This requires that your applications function without write access to the tables being reorganized.

The automatic reorganization feature can be enabled or disabled by using the auto\_reorg, auto\_tbl\_maint, and auto\_maint database configuration parameters.

In a multiple database partitioned environment, the determination to carry out automatic reorganization and the inititation of automatic reorganization, is done on the catalog partition. The database configuration parameters need to be enabled on the catalog partition only. The reorganization runs on all of the partitions on which the target tables reside.

If you are unsure about when and how to reorganize your tables and indexes, you can incorporate automatic reorganization as part of your overall database maintenance plan.

Tables considered for automatic reorganization are configurable by you using the Automatic Maintenance wizard from the Control Center or Health Center.

#### Maintenance windows for automation:

The automatic maintenance features described above consume resources on your system and may affect the performance of your database when they are run.

Automatic reorganization and offline database backup also restrict access to the tables and database when these utilities are run. It is therefore necessary to provide appropriate periods of time when these maintenance activities can be internally scheduled for execution by DB2 UDB. These can be specified as offline and online maintenance time periods using the automatic maintenance wizard from the Control Center or Health Center.

Offline database backups and table and index reorganization are run in the offline maintenance time period. These features run to completion even if they go beyond the time period specified. The internal scheduling mechanism learns over time and estimates job completion times. If the offline time period is too small for a particular database backup or reorganization activity, the scheduler will not start the job the next time around and relies on the health monitor to provide notification of the need to increase the offline maintenance time period.

Automatic statistics collection and profiling as well as online database backups are run in the online maintenance time period. To minimize the impact on the system, they are throttled by the adaptive utility throttling mechanism. The internal scheduling mechanism uses the online maintenance time period to start the online jobs. These features run to completion even if they go beyond the time period specified.

#### Storage:

The automatic statistics collection and reorganization features store working data in tables in your database. These tables are created in the SYSTOOLSPACE table space. The SYSTOOLSPACE table space is created automatically with default options when the database is activated. Storage requirements for these tables are proportional to the number of tables in the database and should be calculated as approximately 1 KB per table. If this is a significant size for your database, you may want to drop and re-create the table space yourself and allocate storage appropriately. The automatic maintenance and health monitor tables in the table space are automatically re-created. Any history captured in those tables is lost when the table space is dropped.

#### Monitoring and notification:

The health monitor provides monitoring and notification functionality for the automatic database backup, statistics collection and reorganization features.

#### Related concepts:

- "Catalog statistics" in the Administration Guide: Performance
- "Table reorganization" in the Administration Guide: Performance
- "Table and index management for standard tables" in the Administration Guide: Performance
- "Developing a backup and recovery strategy" on page 15
- "Table and index management for MDC tables" in the Administration Guide: Performance
- "Health monitor" in the System Monitor Guide and Reference
- "Automatic statistics collection" in the Administration Guide: Performance

#### Related reference:

• "autonomic\_switches - Automatic maintenance switches configuration parameter" in the Administration Guide: Performance

# High availability disaster recovery (HADR) feature overview

I

ı

DB2<sup>®</sup> Universal Database (DB2 UDB) high availability disaster recovery (HADR) is a database replication feature that provides a high availability solution for both partial and complete site failures. HADR protects against data loss by replicating data changes from a source database, called the *primary*, to a target database, called the *standby*.

A partial site failure can be caused by a hardware, network, or software (DB2 UDB or operating system) failure. Without HADR, the database management system (DBMS) server or the machine where the database resides has to be rebooted or restarted. This process could take several minutes to complete. With HADR, the standby database can take over the primary database role in a matter of seconds.

A complete site failure can occur when a disaster, such as a fire, causes the entire site to be destroyed. Since HADR uses TCP/IP for communication between the primary and standby databases, the two databases can be situated in different locations. For example, your primary database might be located at your head office in one city, while your standby database is located at your sales office in another city. If a disaster occurs at the primary site, data availability is maintained by having the remote standby database take over as the primary database with full DB2 UDB functionality. After a takeover operation occurs, you can bring the original primary database back up and return it to its status of primary database; this is known as *failback*.

With HADR, you can choose the level of protection you want from potential loss of data by specifying one of three synchronization modes: synchronous (SYNC), near synchronous (NEARSYNC), and asynchronous (ASYNC). These modes indicate how data changes are propagated between the two systems. The synchronization mode selected will determine how close to being a replica the standby database will be when compared to the primary database. For example, using synchronous mode, HADR can guarantee that any transaction committed on the primary is also committed on the standby.

Synchronization allows you to have failover and failback between the two systems.

Data changes are recorded in database log records which are shipped from the primary system to the standby system. HADR is tightly-coupled with DB2 UDB logging and recovery.

HADR requires that both systems have the same hardware, operating system, and DB2 UDB software. (There may be some minor differences during times when the systems are being upgraded.)

The HADR standby database is established either by restoring it from a backup of the primary database, or by initializing it from a split-mirror copy of the primary database. Once HADR is started, the standby database will retrieve log records from the primary database and replay them against its own copy of the database. The log records are applied to the standby database until the standby database "catches up" to the in-memory log set of the primary database. At this point, the HADR pairing transitions to PEER state where the primary database sends new log pages to the standby database as well as writing the pages to its local disk. The log pages are replayed on the standby database as they arrive. Through continuous log replay, the standby database is maintained as a time-delayed replica of the primary database.

When a failure occurs on the primary database, you can then easily fail over to the standby database. Once you have failed over to the standby database, it becomes the new primary database. Because the standby database server is already online, failover can be completed very quickly. This keeps your time without database activity to a minimum.

HADR can also be used to maintain database availability across certain hardware or software release upgrades. You can upgrade your hardware, operating system, or DB2 UDB FixPak level on the standby while the primary is available to applications. You can then transfer the applications to the upgraded system while the original primary is upgraded.

The performance of the new primary database immediately after failover may not be exactly the same as on the old primary database before the failure. The new primary database needs some time to populate the statement cache, the buffer pool, and other memory locations used by the database manager. Although the replaying of the log data from the old primary partly places data in the buffer pool and system catalog caches, it is not complete because it is only based on write activity. Frequently accessed index pages, catalog information for tables that is queried but not updated, statement caches, and access plans will all be missing from the caches. However, the whole process is faster than if you were starting up a new DB2 UDB database.

Once the failed former primary server is repaired, it can be reintegrated as a standby database if the two copies of the database can be made consistent. After reintegration, a failback operation can be performed so that the original primary database is once again the primary database.

The HADR feature is available only on DB2 UDB Enterprise Server Edition (ESE). It is disabled in other editions such as Personal Edition, and ESE with the database partitioning feature (DPF).

HADR takes place at the database level, not at the instance level. This means that a single instance could include the primary database (A), the standby database (B), and a standard (non-HADR) database (C). However, an instance cannot contain both the primary and standby for a single database because HADR requires that each copy of the database has the same database name.

#### Related concepts:

• "High availability" in the Data Recovery and High Availability Guide and Reference

# **Security**

To protect data and resources associated with a database server, DB2<sup>®</sup> Universal Database uses a combination of external security services and internal access control information. To access a database server, you must pass some security checks before you are given access to database data or resources. The first step in database security is called authentication, where you must prove that you are who you say you are. The second step is called authorization, where the database manager decides if the validated user is allowed to perform the requested action, or access the requested data.

## Related concepts:

- "Authentication" on page 25
- "Authorization" on page 25

#### **Authentication**

Authentication of a user is completed using a security facility outside of DB2<sup>®</sup> Universal Database (DB2 UDB). The security facility can be part of the operating system, a separate product or, in certain cases, may not exist at all. On UNIX<sup>®</sup> based systems, the security facility is in the operating system itself.

The security facility requires two items to authenticate a user: a user ID and a password. The user ID identifies the user to the security facility. By supplying the correct password (information known only to the user and the security facility) the user's identity (corresponding to the user ID) is verified.

#### Once authenticated:

- The user must be identified to DB2 UDB using an SQL authorization name or *authid*. This name can be the same as the user ID, or a mapped value. For example, on UNIX based systems, a DB2 UDB *authid* is derived by transforming to uppercase letters a UNIX user ID that follows DB2 UDB naming conventions.
- A list of groups to which the user belongs is obtained. Group membership may be used when authorizing the user. Groups are security facility entities that must also map to DB2 UDB authorization names. This mapping is done in a method similar to that used for user IDs.

DB2 UDB uses the security facility to authenticate users in one of two ways:

- DB2 UDB uses a successful security system login as evidence of identity, and allows:
  - Use of local commands to access local data
  - Use of remote connections where the server trusts the client authentication.
- DB2 UDB accepts a user ID and password combination. It uses successful validation of this pair by the security facility as evidence of identity and allows:
  - Use of remote connections where the server requires proof of authentication
  - Use of operations where the user wants to run a command under an identity other than the identity used for login.

DB2 UDB on AIX® can log failed password attempts with the operating system, and detect when a client has exceeded the number of allowable login tries, as specified by the LOGINRETRIES parameter.

#### Related concepts:

- "Authentication methods for your server" in the *Administration Guide: Implementation*
- "Privileges, authority levels, and database authorities" in the *Administration Guide: Implementation*
- "Security" on page 24
- "Authorization" on page 25

#### Authorization

Authorization is the process whereby DB2<sup>®</sup> obtains information about an authenticated DB2 user, indicating the database operations that user may perform, and what data objects may be accessed. With each user request, there may be more than one authorization check, depending on the objects and operations involved.

Authorization is performed using DB2 facilities. DB2 tables and configuration files are used to record the permissions associated with each authorization name. The authorization name of an authenticated user, and those of groups to which the user belongs, are compared with the recorded permissions. Based on this comparison, DB2 decides whether to allow the requested access.

There are two types of permissions recorded by DB2 Universal Database<sup>™</sup> (DB2 UDB): privileges and authority levels. A *privilege* defines a single permission for an authorization name, enabling a user to create or access database resources. Privileges are stored in the database catalogs. *Authority levels* provide a method of grouping privileges and control over higher-level database manager maintenance and utility operations. Database-specific authorities are stored in the database catalogs; system authorities are associated with group membership, and the group names that are associated with the authority levels are stored in the database manager configuration file for a given instance.

Groups provide a convenient means of performing authorization for a collection of users without having to grant or revoke privileges for each user individually. Unless otherwise specified, group authorization names can be used anywhere that authorization names are used for authorization purposes. In general, group membership is considered for dynamic SQL and non-database object authorizations (such as instance level commands and utilities), but is not considered for static SQL. The exception to this general case occurs when privileges are granted to PUBLIC: these are considered when static SQL is processed. Specific cases where group membership does not apply are noted throughout the DB2 UDB documentation, where applicable.

#### Related concepts:

- "Authorization and privileges" in the SQL Reference, Volume 1
- "Privileges, authority levels, and database authorities" in the *Administration Guide: Implementation*
- "Security" on page 24

#### Units of work

A transaction is commonly referred to in DB2<sup>®</sup> Universal Database (DB2 UDB) as a *unit of work*. A unit of work is a recoverable sequence of operations within an application process. It is used by the database manager to ensure that a database is in a consistent state. Any reading from or writing to the database is done within a unit of work.

For example, a bank transaction might involve the transfer of funds from a savings account to a checking account. After the application subtracts an amount from the savings account, the two accounts are inconsistent, and remain so until the amount is added to the checking account. When *both* steps are completed, a point of consistency is reached. The changes can be committed and made available to other applications.

A unit of work starts when the first SQL statement is issued against the database. The application must end the unit of work by issuing either a COMMIT or a ROLLBACK statement. The COMMIT statement makes permanent all changes made within a unit of work. The ROLLBACK statement removes these changes from the database. If the application ends normally without either of these statements being explicitly issued, the unit of work is automatically committed. If it ends abnormally in the middle of a unit of work, the unit of work is

automatically rolled back. Once issued, a COMMIT or a ROLLBACK cannot be stopped. With some multi-threaded applications, or some operating systems (such as Windows®), if the application ends normally without either of these statements being explicitly issued, the unit of work is automatically rolled back. It is recommended that your applications always explicitly commit or roll back complete units of work. If part of a unit of work does not complete successfully, the updates are rolled back, leaving the participating tables as they were before the transaction began. This ensures that requests are neither lost nor duplicated.

#### Related reference:

- "COMMIT statement" in the SQL Reference, Volume 2
- "ROLLBACK statement" in the SQL Reference, Volume 2

# Chapter 2. Parallel database systems

# **Data partitioning**

DB2<sup>®</sup> Universal Database (DB2 UDB) extends the database manager to the parallel, multi-node environment. A *database partition* is a part of a database that consists of its own data, indexes, configuration files, and transaction logs. A database partition is sometimes called a node or a database node.

A *single-partition database* is a database having only one database partition. All data in the database is stored in that partition. In this case database partition groups, while present, provide no additional capability.

A partitioned database is a database with two or more database partitions. Tables can be located in one or more database partitions. When a table is in a database partition group consisting of multiple partitions, some of its rows are stored in one partition, and other rows are stored in other partitions.

Usually, a single database partition exists on each physical node, and the processors on each system are used by the database manager at each database partition to manage its part of the total data in the database.

Because data is divided across database partitions, you can use the power of multiple processors on multiple physical nodes to satisfy requests for information. Data retrieval and update requests are decomposed automatically into sub-requests, and executed in parallel among the applicable database partitions. The fact that databases are split across database partitions is transparent to users issuing SQL statements.

User interaction occurs through one database partition, known as the *coordinator node* for that user. The coordinator node runs on the same database partition as the application, or in the case of a remote application, the database partition to which that application is connected. Any database partition can be used as a coordinator node.

DB2 UDB supports a partitioned storage model that allows you to store data across several database partitions in the database. This means that the data is physically stored across more than one database partition, and yet can be accessed as though it were located in the same place. Applications and users accessing data in a partitioned database do not need to be aware of the physical location of the data.

The data, while physically split, is used and managed as a logical whole. Users can choose how to partition their data by declaring partitioning keys. Users can also determine across which and how many database partitions their table data can be spread, by selecting the table space and the associated database partition group in which the data should be stored. Suggestions for partitioning and replication can be done using the DB2 Design Advisor. In addition, an updatable partitioning map is used with a hashing algorithm to specify the mapping of partitioning key values to database partitions, which determines the placement and retrieval of each row of data. As a result, you can spread the workload across a partitioned database for large tables, while allowing smaller tables to be stored on one or more database

partitions. Each database partition has local indexes on the data it stores, resulting in increased performance for local data access.

You are not restricted to having all tables divided across all database partitions in the database. DB2 UDB supports *partial declustering*, which means that you can divide tables and their table spaces across a subset of database partitions in the system.

An alternative to consider when you want tables to be positioned on each database partition, is to use materialized query tables and then replicate those tables. You can create a materialized query table containing the information that you need, and then replicate it to each node.

#### **Parallelism**

Components of a task, such as a database query, can be run in parallel to dramatically enhance performance. The nature of the task, the database configuration, and the hardware environment, all determine how DB2<sup>®</sup> Universal Database (DB2 UDB) will perform a task in parallel. These considerations are interrelated, and should be considered together when you work on the physical and logical design of a database. The following types of parallelism are supported by DB2 UDB:

- I/O
- Query
- Utility

# Input/output parallelism

When there are multiple containers for a table space, the database manager can exploit *parallel I/O*. Parallel I/O refers to the process of writing to, or reading from, two or more I/O devices simultaneously; it can result in significant improvements in throughput.

# **Query parallelism**

There are two types of query parallelism: interquery parallelism and intraquery parallelism.

*Interquery parallelism* refers to the ability of the database to accept queries from multiple applications at the same time. Each query runs independently of the others, but DB2 UDB runs all of them at the same time. DB2 UDB has always supported this type of parallelism.

*Intraquery parallelism* refers to the simultaneous processing of parts of a single query, using either *intrapartition parallelism*, *interpartition parallelism*, or both.

# Intrapartition parallelism

*Intrapartition parallelism* refers to the ability to break up a query into multiple parts. Some DB2 UDB utilities also perform this type of parallelism.

Intrapartition parallelism subdivides what is usually considered a single database operation such as index creation, database loading, or SQL queries into multiple parts, many or all of which can be run in parallel within a single database partition.

Figure 13 on page 31 shows a query that is broken into four pieces that can be run in parallel, with the results returned more quickly than if the query were run in

serial fashion. The pieces are copies of each other. To utilize intrapartition parallelism, you must configure the database appropriately. You can choose the degree of parallelism or let the system do it for you. The degree of parallelism represents the number of pieces of a query running in parallel.

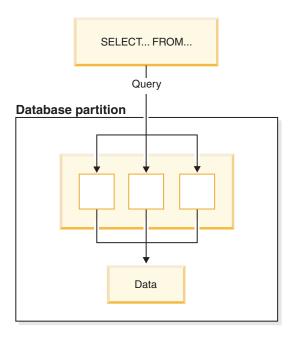

Figure 13. Intrapartition parallelism

# Interpartition parallelism

*Interpartition parallelism* refers to the ability to break up a query into multiple parts across multiple partitions of a partitioned database, on one machine or multiple machines. The query is run in parallel. Some DB2 UDB utilities also perform this type of parallelism.

Interpartition parallelism subdivides what is usually considered a single database operation such as index creation, database loading, or SQL queries into multiple parts, many or all of which can be run in parallel across multiple partitions of a partitioned database on one machine or on multiple machines.

Figure 14 on page 32 shows a query that is broken into four pieces that can be run in parallel, with the results returned more quickly than if the query were run in serial fashion on a single partition.

The degree of parallelism is largely determined by the number of partitions you create and how you define your database partition groups.

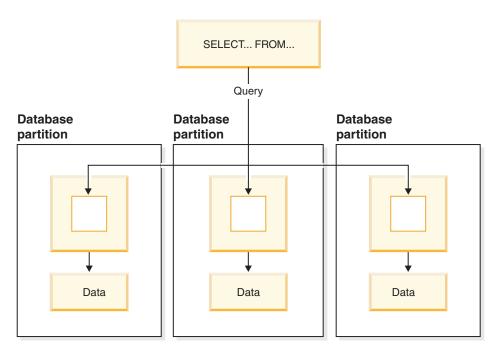

Figure 14. Interpartition parallelism

# Simultaneous intrapartition and interpartition parallelism

You can use intrapartition parallelism and interpartition parallelism at the same time. This combination provides two dimensions of parallelism, resulting in an even more dramatic increase in the speed at which queries are processed.

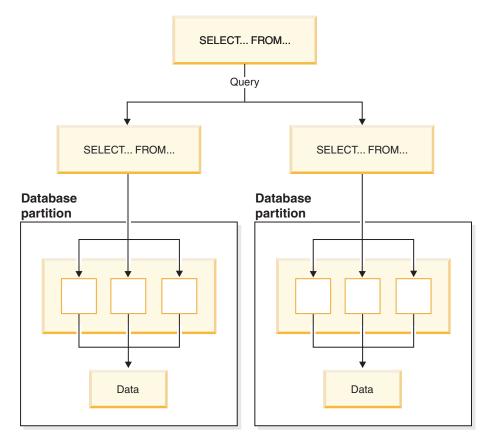

Figure 15. Simultaneous interpartition and intrapartition parallelism

# **Utility parallelism**

DB2 UDB utilities can take advantage of intrapartition parallelism. They can also take advantage of interpartition parallelism; where multiple database partitions exist, the utilities execute in each of the partitions in parallel.

The load utility can take advantage of intrapartition parallelism and I/O parallelism. Loading data is a CPU-intensive task. The load utility takes advantage of multiple processors for tasks such as parsing and formatting data. It can also use parallel I/O servers to write the data to containers in parallel.

In a partitioned database environment, the LOAD command takes advantage of intrapartition, interpartition, and I/O parallelism by parallel invocations at each database partition where the table resides.

During index creation, the scanning and subsequent sorting of the data occurs in parallel. DB2 UDB exploits both I/O parallelism and intrapartition parallelism when creating an index. This helps to speed up index creation when a CREATE INDEX statement is issued, during restart (if an index is marked invalid), and during the reorganization of data.

Backing up and restoring data are heavily I/O-bound tasks. DB2 UDB exploits both I/O parallelism and intrapartition parallelism when performing backup and

restore operations. Backup exploits I/O parallelism by reading from multiple table space containers in parallel, and asynchronously writing to multiple backup media in parallel.

#### Related concepts:

• "Partition and processor environments" on page 34

# Partition and processor environments

This section provides an overview of the following hardware environments:

- Single partition on a single processor (uniprocessor)
- Single partition with multiple processors (SMP)
- Multiple partition configurations
  - Partitions with one processor (MPP)
  - Partitions with multiple processors (cluster of SMPs)
  - Logical database partitions (also known as Multiple Logical Nodes, or MLN, in DB2<sup>®</sup> Parallel Edition for AIX<sup>®</sup> Version 1)

Capacity and scalability are discussed for each environment. *Capacity* refers to the number of users and applications able to access the database. This is in large part determined by memory, agents, locks, I/O, and storage management. *Scalability* refers to the ability of a database to grow and continue to exhibit the same operating characteristics and response times.

# Single partition on a single processor

This environment is made up of memory and disk, but contains only a single CPU (see Figure 16 on page 35). It is referred to by many different names, including stand-alone database, client/server database, serial database, uniprocessor system, and single node or non-parallel environment.

The database in this environment serves the needs of a department or small office, where the data and system resources (including a single processor or CPU) are managed by a single database manager.

# | | | |

# Uniprocessor environment

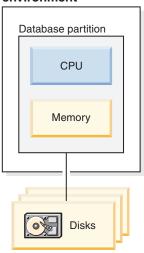

Figure 16. Single partition on a single processor

# Capacity and scalability

In this environment you can add more disks. Having one or more I/O servers for each disk allows for more than one I/O operation to take place at the same time.

A single-processor system is restricted by the amount of disk space the processor can handle. As workload increases, a single CPU may not be able to process user requests any faster, regardless of other components, such as memory or disk, that you may add. If you have reached maximum capacity or scalability, you can consider moving to a single partition system with multiple processors.

# Single partition with multiple processors

This environment is typically made up of several equally powerful processors within the same machine (see Figure 17 on page 36), and is called a *symmetric multiprocessor (SMP)* system. Resources, such as disk space and memory, are *shared*.

With multiple processors available, different database operations can be completed more quickly. DB2 Universal Database<sup>™</sup> (DB2 UDB) can also divide the work of a single query among available processors to improve processing speed. Other database operations, such as loading data, backing up and restoring table spaces, and creating indexes on existing data, can take advantage of multiple processors.

# Symmetric multiprocessor (SMP) environment

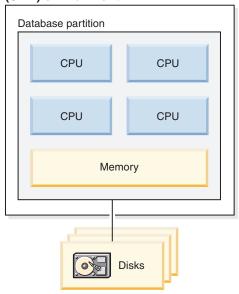

Figure 17. Single partition database symmetric multiprocessor environment

#### Capacity and scalability

In this environment you can add more processors. However, since the different processors may attempt to access the same data, limitations with this environment can appear as your business operations grow. With shared memory and shared disks, you are effectively sharing all of the database data.

You can increase the I/O capacity of the database partition associated with your processor by increasing the number of disks. You can establish I/O servers to specifically deal with I/O requests. Having one or more I/O servers for each disk allows for more than one I/O operation to take place at the same time.

If you have reached maximum capacity or scalability, you can consider moving to a system with multiple partitions.

# Multiple partition configurations

You can divide a database into multiple partitions, each on its own machine. Multiple machines with multiple database partitions can be grouped together. This section describes the following partition configurations:

- Partitions on systems with one processor
- · Partitions on systems with multiple processors
- Logical database partitions

# Partitions with one processor

In this environment, there are many database partitions. Each partition resides on its own machine, and has its own processor, memory, and disks (Figure 18 on page 37). All the machines are connected by a communications facility. This environment is referred to by many different names, including: cluster, cluster of uniprocessors, massively parallel processing (MPP) environment, and shared-nothing configuration. The latter name accurately reflects the arrangement of resources in this environment. Unlike an SMP environment, an MPP environment has no shared

memory or disks. The MPP environment removes the limitations introduced through the sharing of memory and disks.

A partitioned database environment allows a database to remain a logical whole, despite being physically divided across more than one partition. The fact that data is partitioned remains transparent to most users. Work can be divided among the database managers; each database manager in each partition works against its own part of the database.

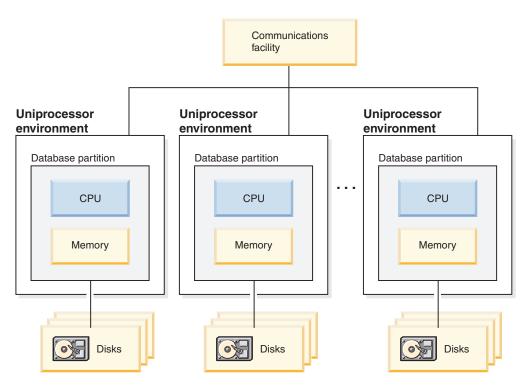

Figure 18. Massively parallel processing (MPP) environment

**Capacity and scalability:** In this environment you can add more database partitions (nodes) to your configuration. On some platforms, for example the  $RS/6000^{\text{\tiny \$}}$  SP<sup>TM</sup>, the maximum number is 512 nodes. However, there may be practical limits on managing a high number of machines and instances.

If you have reached maximum capacity or scalability, you can consider moving to a system where each partition has multiple processors.

### Partitions with multiple processors

An alternative to a configuration in which each partition has a single processor, is a configuration in which a partition has multiple processors. This is known as an *SMP cluster* (Figure 19 on page 38).

This configuration combines the advantages of SMP and MPP parallelism. This means that a query can be performed in a single partition across multiple processors. It also means that a query can be performed in parallel across multiple partitions.

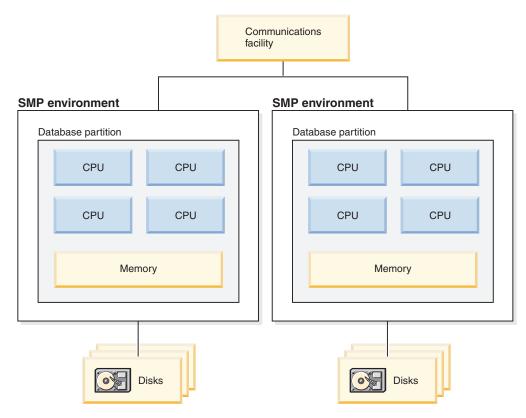

Figure 19. Several symmetric multiprocessor (SMP) environments in a cluster

**Capacity and scalability:** In this environment you can add more database partitions, and you can add more processors to existing database partitions.

#### Logical database partitions

A logical database partition differs from a physical partition in that it is not given control of an entire machine. Although the machine has shared resources, database partitions do not share the resources. Processors are shared but disks and memory are not.

Logical database partitions provide scalability. Multiple database managers running on multiple logical partitions may make fuller use of available resources than a single database manager could. Figure 20 on page 39 illustrates the fact that you may gain more scalability on an SMP machine by adding more partitions; this is particularly true for machines with many processors. By partitioning the database, you can administer and recover each partition separately.

# Database partition 1 CPU CPU CPU CPU Memory Memory Communications facility Database partition 2 CPU CPU Memory

Disks

Figure 20. Partitioned database with symmetric multiprocessor environment

Figure 21 on page 40 illustrates the fact that you can multiply the configuration shown in Figure 20 to increase processing power.

Disks

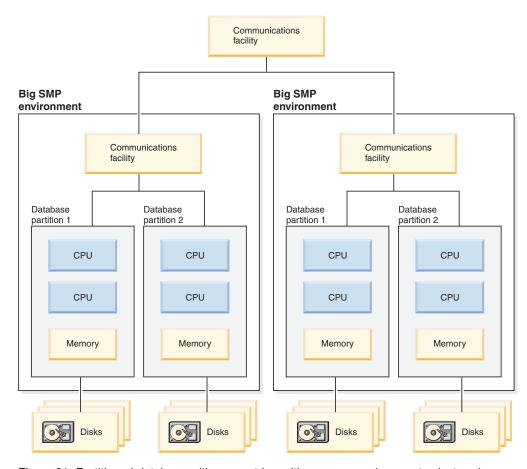

Figure 21. Partitioned database with symmetric multiprocessor environments clustered together

**Note:** The ability to have two or more partitions coexist on the same machine (regardless of the number of processors) allows greater flexibility in designing high availability configurations and failover strategies. Upon machine failure, a database partition can be automatically moved and restarted on a second machine that already contains another partition of the same database.

# Summary of parallelism best suited to each hardware environment

The following table summarizes the types of parallelism best suited to take advantage of the various hardware environments.

Table 3. Types of Parallelism Possible in Each Hardware Environment

| Hardware Environment                           | I/O Parallelism | Intra-Query Parallelism         |                                 |
|------------------------------------------------|-----------------|---------------------------------|---------------------------------|
|                                                |                 | Intra- Partition<br>Parallelism | Inter- Partition<br>Parallelism |
| Single Partition, Single Processor             | Yes             | No(1)                           | No                              |
| Single Partition, Multiple<br>Processors (SMP) | Yes             | Yes                             | No                              |
| Multiple Partitions, One Processor (MPP)       | Yes             | No(1)                           | Yes                             |

Table 3. Types of Parallelism Possible in Each Hardware Environment (continued)

| Hardware Environment                                          | I/O Parallelism | Intra-Query Parallelism         |                                 |
|---------------------------------------------------------------|-----------------|---------------------------------|---------------------------------|
|                                                               |                 | Intra- Partition<br>Parallelism | Inter- Partition<br>Parallelism |
| Multiple Partitions, Multiple<br>Processors (cluster of SMPs) | Yes             | Yes                             | Yes                             |
| Logical Database Partitions                                   | Yes             | Yes                             | Yes                             |

**Note:** (1) There may be an advantage to setting the degree of parallelism (using one of the configuration parameters) to some value greater than one, even on a single processor system, especially if the queries you execute are not fully utilizing the CPU (for example, if they are I/O bound).

### Related concepts:

• "Parallelism" on page 30

# Chapter 3. About data warehousing

# What solutions does data warehousing provide?

The systems that contain *operational data* (the data that runs the daily transactions of your business) contain information that is useful to business analysts. For example, analysts can use information about which products were sold in which regions at which time of year to look for anomalies or to project future sales.

However, several problems can arise when analysts access the operational data directly:

- Analysts might not have the expertise to query the operational database. For example, querying IMS<sup>™</sup> databases requires an application program that uses a specialized type of data manipulation language. In general, the programmers who have the expertise to query the operational database have a full-time job in maintaining the database and its applications.
- Performance is critical for many operational databases, such as databases for a bank. The system cannot handle users making ad hoc queries.
- The operational data generally is not in the best format for use by business analysts. For example, sales data that is summarized by product, region, and season is much more useful to analysts than the raw data.

Data warehousing solves these problems. In *data warehousing*, you create stores of *informational data*. Informational data is data that is extracted from the operational data and then transformed for decision making. For example, a data warehousing tool might copy all the sales data from the operational database, clean the data, perform calculations to summarize the data, and write the summarized data to a target in a separate database from the operational data. Users can query the separate database (the *warehouse*) without impacting the operational databases.

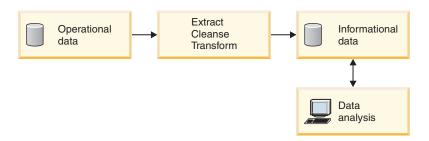

Figure 22. The path from operational data to data analysis

#### Related concepts:

• "Data warehouse objects" on page 43

# Data warehouse objects

The following sections describe the objects that you will use to create and maintain your data warehouse.

# Subject areas

A subject area identifies and groups the processes that relate to a logical area of the business. For example, if you are building a warehouse of marketing and sales data, you define a Sales subject area and a Marketing subject area. You then add the processes that relate to sales under the Sales subject area. Similarly, you add the definitions that relate to the marketing data under the Marketing subject area.

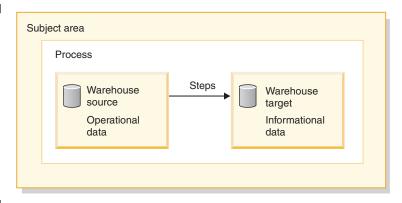

Figure 23. The hierarchy of subject areas

# Warehouse sources

Warehouse sources identify the tables and files that will provide data to your warehouse. The Data Warehouse Center uses the specifications in the warehouse sources to access the data. The sources can be almost any relational or nonrelational source (table, view, or file), or WebSphere<sup>®</sup> Site Analyzer source that has connectivity to your network.

# Warehouse targets

Warehouse targets are database tables or files that contain data that has been transformed. You can use warehouse targets to provide data to other warehouse targets. For example, a central warehouse can provide data to departmental servers, or a main fact table in the warehouse can provide data to summary tables.

# Warehouse control databases

The warehouse control database contains the control tables that are required to store the Data Warehouse Center metadata. Starting in the Data Warehouse Center Version 8.2, the warehouse control database must be a UTF-8 (Unicode Transformation Format, or Unicode) database. This requirement provides expanded language support for the Data Warehouse Center. If you try to log on to the Data Warehouse Center using a database that is not in Unicode format, you will receive an error message that you cannot log on. You can use the Warehouse Control Database Management tool to migrate the metadata from a specified database into a new Unicode database.

# Warehouse agents and agent sites

Warehouse agents manage the flow of data between the data sources and the target warehouses. Warehouse agents are available on the AIX<sup>®</sup>, Linux, iSeries<sup>™</sup>, z/OS<sup>™</sup>, Windows<sup>®</sup> NT, Windows 2000, and Windows XP operating systems, and for the Solaris<sup>™</sup> Operating Environment. The agents use Open Database Connectivity (ODBC) drivers or DB2<sup>®</sup> CLI to communicate with different databases.

Agents can be local or remote. A local warehouse agent is an agent that is installed on the same workstation as the warehouse server. A remote warehouse agent is an agent that is installed on another workstation that has connectivity to the warehouse server.

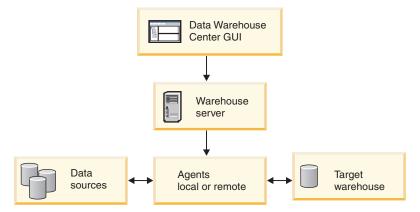

Figure 24. The relationship between agents, data sources, target warehouses, and the warehouse server

An agent site is a logical name for a workstation where agent software is installed. The agent site name is not the same as the TCP/IP host name. A single workstation can have only one TCP/IP host name. However, you can define multiple agent sites on a single workstation. A logical name identifies each agent site.

The default agent site, named the Default DWC Agent Site, is a local agent that the Data Warehouse Center defines during initialization of the warehouse control database.

# **Processes and steps**

| | A process contains a series of steps that performs a transformation and movement of data for a specific warehouse use. In general, a process moves source data into the warehouse. Then, the data is aggregated and summarized for warehouse use. A process can produce a single flat table or a set of summary tables. A process might also perform some specific type of data transformation.

A *step* is the definition of a single operation within the warehouse. By using SQL statements or calling programs, steps define how you move data and transform data. When you run a step, a transfer of data between the warehouse source and the warehouse target, or any transformation of that data, can take place.

A step is a logical entity in the Data Warehouse Center that defines:

- A link to its source data.
- The definition of and a link to the output table or file.
- The mechanism (either an SQL statement or a program) and definition for populating the output table or file.

Suppose that you want Data Warehouse Center to perform the following tasks:

- 1. Extract data from different databases.
- 2. Convert the data to a single format.
- 3. Write the data to a table in a data warehouse.

You would create a process that contains several steps. Each step performs a separate task, such as extracting the data from a database or converting it to the correct format. You might need to create several steps to completely transform and format the data and put it into its final table.

When a step or a process runs, it can affect the target in the following ways:

- · Replace all the data in the warehouse target with new data
- · Append the new data to the existing data
- · Append a separate edition of data
- Update existing data

You can run a step on demand, or you can schedule a step to run:

- · At a set time
- · Only one time
- Repeatedly, such as every Friday
- In Sequence, so that when one step finishes running, the next step begins running
- Upon completion, either successful or not successful, of another step

If you schedule a process, the first step in the process runs at the scheduled time.

The following sections describe the various types of steps that you will find in the Data Warehouse Center.

#### SQL steps

The Data Warehouse Center provides two types of SQL steps. The SQL Select and Insert step uses an SQL SELECT statement to extract data from a warehouse source and generates an INSERT statement to insert the data into the warehouse target table. The SQL Select and Update step uses an SQL SELECT statement to extract data from a warehouse source and update existing data in the warehouse target table.

#### Program steps

The Data Warehouse Center provides several types of program steps: DB2 for iSeries programs, DB2 for z/OS programs, DB2 Universal Database<sup>™</sup> programs, Visual Warehouse<sup>™</sup> 5.2 DB2 programs, OLAP Server programs, File programs, and Replication programs. These steps run predefined programs and utilities. The warehouse programs for a particular operating system are packaged with the agent for that operating system. You install the warehouse programs when you install the agent code.

| | |

| | |

#### Transformer steps

Transformer steps are stored procedures and user-defined functions that specify statistical or warehouse transformers that you can use to transform data. You can use transformers to clean, invert, and pivot data; generate primary keys and period tables; and calculate various statistics.

In a transformer step, you specify one of the statistical or warehouse transformers. When you run the process, the transformer step writes data to one or more warehouse targets.

#### **User-defined program steps**

A user-defined program step is a logical entity within the Data Warehouse Center that represents a business-specific transformation that you want the Data Warehouse Center to start. Because every business has unique data transformation requirements, businesses can choose to write their own program steps or to use tools such as those provided by other companies, such as ETI or Vality.

For example, you can write a user-defined program that will perform the following functions:

- 1. Export data from a table.
- 2. Manipulate that data.
- 3. Write the data to a temporary output resource or a warehouse target.

#### Related concepts:

- "What solutions does data warehousing provide?" on page 43
- "Warehouse tasks" on page 47
- "What is a user-defined program?" in the *Data Warehouse Center Administration Guide*
- "What is a program group?" in the Data Warehouse Center Administration Guide

# Warehouse tasks

Creating a data warehouse involves the following tasks:

- Identifying the source data (or operational data) and defining it for use as warehouse sources.
- Creating a database to use as the warehouse and defining warehouse targets.
- Defining a subject area for groups of processes that you will define in your warehouse.
- Specifying how to move and transform the source data into its format for the warehouse database by defining steps in the processes.
- Testing the steps that you define and scheduling them to run automatically.
- Administering the warehouse by defining security and monitoring database usage using the Work in Progress notebook.

If you have DB2<sup>®</sup> Warehouse Manager, you can create an information catalog of the data in the warehouse. An information catalog is a database that contains business metadata. Business metadata helps users identify and locate data and information available to them in the organization. Data Warehouse Metadata can be published to the information catalog. The information catalog can be searched to determine what data is available in the warehouse.

1 | | | | |

You can also define a star schema model for the data in the warehouse. A star schema is a specialized design that consists of multiple dimension tables, which describe aspects of a business, and one fact table, which contains the facts or measurements about the business. For example, for a manufacturing company, some dimension tables are products, markets, and time. The fact table contains transaction information about the products that are ordered in each region by season.

#### Related concepts:

• "Warehouse steps" in the Data Warehouse Center Administration Guide

#### Related tasks:

• "Steps and tasks: Data Warehouse Center help"

# Part 2. Database design

# Chapter 4. Logical database design

Your goal in designing a database is to produce a representation of your environment that is easy to understand and that will serve as a basis for expansion. In addition, you want a database design that will help you maintain consistency and integrity of your data. You can do this by producing a design that will reduce redundancy and eliminate anomalies that can occur during the updating of your database.

Database design is not a linear process; you will probably have to redo steps as you work out the design.

#### What to record in a database

The first step in developing a database design is to identify the types of data to be stored in database tables. A database includes information about the *entities* in an organization or business, and their relationships to each other. In a relational database, *entities* are represented as *tables*.

An *entity* is a person, object, or concept about which you want to store information. Some of the entities described in the sample tables are employees, departments, and projects.

In the sample employee table, the entity "employee" has *attributes*, or properties, such as employee number, name, work department, and salary amount. Those properties appear as the *columns* EMPNO, FIRSTNME, LASTNAME, WORKDEPT, and SALARY.

An *occurrence* of the entity "employee" consists of the values in all of the columns for one employee. Each employee has a unique employee number (EMPNO) that can be used to identify an occurrence of the entity "employee". Each row in a table represents an occurrence of an entity or relationship. For example, in the following table the values in the first row describe an employee named Haas.

| Table 4. Occurrences | of Employee | Entities and | their Attributes |
|----------------------|-------------|--------------|------------------|
|                      |             |              |                  |

| EMPNO  | FIRSTNME  | LASTNAME  | WORKDEPT | JOB       |
|--------|-----------|-----------|----------|-----------|
| 000010 | Christine | Haas      | A00      | President |
| 000020 | Michael   | Thompson  | B01      | Manager   |
| 000120 | Sean      | O'Connell | A00      | Clerk     |
| 000130 | Dolores   | Quintana  | C01      | Analyst   |
| 000030 | Sally     | Kwan      | C01      | Manager   |
| 000140 | Heather   | Nicholls  | C01      | Analyst   |
| 000170 | Masatoshi | Yoshimura | D11      | Designer  |

There is a growing need to support non-traditional database applications such as multimedia. You may want to consider attributes to support multimedia objects such as documents, video or mixed media, image, and voice.

Within a table, each column of a row is related in some way to all the other columns of that row. Some of the relationships expressed in the sample tables are:

- Employees are assigned to departments
  - Dolores Quintana is assigned to Department C01
- Employees perform a job
  - Dolores works as an Analyst
- · Employees manage departments
  - Sally manages department C01.

"Employee" and "department" are entities; Sally Kwan is part of an occurrence of "employee," and C01 is part of an occurrence of "department". The same relationship applies to the same columns in every row of a table. For example, one row of a table expresses the relationship that Sally Kwan manages Department C01; another, the relationship that Sean O'Connell is a clerk in Department A00.

The information contained within a table depends on the relationships to be expressed, the amount of flexibility needed, and the data retrieval speed desired.

In addition to identifying the entity relationships within your enterprise, you also need to identify other types of information, such as the business rules that apply to that data.

#### Related concepts:

- "Database relationships" on page 52
- "Column definitions" on page 55

# **Database relationships**

Several types of relationships can be defined in a database. Consider the possible relationships between employees and departments.

# One-to-many and many-to-one relationships

An employee can work in only one department; this relationship is single-valued for employees. On the other hand, one department can have many employees; this relationship is *multi-valued* for departments. The relationship between employees (single-valued) and departments (multi-valued) is a one-to-many relationship.

To define tables for each one-to-many and each many-to-one relationship:

- 1. Group all the relationships for which the "many" side of the relationship is the same entity.
- 2. Define a single table for all the relationships in the group.

In the following example, the "many" side of the first and second relationships is "employees" so an employee table, EMPLOYEE, is defined.

Table 5. Many-to-One Relationships

| Entity      | Relationship    | Entity                       |
|-------------|-----------------|------------------------------|
| Employees   | are assigned to | departments                  |
| Employees   | work at         | jobs                         |
| Departments | report to       | (administrative) departments |

In the third relationship, "departments" is on the "many" side, so a department table, DEPARTMENT, is defined.

The following tables show these different relationships.

#### The EMPLOYEE table:

| EMPNO  | WORKDEPT | JOB       |
|--------|----------|-----------|
| 000010 | A00      | President |
| 000020 | B01      | Manager   |
| 000120 | A00      | Clerk     |
| 000130 | C01      | Analyst   |
| 000030 | C01      | Manager   |
| 000140 | C01      | Analyst   |
| 000170 | D11      | Designer  |

#### The DEPARTMENT table:

| DEPTNO | ADMRDEPT |
|--------|----------|
| C01    | A00      |
| D01    | A00      |
| D11    | D01      |

# Many-to-many relationships

A relationship that is multi-valued in both directions is a many-to-many relationship. An employee can work on more than one project, and a project can have more than one employee. The questions "What does Dolores Quintana work on?", and "Who works on project IF1000?" both yield multiple answers. A many-to-many relationship can be expressed in a table with a column for each entity ("employees" and "projects"), as shown in the following example.

The following table shows how a many-to-many relationship (an employee can work on many projects, and a project can have many employees working on it) is represented.

The employee activity (EMP\_ACT) table:

| EMPNO  | PROJNO |
|--------|--------|
| 000030 | IF1000 |
| 000030 | IF2000 |
| 000130 | IF1000 |
| 000140 | IF2000 |
| 000250 | AD3112 |

# One-to-one relationships

One-to-one relationships are single-valued in both directions. A manager manages one department; a department has only one manager. The questions, "Who is the manager of Department C01?", and "What department does Sally Kwan manage?"

both have single answers. The relationship can be assigned to either the DEPARTMENT table or the EMPLOYEE table. Because all departments have managers, but not all employees are managers, it is most logical to add the manager to the DEPARTMENT table, as shown in the following example.

The following table shows the representation of a one-to-one relationship.

#### The DEPARTMENT table:

| DEPTNO | MGRNO  |
|--------|--------|
| A00    | 000010 |
| B01    | 000020 |
| D11    | 000060 |

# Ensure that equal values represent the same entity

You can have more than one table describing the attributes of the same set of entities. For example, the EMPLOYEE table shows the number of the department to which an employee is assigned, and the DEPARTMENT table shows which manager is assigned to each department number. To retrieve both sets of attributes simultaneously, you can join the two tables on the matching columns, as shown in the following example. The values in WORKDEPT and DEPTNO represent the same entity, and represent a join path between the DEPARTMENT and EMPLOYEE tables.

#### The DEPARTMENT table:

| DEPTNO | DEPTNAME                  | MGRNO  | ADMRDEPT |
|--------|---------------------------|--------|----------|
| D21    | Administration<br>Support | 000070 | D01      |

#### The EMPLOYEE table:

| EMPNO  | FIRSTNAME | LASTNAME | WORKDEPT | JOB   |
|--------|-----------|----------|----------|-------|
| 000250 | Daniel    | Smith    | D21      | Clerk |

When you retrieve information about an entity from more than one table, ensure that equal values represent the same entity. The connecting columns can have different names (like WORKDEPT and DEPTNO in the previous example), or they can have the same name (like the columns called DEPTNO in the department and project tables).

#### Related concepts:

- "What to record in a database" on page 51
- "Column definitions" on page 55

#### Column definitions

To define a column in a relational table:

- 1. Choose a name for the column.

  Each column in a table must have a name that is unique for that table.
- 2. State what kind of data is valid for the column.

The *data type* and *length* specify the type of data and the maximum length that are valid for the column. Data types may be chosen from those provided by the database manager or you may choose to create your own user-defined types.

Examples of data type categories are: numeric, character string, double-byte (or graphic) character string, date-time, and binary string.

Large object (LOB) data types support multi-media objects such as documents, video, image and voice. These objects are implemented using the following data types:

- A binary large object (BLOB) string. Examples of BLOBs are photographs of employees, voice, and video.
- A *character large object* (CLOB) string, where the sequence of characters can be either single- or multi-byte characters, or a combination of both. An example of a CLOB is an employee's resume.
- A double-byte character large object (DBCLOB) string, where the sequence of characters is double-byte characters. An example of a DBCLOB is a Japanese resume.

A *user-defined type* (UDT), is a type that is derived from an existing type. You may need to define types that are derived from and share characteristics with existing types, but that are nevertheless considered to be separate and incompatible.

A *structured type* is a user-defined type whose structure is defined in the database. It contains a sequence of named *attributes*, each of which has a data type. A structured type may be defined as a *subtype* of another structured type, called its *supertype*. A subtype inherits all the attributes of its supertype and may have additional attributes defined. The set of structured types that are related to a common supertype is called a *type hierarchy*, and the supertype that does not have any supertype is called the *root type* of the type hierarchy.

A structured type may be used as the type of a table or a view. The names and data types of the attributes of the structured types, together with the object identifier, become the names and data types of the columns of this *typed table* or *typed view*. Rows of the typed table or typed view can be thought of as a representation of instances of the structured type.

A structured type cannot be used as the data type of a column of a table or a view. There is also no support for retrieving a whole structured type instance into a host variable in an application program.

A *reference type* is a companion type to the structured type. Similar to a distinct type, a reference type is a scalar type that shares a common representation with one of the built-in data types. This same representation is shared for all types in the type hierarchy. The reference type representation is defined when the root type of a type hierarchy is created. When using a reference type, a structured type is specified as a parameter of the type. This parameter is called the *target type* of the reference.

The target of a reference is always a row in a typed table or view. When a reference type is used, it may have a *scope* defined. The scope identifies a table (called the *target table*) or view (called the *target view*) that contains the target row of a reference value. The target table or view must have the same type as

the target type of the reference type. An instance of a scoped reference type uniquely identifies a row in a typed table or typed view, called its *target row*.

A user-defined function (UDF) can be used for a number of reasons, including invoking routines that allow comparison or conversion between user-defined types. UDFs extend and add to the support provided by built-in SQL functions, and can be used wherever a built-in function can be used. There are two types of UDFs:

- · An external function, which is written in a programming language
- A sourced function, which will be used to invoke other UDFs

For example, two numeric data types are European Shoe Size and American Shoe Size. Both types represent shoe size, but they are incompatible, because the measurement base is different and cannot be compared. A user-defined function can be invoked to convert one shoe size to another.

3. State which columns might need default values.

Some columns cannot have meaningful values in all rows because:

- A column value is not applicable to the row. For example, a column containing an employee's middle initial is not applicable to an employee who has no middle initial.
- A value is applicable, but is not yet known. For example, the MGRNO column might not contain a valid manager number because the previous manager of the department has been transferred, and a new manager has not been appointed yet.

In both situations, you can choose between allowing a NULL value (a special value indicating that the column value is unknown or not applicable), or allowing a non-NULL default value to be assigned by the database manager or by the application.

# **Primary keys**

A key is a set of columns that can be used to identify or access a particular row or rows. The key is identified in the description of a table, index, or referential constraint. The same column can be part of more than one key.

A unique key is a key that is constrained so that no two of its values are equal. The columns of a unique key cannot contain NULL values. For example, an employee number column can be defined as a unique key, because each value in the column identifies only one employee. No two employees can have the same employee number.

The mechanism used to enforce the uniqueness of the key is called a *unique index*. The unique index of a table is a column, or an ordered collection of columns, for which each value identifies (functionally determines) a unique row. A unique index can contain NULL values.

The primary key is one of the unique keys defined on a table, but is selected to be the key of first importance. There can be only one primary key on a table.

A primary index is automatically created for the primary key. The primary index is used by the database manager for efficient access to table rows, and allows the database manager to enforce the uniqueness of the primary key. (You can also define indexes on non-primary key columns to efficiently access data when processing queries.)

If a table does not have a "natural" unique key, or if arrival sequence is the method used to distinguish unique rows, using a time stamp as part of the key can be helpful.

Primary keys for some of the sample tables are:

Table Key Column

Employee tableEMPNODepartment tableDEPTNOProject tablePROJNO

The following example shows part of the PROJECT table, including its primary key column.

Table 6. A Primary Key on the PROJECT Table

| PROJNO (Primary Key) | PROJNAME              | DEPTNO |
|----------------------|-----------------------|--------|
| MA2100               | Weld Line Automation  | D01    |
| MA2110               | Weld Line Programming | D11    |

If every column in a table contains duplicate values, you cannot define a primary key with only one column. A key with more than one column is a *composite key*. The combination of column values should define a unique entity. If a composite key cannot be easily defined, you may consider creating a new column that has unique values.

The following example shows a primary key containing more than one column (a composite key):

Table 7. A Composite Primary Key on the EMP\_ACT Table

| EMPNO<br>(Primary Key) | PROJNO<br>(Primary Key) | ACTNO<br>(Primary Key) | EMPTIME | EMSTDATE<br>(Primary Key) |
|------------------------|-------------------------|------------------------|---------|---------------------------|
| 000250                 | AD3112                  | 60                     | 1.0     | 1982-01-01                |
| 000250                 | AD3112                  | 60                     | .5      | 1982-02-01                |
| 000250                 | AD3112                  | 70                     | .5      | 1982-02-01                |

# Identifying candidate key columns

To identify candidate keys, select the smallest number of columns that define a unique entity. There may be more than one candidate key. In Table 8, there appear to be many candidate keys. The EMPNO, the PHONENO, and the LASTNAME columns each uniquely identify the employee.

Table 8. EMPLOYEE Table

| EMPNO<br>(Primary Key) | FIRSTNAME | LASTNAME  | WORKDEPT<br>(Foreign Key) | PHONENO |
|------------------------|-----------|-----------|---------------------------|---------|
| 000010                 | Christine | Haas      | A00                       | 3978    |
| 000030                 | Sally     | Kwan      | C01                       | 4738    |
| 000060                 | Irving    | Stern     | D11                       | 6423    |
| 000120                 | Sean      | O'Connell | A00                       | 2167    |
| 000140                 | Heather   | Nicholls  | C01                       | 1793    |

Table 8. EMPLOYEE Table (continued)

| EMPNO         |           |           | WORKDEPT      |         |
|---------------|-----------|-----------|---------------|---------|
| (Primary Key) | FIRSTNAME | LASTNAME  | (Foreign Key) | PHONENO |
| 000170        | Masatoshi | Yoshimura | D11           | 2890    |

The criteria for selecting a primary key from a pool of candidate keys should be persistence, uniqueness, and stability:

- Persistence means that a primary key value for each row always exists.
- Uniqueness means that the key value for each row is different from all the others.
- Stability means that primary key values never change.

Of the three candidate keys in the example, only EMPNO satisfies all of these criteria. An employee may not have a phone number when joining a company. Last names can change, and, although they may be unique at one point, are not guaranteed to be so. The employee number column is the best choice for the primary key. An employee is assigned a unique number only once, and that number is generally not updated as long as the employee remains with the company. Since each employee must have a number, values in the employee number column are persistent.

#### Related concepts:

• "Identity columns" on page 58

# **Identity columns**

An *identity column* provides a way for DB2<sup>®</sup> Universal Database (DB2 UDB) to automatically generate a unique numeric value for each row in a table. A table can have a single column that is defined with the identity attribute. Examples of an identity column include order number, employee number, stock number, and incident number.

Values for an identity column can be generated always or by default.

- An identity column that is defined as *generated always* is guaranteed to be unique by DB2 UDB. Its values are always generated by DB2 UDB; applications are not allowed to provide an explicit value.
- An identity column that is defined as generated by default gives applications a way to explicitly provide a value for the identity column. If a value is not given, DB2 UDB generates one, but cannot guarantee the uniqueness of the value in this case. DB2 UDB guarantees uniqueness only for the set of values that it generates. Generated by default is meant to be used for data propagation, in which the contents of an existing table are copied, or for the unloading and reloading of a table.

Identity columns are ideally suited to the task of generating unique primary key values. Applications can use identity columns to avoid the concurrency and performance problems that can result when an application generates its own unique counter outside of the database. For example, one common application-level implementation is to maintain a 1-row table containing a counter. Each transaction locks this table, increments the number, and then commits; that is, only one transaction at a time can increment the counter. In contrast, if the counter is maintained through an identity column, much higher levels of concurrency can

be achieved because the counter is not locked by transactions. One uncommitted transaction that has incremented the counter will not prevent subsequent transactions from also incrementing the counter.

The counter for the identity column is incremented (or decremented) independently of the transaction. If a given transaction increments an identity counter two times, that transaction may see a gap in the two numbers that are generated because there may be other transactions concurrently incrementing the same identity counter (that is, inserting rows into the same table). If an application must have a consecutive range of numbers, that application should take an exclusive lock on the table that has the identity column. This decision must be weighed against the resulting loss of concurrency. Furthermore, it is possible that a given identity column can appear to have generated gaps in the number, because a transaction that generated a value for the identity column has rolled back, or the database that has cached a range of values has been deactivated before all of the cached values were assigned.

The sequential numbers that are generated by the identity column have the following additional properties:

- The values can be of any exact numeric data type with a scale of zero; that is, SMALLINT, INTEGER, BIGINT, or DECIMAL with a scale of zero. (Single- and double-precision floating-point are considered to be approximate numeric data types.)
- Consecutive values can differ by any specified integer increment. The default increment is 1.
- The counter value for the identity column is recoverable. If a failure occurs, the counter value is reconstructed from the logs, thereby guaranteeing that unique values continue to be generated.
- Identity column values can be cached to give better performance.

#### Related concepts:

• "Primary keys" on page 56

## **Normalization**

*Normalization* helps eliminate redundancies and inconsistencies in table data. It is the process of reducing tables to a set of columns where all the non-key columns depend on the primary key column. If this is not the case, the data can become inconsistent during updates.

This section briefly reviews the rules for first, second, third, and fourth normal form. The fifth normal form of a table, which is covered in many books on database design, is not described here.

#### Form Description

First At each row and column position in the table, there exists *one* value, never a set of values.

Second Each column that is not part of the key is dependent upon the key.

Third Each non-key column is independent of other non-key columns, and is dependent only upon the key.

Fourth No row contains two or more independent multi-valued facts about an entity.

# First normal form

A table is in *first normal form* if there is only one value, never a set of values, in each cell. A table that is in first normal form does not necessarily satisfy the criteria for higher normal forms.

For example, the following table violates first normal form because the WAREHOUSE column contains several values for each occurrence of PART.

Table 9. Table Violating First Normal Form

| PART (Primary Key) | WAREHOUSE                             |  |
|--------------------|---------------------------------------|--|
| P0010              | Warehouse A, Warehouse B, Warehouse C |  |
| P0020              | Warehouse B, Warehouse D              |  |

The following example shows the same table in first normal form.

Table 10. Table Conforming to First Normal Form

| PART (Primary Key) | WAREHOUSE (Primary<br>Key) | QUANTITY      |
|--------------------|----------------------------|---------------|
| P0010              | Warehouse A                | $400^{\circ}$ |
| P0010              | Warehouse B                | 543           |
| P0010              | Warehouse C                | 329           |
| P0020              | Warehouse B                | 200           |
| P0020              | Warehouse D                | 278           |

# Second normal form

A table is in *second normal form* if each column that is not part of the key is dependent upon the *entire* key.

Second normal form is violated when a non-key column is dependent upon *part* of a composite key, as in the following example:

Table 11. Table Violating Second Normal Form

| PART (Primary<br>Key) | WAREHOUSE<br>(Primary Key) | QUANTITY | WAREHOUSE_ADDRESS   |
|-----------------------|----------------------------|----------|---------------------|
| P0010                 | Warehouse A                | 400      | 1608 New Field Road |
| P0010                 | Warehouse B                | 543      | 4141 Greenway Drive |
| P0010                 | Warehouse C                | 329      | 171 Pine Lane       |
| P0020                 | Warehouse B                | 200      | 4141 Greenway Drive |
| P0020                 | Warehouse D                | 278      | 800 Massey Street   |

The primary key is a composite key, consisting of the PART and the WAREHOUSE columns together. Because the WAREHOUSE\_ADDRESS column depends only on the value of WAREHOUSE, the table violates the rule for second normal form.

The problems with this design are:

 The warehouse address is repeated in every record for a part stored in that warehouse.

- If the address of a warehouse changes, every row referring to a part stored in that warehouse must be updated.
- Because of this redundancy, the data might become inconsistent, with different records showing different addresses for the same warehouse.
- If at some time there are no parts stored in a warehouse, there might not be a row in which to record the warehouse address.

The solution is to split the table into the following two tables:

Table 12. PART\_STOCK Table Conforming to Second Normal Form

| PART (Primary Key) | WAREHOUSE (Primary<br>Key) | QUANTITY |
|--------------------|----------------------------|----------|
| P0010              | Warehouse A                | 400      |
| P0010              | Warehouse B                | 543      |
| P0010              | Warehouse C                | 329      |
| P0020              | Warehouse B                | 200      |
| P0020              | Warehouse D                | 278      |

Table 13. WAREHOUSE Table Conforms to Second Normal Form

| WAREHOUSE (Primary Key) | WAREHOUSE_ADDRESS   |
|-------------------------|---------------------|
| Warehouse A             | 1608 New Field Road |
| Warehouse B             | 4141 Greenway Drive |
| Warehouse C             | 171 Pine Lane       |
| Warehouse D             | 800 Massey Street   |

There is a performance consideration in having the two tables in second normal form. Applications that produce reports on the location of parts must join both tables to retrieve the relevant information.

## Third normal form

A table is in third normal form if each non-key column is independent of other non-key columns, and is dependent only on the key.

The first table in the following example contains the columns EMPNO and WORKDEPT. Suppose a column DEPTNAME is added (see Table 15 on page 62). The new column depends on WORKDEPT, but the primary key is EMPNO. The table now violates third normal form. Changing DEPTNAME for a single employee, John Parker, does not change the department name for other employees in that department. Note that there are now two different department names used for department number E11. The inconsistency that results is shown in the updated version of the table.

Table 14. Unnormalized EMPLOYEE\_DEPARTMENT Table Before Update

| EMPNO<br>(Primary Key) | FIRSTNAME | LASTNAME | WORKDEPT | DEPTNAME            |
|------------------------|-----------|----------|----------|---------------------|
| 000290                 | John      | Parker   | E11      | Operations          |
| 000320                 | Ramlal    | Mehta    | E21      | Software<br>Support |
| 000310                 | Maude     | Setright | E11      | Operations          |

Table 15. Unnormalized EMPLOYEE\_DEPARTMENT Table After Update. Information in the table has become inconsistent.

| EMPNO<br>(Primary Key) | FIRSTNAME | LASTNAME | WORKDEPT | DEPTNAME             |
|------------------------|-----------|----------|----------|----------------------|
| 000290                 | John      | Parker   | E11      | Installation<br>Mgmt |
| 000320                 | Ramlal    | Mehta    | E21      | Software<br>Support  |
| 000310                 | Maude     | Setright | E11      | Operations           |

The table can be normalized by creating a new table, with columns for WORKDEPT and DEPTNAME. An update like changing a department name is now much easier; only the new table needs to be updated.

An SQL query that returns the department name along with the employee name is more complex to write, because it requires joining the two tables. It will probably also take longer to run than a query on a single table. Additional storage space is required, because the WORKDEPT column must appear in both tables.

The following tables are defined as a result of normalization:

Table 16. EMPLOYEE Table After Normalizing the EMPLOYEE\_DEPARTMENT Table

| EMPNO (Primary<br>Key) | FIRSTNAME | LASTNAME | WORKDEPT |
|------------------------|-----------|----------|----------|
| 000290                 | John      | Parker   | E11      |
| 000320                 | Ramlal    | Mehta    | E21      |
| 000310                 | Maude     | Setright | E11      |

Table 17. DEPARTMENT Table After Normalizing the EMPLOYEE\_DEPARTMENT Table

| DEPTNO (Primary Key) | DEPTNAME         |
|----------------------|------------------|
| E11                  | Operations       |
| E21                  | Software Support |

# Fourth normal form

A table is in fourth normal form if no row contains two or more independent multi-valued facts about an entity.

Consider these entities: employees, skills, and languages. An employee can have several skills and know several languages. There are two relationships, one between employees and skills, and one between employees and languages. A table is not in fourth normal form if it represents both relationships, as in the following example:

Table 18. Table Violating Fourth Normal Form

| EMPNO (Primary Key) | SKILL (Primary Key) | LANGUAGE (Primary Key) |
|---------------------|---------------------|------------------------|
| 000130              | Data Modelling      | English                |
| 000130              | Database Design     | English                |
| 000130              | Application Design  | English                |
| 000130              | Data Modelling      | Spanish                |
| 000130              | Database Design     | Spanish                |
| 000130              | Application Design  | Spanish                |

Instead, the relationships should be represented in two tables:

Table 19. EMPLOYEE\_SKILL Table Conforming to Fourth Normal Form

| EMPNO (Primary Key) | SKILL (Primary Key) |  |
|---------------------|---------------------|--|
| 000130              | Data Modelling      |  |
| 000130              | Database Design     |  |
| 000130              | Application Design  |  |

Table 20. EMPLOYEE\_LANGUAGE Table Conforming to Fourth Normal Form

| EMPNO (Primary Key) | LANGUAGE (Primary Key) |
|---------------------|------------------------|
| 000130              | English                |
| 000130              | Spanish                |

If, however, the attributes are interdependent (that is, the employee applies certain languages only to certain skills), the table should *not* be split.

A good strategy when designing a database is to arrange all data in tables that are in fourth normal form, and then to decide whether the results give you an acceptable level of performance. If they do not, you can rearrange the data in tables that are in third normal form, and then reassess performance.

## **Constraints**

A constraint is a rule that the database manager enforces.

There are four types of constraints:

- A unique constraint is a rule that forbids duplicate values in one or more columns within a table. Unique and primary keys are the supported unique constraints.
   For example, a unique constraint can be defined on the supplier identifier in the supplier table to ensure that the same supplier identifier is not given to two suppliers.
- A referential constraint is a logical rule about values in one or more columns in
  one or more tables. For example, a set of tables shares information about a
  corporation's suppliers. Occasionally, a supplier's name changes. You can define
  a referential constraint stating that the ID of the supplier in a table must match a
  supplier ID in the supplier information. This constraint prevents insert, update,
  or delete operations that would otherwise result in missing supplier information.

- A table check constraint sets restrictions on data added to a specific table. For example, a table check constraint can ensure that the salary level for an employee is at least \$20,000 whenever salary data is added or updated in a table containing personnel information.
- An informational constraint is a rule that can be used by the SQL compiler, but that is not enforced by the database manager.

Referential and table check constraints can be turned on or off. It is generally a good idea, for example, to turn off the enforcement of a constraint when large amounts of data are loaded into a database.

# **Unique constraints**

A unique constraint is the rule that the values of a key are valid only if they are unique within a table. Unique constraints are optional and can be defined in the CREATE TABLE or ALTER TABLE statement using the PRIMARY KEY clause or the UNIQUE clause. The columns specified in a unique constraint must be defined as NOT NULL. The database manager uses a unique index to enforce the uniqueness of the key during changes to the columns of the unique constraint.

A table can have an arbitrary number of unique constraints, with at most one unique constraint defined as the primary key. A table cannot have more than one unique constraint on the same set of columns.

A unique constraint that is referenced by the foreign key of a referential constraint is called the parent key.

When a unique constraint is defined in a CREATE TABLE statement, a unique index is automatically created by the database manager and designated as a primary or unique system-required index.

When a unique constraint is defined in an ALTER TABLE statement and an index exists on the same columns, that index is designated as unique and system-required. If such an index does not exist, the unique index is automatically created by the database manager and designated as a primary or unique system-required index.

Note that there is a distinction between defining a unique constraint and creating a unique index. Although both enforce uniqueness, a unique index allows nullable columns and generally cannot be used as a parent key.

## Referential constraints

Referential integrity is the state of a database in which all values of all foreign keys are valid. A foreign keyis a column or a set of columns in a table whose values are required to match at least one primary key or unique key value of a row in its parent table. A referential constraint is the rule that the values of the foreign key are valid only if one of the following conditions is true:

- They appear as values of a parent key.
- Some component of the foreign key is null.

The table containing the parent key is called the parent table of the referential constraint, and the table containing the foreign key is said to be a dependent of that table.

Referential constraints are optional and can be defined in the CREATE TABLE statement or the ALTER TABLE statement. Referential constraints are enforced by the database manager during the execution of INSERT, UPDATE, DELETE, ALTER TABLE, ADD CONSTRAINT, and SET INTEGRITY statements.

Referential constraints with a delete or an update rule of RESTRICT are enforced before all other referential constraints. Referential constraints with a delete or an update rule of NO ACTION behave like RESTRICT in most cases.

Note that referential constraints, check constraints, and triggers can be combined.

Referential integrity rules involve the following concepts and terminology:

## Parent key

A primary key or a unique key of a referential constraint.

#### Parent row

A row that has at least one dependent row.

## Parent table

A table that contains the parent key of a referential constraint. A table can be a parent in an arbitrary number of referential constraints. A table that is the parent in a referential constraint can also be the dependent in a referential constraint.

## Dependent table

A table that contains at least one referential constraint in its definition. A table can be a dependent in an arbitrary number of referential constraints. A table that is the dependent in a referential constraint can also be the parent in a referential constraint.

#### Descendent table

A table is a descendent of table T if it is a dependent of T or a descendent of a dependent of T.

#### Dependent row

A row that has at least one parent row.

#### Descendent row

A row is a descendent of row r if it is a dependent of r or a descendent of a dependent of r.

## Referential cycle

A set of referential constraints such that each table in the set is a descendent of itself.

#### Self-referencing table

A table that is a parent and a dependent in the same referential constraint. The constraint is called a *self-referencing constraint*.

#### Self-referencing row

A row that is a parent of itself.

#### Insert rule

The insert rule of a referential constraint is that a non-null insert value of the foreign key must match some value of the parent key of the parent table. The value of a composite foreign key is null if any component of the value is null. This rule is implicit when a foreign key is specified.

# **Update rule**

The update rule of a referential constraint is specified when the referential constraint is defined. The choices are NO ACTION and RESTRICT. The update rule applies when a row of the parent or a row of the dependent table is updated.

In the case of a parent row, when a value in a column of the parent key is updated, the following rules apply:

- If any row in the dependent table matches the original value of the key, the update is rejected when the update rule is RESTRICT.
- If any row in the dependent table does not have a corresponding parent key when the update statement is completed (excluding AFTER triggers), the update is rejected when the update rule is NO ACTION.

In the case of a dependent row, the NO ACTION update rule is implicit when a foreign key is specified. NO ACTION means that a non-null update value of a foreign key must match some value of the parent key of the parent table when the update statement is completed.

The value of a composite foreign key is null if any component of the value is null.

#### Delete rule

The delete rule of a referential constraint is specified when the referential constraint is defined. The choices are NO ACTION, RESTRICT, CASCADE, or SET NULL. SET NULL can be specified only if some column of the foreign key allows null values.

The delete rule of a referential constraint applies when a row of the parent table is deleted. More precisely, the rule applies when a row of the parent table is the object of a delete or propagated delete operation (defined below), and that row has dependents in the dependent table of the referential constraint. Consider an example where P is the parent table, D is the dependent table, and p is a parent row that is the object of a delete or propagated delete operation. The delete rule works as follows:

- With RESTRICT or NO ACTION, an error occurs and no rows are deleted.
- With CASCADE, the delete operation is propagated to the dependents of p in table D.
- With SET NULL, each nullable column of the foreign key of each dependent of p in table D is set to null.

Each referential constraint in which a table is a parent has its own delete rule, and all applicable delete rules are used to determine the result of a delete operation. Thus, a row cannot be deleted if it has dependents in a referential constraint with a delete rule of RESTRICT or NO ACTION, or the deletion cascades to any of its descendents that are dependents in a referential constraint with the delete rule of RESTRICT or NO ACTION.

The deletion of a row from parent table P involves other tables and can affect rows of these tables:

- If table D is a dependent of P and the delete rule is RESTRICT or NO ACTION, then D is involved in the operation but is not affected by the operation.
- If D is a dependent of P and the delete rule is SET NULL, then D is involved in the operation, and rows of D can be updated during the operation.
- If D is a dependent of P and the delete rule is CASCADE, then D is involved in the operation and rows of D can be deleted during the operation.

If rows of D are deleted, then the delete operation on P is said to be propagated to D. If D is also a parent table, then the actions described in this list apply, in turn, to the dependents of D.

Any table that can be involved in a delete operation on P is said to be *delete-connected* to P. Thus, a table is delete-connected to table P if it is a dependent of P, or a dependent of a table to which delete operations from P cascade.

The following restrictions apply to delete-connected relationships:

- When a table is delete-connected to itself in a referential cycle of more than one table, the cycle must not contain a delete rule of either RESTRICT or SET NULL.
- A table must not both be a dependent table in a CASCADE relationship (self-referencing or referencing another table) and have a self-referencing relationship with a delete rule of either RESTRICT or SET NULL.
- When a table is delete-connected to another table through multiple relationships where such relationships have overlapping foreign keys, these relationships must have the same delete rule and none of these can be SET NULL.
- When a table is delete-connected to another table through multiple relationships where one of the relationships is specified with delete rule SET NULL, the foreign key definition of this relationship must not contain any partitioning key or MDC key column.
- When two tables are delete-connected to the same table through CASCADE relationships, the two tables must not be delete-connected to each other where the delete connected paths end with delete rule RESTRICT or SET NULL.

## Table check constraints

A *table check constraint* is a rule that specifies the values allowed in one or more columns of every row in a table. A constraint is optional, and can be defined using the CREATE TABLE or the ALTER TABLE statement. Specifying table check constraints is done through a restricted form of a search condition. One of the restrictions is that a column name in a table check constraint on table T must identify a column of table T.

A table can have an arbitrary number of table check constraints. A table check constraint is enforced by applying its search condition to each row that is inserted or updated. An error occurs if the result of the search condition is false for any row.

When one or more table check constraints is defined in the ALTER TABLE statement for a table with existing data, the existing data is checked against the new condition before the ALTER TABLE statement completes. The SET INTEGRITY statement can be used to put the table in *check pending* state, which allows the ALTER TABLE statement to proceed without checking the data.

## Informational constraints

An *informational constraint* is a rule that can be used by the SQL compiler to improve the access path to data. Informational constraints are not enforced by the database manager, and are not used for additional verification of data; rather, they are used to improve query performance.

Use the CREATE TABLE or ALTER TABLE statement to define a referential or table check constraint, specifying constraint attributes that determine whether or not the database manager is to enforce the constraint and whether or not the constraint is to be used for query optimization.

#### Related reference:

- "SET INTEGRITY statement" in the SQL Reference, Volume 2
- "Interaction of triggers and constraints" in the SQL Reference, Volume 1

# **Triggers**

A trigger defines a set of actions that are performed in response to an insert, update, or delete operation on a specified table. When such an SQL operation is executed, the trigger is said to have been *activated*.

Triggers are optional and are defined using the CREATE TRIGGER statement.

Triggers can be used, along with referential constraints and check constraints, to enforce data integrity rules. Triggers can also be used to cause updates to other tables, automatically generate or transform values for inserted or updated rows, or invoke functions to perform tasks such as issuing alerts.

Triggers are a useful mechanism for defining and enforcing transitional business rules, which are rules that involve different states of the data (for example, a salary that cannot be increased by more than 10 percent).

Using triggers places the logic that enforces business rules inside the database. This means that applications are not responsible for enforcing these rules. Centralized logic that is enforced on all of the tables means easier maintenance, because changes to application programs are not required when the logic changes.

The following are specified when creating a trigger:

- The *subject table* specifies the table for which the trigger is defined.
- The trigger event defines a specific SQL operation that modifies the subject table. The event can be an insert, update, or delete operation.
- The trigger activation time specifies whether the trigger should be activated before or after the trigger event occurs.

The statement that causes a trigger to be activated includes a set of affected rows. These are the rows of the subject table that are being inserted, updated, or deleted. The trigger granularity specifies whether the actions of the trigger are performed once for the statement or once for each of the affected rows.

The triggered action consists of an optional search condition and a set of SQL statements that are executed whenever the trigger is activated. The SQL statements are only executed if the search condition evaluates to true. If the trigger activation time is before the trigger event, triggered actions can include statements that select, set transition variables, or signal SQLstates. If the trigger activation time is after the trigger event, triggered actions can include statements that select, insert, update, delete, or signal SQLstates.

The triggered action can refer to the values in the set of affected rows using transition variables. Transition variables use the names of the columns in the subject table, qualified by a specified name that identifies whether the reference is to the old value (before the update) or the new value (after the update). The new value can also be changed using the SET Variable statement in before, insert, or update triggers.

Another means of referring to the values in the set of affected rows is to use *transition tables*. Transition tables also use the names of the columns in the subject table, but specify a name to allow the complete set of affected rows to be treated as a table. Transition tables can only be used in after triggers, and separate transition tables can be defined for old and new values.

Multiple triggers can be specified for a combination of table, event, or activation time. The order in which the triggers are activated is the same as the order in which they were created. Thus, the most recently created trigger is the last trigger to be activated.

The activation of a trigger may cause *trigger cascading*, which is the result of the activation of one trigger that executes SQL statements that cause the activation of other triggers or even the same trigger again. The triggered actions may also cause updates resulting from the application of referential integrity rules for deletions that can, in turn, result in the activation of additional triggers. With trigger cascading, a chain of triggers and referential integrity delete rules can be activated, causing significant change to the database as a result of a single INSERT, UPDATE, or DELETE statement.

#### Related reference:

• "Interaction of triggers and constraints" in the SQL Reference, Volume 1

# Additional database design considerations

When designing a database, it is important to consider which tables users should be able to access. Access to tables is granted or revoked through authorizations. The highest level of authority is system administration authority (SYSADM). A user with SYSADM authority can assign other authorizations, including database administrator authority (DBADM).

For *audit* purposes, you may have to record every update made to your data for a specified period. For example, you may want to update an audit table each time an employee's salary is changed. Updates to this table could be made automatically if an appropriate trigger is defined. Audit activities can also be carried out through the DB2<sup>®</sup> Universal Database (DB2 UDB) audit facility.

For performance reasons, you may only want to access a selected amount of data, while maintaining the base data as *history*. You should include within your design, the requirements for maintaining this historical data, such as the number of months or years of data that is required to be available before it can be purged.

You may also want to make use of *summary* information. For example, you may have a table that has all of your employee information in it. However, you would like to have this information divided into separate tables by division or department. In this case, a materialized query table for each division or department based on the data in the original table would be helpful.

Security implications should also be identified within your design. For example, you may decide to support user access to certain types of data through security tables. You can define access levels to various types of data, and who can access this data. Confidential data, such as employee and payroll data, would have stringent security restrictions.

You can create tables that have a *structured type* associated with them. With such typed tables, you can establish a hierarchical structure with a defined relationship between those tables called a *type hierarchy*. The type hierarchy is made up of a single root type, supertypes, and subtypes.

A *reference type* representation is defined when the root type of a type hierarchy is created. The target of a reference is always a row in a typed table or view.

When working in a High Availability Disaster Recovery (HADR) enviornment, there are several recommendations:

- The two instances of the HADR environment should be identical in hardware and software. This means:
  - The host computers for the HADR primary and standby databases should be identical.
  - The operating system on the primary and standby systems should have the same version including patches. (During an upgrade this may not be possible. However, the period when the instances are out of step should be kept as short as possible to limit any difficulties arising from the differences. Those differences could include the loss of support for new features during a failover as well as any issues affecting normal non-failover operations.)
  - A TCP/IP interface must be available between the two HADR instances.
  - A high speed, high capacity network is recommended.
- There are DB2 UDB requirements that should be considered.
  - The database release used by the primary and the standby should be identical.
  - The primary and standby DB2 UDB software must have the same bit size. (That is, both should be at 32-bit or at 64-bit.)
  - The table spaces and their corresponding containers should be identical on the primary and standby databases. Those characteristics that must be symmetrical for the table spaces include (but are not limited to): the table space type (DMS or SMS), table space size, the container paths, the container sizes, and the container file type (raw device or file system). Relative container paths may be used, in which case the relative path must be the same on each instance; they may map to the same or different absolute paths.
  - The primary and standby databases need not have the same database path (as declared when using the CREATE DATABASE command).
  - Buffer pool operations on the primary are replayed on the standby, which suggests the importance of the primary and standby databases having the same amount of memory.

# Chapter 5. Physical database design

After you have completed your logical database design, there are a number of issues you should consider about the physical environment in which your database and tables will reside. These include understanding the files that will be created to support and manage your database, understanding how much space will be required to store your data, determining how you should use the table spaces that are required to store your data, and the structure of the tables used to hold the data.

# **Database directories and files**

When you create a database, information about the database including default information is stored in a directory hierarchy. The hierarchical directory structure is created for you at a location that is determined by the information you provide in the CREATE DATABASE command. If you do not specify the location of the directory path or drive when you create the database, the default location is used.

It is recommended that you explicitly state where you would like the database created.

In the directory you specify in the CREATE DATABASE command, a subdirectory that uses the name of the instance is created. This subdirectory ensures that databases created in different instances under the same directory do not use the same path. Below the instance-name subdirectory, a subdirectory named NODE0000 is created. This subdirectory differentiates partitions in a logically partitioned database environment. Below the node-name directory, a subdirectory named SQL00001 is created. This name of this subdirectory uses the database token and represents the database being created. SQL00001 contains objects associated with the first database created, and subsequent databases are given higher numbers: SQL00002, and so on. These subdirectories differentiate databases created in this instance on the directory that you specified in the CREATE DATABASE command.

The directory structure appears as follows: <your\_directory>/<your\_instance>/NODE0000/SQL00001/

The database directory contains the following files that are created as part of the CREATE DATABASE command.

- The files SQLBP.1 and SQLBP.2 contain buffer pool information. Each file has a duplicate copy to provide a backup.
- The files SQLSPCS.1 and SQLSPCS.2 contain table space information. Each file has a duplicate copy to provide a backup.
- The SQLDBCON file contains database configuration information. Do not edit this file. To change configuration parameters, use either the Control Center or the command-line statements UPDATE DATABASE CONFIGURATION and RESET DATABASE CONFIGURATION.
- The DB2RHIST.ASC history file and its backup DB2RHIST.BAK contain history information about backups, restores, loading of tables, reorganization of tables, altering of a table space, and other changes to a database.

The DB2TSCHNG.HIS file contains a history of table space changes at a log-file level. For each log file, DB2TSCHG.HIS contains information that helps to identify which table spaces are affected by the log file. Table space recovery uses information from this file to determine which log files to process during table space recovery. You can examine the contents of both history files in a text

The log control files, SQLOGCTL.LFH and SQLOGMIR.LFH, contain information about the active logs.

Recovery processing uses information from this file to determine how far back in the logs to begin recovery. The SQLOGDIR subdirectory contains the actual log files.

Note: You should ensure the log subdirectory is mapped to different disks than those used for your data. A disk problem could then be restricted to your data or the logs but not both. This can provide a substantial performance benefit because the log files and database containers do not compete for movement of the same disk heads. To change the location of the log subdirectory, change the *newlogpath* database configuration parameter.

 The SQLINSLK file helps to ensure that a database is used by only one instance of the database manager.

At the same time a database is created, a detailed deadlocks event monitor is also created. The detailed deadlocks event monitor files are stored in the database directory of the catalog node. When the event monitor reaches its maximum number of files to output, it will deactivate and a message is written to the notification log. This prevents the event monitor from consuming too much disk space. Removing output files that are no longer needed will allow the event monitor to activate again on the next database activation.

#### Additional information for SMS database directories

The SQLT\* subdirectories contain the default System Managed Space (SMS) table spaces required for an operational database. Three default table spaces are created:

- SQLT0000.0 subdirectory contains the catalog table space with the system catalog tables.
- SQLT0001.0 subdirectory contains the default temporary table space.
- SQLT0002.0 subdirectory contains the default user data table space.

Each subdirectory or container has a file created in it called SQLTAG.NAM. This file marks the subdirectory as being in use so that subsequent table space creation does not attempt to use these subdirectories.

In addition, a file called SQL\*.DAT stores information about each table that the subdirectory or container contains. The asterisk (\*) is replaced by a unique set of digits that identifies each table. For each SQL\*.DAT file there might be one or more of the following files, depending on the table type, the reorganization status of the table, or whether indexes, LOB, or LONG fields exist for the table:

- SQL\*.BKM (contains block allocation information if it is an MDC table)
- SQL\*.LF (contains LONG VARCHAR or LONG VARGRAPHIC data)
- SQL\*.LB (contains BLOB, CLOB, or DBCLOB data)
- SQL\*.LBA (contains allocation and free space information about SQL\*.LB files)
- SQL\*.INX (contains index table data)
- SQL\*.IN1 (contains index table data)

1

- SQL\*.DTR (contains temporary data for a reorganization of an SQL\*.DAT file)
- SQL\*.LFR (contains temporary data for a reorganization of an SQL\*.LF file)
- SQL\*.RLB (contains temporary data for a reorganization of an SQL\*.LB file)
- SQL\*.RBA (contains temporary data for a reorganization of an SQL\*.LBA file)

## Related concepts:

- "Comparison of SMS and DMS table spaces" on page 109
- "DMS device considerations" in the Administration Guide: Performance
- "SMS table spaces" in the Administration Guide: Performance
- "DMS table spaces" in the Administration Guide: Performance
- "Illustration of the DMS table-space address map" in the *Administration Guide: Performance*
- "Understanding the recovery history file" in the Data Recovery and High Availability Guide and Reference

#### Related reference:

• "CREATE DATABASE Command" in the Command Reference

# Space requirements for database objects

Estimating the size of database objects is an imprecise undertaking. Overhead caused by disk fragmentation, free space, and the use of variable length columns makes size estimation difficult, because there is such a wide range of possibilities for column types and row lengths. After initially estimating your database size, create a test database and populate it with representative data.

From the Control Center, you can access a number of utilities that are designed to assist you in determining the size requirements of various database objects:

- You can select an object and then use the "Estimate Size" utility. This utility can tell you the current size of an existing object, such as a table. You can then change the object, and the utility will calculate new estimated values for the object. The utility will help you approximate storage requirements, taking future growth into account. It gives more than a single estimate of the size of the object. It also provides possible size ranges for the object: both the smallest size, based on current values, and the largest possible size.
- You can determine the relationships between objects by using the "Show Related" window.
- You can select any database object on the instance and request "Generate DDL".
   This function uses the db2look utility to generate data definition statements for the database.

In each of these cases, either the "Show SQL" or the "Show Command" button is available to you. You can also save the resulting SQL statements or commands in script files to be used later. All of these utilities have online help to assist you.

Keep these utilities in mind as you work through the planning of your physical database requirements.

When estimating the size of a database, the contribution of the following must be considered:

- System Catalog Tables
- · User Table Data

- · Long Field Data
- Large Object (LOB) Data
- Index Space
- · Log File Space
- Temporary Work Space

Space requirements related to the following are not discussed:

- · The local database directory file
- · The system database directory file
- The file management overhead required by the operating system, including:
  - file block size
  - directory control space

## Related concepts:

- "Space requirements for system catalog tables" on page 74
- "Space requirements for user table data" on page 75
- "Space requirements for long field data" on page 76
- "Space requirements for large object data" on page 77
- "Space requirements for indexes" on page 78
- "Space requirements for log files" on page 80
- "Space requirements for temporary tables" on page 81

#### Related reference:

 "db2look - DB2 Statistics and DDL Extraction Tool Command" in the Command Reference

# Space requirements for system catalog tables

System catalog tables are created when a database is created. The system tables grow as database objects and privileges are added to the database. Initially, they use approximately 3.5 MB of disk space.

The amount of space allocated for the catalog tables depends on the type of table space, and the extent size of the table space containing the catalog tables. For example, if a DMS table space with an extent size of 32 is used, the catalog table space will initially be allocated 20 MB of space.

**Note:** For databases with multiple partitions, the catalog tables reside only on the partition from which the CREATE DATABASE command was issued. Disk space for the catalog tables is only required for that partition.

#### Related concepts:

- "Space requirements for database objects" on page 73
- "Definition of system catalog tables" in the Administration Guide: Implementation

# Space requirements for user table data

| |

1

By default, table data is stored on 4 KB pages. Each page (regardless of page size) contains 68 bytes of overhead for the database manager. This leaves 4028 bytes to hold user data (or rows), although no row on a 4 KB page can exceed 4005 bytes in length. A row will *not* span multiple pages. You can have a maximum of 500 columns when using a 4 KB page size.

Table data pages *do not* contain the data for columns defined with LONG VARCHAR, LONG VARGRAPHIC, BLOB, CLOB, or DBCLOB data types. The rows in a table data page do, however, contain a descriptor for these columns.

Rows are usually inserted into a regular table in first-fit order. The file is searched (using a free space map) for the first available space that is large enough to hold the new row. When a row is updated, it is updated in place, unless there is insufficient space left on the page to contain it. If this is the case, a record is created in the original row location that points to the new location in the table file of the updated row.

If the ALTER TABLE APPEND ON statement is invoked, data is always appended, and information about any free space on the data pages is not kept.

If the table has a clustering index defined on it, DB2<sup>®</sup> Universal Database (DB2 UDB) will attempt to physically cluster the data according to the key order of that clustering index. When a row is inserted into the table, DB2 UDB will first look up its key value in the clustering index. If the key value is found, DB2 UDB attempts to insert the record on the data page pointed to by that key; if the key value is not found, the next higher key value is used, so that the record is inserted on the page containing records having the next higher key value. If there is insufficient space on the "target" page in the table, the free space map is used to search neighboring pages for space. Over time, as space on the data pages is completely used up, records are placed further and further from the "target" page in the table. The table data would then be considered unclustered, and a table reorganization can be used to restore clustered order.

If the table is a multidimensional clustering (MDC) table, DB2 UDB will guarantee that records are always physically clustered along one or more defined dimensions, or clustering indexes. When an MDC table is defined with certain dimensions, a block index is created for each of the dimensions, and a composite block index is created which maps cells (unique combinations of dimension values) to blocks. This composite block index is used to determine to which cell a particular record belongs, and exactly which blocks or extents in the table contains records belonging to that cell. As a result, when inserting records, DB2 UDB searches the composite block index for the list of blocks containing records having the same dimension values, and limits the search for space to those blocks only. If the cell does not yet exist, or if there is insufficient space in the cell's existing blocks, then another block is assigned to the cell and the record is inserted into it. A free space map is still used within blocks to quickly find available space in the blocks.

The number of 4 KB pages for each user table in the database can be estimated by calculating:

```
ROUND DOWN(4028/(average row size + 10)) = records per page
```

and then inserting the result into:

```
(number of records/records_per_page) * 1.1 = number_of_pages
```

where the average row size is the sum of the average column sizes, and the factor of "1.1" is for overhead.

**Note:** This formula only provides an estimate. Accuracy of the estimate is reduced if the record length varies because of fragmentation and overflow records.

You also have the option to create buffer pools or table spaces that have an 8 KB, 16 KB, or 32 KB page size. All tables created within a table space of a particular size have a matching page size. A single table or index object can be as large as 512 GB, assuming a 32 KB page size. You can have a maximum of 1012 columns when using an 8 KB, 16 KB, or 32 KB page size. The maximum number of columns is 500 for a 4 KB page size. Maximum row lengths also vary, depending on page size:

- When the page size is 4 KB, the row length can be up to 4005 bytes.
- When the page size is 8 KB, the row length can be up to 8101 bytes.
- When the page size is 16 KB, the row length can be up to 16 293 bytes.
- When the page size is 32 KB, the row length can be up to 32 677 bytes.

Having a larger page size facilitates a reduction in the number of levels in any index. If you are working with OLTP (online transaction processing) applications, which perform random row reads and writes, a smaller page size is better, because it wastes less buffer space with undesired rows. If you are working with DSS (decision support system) applications, which access large numbers of consecutive rows at a time, a larger page size is better, because it reduces the number of I/O requests required to read a specific number of rows. An exception occurs when the row size is smaller than the page size divided by 255. In such a case, there is wasted space on each page. (There is a maximum of only 255 rows per page.) To reduce this wasted space, a smaller page size may be more appropriate.

You cannot restore a backup to a different page size.

You cannot import IXF data files that represent more than 755 columns.

Declared temporary tables can only be created in their own "user temporary" table space type. There is no default user temporary table space. Temporary tables cannot have LONG data. The tables are dropped implicitly when an application disconnects from the database, and estimates of their space requirements should take this into account.

#### Related concepts:

"Space requirements for database objects" on page 73

# Space requirements for long field data

Long field data is stored in a separate table object that is structured differently than the storage space for other data types.

Data is stored in 32 KB areas that are broken up into segments whose sizes are "powers of two" times 512 bytes. (Hence these segments can be 512 bytes, 1024 bytes, 2048 bytes, and so on, up to 32 768 bytes.)

Long field data types (LONG VARCHAR or LONG VARGRAPHIC) are stored in a way that enables free space to be reclaimed easily. Allocation and free space information is stored in 4 KB allocation pages, which appear infrequently throughout the object.

The amount of unused space in the object depends on the size of the long field data, and whether this size is relatively constant across all occurrences of the data. For data entries larger than 255 bytes, this unused space can be up to 50 percent of the size of the long field data.

If character data is less than the page size, and it fits into the record along with the rest of the data, the CHAR, GRAPHIC, VARCHAR, or VARGRAPHIC data types should be used instead of LONG VARCHAR or LONG VARGRAPHIC.

#### Related concepts:

• "Space requirements for database objects" on page 73

# Space requirements for large object data

Large Object (LOB) data is stored in two separate table objects that are structured differently than the storage space for other data types.

To estimate the space required by LOB data, you need to consider the two table objects used to store data defined with these data types:

## • LOB Data Objects

Data is stored in 64 MB areas that are broken up into segments whose sizes are "powers of two" times 1024 bytes. (Hence these segments can be 1024 bytes, 2048 bytes, 4096 bytes, and so on, up to 64 MB.)

To reduce the amount of disk space used by LOB data, you can specify the COMPACT option on the *lob-options* clause of the CREATE TABLE and the ALTER TABLE statements. The COMPACT option minimizes the amount of disk space required by allowing the LOB data to be split into smaller segments. This process does not involve data compression, but simply uses the minimum amount of space, to the nearest 1 KB boundary. Using the COMPACT option may result in reduced performance when appending to LOB values.

The amount of free space contained in LOB data objects is influenced by the amount of update and delete activity, as well as the size of the LOB values being inserted.

## • LOB Allocation Objects

Allocation and free space information is stored in 4 KB allocation pages that are separated from the actual data. The number of these 4 KB pages is dependent on the amount of data, including unused space, allocated for the large object data. The overhead is calculated as follows: one 4 KB page for every 64 GB, plus one 4 KB page for every 8 MB.

If character data is less than the page size, and it fits into the record along with the rest of the data, the CHAR, GRAPHIC, VARCHAR, or VARGRAPHIC data types should be used instead of BLOB, CLOB, or DBCLOB.

#### Related concepts:

"Space requirements for database objects" on page 73

## Related reference:

• "Large objects (LOBs)" in the SQL Reference, Volume 1

# Space requirements for indexes

For each index, the space needed can be estimated as:

```
(average index key size + 9) * number of rows * 2
```

#### where:

- The "average index key size" is the byte count of each column in the index key. (When estimating the average column size for VARCHAR and VARGRAPHIC columns, use an average of the current data size, plus two bytes. Do not use the maximum declared size.)
- The factor of "2" is for overhead, such as non-leaf pages and free space.

#### **Notes:**

- 1. For every column that allows NULLs, add one extra byte for the null indicator.
- 2. For block indexes created internally for multidimensional clustering (MDC) tables, the "number of rows" would be replaced by the "number of blocks".

Temporary space is required when creating the index. The maximum amount of temporary space required during index creation can be estimated as:

```
(average index key size + 9) * number of rows * 3.2
```

where the factor of "3.2" is for index overhead, and space required for sorting during index creation.

**Note:** In the case of non-unique indexes, only five bytes are required to store duplicate key entries. The estimates shown above assume no duplicates. The space required to store an index may be over-estimated by the formula shown above.

The following two formulas can be used to estimate the number of leaf pages (the second provides a more accurate estimate). The accuracy of these estimates depends largely on how well the averages reflect the actual data.

**Note:** For SMS table spaces, the minimum required space is 12 KB. For DMS table spaces, the minimum is an extent.

A rough estimate of the average number of keys per leaf page is:

#### where:

- U, the usable space on a page, is approximately equal to the page size minus 100. For a page size of 4096, U is 3996.
- M = U / (9 + minimumKeySize)
- D = average number of duplicates per key value
- K = averageKeySize

Remember that *minimumKeySize* and *averageKeysize* must have an extra byte for each nullable key part, and an extra two bytes for the length of each variable length key part.

If there are include columns, they should be accounted for in *minimumKeySize* and *averageKeySize*.

The .9 can be replaced by any (100 - pctfree)/100 value, if a percent free value other than the default value of ten percent was specified during index creation.

• A more accurate estimate of the average number of keys per leaf page is:

```
L = number of leaf pages = X / (avg number of keys on leaf page)
```

where X is the total number of rows in the table.

You can estimate the original size of an index as:

```
(L + 2L/(average number of keys on leaf page)) * pagesize
```

For DMS table spaces, add together the sizes of all indexes on a table, and round up to a multiple of the extent size for the table space on which the index resides.

You should provide additional space for index growth due to INSERT/UPDATE activity, which may result in page splits.

Use the following calculations to obtain a more accurate estimate of the original index size, as well as an estimate of the number of levels in the index. (This may be of particular interest if include columns are being used in the index definition.) The average number of keys per non-leaf page is roughly:

#### where:

- U, the usable space on a page, is approximately equal to the page size minus 100. For a page size of 4096, U is 3996.
- D is the average number of duplicates per key value on non-leaf pages (this
  will be much smaller than on leaf pages, and you may want to simplify the
  calculation by setting the value to 0).
- M = U / (9 + minimumKeySize for non-leaf pages)
- K = averageKeySize for non-leaf pages

The *minimumKeySize* and the *averageKeySize* for non-leaf pages will be the same as for leaf pages, except when there are include columns. Include columns are not stored on non-leaf pages.

You should not replace .9 with (100 - pctfree)/100, unless this value is greater than .9, because a maximum of 10 percent free space will be left on non-leaf pages during index creation.

The number of non-leaf pages can be estimated as follows:

```
if L > 1 then {P++; Z++}
While (Y > 1)
{
    P = P + Y
    Y = Y / N
    Z++
}
```

#### where:

- P is the number of pages (0 initially).
- L is the number of leaf pages.
- N is the number of keys for each non-leaf page.
- -Y = L/N
- Z is the number of levels in the index tree (1 initially).

Total number of pages is:

```
T = (L + P + 2) * 1.0002
```

The additional 0.02 percent is for overhead, including space map pages.

The amount of space required to create the index is estimated as:

- "Indexes" in the SQL Reference, Volume 1
- "Space requirements for database objects" on page 73
- "Index cleanup and maintenance" in the Administration Guide: Performance

# Space requirements for log files

You will require 32 KB of space for log control files.

You will also need at least enough space for your active log configuration, which you can calculate as

```
(logprimary + logsecond) * (logfilsiz + 2 ) * 4096
```

#### where

- *logprimary* is the number of primary log files, defined in the database configuration file
- *logsecond* is the number of secondary log files, defined in the database configuration file; in this calculation, *logsecond* cannot be set to -1. (When *logsecond* is set to -1, you are requesting an infinite active log space.)
- *logfilsiz* is the number of pages in each log file, defined in the database configuration file
- 2 is the number of header pages required for each log file
- 4096 is the number of bytes in one page.

If the database is enabled for circular logging, the result of this formula will provide a sufficient amount of disk space.

If the database is enabled for roll-forward recovery, special log space requirements should be taken into consideration:

- With the *logretain* configuration parameter enabled, the log files will be archived in the log path directory. The online disk space will eventually fill up, unless you move the log files to a different location.
- With the *userexit* configuration parameter enabled, a user exit program moves the archived log files to a different location. Extra log space is still required to allow for:
  - Online archived logs that are waiting to be moved by the user exit program
  - New log files being formatted for future use.

If the database is enabled for infinite logging (that is, you set *logsecond* to -1), the *userexit* configuration parameter must be enabled, so you will have the same disk space considerations. DB2<sup>®</sup> Universal Database (DB2 UDB) will keep at least the number of active log files specified by *logprimary* in the log path, so you should not use the value of -1 for *logsecond* in the above formula. Ensure you provide extra disk space to allow the delay caused by archiving log files.

If you are mirroring the log path, you will need to double the estimated log file space requirements.

## Related concepts:

• "Space requirements for database objects" on page 73

## Related reference:

- "logfilsiz Size of log files configuration parameter" in the *Administration Guide: Performance*
- "logprimary Number of primary log files configuration parameter" in the *Administration Guide: Performance*
- "logsecond Number of secondary log files configuration parameter" in the *Administration Guide: Performance*
- "mirrorlogpath Mirror log path configuration parameter" in the *Administration Guide: Performance*

# Space requirements for temporary tables

Some SQL statements require temporary tables for processing (such as a work file for sorting operations that cannot be done in memory). These temporary tables require disk space; the amount of space required is dependent upon the size, number, and nature of the queries, and the size of returned tables. Your work environment is unique which makes the determination of your space requirements for temporary tables difficult to estimate. For example, more space may appear to be allocated for system temporary table spaces than is actually in use due to the longer life of various system temporary tables. This could occur when DB2®\_SMS\_TRUNC\_TMPTABLE\_THRESH is used.

You can use the database system monitor and the query table space APIs to track the amount of work space being used during the normal course of operations.

#### Related concepts:

"Space requirements for database objects" on page 73

## Related reference:

• "sqlbmtsq - Table Space Query" in the Administrative API Reference

# **Database partition groups**

A database partition group is a set of one or more database partitions. When you want to create tables for the database, you first create the database partition group where the table spaces will be stored, then you create the table space where the tables will be stored.

You can define named subsets of one or more database partitions in a database. Each subset you define is known as a *database partition group*. Each subset that contains more than one database partition is known as a *multipartition database partition group*. Multipartition database partition groups can only be defined with database partitions that belong to the same instance.

Figure 25 on page 82 shows an example of a database with five partitions in which:

A database partition group spans all but one of the database partitions (Database Partition Group 1).

- A database partition group contains one database partition (Database Partition Group 2).
- A database partition group contains two database partitions. (Database Partition Group 3).
- The database partition within Database Partition Group 2 is shared (and overlaps) with Database Partition Group 1.
- There is a single database partition within Database Partition Group 3 that is shared (and overlaps) with Database Partition Group 1.

## **Database Database** partition group 1 **Database Database** partition group 2 partition group 3 Database Database partition partition Database Database partition partition Database partition

Figure 25. Database partition groups in a database

You create a new database partition group using the CREATE DATABASE PARTITION GROUP statement. You can modify it using the ALTER DATABASE PARTITION GROUP statement. Data is divided across all the partitions in a database partition group, and you can add or drop one or more database partitions from a database partition group. If you are using a multipartition database partition group, you must look at several database partition group design considerations.

Each database partition that is part of the database system configuration must already be defined in a *partition configuration file* called db2nodes.cfg. A database partition group can contain as little as one database partition, or as much as the entire set of database partitions defined for the database system.

When a database partition group is created or modified, a *partitioning map* is associated with it. A partitioning map, in conjunction with a *partitioning key* and a hashing algorithm, is used by the database manager to determine which database partition in the database partition group will store a given row of data.

In a non-partitioned database, no partitioning key or partitioning map is required. A database partition is a part of the database, complete with user data, indexes, configuration files, and transaction logs. Default database partition groups that were created when the database was created, are used by the database manager. IBMCATGROUP is the default database partition group for the table space containing the system catalogs. IBMTEMPGROUP is the default database partition group for system temporary table spaces. IBMDEFAULTGROUP is the default database partition group for the table spaces containing the user defined tables that you may choose to put there. A user temporary table space for a declared

## Related concepts:

- · "Database partition group design" on page 83
- "Partitioning maps" on page 84
- "Partitioning keys" on page 85

#### Related reference:

- "ALTER DATABASE PARTITION GROUP statement" in the SQL Reference, Volume 2
- "CREATE DATABASE PARTITION GROUP statement" in the SQL Reference, Volume 2

# Database partition group design

There are no database partition group design considerations if you are using a non-partitioned database.

The DB2<sup>®</sup> Design Advisor is a tool that can be used to recommend database partition groups. The DB2 Design Advisor can be accessed from the Control Center and using db2advis from the command line processor.

If you are using a multiple partition database partition group, consider the following design points:

- In a multipartition database partition group, you can only create a unique index if it is a superset of the partitioning key.
- Depending on the number of database partitions in the database, you may have one or more single-partition database partition groups, and one or more multipartition database partition groups present.
- Each database partition must be assigned a unique partition number. The same database partition may be found in one or more database partition groups.
- To ensure fast recovery of the database partition containing system catalog tables, avoid placing user tables on the same database partition. This is accomplished by placing user tables in database partition groups that do not include the database partition in the IBMCATGROUP database partition group.

You should place small tables in single-partition database partition groups, except when you want to take advantage of *collocation* with a larger table. Collocation is the placement of rows from different tables that contain related data in the same database partition. Collocated tables allow DB2 Universal Database<sup>™</sup> (DB2 UDB) to utilize more efficient join strategies. Collocated tables can reside in a single-partition database partition group. Tables are considered collocated if they reside in a multipartition database partition group, have the same number of columns in the partitioning key, and if the data types of the corresponding columns are partition compatible. Rows in collocated tables with the same partitioning key value are placed on the same database partition. Tables can be in separate table spaces in the same database partition group, and still be considered collocated.

You should avoid extending medium-sized tables across too many database partitions. For example, a 100 MB table may perform better on a 16-partition database partition group than on a 32-partition database partition group.

1

You can use database partition groups to separate online transaction processing (OLTP) tables from decision support (DSS) tables, to ensure that the performance of OLTP transactions is not adversely affected.

## Related concepts:

- "Database partition groups" on page 81
- "Partitioning maps" on page 84
- "Partitioning keys" on page 85
- "Table collocation" on page 87
- "Partition compatibility" on page 87
- "Replicated materialized query tables" on page 88

#### Related reference:

• "db2advis - DB2 Design Advisor Command" in the Command Reference

# Partitioning maps

In a partitioned database environment, the database manager must have a way of knowing which table rows are stored on which database partition. The database manager must know where to find the data it needs, and uses a map, called a *partitioning map*, to find the data.

A partitioning map is an internally generated array containing either 4 096 entries for multiple-partition database partition groups, or a single entry for single-partition database partition groups. For a single-partition database partition group, the partitioning map has only one entry containing the partition number of the database partition where all the rows of a database table are stored. For multiple-partition database partition groups, the partition numbers of the database partition group are specified in a round-robin fashion. Just as a city map is organized into sections using a grid, the database manager uses a *partitioning key* to determine the location (the database partition) where the data is stored.

For example, assume that you have a database created on four database partitions (numbered 0–3). The partitioning map for the IBMDEFAULTGROUP database partition group of this database would be:

```
0 1 2 3 0 1 2 ...
```

If a database partition group had been created in the database using database partitions 1 and 2, the partitioning map for that database partition group would be:

```
1 2 1 2 1 2 1 ...
```

If the partitioning key for a table to be loaded in the database is an integer that has possible values between 1 and 500 000, the partitioning key is hashed to a partition number between 0 and 4 095. That number is used as an index into the partitioning map to select the database partition for that row.

Figure 26 on page 85 shows how the row with the partitioning key value (c1, c2, c3) is mapped to partition 2, which, in turn, references database partition n5.

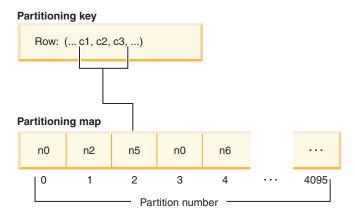

Figure 26. Data distribution using a partitioning map

A partitioning map is a flexible way of controlling where data is stored in a partitioned database. If you have a need at some future time to change the data distribution across the database partitions in your database, you can use the data redistribution utility. This utility allows you to rebalance or introduce skew into the data distribution.

You can use the Get Table Partitioning Information (**sqlugtpi**) API to obtain a copy of a partitioning map that you can view.

## Related concepts:

- "Database partition groups" on page 81
- "Database partition group design" on page 83
- "Partitioning keys" on page 85

#### Related reference:

 "sqlugtpi - Get Table Partitioning Information" in the Administrative API Reference

# **Partitioning keys**

A partitioning key is a column (or group of columns) that is used to determine the partition in which a particular row of data is stored. A partitioning key is defined on a table using the CREATE TABLE statement. If a partitioning key is not defined for a table in a table space that is divided across more than one database partition in a database partition group, one is created by default from the first column of the primary key. If no primary key is specified, the default partitioning key is the first non-long field column defined on that table. (Long includes all long data types and all large object (LOB) data types). If you are creating a table in a table space associated with a single-partition database partition group, and you want to have a partitioning key, you must define the partitioning key explicitly. One is not created by default.

If no columns satisfy the requirement for a default partitioning key, the table is created without one. Tables without a partitioning key are only allowed in single-partition database partition groups. You can add or drop partitioning keys at a later time, using the ALTER TABLE statement. Altering the partition key can only be done to a table whose table space is associated with a single-partition database partition group.

Choosing a good partitioning key is important. You should take into consideration:

- · How tables are to be accessed
- · The nature of the query workload
- The join strategies employed by the database system.

If collocation is not a major consideration, a good partitioning key for a table is one that spreads the data evenly across all database partitions in the database partition group. The partitioning key for each table in a table space that is associated with a database partition group determines if the tables are collocated. Tables are considered collocated when:

- The tables are placed in table spaces that are in the same database partition group
- The partitioning keys in each table have the same number of columns
- The data types of the corresponding columns are partition-compatible.

These characteristics ensure that rows of collocated tables with the same partitioning key values are located on the same partition.

An inappropriate partitioning key can cause uneven data distribution. Columns with unevenly distributed data, and columns with a small number of distinct values should not be chosen as a partitioning key. The number of distinct values must be great enough to ensure an even distribution of rows across all database partitions in the database partition group. The cost of applying the partitioning hash algorithm is proportional to the size of the partitioning key. The partitioning key cannot be more than 16 columns, but fewer columns result in better performance. Unnecessary columns should not be included in the partitioning key.

The following points should be considered when defining partitioning keys:

- Creation of a multiple partition table that contains only long data types (LONG VARCHAR, LONG VARGRAPHIC, BLOB, CLOB, or DBCLOB) is not supported.
- The partitioning key definition cannot be altered.
- The partitioning key should include the most frequently joined columns.
- The partitioning key should be made up of columns that often participate in a GROUP BY clause.
- Any unique key or primary key must contain all of the partitioning key columns.
- In an online transaction processing (OLTP) environment, all columns in the partitioning key should participate in the transaction by using equal (=) predicates with constants or host variables. For example, assume you have an employee number, *emp\_no*, that is often used in transactions such as:

```
UPDATE emp_table SET ... WHERE
emp no = host-variable
```

In this case, the EMP\_NO column would make a good single column partitioning key for EMP\_TABLE.

*Hash partitioning* is the method by which the placement of each row in the partitioned table is determined. The method works as follows:

- 1. The hashing algorithm is applied to the value of the partitioning key, and generates a partition number between zero and 4095.
- 2. The partitioning map is created when a database partition group is created. Each of the partition numbers is sequentially repeated in a round-robin fashion to fill the partitioning map.

## Related concepts:

- "Database partition groups" on page 81
- "Database partition group design" on page 83
- "Partitioning maps" on page 84
- "The Design Advisor" in the Administration Guide: Performance

#### Related reference:

• "ALTER TABLE statement" in the SQL Reference, Volume 2

# Table collocation

You may discover that two or more tables frequently contribute data in response to certain queries. In this case, you will want related data from such tables to be located as close together as possible. In an environment where the database is physically divided among two or more database partitions, there must be a way to keep the related pieces of the divided tables as close together as possible. The ability to do this is called *table collocation*.

Tables are collocated when they are stored in the same database partition group, and when their partitioning keys are compatible. Placing both tables in the same database partition group ensures a common partitioning map. The tables may be in different table spaces, but the table spaces must be associated with the same database partition group. The data types of the corresponding columns in each partitioning key must be *partition-compatible*.

DB2<sup>®</sup> Universal Database (DB2 UDB) has the ability to recognize, when accessing more than one table for a join or a subquery, that the data to be joined is located at the same database partition. When this happens, DB2 can choose to perform the join or subquery at the database partition where the data is stored, instead of having to move data between database partitions. This ability to carry out joins or subqueries at the database partition has significant performance advantages.

#### Related concepts:

- "Database partition groups" on page 81
- "Database partition group design" on page 83
- "Partitioning keys" on page 85
- "Partition compatibility" on page 87

# Partition compatibility

1

The base data types of corresponding columns of partitioning keys are compared and can be declared *partition compatible*. Partition compatible data types have the property that two variables, one of each type, with the same value, are mapped to the same partition number by the same partitioning algorithm.

Partition compatibility has the following characteristics:

• A base data type is compatible with another of the same base data type.

- Internal formats are used for DATE, TIME, and TIMESTAMP data types. They are not compatible with each other, and none are compatible with CHAR.
- Partition compatibility is not affected by columns with NOT NULL or FOR BIT DATA definitions.
- NULL values of compatible data types are treated identically; those of non-compatible data types may not be.
- Base data types of a user-defined type are used to analyze partition compatibility.
- Decimals of the same value in the partitioning key are treated identically, even if their scale and precision differ.
- Trailing blanks in character strings (CHAR, VARCHAR, GRAPHIC, or VARGRAPHIC) are ignored by the hashing algorithm.
- BIGINT, SMALLINT, and INTEGER are compatible data types.
- REAL and FLOAT are compatible data types.
- CHAR and VARCHAR of different lengths are compatible data types.
- GRAPHIC and VARGRAPHIC are compatible data types.
- Partition compatibility does not apply to LONG VARCHAR, LONG VARGRAPHIC, CLOB, DBCLOB, and BLOB data types, because they are not supported as partitioning keys.

#### Related concepts:

- "Database partition groups" on page 81
- "Database partition group design" on page 83
- "Partitioning keys" on page 85

# Replicated materialized query tables

A *materialized query table* is a table that is defined by a query that is also used to determine the data in the table. Materialized query tables can be used to improve the performance of queries. If DB2<sup>®</sup> Universal Database (DB2 UDB) determines that a portion of a query could be resolved using a materialized query table, the query may be rewritten by the database manager to use the materialized query table.

In a partitioned database environment, you can replicate materialized query tables. You can use *replicated materialized query tables* to improve query performance. A replicated materialized query table is based on a table that may have been created in a single-partition database partition group, but that you want replicated across all of the database partitions in another database partition group. To create the replicated materialized query table, invoke the CREATE TABLE statement with the REPLICATED keyword.

By using replicated materialized query tables, you can obtain collocation between tables that are not typically collocated. Replicated materialized query tables are particularly useful for joins in which you have a large fact table and small dimension tables. To minimize the extra storage required, as well as the impact of having to update every replica, tables that are to be replicated should be small and infrequently updated.

**Note:** You should also consider replicating larger tables that are infrequently updated: the one-time cost of replication is offset by the performance benefits that can be obtained through collocation.

By specifying a suitable predicate in the subselect clause used to define the replicated table, you can replicate selected columns, selected rows, or both.

## Related concepts:

- "Database partition group design" on page 83
- "The Design Advisor" in the Administration Guide: Performance

#### Related tasks:

• "Creating a materialized query table" in the Administration Guide: Implementation

#### Related reference:

• "CREATE TABLE statement" in the SQL Reference, Volume 2

# Table space design

A table space is a storage structure containing tables, indexes, large objects, and long data. Table spaces reside in database partition groups. They allow you to assign the location of database and table data directly onto containers. (A container can be a directory name, a device name, or a file name.) This can provide improved performance and more flexible configuration.

Since table spaces reside in database partition groups, the table space selected to hold a table defines how the data for that table is distributed across the database partitions in a database partition group. A single table space can span several containers. It is possible for multiple containers (from one or more table spaces) to be created on the same physical disk (or drive). For improved performance, each container should use a different disk. Figure 27 illustrates the relationship between tables and table spaces within a database, and the containers associated with that database.

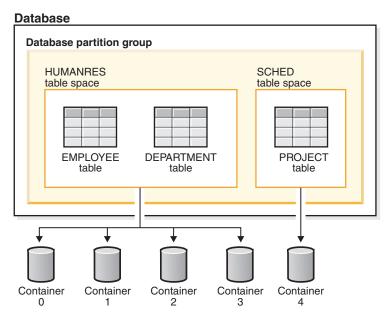

Figure 27. Table spaces and tables in a database

The EMPLOYEE and DEPARTMENT tables are in the HUMANRES table space, which spans containers 0, 1, 2 and 3. The PROJECT table is in the SCHED table space in container 4. This example shows each container existing on a separate disk.

The database manager attempts to balance the data load across containers. As a result, all containers are used to store data. The number of pages that the database manager writes to a container before using a different container is called the *extent size*. The database manager does not always start storing table data in the first container.

Figure 28 shows the HUMANRES table space with an extent size of two 4 KB pages, and four containers, each with a small number of allocated extents. The DEPARTMENT and EMPLOYEE tables both have seven pages, and span all four containers.

# Container 0 Container 1 Container 2 Container 3 DEPARTMENT EMPLOYEE EMPLOYEE DEPARTMENT DEPARTMENT DEPARTMENT DEPARTMENT DEPARTMENT EXTENSIZE EXTENSIZE

Figure 28. Containers and extents in a table space

A database must contain at least three table spaces:

- One *catalog table space*, which contains all of the system catalog tables for the database. This table space is called SYSCATSPACE, and it cannot be dropped. IBMCATGROUP is the default database partition group for this table space.
- One or more user table spaces, which contain all user defined tables. By default, one table space, USERSPACE1, is created. IBMDEFAULTGROUP is the default database partition group for this table space.

You should specify a table space name when you create a table, or the results may not be what you intend.

A table's page size is determined either by row size, or the number of columns. The maximum allowable length for a row is dependent upon the page size of the table space in which the table is created. Possible values for page size are 4 KB (the default), 8 KB, 16 KB, and 32 KB. You can use a table space with one page size for the base table, and a different table space with a different page size for long or LOB data. (Recall that SMS does not support tables that span table spaces, but that DMS does.) If the number of columns or the row size exceeds the limits for a table space's page size, an error is returned (SQLSTATE 42997).

• One or more temporary table spaces, which contain temporary tables. Temporary table spaces can be system temporary table spaces or user temporary table spaces. A

database must have at least one system temporary table space; by default, one system temporary table space called TEMPSPACE1 is created at database creation time. IBMTEMPGROUP is the default database partition group for this table space. User temporary table spaces are *not* created by default at database creation time.

If a database uses more than one temporary table space and a new temporary object is needed, the optimizer will choose an appropriate page size for this object. That object will then be allocated to the temporary table space with the corresponding page size. If there is more than one temporary table space with that page size, then the table space will be chosen in a round-robin fashion. In most circumstances, it is not recommended to have more than one temporary table space of any one page size.

If queries are running against tables in table spaces that are defined with a page size larger than the 4 KB default (for example, an ORDER BY on 1012 columns), some of them may fail. This will occur if there are no temporary table spaces defined with a larger page size. You may need to create a temporary table space with a larger page size (8 KB, 16 KB, or 32 KB). Any DML (Data Manipulation Language) statement could fail unless there exists a temporary table space with the same page size as the largest page size in the user table space.

You should define a single SMS temporary table space with a page size equal to the page size used in the majority of your user table spaces. This should be adequate for typical environments and workloads.

In a partitioned database environment, the catalog node will contain all three default table spaces, and the other database partitions will each contain only TEMPSPACE1 and USERSPACE1.

There are two types of table space, both of which can be used in a single database:

- System managed space, in which the operating system's file manager controls the storage space.
- Database managed space, in which the database manager controls the storage space.

#### Related concepts:

- "Table spaces and other storage structures" in the SQL Reference, Volume 1
- "System managed space" on page 92
- "Database managed space" on page 94
- "Comparison of SMS and DMS table spaces" on page 109
- "Table space disk I/O" on page 110
- "Workload considerations in table space design" on page 111
- "Extent size" on page 113
- "Relationship between table spaces and buffer pools" on page 114
- "Relationship between table spaces and database partition groups" on page 115
- "Temporary table space design" on page 126
- "Catalog table space design" on page 128

#### **Related tasks:**

- "Creating a table space" in the *Administration Guide: Implementation*
- "Optimizing table space performance when data is on RAID devices" on page 129

#### Related reference:

- "CREATE TABLE statement" in the SQL Reference, Volume 2
- "CREATE TABLESPACE statement" in the SQL Reference, Volume 2

# System managed space

In an SMS (System Managed Space) table space, the operating system's file system manager allocates and manages the space where the table is stored. The storage model typically consists of many files, representing table objects, stored in the file system space. The user decides on the location of the files, DB2<sup>®</sup> Universal Database (DB2 UDB) controls their names, and the file system is responsible for managing them. By controlling the amount of data written to each file, the database manager distributes the data evenly across the table space containers. By default, the initial table spaces created at database creation time are SMS.

Each table has at least one SMS physical file associated with it.

If you need improved insert performance, you should consider enabling multipage file allocation. This allows the system to allocate or extend the file by a full extent instead of one page at a time. For performance reasons, if you will be storing multidimensional (MDC) tables in your SMS table space, you should enable multipage file allocation. Starting in version 8.2, when you create a database (including a partitioned database), multipage file allocation is enabled by default. However, multipage file allocation may not be the default when creating a new database if you have turned on the DB2\_NO\_MPFA\_FOR\_NEW\_DB registry variable. The db2empfa utility is used to enable multipage file allocation for a database. In a partitioned database environment, this utility must be run on each database partition. Once multipage file allocation is enabled, it cannot be disabled.

SMS table spaces are defined using the MANAGED BY SYSTEM option on the CREATE DATABASE command, or on the CREATE TABLESPACE statement. You must consider two key factors when you design your SMS table spaces:

Containers for the table space.

You must specify the number of containers that you want to use for your table space. It is very important to identify all the containers you want to use, because you cannot add or delete containers after an SMS table space is created. In a partitioned database environment, when a new partition is added to the database partition group for an SMS table space, the ALTER TABLESPACE statement can be used to add containers for the new partition.

Each container used for an SMS table space identifies an absolute or relative directory name. Each of these directories can be located on a different file system (or physical disk). The maximum size of the table space can be estimated by:

```
number of containers * (maximum file system size
   supported by the operating system)
```

This formula assumes that there is a distinct file system mapped to each container, and that each file system has the maximum amount of space available. In practice, this may not be the case, and the maximum table space size may be much smaller. There are also SQL limits on the size of database objects, which may affect the maximum size of a table space.

**Note:** Care must be taken when defining the containers. If there are existing files or directories on the containers, an error (SQL0298N) is returned.

Extent size for the table space.

| | | | The extent size can only be specified when the table space is created. Because it cannot be changed later, it is important to select an appropriate value for the extent size.

If you do not specify the extent size when creating a table space, the database manager will create the table space using the default extent size, defined by the *dft\_extent\_sz* database configuration parameter. This configuration parameter is initially set based on information provided when the database is created. If the *dft\_extent\_sz* parameter is not specified on the CREATE DATABASE command, the default extent size will be set to 32.

To choose appropriate values for the number of containers and the extent size for the table space, you must understand:

- The limitation that your operating system imposes on the size of a logical file system.
  - For example, some operating systems have a 2 GB limit. Therefore, if you want a 64 GB table object, you will need at least 32 containers on this type of system.
  - When you create the table space, you can specify containers that reside on different file systems and as a result, increase the amount of data that can be stored in the database.
- How the database manager manages the data files and containers associated with a table space.

The first table data file (SQL00001.DAT) is created in the first container specified for the table space, and this file is allowed to grow to the extent size. After it reaches this size, the database manager writes data to SQL00001.DAT in the next container. This process continues until all of the containers contain SQL00001.DAT files, at which time the database manager returns to the first container. This process (known as *striping*) continues through the container directories until a container becomes full (SQL0289N), or no more space can be allocated from the operating system (disk full error). Striping is also used for index (SQL*nnnnn*.INX), long field (SQL*nnnnn*.LF), and LOB (SQL*nnnnn*.LB and SQL*nnnnn*.LBA) files.

**Note:** The SMS table space is full as soon as any one of its containers is full. Thus, it is important to have the same amount of space available to each container.

To help distribute data across the containers more evenly, the database manager determines which container to use first by taking the table identifier (SQL00001.DAT in the above example) and factoring into account the number of containers. Containers are numbered sequentially, starting at 0.

#### Related concepts:

- "Table space design" on page 89
- "Database managed space" on page 94
- "Comparison of SMS and DMS table spaces" on page 109

#### Related reference:

 "db2empfa - Enable Multipage File Allocation Command" in the Command Reference

# **Database managed space**

In a DMS (Database Managed Space) table space, the database manager controls the storage space. The storage model consists of a limited number of devices or files whose space is managed by DB2<sup>®</sup> Universal Database (DB2 UDB). The database administrator decides which devices and files to use, and DB2 UDB manages the space on those devices and files. The table space is essentially an implementation of a special purpose file system designed to best meet the needs of the database manager.

A DMS table space containing user defined tables and data can be defined as:

- A regular table space to store any table data and optionally index data
- A large table space to store long field or LOB data or index data.

When designing your DMS table spaces and containers, you should consider the following:

- The database manager uses striping to ensure an even distribution of data across all containers.
- The maximum size of regular table spaces is 64 GB for 4 KB pages; 128 GB for 8 KB pages; 256 GB for 16 KB pages; and 512 GB for 32 KB pages. The maximum size of large table spaces is 2 TB.
- Unlike SMS table spaces, the containers that make up a DMS table space do not need to be the same size; however, this is not normally recommended, because it results in uneven striping across the containers, and sub-optimal performance. If any container is full, DMS table spaces use available free space from other containers.
- Because space is pre-allocated, it must be available before the table space can be created. When using device containers, the device must also exist with enough space for the definition of the container. Each device can have only one container defined on it. To avoid wasted space, the size of the device and the size of the container should be equivalent. If, for example, the device is allocated with 5 000 pages, and the device container is defined to allocate 3 000 pages, 2 000 pages on the device will not be usable.
- By default, one extent in every container is reserved for overhead. Only full extents are used, so for optimal space management, you can use the following formula to determine an appropriate size to use when allocating a container:

```
extent size *(n + 1)
```

where  $extent\_size$  is the size of each extent in the table space, and n is the number of extents that you want to store in the container.

- The minimum size of a DMS table space is five extents. Attempting to create a table space smaller than five extents will result in an error (SQL1422N).
  - Three extents in the table space are reserved for overhead.
  - At least two extents are required to store any user table data. (These extents are required for the regular data for one table, and not for any index, long field or large object data, which require their own extents.)
- Device containers must use logical volumes with a "character special interface," not physical volumes.
- You can use files instead of devices with DMS table spaces. No operational difference exists between a file and a device; however, a file can be less efficient because of the run-time overhead associated with the file system. Files are useful when:

- Devices are not directly supported
- A device is not available
- Maximum performance is not required
- You do not want to set up devices.
- If your workload involves LOBs or LONG VARCHAR data, you may derive performance benefits from file system caching. Note that LOBs and LONG VARCHARs are not buffered by DB2 UDB's buffer pool.
- Some operating systems allow you to have physical devices greater than 2 GB in size. You should consider partitioning the physical device into multiple logical devices, so that no container is larger than the size allowed by the operating system.

### Related concepts:

- "Table space design" on page 89
- "System managed space" on page 92
- "Comparison of SMS and DMS table spaces" on page 109
- "Table space maps" on page 95
- "How containers are added and extended in DMS table spaces" on page 98

## Table space maps

A table space map is DB2<sup>®</sup> Universal Database's (DB2 UDB's) internal representation of a DMS table space that describes the logical to physical conversion of page locations in a table space. The following information describes why a table space map is useful, and where the information in a table space map comes from.

In a DB2 UDB database, pages in a DMS table space are logically numbered from 0 to (N-1), where N is the number of usable pages in the table space.

The pages in a DMS table space are grouped into extents, based on the extent size, and from a table space management perspective, all object allocation is done on an extent basis. That is, a table might use only half of the pages in an extent but the whole extent is considered to be in use and owned by that object. By default, one extent is used to hold the container tag, and the pages in this extent cannot be used to hold data. However, if the DB2\_USE\_PAGE\_CONTAINER\_TAG registry variable is turned on, only one page is used for the container tag.

Because space in containers is allocated by extent, pages that do not make up a full extent will not be used. For example, if you have a 205-page container with an extent size of 10, one extent will be used for the tag, 19 extents will be available for data, and the five remaining pages are wasted.

If a DMS table space contains a single container, the conversion from logical page number to physical location on disk is a straightforward process where pages 0, 1, 2, will be located in that same order on disk.

It is also a fairly straightforward process in the case where there is more than one container and each of the containers is the same size. The first extent in the table space (containing pages 0 to (extent size - 1)) will be located in the first container, the second extent will be located in the second container, and so on. After the last container, the process repeats in a round-robin fashion, starting back at the first container.

For table spaces containing containers of different sizes, a simple round-robin approach cannot be used as it will not take advantage of the extra space in the larger containers. This is where the table space map comes in – it dictates how extents are positioned within the table space, ensuring that all of the extents in the physical containers are available for use.

**Note:** In the following examples, the container sizes do not take the size of the container tag into account. The container sizes are very small, and are just used for the purpose of illustration, they are not recommended container sizes. The examples show containers of different sizes within a table space, but you are advised to use containers of the same size.

### Example 1:

There are 3 containers in a table space, each container contains 80 usable pages, and the extent size for the table space is 20. Each container will therefore have 4 extents (80 / 20) for a total of 12 extents. These extents will be located on disk as shown in Figure 29.

| Iab | le space    |             |             |
|-----|-------------|-------------|-------------|
|     | Container 0 | Container 1 | Container 2 |
|     | Extent 0    | Extent 1    | Extent 2    |
|     | Extent 3    | Extent 4    | Extent 5    |
|     | Extent 6    | Extent 7    | Extent 8    |
|     | Extent 9    | Extent 10   | Extent 11   |
|     |             |             |             |

Figure 29. Table space with three containers and 12 extents

To see a table space map, take a table space snapshot using the snapshot monitor. In Example 1 where the three containers are of equal size, the table space map looks like this:

| Range  | Stripe | Stripe | Max    | Max  | Start  | End    | Adj. | С | onta | ine | rs |
|--------|--------|--------|--------|------|--------|--------|------|---|------|-----|----|
| Number | Set    | 0ffset | Extent | Page | Stripe | Stripe |      |   |      |     |    |
| [0]    | [0]    | 0      | 11     | 239  | 0      | 3      | 0    | 3 | (0,  | 1,  | 2) |

A range is the piece of the map in which a contiguous range of stripes all contain the same set of containers. In Example 1, all of the stripes (0 to 3) contain the same set of 3 containers (0, 1, and 2) and therefore this is considered a single range.

The headings in the table space map are Range Number, Stripe Set, Stripe Offset, Maximum extent number addressed by the range, Maximum page number addressed by the range, Start Stripe, End Stripe, Range adjustment, and Container list. These will be explained in more detail for Example 2.

This table space can also be diagrammed as shown in Figure 30, in which each vertical line corresponds to a container, each horizontal line is called a *stripe*, and each cell number corresponds to an extent.

|        |    |   |          | - Containers – |           |
|--------|----|---|----------|----------------|-----------|
|        |    |   | 0        | 1              | 2         |
|        |    | 0 | Extent 0 | Extent 1       | Extent 2  |
| Stripe | 26 | 1 | Extent 3 | Extent 4       | Extent 5  |
| Carpe  | ,, | 2 | Extent 6 | Extent 7       | Extent 8  |
|        |    | 3 | Extent 9 | Extent 10      | Extent 11 |

Figure 30. Table space with three containers and 12 extents, with stripes highlighted

### Example 2:

There are two containers in the table space: the first is 100 pages in size, the second is 50 pages in size, and the extent size is 25. This means that the first container has four extents and the second container has two extents. The table space can be diagrammed as shown in Figure 31.

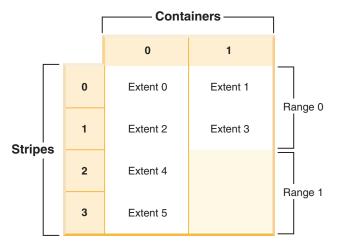

Figure 31. Table space with two containers, with ranges highlighted

Stripes 0 and 1 contain both of the containers (0 and 1) but stripes 2 and 3 only contain the first container (0). Each of these sets of stripes is a range. The table space map, as shown in a table space snapshot, looks like this:

| Range  | Stripe | Stripe | Max    | Max  | Start  | End    | Adj. | Containers |
|--------|--------|--------|--------|------|--------|--------|------|------------|
| Number | Set    | Offset | Extent | Page | Stripe | Stripe |      |            |
| [0]    | [0]    | 0      | 3      | 99   | 0      | 1      | 0    | 2 (0, 1)   |
| [1]    | [0]    | 0      | 5      | 149  | 2      | 3      | 0    | 1 (0)      |

There are four extents in the first range, and therefore the maximum extent number addressed in this range (Max Extent) is 3. Each extent has 25 pages and therefore there are 100 pages in the first range. Since page numbering also starts at 0, the maximum page number addressed in this range (Max Page) is 99. The first stripe (Start Stripe) in this range is 0 and the last stripe (End Stripe) in the range is stripe 1. There are two containers in this range and those are 0 and 1. The stripe offset is the first stripe in the stripe set, which in this case is 0 because there is only one stripe set. The range adjustment (Adj.) is an offset used when data is being rebalanced in a table space. (A rebalance may occur when space is added or dropped from a table space.) While a rebalance is not taking place, this will always be 0.

There are two extents in the second range and because the maximum extent number addressed in the previous range is 3, the maximum extent number addressed in this range is 5. There are 50 pages (2 extents \* 25 pages) in the second range and because the maximum page number addressed in the previous range is 99, the maximum page number addressed in this range is 149. This range starts at stripe 2 and ends at stripe 3.

### Related concepts:

- "Database managed space" on page 94
- "Snapshot monitor" in the System Monitor Guide and Reference
- "How containers are added and extended in DMS table spaces" on page 98
- "How containers are dropped and reduced in DMS table spaces" on page 106

### Related reference:

• "GET SNAPSHOT Command" in the Command Reference

# How containers are added and extended in DMS table spaces

When a table space is created, its table space map is created and all of the initial containers are lined up such that they all start in stripe 0. This means that data will be striped evenly across all of the table space containers until the individual containers fill up. (See "Example 1" on page 99.)

The ALTER TABLESPACE statement lets you add a container to an existing table space or extend a container to increase its storage capacity.

Adding a container which is smaller than existing containers results in a uneven distribution of data. This can cause parallel I/O operations, such as prefetching data, to perform less efficiently than they otherwise could on containers of equal

When new containers are added to a table space or existing containers are extended, a rebalance of the table space data may occur.

# Rebalancing

The process of rebalancing when adding or extending containers involves moving table space extents from one location to another, and it is done in an attempt to keep data striped within the table space.

Access to the table space is not restricted during rebalancing; objects can be dropped, created, populated, and queried as usual. However, the rebalancing operation can have a significant impact on performance. If you need to add more than one container, and you plan on rebalancing the containers, you should add them at the same time within a single ALTER TABLESPACE statement to prevent the database manager from having to rebalance the data more than once.

The table space high-water mark plays a key part in the rebalancing process. The high-water mark is the page number of the highest allocated page in the table space. For example, a table space has 1000 pages and an extent size of 10, resulting in 100 extents. If the 42nd extent is the highest allocated extent in the table space that means that the high-water mark is 42 \* 10 = 420 pages. This is not the same as used pages because some of the extents below the high-water mark may have been freed up such that they are available for reuse.

Before the rebalance starts, a new table space map is built based on the container changes made. The rebalancer will move extents from their location determined by the current map into the location determined by the new map. The rebalancer starts at extent 0, moving one extent at a time until the extent holding the high-water mark has been moved. As each extent is moved, the current map is altered one piece at a time to look like the new map. At the point that the rebalance is complete, the current map and new map should look identical up to the stripe holding the high-water mark. The current map is then made to look completely like the new map and the rebalancing process is complete. If the location of an extent in the current map is the same as its location in the new map, then the extent is not moved and no I/O takes place.

When adding a new container, the placement of that container within the new map depends on its size and the size of the other containers in its stripe set. If the container is large enough such that it can start at the first stripe in the stripe set and end at (or beyond) the last stripe in the stripe set, then it will be placed that way (see "Example 2" on page 100). If the container is not large enough to do this, it will be positioned in the map such that it ends in the last stripe of the stripe set (see "Example 4" on page 102.) This is done to minimize the amount of data that needs to be rebalanced.

**Note:** In the following examples, the container sizes do not take the size of the container tag into account. The container sizes are very small, and are just used for the purpose of illustration, they are not recommended container sizes. The examples show containers of different sizes within a table space, but you are advised to use containers of the same size.

### Example 1:

If you create a table space with three containers and an extent size of 10, and the containers are 60, 40, and 80 pages respectively (6, 4, and 8 extents), the table space will be created with a map that can be diagrammed as shown in Figure 32 on page 100.

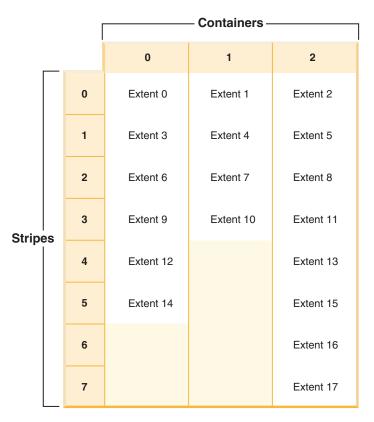

Figure 32. Table space with three containers and 18 extents

The corresponding table space map, as shown in a table space snapshot, looks like this:

| Range  | Stripe | Stripe | Max    | Max  | Start  | End    | Adj. | ( | Conta | iine | rs |
|--------|--------|--------|--------|------|--------|--------|------|---|-------|------|----|
| Number | Set    | Offset | Extent | Page | Stripe | Stripe |      |   |       |      |    |
| [0]    | [0]    | 0      | 11     | 119  | 0      | 3      | 0    | : | 3 (0, | 1,   | 2) |
| [1]    | [0]    | 0      | 15     | 159  | 4      | 5      | 0    | 2 | 2 (0, | 2)   |    |
| [2]    | [0]    | 0      | 17     | 179  | 6      | 7      | 0    |   | 1 (2) |      |    |

The headings in the table space map are Range Number, Stripe Set, Stripe Offset, Maximum extent number addressed by the range, Maximum page number addressed by the range, Start Stripe, End Stripe, Range adjustment, and Container list.

### Example 2:

If an 80-page container is added to the table space in Example 1, the container is large enough to start in the first stripe (stripe 0) and end in the last stripe (stripe 7). It is positioned such that it starts in the first stripe. The resulting table space can be diagrammed as shown in Figure 33 on page 101.

|        |       |           | ——— Conta | iners ——— |           |
|--------|-------|-----------|-----------|-----------|-----------|
| _      |       | 0         | 1         | 2         | 3         |
|        | 0     | Extent 0  | Extent 1  | Extent 2  | Extent 3  |
|        | 1     | Extent 4  | Extent 5  | Extent 6  | Extent 7  |
|        | 2     | Extent 8  | Extent 9  | Extent 10 | Extent 11 |
| Stripe | <br>3 | Extent 12 | Extent 13 | Extent 14 | Extent 15 |
|        | 4     | Extent 16 |           | Extent 17 | Extent 18 |
|        | 5     | Extent 19 |           | Extent 20 | Extent 21 |
|        | 6     |           |           | Extent 22 | Extent 23 |
|        | <br>7 |           |           | Extent 24 | Extent 25 |

Figure 33. Table space with four containers and 26 extents

The corresponding table space map, as shown in a table space snapshot, will look like this:

| Range  | Stripe | Stripe | Max    | Max  | Start  | End    | Adj. | Cont | cain | ers  |    |
|--------|--------|--------|--------|------|--------|--------|------|------|------|------|----|
| Number | Set    | Offset | Extent | Page | Stripe | Stripe |      |      |      |      |    |
| [0]    | [0]    | 0      | 15     | 159  | 0      | 3      | 0    | 4 (6 | ), 1 | , 2, | 3) |
| [1]    | [0]    | 0      | 21     | 219  | 4      | 5      | 0    | 3 (6 | ), 2 | , 3) |    |
| [2]    | [0]    | 0      | 25     | 259  | 6      | 7      | 0    | 2 (2 | 2, 3 | )    |    |

If the high-water mark is within extent 14, the rebalancer will start at extent 0 and will move all of the extents up to and including 14. The location of extent 0 within both of the maps is the same so this extent does not need to move. The same goes for extents 1 and 2. Extent 3 does need to move so the extent is read from the old location (second extent within container 0) and written to the new location (first extent within container 3). Every extent after this up to and including extent 14 will be moved. Once extent 14 has been moved, the current map will be made to look like the new map and the rebalancer will terminate.

If the map is altered such that all of the newly added space comes after the high-water mark, then a rebalance is not necessary and all of the space is available immediately for use. If the map is altered such that some of the space comes after the high-water mark, then the space in the stripes above the high-water mark will be available for use. The rest will not be available until the rebalance is complete.

If you decide to extend a container, the function of the rebalancer is similar. If a container is extended such that it extends beyond the last stripe in its stripe set, the stripe set will expand to fit this and the following stripe sets will be shifted out accordingly. The result is that the container will not extend into any stripe sets following it.

### Example 3:

Consider the table space from Example 1. If you extend container 1 from 40 pages to 80 pages, the new table space will look like Figure 34.

|        |   | Γ |           | - Containers - |           |
|--------|---|---|-----------|----------------|-----------|
| _      |   |   | 0         | 1              | 2         |
|        |   | 0 | Extent 0  | Extent 1       | Extent 2  |
|        |   | 1 | Extent 3  | Extent 4       | Extent 5  |
|        |   | 2 | Extent 6  | Extent 7       | Extent 8  |
| Stripe | • | 3 | Extent 9  | Extent 10      | Extent 11 |
|        | J | 4 | Extent 12 | Extent 13      | Extent 14 |
|        |   | 5 | Extent 15 | Extent 16      | Extent 17 |
|        |   | 6 |           | Extent 18      | Extent 19 |
|        |   | 7 |           | Extent 20      | Extent 21 |

Figure 34. Table space with three containers and 22 extents

The corresponding table space map, as shown in a table space snapshot, will look like this:

| Range  | Stripe | Stripe | Max    | Max  | Start  | End    | Adj. | Containers  |
|--------|--------|--------|--------|------|--------|--------|------|-------------|
| Number | Set    | Offset | Extent | Page | Stripe | Stripe |      |             |
| [0]    | [0]    | 0      | 17     | 179  | 0      | 5      | 0    | 3 (0, 1, 2) |
| [1]    | [0]    | 0      | 21     | 219  | 6      | 7      | 0    | 2 (1, 2)    |

### Example 4:

Consider the table space from "Example 1" on page 99. If a 50-page (5-extent) container is added to it, the container will be added to the new map in the following way. The container is not large enough to start in the first stripe (stripe 0) and end at or beyond the last stripe (stripe 7), so it is positioned such that it ends in the last stripe. (See Figure 35 on page 103.)

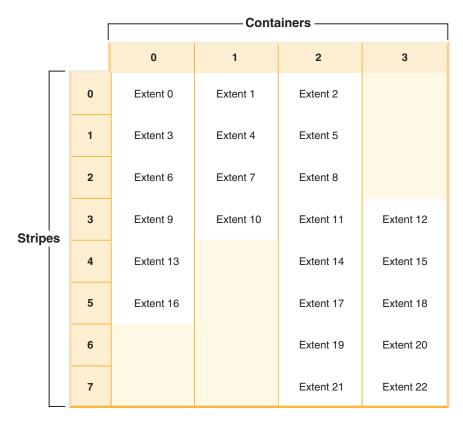

Figure 35. Table space with four containers and 23 extents

The corresponding table space map, as shown in a table space snapshot, will look like this:

| Range  | Stripe           | Stripe | Max    | Max  | Start  | End    | Adj. | Containers     |
|--------|------------------|--------|--------|------|--------|--------|------|----------------|
| Number | Set              | 0ffset | Extent | Page | Stripe | Stripe |      |                |
| [0]    | [0]              | 0      | 8      | 89   | 0      | 2      | 0    | 3 (0, 1, 2)    |
| [1]    | [0]              | 0      | 12     | 129  | 3      | 3      | 0    | 4 (0, 1, 2, 3) |
| [2]    | [0]              | 0      | 18     | 189  | 4      | 5      | 0    | 3 (0, 2, 3)    |
| [3]    | Γ <sub>0</sub> 1 | 0      | 22     | 229  | 6      | 7      | 0    | 2 (2, 3)       |

To extend a container, use the EXTEND or RESIZE option on the ALTER TABLESPACE statement. To add containers and rebalance the data, use the ADD option on the ALTER TABLESPACE statement. If you are adding a container to a table space that already has more than one stripe set, you can specify which stripe set you want to add to. To do this, you use the ADD TO STRIPE SET option on the ALTER TABLESPACE statement. If you do not specify a stripe set, the default behavior will be to add the container to the current stripe set. The current stripe set is the most recently created stripe set, not the one that last had space added to it.

Any change to a stripe set may cause a rebalance to occur to that stripe set and any others following it.

You can monitor the progress of a rebalance by using table space snapshots. A table space snapshot can provide information about a rebalance such as the start time of the rebalance, how many extents have been moved, and how many extents need to move.

## Without rebalancing (using stripe sets)

If you add or extend a container, and the space added is above the table space high-water mark, a rebalance will not occur.

Adding a container will almost always add space below the high-water mark. In other words, a rebalance is often necessary when you add a container. There is an option to force new containers to be added above the high-water mark, which allows you to choose not to rebalance the contents of the table space. An advantage of this method is that the new container will be available for immediate use. The option not to rebalance applies only when you add containers, not when you extend existing containers. When you extend containers you can only avoid rebalancing if the space you add is above the high-water mark. For example, if you have a number of containers that are the same size, and you extend each of them by the same amount, the relative positions of the extents will not change, and a rebalance will not occur.

Adding containers without rebalancing is done by adding a new *stripe set*. A stripe set is a set of containers in a table space that has data striped across it separately from the other containers that belong to that table space. You use a new stripe set when you want to add containers to a table space without rebalancing the data. The existing containers in the existing stripe sets remain untouched, and the containers you are adding become part of a new stripe set.

To add containers without rebalancing, use the BEGIN NEW STRIPE SET option on the ALTER TABLESPACE statement.

#### Example 5:

If you have a table space with three containers and an extent size of 10, and the containers are 30, 40, and 40 pages (3, 4, and 4 extents respectively), the table space can be diagrammed as shown in Figure 36.

|        |    | [ |          | - Containers - |           |
|--------|----|---|----------|----------------|-----------|
| _      |    |   | 0        | 1              | 2         |
|        |    | 0 | Extent 0 | Extent 1       | Extent 2  |
| Stripe |    | 1 | Extent 3 | Extent 4       | Extent 5  |
|        | .3 | 2 | Extent 6 | Extent 7       | Extent 8  |
|        |    | 3 |          | Extent 9       | Extent 10 |

Figure 36. Table space with three containers and 11 extents

The corresponding table space map, as shown in a table space snapshot, will look like this:

| Range  | Stripe | Stripe | Max    | Max  | Start  | End    | Adj. | Containers  |
|--------|--------|--------|--------|------|--------|--------|------|-------------|
| Number | Set    | Offset | Extent | Page | Stripe | Stripe |      |             |
| [0]    | [0]    | 0      | 8      | 89   | 0      | 2      | 0    | 3 (0, 1, 2) |
| [1]    | [0]    | 0      | 10     | 109  | 3      | 3      | 0    | 2 (1, 2)    |

### Example 6:

When you add two new containers that are 30 pages and 40 pages (3 and 4 extents respectively) with the BEGIN NEW STRIPE SET option, the existing ranges will not be affected and instead a new set of ranges will be created. This new set of ranges is a stripe set and the most recently created one is called the current stripe set. After the two new containers have been added, the table space will look like Figure 37.

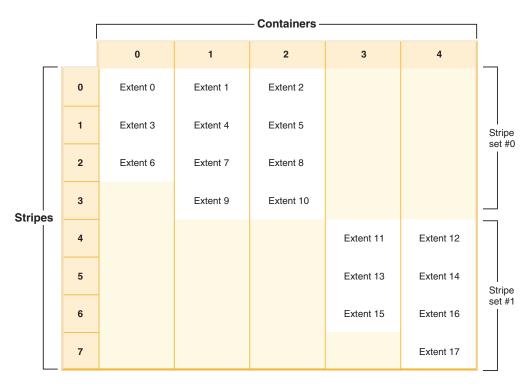

Figure 37. Table space with two stripe sets

The corresponding table space map, as shown in a table space snapshot, will look like this:

| Range  | Stripe | Stripe | Max    | Max  | Start  | End    | Adj. | Containers  |
|--------|--------|--------|--------|------|--------|--------|------|-------------|
| Number | Set    | Offset | Extent | Page | Stripe | Stripe |      |             |
| [0]    | [0]    | 0      | 8      | 89   | 0      | 2      | 0    | 3 (0, 1, 2) |
| [1]    | [0]    | 0      | 10     | 109  | 3      | 3      | 0    | 2 (1, 2)    |
| [2]    | [1]    | 4      | 16     | 169  | 4      | 6      | 0    | 2 (3, 4)    |
| [3]    | [1]    | 4      | 17     | 179  | 7      | 7      | 0    | 1 (4)       |

If you add new containers to a table space, and you do *not* use the TO STRIPE SET option with the ADD clause, the containers will be added to the current stripe set (the highest stripe set). You can use the ADD TO STRIPE SET clause to add containers to any stripe set in the table space. You must specify a valid stripe set.

| | | |

DB2<sup>®</sup> Universal Database (DB2 UDB) tracks the stripe sets using the table space map, and adding new containers without rebalancing will generally cause the map to grow faster than when containers are rebalanced. When the table space map becomes too large, you will receive error SQL0259N when you try to add more containers.

### Related concepts:

• "Table space maps" on page 95

#### Related tasks:

- "Adding a container to a DMS table space" in the *Administration Guide: Implementation*
- "Modifying containers in a DMS table space" in the *Administration Guide: Implementation*

#### Related reference:

- "ALTER TABLESPACE statement" in the SQL Reference, Volume 2
- "GET SNAPSHOT Command" in the Command Reference
- "Table space activity monitor elements" in the System Monitor Guide and Reference

## How containers are dropped and reduced in DMS table spaces

With a DMS table space, you can drop a container from the table space or reduce the size of a container. You use the ALTER TABLESPACE statement to accomplish this.

Dropping or reducing a container will only be allowed if the number of extents being dropped by the operation is less than or equal to the number of free extents above the high-water mark in the table space. This is necessary because page numbers cannot be changed by the operation and therefore all extents up to and including the high-water mark must sit in the same logical position within the table space. Therefore, the resulting table space must have enough space to hold all of the data up to and including the high-water mark. In the situation where there is not enough free space, you will receive an error immediately upon execution of the statement.

The high-water mark is the page number of the highest allocated page in the table space. For example, a table space has 1000 pages and an extent size of 10, resulting in 100 extents. If the 42nd extent is the highest allocated extent in the table space that means that the high-water mark is 42 \* 10 = 420 pages. This is not the same as used pages because some of the extents below the high-water mark may have been freed up such that they are available for reuse.

When containers are dropped or reduced, a rebalance will occur if data resides in the space being dropped from the table space. Before the rebalance starts, a new table space map is built based on the container changes made. The rebalancer will move extents from their location determined by the current map into the location determined by the new map. The rebalancer starts with the extent that contains the high-water mark, moving one extent at a time until extent 0 has been moved. As each extent is moved, the current map is altered one piece at a time to look like the new map. If the location of an extent in the current map is the same as its location in the new map, then the extent is not moved and no I/O takes place. Because the rebalance moves extents starting with the highest allocated one, ending with the

first extent in the table space, it is called a reverse rebalance (as opposed to the forward rebalance that occurs when space is added to the table space after adding or extending containers).

When containers are dropped, the remaining containers are renumbered such that their container IDs start at 0 and increase by 1. If all of the containers in a stripe set are dropped, the stripe set will be removed from the map and all stripe sets following it in the map will be shifted down and renumbered such that there are no gaps in the stripe set numbers.

**Note:** In the following examples, the container sizes do not take the size of the container tag into account. The container sizes are very small, and are just used for the purpose of illustration, they are not recommended container sizes. The examples show containers of different sizes within a table space, but this is just for the purpose of illustration; you are advised to use containers of the same size.

For example, consider a table space with three containers and an extent size of 10. The containers are 20, 50, and 50 pages respectively (2, 5, and 5 extents). The table space diagram is shown in Figure 38.

|            |             | Γ | Containers — |          |          |  |  |
|------------|-------------|---|--------------|----------|----------|--|--|
| -          | _           |   | 0            | 1        | 2        |  |  |
|            |             | 0 | Extent 0     | Extent 1 | Extent 2 |  |  |
|            |             | 1 | Extent 3     | Extent 4 | Extent 5 |  |  |
| <br>Stripe | Stripes 2 3 |   |              | Extent 6 | Extent 7 |  |  |
|            |             |   |              | х        | х        |  |  |
|            |             |   |              | х        | х        |  |  |

Figure 38. Table space with 12 extents, including four extents with no data

An X indicates that there is an extent but there is no data in it.

If you want to drop container 0, which has two extents, there must be at least two free extents above the high-water mark. The high-water mark is in extent 7, leaving four free extents, therefore you can drop container 0.

The corresponding table space map, as shown in a table space snapshot, will look like this:

| Range  | Stripe | Stripe | Max    | Max  | Start  | End    | Adj. | Containers | , |
|--------|--------|--------|--------|------|--------|--------|------|------------|---|
| Number | Set    | Offset | Extent | Page | Stripe | Stripe |      |            |   |
| [0]    | [0]    | 0      | 5      | 59   | 0      | 1      | 0    | 3 (0, 1, 2 | ) |
| [1]    | [0]    | 0      | 11     | 119  | 2      | 4      | 0    | 2 (1, 2)   |   |

After the drop, the table space will have just Container 0 and Container 1. The new table space diagram is shown in Figure 39.

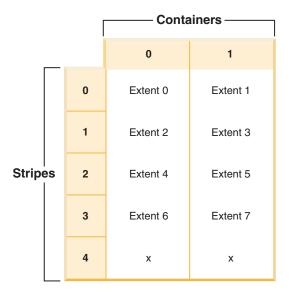

Figure 39. Table space after a container is dropped

The corresponding table space map, as shown in a table space snapshot, will look like this:

| Range  | Stripe | Stripe | Max    | Max  | Start  | End    | Adj. | Containers |
|--------|--------|--------|--------|------|--------|--------|------|------------|
| Number | Set    | Offset | Extent | Page | Stripe | Stripe |      |            |
| [0]    | [0]    | Θ      | 9      | 99   | 0      | 4      | 0    | 2 (0.1)    |

If you want to reduce the size of a container, the rebalancer works in a similar way.

To reduce a container, use the REDUCE or RESIZE option on the ALTER TABLESPACE statement. To drop a container, use the DROP option on the ALTER TABLESPACE statement.

### Related concepts:

• "Table space maps" on page 95

### Related tasks:

• "Modifying containers in a DMS table space" in the *Administration Guide: Implementation* 

### Related reference:

- "ALTER TABLESPACE statement" in the SQL Reference, Volume 2
- "GET SNAPSHOT Command" in the Command Reference
- "Table space activity monitor elements" in the System Monitor Guide and Reference

## Comparison of SMS and DMS table spaces

There are a number of trade-offs to consider when determining which type of table space you should use to store your data.

Advantages of an SMS Table Space:

- Space is not allocated by the system until it is required.
- Creating a table space requires less initial work, because you do not have to predefine the containers.

Advantages of a DMS Table Space:

- The size of a table space can be increased by adding or extending containers, using the ALTER TABLESPACE statement. Existing data can be automatically rebalanced across the new set of containers to retain optimal I/O efficiency.
- A table can be split across multiple table spaces, based on the type of data being stored:
  - Long field and LOB data
  - Indexes
  - Regular table data

You might want to separate your table data for performance reasons, or to increase the amount of data stored for a table. For example, you could have a table with 64 GB of regular table data, 64 GB of index data and 2 TB of long data. If you are using 8 KB pages, the table data and the index data can be as much as 128 GB. If you are using 16 KB pages, it can be as much as 256 GB. If you are using 32 KB pages, the table data and the index data can be as much as 512 GB.

- The location of the data on the disk can be controlled, if this is allowed by the operating system.
- If all table data is in a single table space, a table space can be dropped and redefined with less overhead than dropping and redefining a table.
- In general, a well-tuned set of DMS table spaces will outperform SMS table spaces.

**Note:** On the Solaris<sup>™</sup> Operating Environment, DMS table spaces with raw devices are strongly recommended for performance-critical workloads.

In general, small personal databases are easiest to manage with SMS table spaces. On the other hand, for large, growing databases you will probably only want to use SMS table spaces for the temporary table spaces and catalog table space, and separate DMS table spaces, with multiple containers, for each table. In addition, you will probably want to store long field data and indexes on their own table spaces.

If you choose to use DMS table spaces with device containers, you must be willing to tune and administer your environment.

### Related concepts:

- "Table space design" on page 89
- "System managed space" on page 92
- "Database managed space" on page 94

# Table space disk I/O

The type and design of your table space determines the efficiency of the I/O performed against that table space. Following are concepts that you should understand before considering further the issues surrounding table space design and use:

### Big-block reads

A read where several pages (usually an extent) are retrieved in a single request. Reading several pages at once is more efficient than reading each page separately.

### Prefetching

The reading of pages in advance of those pages being referenced by a guery. The overall objective is to reduce response time. This can be achieved if the prefetching of pages can occur asynchronously to the execution of the query. The best response time is achieved when either the CPU or the I/O subsystem is operating at maximum capacity.

Page cleaning As pages are read and modified, they accumulate in the database buffer pool. When a page is read in, it is read into a buffer pool page. If the buffer pool is full of modified pages, one of these modified pages must be written out to the disk before the new page can be read in. To prevent the buffer pool from becoming full, page cleaner agents write out modified pages to guarantee the availability of buffer pool pages for future read requests.

Whenever it is advantageous to do so, DB2<sup>®</sup> Universal Database (DB2 UDB) performs big-block reads. This typically occurs when retrieving data that is sequential or partially sequential in nature. The amount of data read in one read operation depends on the extent size — the bigger the extent size, the more pages can be read at one time.

Sequential prefetching performance can be further enhanced if pages can be read from disk into contiguous pages within a buffer pool. Since buffer pools are page-based by default, there is no guarantee of finding a set of contiguous pages when reading in contiguous pages from disk. Block-based buffer pools can be used for this purpose because they not only contain a page area, they also contain a block area for sets of contiguous pages. Each set of contiguous pages is named a block and each block contains a number of pages referred to as blocksize. The size of the page and block area, as well as the number of pages in each block is configurable.

How the extent is stored on disk affects I/O efficiency. In a DMS table space using device containers, the data tends to be contiguous on disk, and can be read with a minimum of seek time and disk latency. If files are being used, however, the data may have been broken up by the file system and stored in more than one location on disk. This occurs most often when using SMS table spaces, where files are extended one page at a time, making fragmentation more likely. A large file that has been pre-allocated for use by a DMS table space tends to be contiguous on disk, especially if the file was allocated in a clean file space.

You can control the degree of prefetching by changing the PREFETCHSIZE option on the CREATE TABLESPACE or ALTER TABLESPACE statements. (The default value for all table spaces in the database is set by the dft\_prefetch\_sz database configuration parameter.) The PREFETCHSIZE parameter tells DB2 UDB how many pages to read whenever a prefetch is triggered. By setting PREFETCHSIZE

to be a multiple of the EXTENTSIZE parameter on the CREATE TABLESPACE statement, you can cause multiple extents to be read in parallel. (The default value for all table spaces in the database is set by the <code>dft\_extent\_sz</code> database configuration parameter.) The EXTENTSIZE parameter specifies the number of 4 KB pages that will be written to a container before skipping to the next container.

For example, suppose you had a table space that used three devices. If you set the PREFETCHSIZE to be three times the EXTENTSIZE, DB2 UDB can do a big-block read from each device in parallel, thereby significantly increasing I/O throughput. This assumes that each device is a separate physical device, and that the controller has sufficient bandwidth to handle the data stream from each device. Note that DB2 UDB may have to dynamically adjust the prefetch parameters at run time based on query speed, buffer pool utilization, and other factors.

Some file systems use their own prefetching method (such as the Journaled File System on AIX®). In some cases, file system prefetching is set to be more aggressive than DB2 UDB prefetching. This may cause prefetching for SMS and DMS table spaces with file containers to appear to outperform prefetching for DMS table spaces with devices. This is misleading, because it is likely the result of the additional level of prefetching that is occurring in the file system. DMS table spaces should be able to outperform any equivalent configuration.

For prefetching (or even reading) to be efficient, a sufficient number of clean buffer pool pages must exist. For example, there could be a parallel prefetch request that reads three extents from a table space, and for each page being read, one modified page is written out from the buffer pool. The prefetch request may be slowed down to the point where it cannot keep up with the query. Page cleaners should be configured in sufficient numbers to satisfy the prefetch request.

### Related concepts:

| |

I

I

ı

1

ı

1

1

- "Table space design" on page 89
- "Prefetching data into the buffer pool" in the Administration Guide: Performance

#### Related reference:

- "ALTER TABLESPACE statement" in the SQL Reference, Volume 2
- "CREATE TABLESPACE statement" in the SQL Reference, Volume 2

# Workload considerations in table space design

The primary type of workload being managed by DB2<sup>®</sup> Universal Database (DB2 UDB) in your environment can affect your choice of what table space type to use, and what page size to specify. An online transaction processing (OLTP) workload is characterized by transactions that need random access to data, often involve frequent insert or update activity and queries which usually return small sets of data. Given that the access is random, and involves one or a few pages, prefetching is less likely to occur.

DMS table spaces using device containers perform best in this situation. DMS table spaces with file containers, or SMS table spaces, are also reasonable choices for OLTP workloads if maximum performance is not required. With little or no sequential I/O expected, the settings for the EXTENTSIZE and the PREFETCHSIZE parameters on the CREATE TABLESPACE statement are not important for I/O efficiency. However, setting a sufficient number of page cleaners, using the *chngpgs\_thresh* configuration parameter, is important.

A query workload is characterized by transactions that need sequential or partially sequential access to data, and that usually return large sets of data. A DMS table space using multiple device containers (where each container is on a separate disk) offers the greatest potential for efficient parallel prefetching. The value of the PREFETCHSIZE parameter on the CREATE TABLESPACE statement should be set to the value of the EXTENTSIZE parameter, multiplied by the number of device containers. This allows DB2 UDB to prefetch from all containers in parallel. If the number of containers changes, or there is a need to make prefetching more or less aggressive, the PREFETCHSIZE value can be changed accordingly by using the ALTER TABLESPACE statement.

A reasonable alternative for a query workload is to use files, if the file system has its own prefetching. The files can be either of DMS type using file containers, or of SMS type. Note that if you use SMS, you need to have the directory containers map to separate physical disks to achieve I/O parallelism.

Your goal for a mixed workload is to make single I/O requests as efficient as possible for OLTP workloads, and to maximize the efficiency of parallel I/O for query workloads.

The considerations for determining the page size for a table space are as follows:

- For OLTP applications that perform random row read and write operations, a smaller page size is usually preferable, because it wastes less buffer pool space with unwanted rows.
- For decision-support system (DSS) applications that access large numbers of consecutive rows at a time, a larger page size is usually better, because it reduces the number of I/O requests that are required to read a specific number of rows. There is, however, an exception to this. If your row size is smaller than: pagesize / 255

there will be wasted space on each page (there is a maximum of 255 rows per page). In this situation, a smaller page size may be more appropriate.

- Larger page sizes may allow you to reduce the number of levels in the index.
- Larger pages support rows of greater length.
- On default 4 KB pages, tables are restricted to 500 columns, while the larger page sizes (8 KB, 16 KB, and 32 KB) support 1012 columns.
- The maximum size of the table space is proportional to the page size of the table space.

### Related concepts:

- "System managed space" on page 92
- "Database managed space" on page 94

#### Related reference:

- "chngpgs\_thresh Changed pages threshold configuration parameter" in the Administration Guide: Performance
- "ALTER TABLESPACE statement" in the SQL Reference, Volume 2
- "CREATE TABLESPACE statement" in the SQL Reference, Volume 2
- "SQL limits" in the SQL Reference, Volume 1

### **Extent size**

The extent size for a table space represents the number of pages of table data that will be written to a container before data will be written to the next container. When selecting an extent size, you should consider:

• The size and type of tables in the table space.

Space in DMS table spaces is allocated to a table one extent at a time. As the table is populated and an extent becomes full, a new extent is allocated. DMS table space container storage is prereserved which means that new extents are allocated until the container is completely used.

Space in SMS table spaces is allocated to a table either one extent at a time or one page at a time. As the table is populated and an extent or page becomes full, a new extent or page is allocated until all of the extents or pages in the file system are used. When using SMS table spaces, multipage file allocation is allowed. Multipage file allocation allows extents to be allocated instead of a page at a time.

**Note:** Multipage file allocation is enabled for all SMS table spaces in a database through the db2empfa utility. Once multipage file allocation is enabled, it cannot be disabled. Prior to Version 8.2, databases were created with multipage file allocation disabled by default. In Version 8.2, this default has changed so that databases are created with multipage file allocation enabled by default, since this results in performance improvements. If you desire the pre-Version 8.2 behavior, set the DB2<sup>®</sup>\_NO\_MPFA\_FOR\_NEW\_DB registry variable to the value ON.

A table is made up of the following separate table objects:

- A data object. This is where the regular column data is stored.
- An index object. This is where all indexes defined on the table are stored.
- A long field object. This is where long field data, if your table has one or more LONG columns, is stored.
- Two LOB objects. If your table has one or more LOB columns, they are stored in these two table objects:
  - One table object for the LOB data
  - A second table object for metadata describing the LOB data.
- A block map object for multidimensional tables.

Each table object is stored separately, and each object allocates new extents as needed. Each DMS table object is also paired with a metadata object called an *extent map*, which describes all of the extents in the table space that belong to the table object. Space for extent maps is also allocated one extent at a time.

Therefore, the initial allocation of space for an object in a DMS table space is two extents. (The initial allocation of space for an object in an SMS table space is one page.) So, if you have many small tables in a DMS table space, you may have a relatively large amount of space allocated to store a relatively small amount of data. In such a case, you should specify a small extent size.

Otherwise, if you have a very large table that has a high growth rate, and you are using a DMS table space with a small extent size, you could have unnecessary overhead related to the frequent allocation of additional extents.

• The type of access to the tables.

If access to the tables includes many queries or transactions that process large quantities of data, prefetching data from the tables may provide significant performance benefits.

ı

### Related concepts:

"Table space design" on page 89

### Related reference:

- "CREATE TABLESPACE statement" in the SQL Reference, Volume 2
- "db2empfa Enable Multipage File Allocation Command" in the Command Reference

# Relationship between table spaces and buffer pools

Each table space is associated with a specific buffer pool. The default buffer pool is IBMDEFAULTBP. If another buffer pool is to be associated with a table space, the buffer pool must exist (it is defined with the CREATE BUFFERPOOL statement), it must have the same page size, and the association is defined when the table space is created (using the CREATE TABLESPACE statement). The association between the table space and the buffer pool can be changed using the ALTER TABLESPACE statement.

Having more than one buffer pool allows you to configure the memory used by the database to improve overall performance. For example, if you have a table space with one or more large (larger than available memory) tables that are accessed randomly by users, the size of the buffer pool can be limited, because caching the data pages might not be beneficial. The table space for an online transaction application might be associated with a larger buffer pool, so that the data pages used by the application can be cached longer, resulting in faster response times. Care must be taken in configuring new buffer pools.

Note: If you have determined that a page size of 8 KB, 16 KB, or 32 KB is required by your database, each table space with one of these page sizes must be mapped to a buffer pool with the same page size.

The storage required for all the buffer pools must be available to the database manager when the database is started. If DB2<sup>®</sup> Universal Database (DB2 UDB) is unable to obtain the required storage, the database manager will start up with default buffer pools (one each of 4 KB, 8 KB, 16 KB, and 32 KB page sizes), and issue a warning.

In a partitioned database environment, you can create a buffer pool of the same size for all partitions in the database. You can also create buffer pools of different sizes on different partitions.

#### Related concepts:

• "Table spaces and other storage structures" in the SQL Reference, Volume 1

### Related reference:

- "ALTER BUFFERPOOL statement" in the SQL Reference, Volume 2
- "ALTER TABLESPACE statement" in the SQL Reference, Volume 2
- "CREATE BUFFERPOOL statement" in the SQL Reference, Volume 2
- "CREATE TABLESPACE statement" in the SQL Reference, Volume 2

### Relationship between table spaces and database partition groups

In a partitioned database environment, each table space is associated with a specific database partition group. This allows the characteristics of the table space to be applied to each partition in the database partition group. The database partition group must exist (it is defined with the CREATE DATABASE PARTITION GROUP statement), and the association between the table space and the database partition group is defined when the table space is created using the CREATE TABLESPACE statement.

You cannot change the association between table space and database partition group using the ALTER TABLESPACE statement. You can only change the table space specification for individual partitions within the database partition group. In a single-partition environment, each table space is associated with the default database partition group. The default database partition group, when defining a table space, is IBMDEFAULTGROUP, unless a system temporary table space is being defined; then IBMTEMPGROUP is used.

### Related concepts:

- "Table spaces and other storage structures" in the SQL Reference, Volume 1
- "Database partition groups" on page 81
- "Table space design" on page 89

#### Related reference:

- "CREATE DATABASE PARTITION GROUP statement" in the SQL Reference, Volume 2
- "CREATE TABLESPACE statement" in the SQL Reference, Volume 2

# Storage management view

Use the Storage Management view to monitor the storage state of a partitioned database. The Storage Management view is the graphical interface to the Storage Management tool. In the Storage Management view, you can take storage snapshots for a database, a database partition group, or a table space. When a table space snapshot is taken, statistical information is collected from the system catalogs and database monitor for tables, indexes, and containers defined under the scope of the given table space. When a database or database partition group snapshot is taken, statistical information is collected for all the table spaces defined in the given database or database partition group. When a database snapshot is taken, statistical information is collected for all the database partition groups within the database. Different types of storage snapshots can be used to help you monitor different aspects of storage:

- Space usage can be monitored through snapshots of table spaces.
- On partitioned databases only: Data skew (database distribution) can be monitored best through snapshots of database partition groups.
- Cluster ratio of indexes can be captured through both database partition group snapshots and table space snapshots. The cluster ratio of indexes is presented through the detail view of the index folder.

The Storage Management view also enables you to set thresholds for data skew, space usage, and index cluster ratio. If a target object exceeds a specified threshold, the icons beside the object and its parent object in the Storage Management view are marked with a warning flag or an alarm flag.

**Note:** You can only set data skew thresholds for partitioned databases.

### Related reference:

- "Stored procedures for the storage management tool" on page 116
- "Storage management view tables" on page 116

# Stored procedures for the storage management tool

The following table shows the stored procedure functions that are created for the storage management tool. The stored procedures are automatically created when the database is created. Also, their respective packages are bound on demand.

Table 21. Stored procedures for the storage management tool

| Fully qualified name              | Parameters                                                                                                    | Functionality                                                                                                    |
|-----------------------------------|----------------------------------------------------------------------------------------------------|----------------------------------------------------------------------------------------------------|
| SYSPROC.CREATE_STORAGEMGMT_TABLES | in_tbspace VARCHAR(128)<br>input - table space name                                                                                                    | Creates all storage<br>management tables under a<br>fixed "DB2TOOLS" schema, in<br>the table space specified by<br>input.                                                                                                    |
| SYSPROC.DROP_STORAGEMGMT_TABLES   | dropSpec SMALLINT input - 0<br>/ 1                                                                                                    | Attempt to drop all storage management tables. When dropSpec=0, the process will stop when any error is encountered; when dropSpec=1, the process will continue ignoring any error it has encountered.                                      |
| SYSPROC.CAPTURE_STORAGEMGMT_INFO  | in_rootType SMALLINT input<br>all valid values are given in<br>STMG_OBJECT_TYPE table<br>in_rootSchema<br>VARCHAR(128) input -<br>schema name of the storage<br>snapshot root object<br>in_rootName VARCHAR(128)<br>input- name of the root object | Attempt to collect for system catalog and snapshot the storage-related information for the given root object, as well as its the storage objects defined within its scope. All the storage objects are specified in STMG_OBJECT_TYPE table. |

### Related reference:

• "Storage management view" on page 115

# Storage management view tables

### STMG\_OBJECT\_TYPE table:

The STMG\_OBJECT\_TYPE table contains one row for each supported storage type that can be monitored.

Table 22. STMG\_OBJECT\_TYPE table

| Column name | Data type | Nullable | Description                            |
|-------------|-----------|----------|----------------------------------------|
| OBJ_TYPE    | INTEGER   | N        | Integer value corresponds to a type of |
|             |           |          | storage object                         |

Table 22. STMG\_OBJECT\_TYPE table (continued)

| Column name | Data type | Nullable | Description                                 |
|-------------|-----------|----------|---------------------------------------------|
| TYPE_NAME   | VARCHAR   | N        | Descriptive name of the storage object type |

### STMG\_THRESHOLD\_REGISTRY table:

The STMG\_THRESHOLD\_REGISTRY table contains one row for each storage threshold type. The enabled thresholds are used by the analysis process when a storage snapshot is taken.

Table 23. STMG\_THRESHOLD\_REGISTRY table

| Column name  | Data type | Nullable | Description                                                                                                    |
|--------------|-----------|----------|----------------------------------------------------------------------------------------------------|
| STMG_TH_TYPE | INTEGER   | N        | Integer value corresponds to a storage threshold type                                                                             |
| ENABLED      | CHARACTER | N        | Y = the threshold is enabled  N = the threshold is not enabled and therefore will not be compared against during storage analysis |
| STMG_TH_NAME | VARCHAR   | Y        | Descriptive name of the storage threshold                                                                                         |

### STMG\_CURR\_THRESHOLD table:

The STMG\_CURR\_THRESHOLD table contains one row for each threshold type which is explicitly set for a storage object.

Table 24. STMG\_CURR\_THRESHOLD table

| Column name       | Data type | Nullable | Description                                                   |
|-------------------|-----------|----------|---------------------------------------------------------------|
| STMG_TH_TYPE      | INTEGER   | N        | Integer value corresponds to a storage threshold type         |
| OBJ_TYPE          | INTEGER   | N        | Integer value corresponds to a type of storage object         |
| OBJ_NAME          | VARCHAR   | N        | The name of the storage object                                |
| OBJ_SCHEMA        | VARCHAR   | N        | The schema of the storage object.                             |
|                   |           |          | "-" is used when schema is not applicable for the object      |
| WARNING_THRESHOLD | SMALLINT  | Y        | The value of the warning threshold set for the storage object |
| ALARM_THRESHOLD   | SMALLINT  | Y        | The value of the alarm threshold set for the storage object   |

### STMG\_ROOT\_OBJECT table:

The STMG\_ROOT\_OBJECT table contains one row for the root object of each storage snapshot.

Table 25. STMG\_ROOT\_OBJECT table

| Column name    | Data type | Nullable | Description                                                                                  |
|----------------|-----------|----------|----------------------------------------------------------------------------------------------|
| STMG_TIMESTAMP | TIMESTAMP | N        | The timestamp of the storage snapshot. It indicates when the data capturing process started. |
| OBJ_TYPE       | INTEGER   | N        | Integer value corresponds to a type of storage object                                        |
| ROOT_ID        | VARCHAR   | N        | The ID of the root object                                                                    |

### STMG\_OBJECT table:

The STMG\_OBJECT table contains one row for each storage object that is analyzed by the storage snapshots taken so far.

Table 26. STMG\_OBJECT table

| Column name    | Data type | Nullable | Description                                                                                      |
|----------------|-----------|----------|--------------------------------------------------------------------------------------------------|
| STMG_TIMESTAMP | TIMESTAMP | N        | The timestamp of the storage snapshot. It indicates the time the data capturing process started. |
| ROOT_ID        | CHARACTER | N        | The ID of the root object                                                                        |
| OBJ_TYPE       | INTEGER   | N        | Integer value corresponds to a type of storage object                                            |
| OBJ_SCHEMA     | VARCHAR   | N        | The schema of the storage object.  "-" is used when schema is not applicable for the object      |
| OBJ_NAME       | VARCHAR   | N        | The name of the storage object                                                                   |
| DBPG_NAME      | VARCHAR   | Y        | The name of the database partition group the object residing in. Null if not applicable.         |
| TS_NAME        | VARCHAR   | Y        | The name of the table space the object residing in. Null if not applicable.                      |
| OBJ_ID         | VARCHAR   | N        | The unique identifier for each storage object under a given storage snapshot timestamp           |

### STMG\_HIST\_THRESHOLD table:

The STMG\_HIST\_THRESHOLD table contains one row for each threshold used for the analyzing the storage objects at the time the storage snapshots are taken.

Table 27. STMG\_HIST\_THRESHOLD table

| Column name    | Data type | Nullable | Description                                                                                      |
|----------------|-----------|----------|--------------------------------------------------------------------------------------------------|
| STMG_TIMESTAMP | TIMESTAMP | N        | The timestamp of the storage snapshot. It indicates the time the data capturing process started. |
| STMG_TH_TYPE   | INTEGER   | N        | Integer value corresponds to a storage threshold type                                            |
| OBJ_ID         | VARCHAR   | N        | The unique identifier for each storage object under a given storage snapshot timestamp           |

Table 27. STMG\_HIST\_THRESHOLD table (continued)

| Column name       | Data type | Nullable | Description                                                                                               |
|-------------------|-----------|----------|----------------------------------------------------------------------------------------------------|
| WARNING_THRESHOLD | SMALLINT  | Y        | The value of the warning threshold set for the storage object at the time the storage snapshot was taken. |
| ALARM_THRESHOLD   | SMALLINT  | Y        | The value of the alarm threshold set for the storage object at the time the storage snapshot was taken    |

### STMG\_DATABASE table:

The STMG\_DATABASE table contains one row for each detailed entry of database storage snapshots.

Table 28. STMG\_DATABASE table

| Column name              | Data type | Nullable | Description                                                                                                    |
|--------------------------|-----------|----------|----------------------------------------------------------------------------------------------------|
| STMG_TIMESTAMP           | TIMESTAMP | N        | The timestamp of the storage snapshot. It indicates when the data capturing process started.                                                                  |
| OBJ_ID                   | VARCHAR   | N        | The unique identifier for each storage object under a given storage snapshot timestamp                                                                        |
| COMPLETE_TIMESTAMP       | TIMESTAMP | Y        | The timestamp of when the data capturing process has completed for the database, identified by OBJ_ID column.                                                 |
| SPACE_THRESHOLD_EXCEEDED | SMALLINT  | Y        | A flag indicating the storage space usage state of the database.  0 = normal operational state; 1 = warning threshold exceeded; 2 = alarm threshold exceeded. |
| SKEW_THRESHOLD_EXCEEDED  | SMALLINT  | Y        | A flag indicating the data distribution state of the database.  0 = normal operational state; 1 = warning threshold exceeded; 2 = alarm threshold exceeded.   |
| CR_THRESHOLD_EXCEEDED    | SMALLINT  | Y        | A flag indicating the index clustering state of the database.  0 = normal operational state; 1 = warning threshold exceeded; 2 = alarm threshold exceeded.    |

### STMG\_DBPGROUP table:

The STMG\_DBPGROUP table contains one row for each detailed entry of database partition group storage snapshots.

Table 29. STMG\_DBPGROUP table

| Column name              | Data type | Nullable | Description                                                                                                    |
|--------------------------|-----------|----------|----------------------------------------------------------------------------------------------------|
| STMG_TIMESTAMP           | TIMESTAMP | N        | The timestamp of the storage snapshot. It indicates when the data capturing process started.                                                                                                    |
| OBJ_ID                   | VARCHAR   | N        | The unique identifier for each storage object under a given storage snapshot timestamp                                                                                                    |
| COMPLETE_TIMESTAMP       | TIMESTAMP | Y        | The timestamp of when the data capturing process has completed for the database partition group, identified by OBJ_ID column.                                                                                                    |
| SPACE_THRESHOLD_EXCEEDED | SMALLINT  | Y        | A flag indicating the storage space usage state of the database partition group.  0 = normal operational state; 1 =                                                                                                    |
|                          |           |          | warning threshold exceeded; 2 = alarm threshold exceeded.                                                                                                    |
| SKEW_THRESHOLD_EXCEEDED  | SMALLINT  | Y        | A flag indicating the data distribution state of the database partition group.                                                                                                    |
|                          |           |          | 0 = normal operational state; 1 = warning threshold exceeded; 2 = alarm threshold exceeded.                                                                                                    |
| PARTITON_COUNT           | SMALLINT  | Y        | The number of partitions included in the database partition group.                                                                                                    |
| TARGET_LEVEL             | BIGINT    | Y        | The average data size, in bytes, over all the partitions contained by the database partition group. It is the target level of even data distribution.                                                                                                    |
| DATA_SKEW                | SMALLINT  | Y        | A percentage of the maximum data size deviation from the TARGET_LEVEL among all the partitions. This value is used during data capture and analysis process to be compared against the data distribution skew set for the database partition group in the STMG_CURR_THRESHOLD table.                                                                                              |
| TOTAL_SIZE               | BIGINT    | Y        | The total size, in bytes, over all the partitions contained by the database partition group. It is the sum of the total size (number of pages multiplied by page size) of all table spaces defined under the database partition group. For DMS table spaces, the total size is the allocated size; for SMS table spaces, it is the size of the currently used by the table space. |

Table 29. STMG\_DBPGROUP table (continued)

| Column name  | Data type | Nullable | Description                                                                                                    |
|--------------|-----------|----------|----------------------------------------------------------------------------------------------------|
| DATA_SIZE    | BIGINT    | Y        | The data size, in bytes, over all the partitions contained by the database partition group. It is the sum of the data size (number of data pages multiplied by page size) of all table spaces defined under the database partition group.                                                                                       |
| PERCENT_USED | SMALLINT  | Y        | A percentage value of data size over total size. This value is compared against the space usage threshold during the data capture and analysis process. In the case of SMS table spaces, the space usage threshold for the table space or its parent database partition group should be set to 100 to avoid unnecessary alarms. |

### STMG\_DBPARTITION table:

The STMG\_DBPARTITION table contains one row for each detailed entry of database partition storage snapshots. This is meant to be used along with the STMG\_DBPGROUP table.

Table 30. STMG\_DBPARTITION table

| Column name        | Data type | Nullable | Description                                                                                                    |
|--------------------|-----------|----------|----------------------------------------------------------------------------------------------------|
| STMG_TIMESTAMP     | TIMESTAMP | N        | The timestamp of the storage snapshot. It indicates when the data capturing process started.                                                                                                 |
| OBJ_ID             | VARCHAR   | N        | The unique identifier for each storage object under a given storage snapshot timestamp                                                                                                    |
| PARTITION_NUM      | INTEGER   | Y        | The database partition number.                                                                                                    |
| COMPLETE_TIMESTAMP | TIMESTAMP | Y        | The timestamp of when the data capturing process has completed for the database partition, identified by OBJ_ID column.                                                                      |
| DBPG_NAME          | CHARACTER | Y        | The name of database partition group                                                                                                    |
| IN_USE             | CHARACTER | Y        | Status of the partition at the time of the storage snapshot. Same as IN_USE column in SYSCAT.NODEGROUPDEF.                                                                                   |
| HOST_NAME          | VARCHAR   | Y        | The host name of the database partition.                                                                                                    |
| HOST_SYSTEM_SIZE   | BIGINT    | Y        | NOT AVAILABLE                                                                                                    |
| EST_DATA_SIZE      | BIGINT    | Y        | The estimated data size on the database partition, within the database partition group scope. This value is calculated as the sum of the table partition data size, for the given partition. |

The STMG\_TABLESPACE table contains one row for each detailed entry of table space storage snapshots.

Table 31. STMG\_TABLESPACE table

| Column name              | Data type | Nullable | Description                                                                                                    |
|--------------------------|-----------|----------|----------------------------------------------------------------------------------------------------|
| STMG_TIMESTAMP           | TIMESTAMP | N        | The timestamp of the storage snapshot. It indicates when the data capturing process started.                                                                               |
| OBJ_ID                   | VARCHAR   | N        | The unique identifier for each storage object under a given storage snapshot timestamp                                                                                     |
| COMPLETE_TIMESTAMP       | TIMESTAMP | Y        | The timestamp of when the data capturing process has completed for the table space, identified by OBJ_ID column.                                                           |
| SPACE_THRESHOLD_EXCEEDED | SMALLINT  | Y        | A flag indicating the storage space usage state of the table space.  0 = normal operational state; 1 = warning threshold exceeded; 2 = alarm threshold exceeded            |
| TYPE                     | CHARACTER | Y        | As defined in SYSCAT.TABLESPACES                                                                                                    |
| DATATYPE                 | CHARACTER | Y        | As defined in SYSCAT.TABLESPACES                                                                                                    |
| TOTAL_SIZE               | BIGINT    | Y        | As defined in SYSCAT.TABLESPACES                                                                                                    |
| PERCENT_USED             | SMALLINT  | Y        | As defined in SYSCAT.TABLESPACES. This is used during data capture and analysis process to be compared against the space usage threshold in the STMG_CURR_THRESHOLD table. |
| DATA_SIZE                | BIGINT    | Y        | As defined in SYSCAT.TABLESPACES                                                                                                    |
| DATA_PAGE                | BIGINT    | Y        | As defined in SYSCAT.TABLESPACES                                                                                                    |
| EXTENT_SIZE              | INTEGER   | Y        | As defined in SYSCAT.TABLESPACES                                                                                                    |
| PREFETCH_SIZE            | INTEGER   | Y        | As defined in SYSCAT.TABLESPACES                                                                                                    |
| OVERHEAD                 | DOUBLE    | Y        | As defined in SYSCAT.TABLESPACES                                                                                                    |
| TRANSFER_RATE            | DOUBLE    | Y        | As defined in SYSCAT.TABLESPACES                                                                                                    |
| BUFFERPOOL_ID            | INTEGER   | Y        | As defined in SYSCAT.TABLESPACES                                                                                                    |
| PAGE_SIZE                | INTEGER   | Y        | As defined in SYSCAT.TABLESPACES                                                                                                    |

### STMG\_CONTAINER table:

The STMG\_CONTAINER table contains one row for each detailed entry of container storage snapshots.

Table 32. STMG\_CONTAINER table

| Column name    | Data type | Nullable | Description                                                                                  |
|----------------|-----------|----------|----------------------------------------------------------------------------------------------|
| STMG_TIMESTAMP | TIMESTAMP | N        | The timestamp of the storage snapshot. It indicates when the data capturing process started. |
| OBJ_ID         | VARCHAR   | N        | The unique identifier for each storage object under a given storage snapshot timestamp       |

Table 32. STMG\_CONTAINER table (continued)

| Column name              | Data type | Nullable | Description                                                                                                    |
|--------------------------|-----------|----------|----------------------------------------------------------------------------------------------------|
| COMPLETE_TIMESTAMP       | TIMESTAMP | Y        | The timestamp of when the data capturing process has completed for the container, identified by OBJ_ID column.                                                 |
| TS_ID                    | INTEGER   | Y        | The integer ID for the table space which the container is assigned to.                                                                                         |
| SPACE_THRESHOLD_EXCEEDED | SMALLINT  | Y        | A flag indicating the storage space usage state of the container.  0 = normal operational state; 1 = warning threshold exceeded; 2 = alarm threshold exceeded. |
| PARTITION_NUM            | INTEGER   | Y        | The partition number of the database partition where the container resides.                                                                                    |
| ТҮРЕ                     | CHARACTER | Y        | 'P' = path container; 'F' = file container; 'D' = raw device container                                                                                         |
| TOTAL_PAGE               | BIGINT    | Y        | Total pages allocated for the container.                                                                                                    |
| USABLE_PAGES             | BIGINT    | Y        | Number of usable pages in the container.                                                                                                    |
| PERCENT_USED             | SMALLINT  | Y        | NOT AVAILABLE. This is to be used during data capture and analysis process to be compared against the space usage threshold in the STMG_CURR_THRESHOLD table.  |
| DATA_SIZE                | BIGINT    | Y        | NOT AVAILABLE                                                                                                    |
| DATA_PAGE                | BIGINT    | Y        | NOT AVAILABLE                                                                                                    |

### STMG\_TABLE table:

The STMG\_TABLE table contains one row for each detailed entry of table storage snapshots.

Table 33. STMG\_TABLE table

| Column name        | Data type | Nullable | Description                                                                                                |
|--------------------|-----------|----------|----------------------------------------------------------------------------------------------------|
| STMG_TIMESTAMP     | TIMESTAMP | N        | The timestamp of the storage snapshot. It indicates when the data capturing process started.               |
| OBJ_ID             | VARCHAR   | N        | The unique identifier for each storage object under a given storage snapshot timestamp                     |
| COMPLETE_TIMESTAMP | TIMESTAMP | Y        | The timestamp of when the data capturing process has completed for the table, identified by OBJ_ID column. |
| DBPG_NAME          | VARCHAR   | Y        | The name of the database partition group the table resides in.                                             |

Table 33. STMG\_TABLE table (continued)

| Column name             | Data type | Nullable | Description                                                                                                    |
|-------------------------|-----------|----------|----------------------------------------------------------------------------------------------------|
| SKEW_THRESHOLD_EXCEEDED | SMALLINT  | Y        | A flag indicating the data distribution state of the table.  0 = normal operational state; 1 = warning threshold exceeded; 2 = alarm threshold exceeded.                                                                                                    |
| TOTAL_ROW_COUNT         | BIGINT    | Y        | Total row count of the table                                                                                                    |
| AVG_ROW_COUNT           | BIGINT    | Y        | The average row count over all the table partitions                                                                                                    |
| TARGET_LEVEL            | BIGINT    | Y        | The average data size on each partition, in bytes                                                                                                    |
| DATA_SKEW               | SMALLINT  | Y        | The maximum percentage of the ROW_COUNT value deviated from the TARGET_LEVEL, over all table partitions, for the given table. This is used during data capture and analysis process to be compared against the data skew threshold in the STMG_CURR_THRESHOLD table.                                              |
| AVG_ROW_LENGTH          | BIGINT    | Y        | The average row length of the table. If this statistic has been collected, it will be the sum of the average column length of all the columns in this table; when there is no statistical data, this value is calculated by adding the fixed columns' length with the percentage of the variable columns' length. |
| COLCOUNT                | INTEGER   | Y        | As defined in SYSCAT.TABLES                                                                                                    |
| ESTIMATED_SIZE          | BIGINT    | Y        | As defined in SYSCAT.TABLES                                                                                                    |
| NPAGES                  | INTEGER   | Y        | As defined in SYSCAT.TABLES                                                                                                    |
| FPAGES                  | INTEGER   | Y        | As defined in SYSCAT.TABLES                                                                                                    |
| OVERFLOW                | INTEGER   | Y        | As defined in SYSCAT.TABLES                                                                                                    |
| MAIN_TBSPACE            | VARCHAR   | Y        | As defined in SYSCAT.TABLES                                                                                                    |
| INDEX_TBSPACE           | VARCHAR   | Y        | As defined in SYSCAT.TABLES                                                                                                    |
| LONG_TBSPACE            | VARCHAR   | Y        | As defined in SYSCAT.TABLES                                                                                                    |

### STMG\_TBPARTITION table:

The STMG\_TBPARTITION table contains one row for each detailed entry of table partition storage snapshots.

Table 34. STMG\_TBPARTITION table

| Column name    | Data type | Nullable | Description                                                                                  |
|----------------|-----------|----------|----------------------------------------------------------------------------------------------|
| STMG_TIMESTAMP | TIMESTAMP | N        | The timestamp of the storage snapshot. It indicates when the data capturing process started. |
| OBJ_ID         | VARCHAR   | N        | The unique identifier for each storage object under a given storage snapshot timestamp       |

Table 34. STMG\_TBPARTITION table (continued)

| Column name        | Data type | Nullable | Description                                                                                                    |
|--------------------|-----------|----------|----------------------------------------------------------------------------------------------------|
| PARTITION_NUM      | INTEGER   | N        | The partition number of the database partition where the table partition resides.                                    |
| COMPLETE_TIMESTAMP | TIMESTAMP | Y        | The timestamp of when the data capturing process has completed for the table partition, identified by OBJ_ID column. |
| DBPG_NAME          | VARCHAR   | Y        | The name of the database partition group where the table resides.                                                    |
| ROWCOUNT           | BIGINT    | Y        | The number of rows in this table partition                                                                           |

### STMG\_INDEX table:

The STMG\_INDEX table contains one row for each detailed entry of index storage snapshots.

Table 35. STMG\_INDEX table

| Column name           | Data type | Nullable | Description                                                                                                |
|-----------------------|-----------|----------|----------------------------------------------------------------------------------------------------|
| STMG_TIMESTAMP        | TIMESTAMP | N        | The timestamp of the storage snapshot. It indicates when the data capturing process started.               |
| OBJ_ID                | VARCHAR   | N        | The unique identifier for each storage object under a given storage snapshot timestamp                     |
| COMPLETE_TIMESTAMP    | TIMESTAMP | Y        | The timestamp of when the data capturing process has completed for the index, identified by OBJ_ID column. |
| DBPG_NAME             | VARCHAR   | Y        | The name of the database partition group where the index resides in.                                       |
| TB_SCHEMA             | VARCHAR   | Y        | As TABNAME defined in SYSCAT.INDEXES                                                                       |
| TB_NAME               | VARCHAR   | Y        | As TABSCHEMA defined in SYSCAT.INDEXES                                                                     |
| CR_THRESHOLD_EXCEEDED | SMALLINT  | Y        | A flag indicating the index clustering state.                                                              |
|                       |           |          | 0 = normal operational state; 1 = warning threshold exceeded; 2 = alarm threshold exceeded.                |
| COLCOUNT              | INTEGER   | Y        | As defined in SYSCAT.INDEXES                                                                               |
| ESTIMATED_SIZE        | BIGINT    | Y        | As defined in SYSCAT.INDEXES                                                                               |
| NLEAF                 | INTEGER   | Y        | As defined in SYSCAT.INDEXES                                                                               |
| NLEVELS               | SMALLINT  | Y        | As defined in SYSCAT.INDEXES                                                                               |
| FIRSTKEYCARD          | BIGINT    | Y        | As defined in SYSCAT.INDEXES                                                                               |
| FIRST2KEYCARD         | BIGINT    | Y        | As defined in SYSCAT.INDEXES                                                                               |
| FIRST3KEYCARD         | BIGINT    | Y        | As defined in SYSCAT.INDEXES                                                                               |

Table 35. STMG\_INDEX table (continued)

| Column name      | Data type | Nullable | Description                                                                                                    |
|------------------|-----------|----------|----------------------------------------------------------------------------------------------------|
| FIRST4KEYCARD    | BIGINT    | Y        | As defined in SYSCAT.INDEXES                                                                                                    |
| FULLKEYCARD      | BIGINT    | Y        | As defined in SYSCAT.INDEXES                                                                                                    |
| CLUSTERRATIO     | SMALLINT  | Y        | As defined in SYSCAT.INDEXES, this is used during data capture and analysis process to compare against the threshold set for the given index. |
| CLUSTERFACTOR    | BIGINT    | Y        | As defined in SYSCAT.INDEXES                                                                                                    |
| SEQUENTIAL_PAGES | INTEGER   | Y        | As defined in SYSCAT.INDEXES                                                                                                    |
| DENSITY          | INTEGER   | Y        | As defined in SYSCAT.INDEXES                                                                                                    |

### Related reference:

• "Storage management view" on page 115

# Temporary table space design

It is recommended that you define a single SMS temporary table space with a page size equal to the page size used in the majority of your regular table spaces. This should be suitable for typical environments and workloads. However, it can be advantageous to experiment with different temporary table space configurations and workloads. The following points should be considered:

- Temporary tables are in most cases accessed in batches and sequentially. That is, a batch of rows is inserted, or a batch of sequential rows is fetched. Therefore, a larger page size typically results in better performance, because fewer logical or physical page I/O requests are required to read a given amount of data. This is not always the case when the average temporary table row size is smaller than the page size divided by 255. A maximum of 255 rows can exist on any page, regardless of the page size. For example, a query that requires a temporary table with 15-byte rows would be better served by a 4 KB temporary table space page size, because 255 such rows can all be contained within a 4 KB page. An 8 KB (or larger) page size would result in at least 4 KB (or more) bytes of wasted space on each temporary table page, and would not reduce the number of required I/O requests.
- If more than fifty percent of the regular table spaces in your database use the same page size, it can be advantageous to define your temporary table spaces with the same page size. The reason for this is that this arrangement enables your temporary table space to share the same buffer pool space with most or all of your regular table spaces. This, in turn, simplifies buffer pool tuning.
- When reorganizing a table using a temporary table space, the page size of the temporary table space must match that of the table. For this reason, you should ensure that there are temporary table spaces defined for each different page size used by existing tables that you may reorganize using a temporary table space. You can also reorganize without a temporary table space by reorganizing the table directly in the target table space. Of course, this type of reorganization requires that there be extra space in the target table space for the reorganization process.
- If you are reliant on system temporary tables in SMS system temporary table spaces because of your work environment, you may want to consider using the registry variable DB2\_SMS\_TRUNC\_TMPTABLE\_THRESH. In the past when system temporary tables were no longer needed, they were truncated to a file

ı ı

size of zero. The need for a new system temporary table would have a performance cost associated with it. Using this registry variable allows for leaving non-zero system temporary tables on the system to avoid the performance cost of repeated creations and truncations of system temporary tables.

In general, when temporary table spaces of differing page sizes exist, the optimizer will most often choose the temporary table space with the largest buffer pool. In such cases, it is often wise to assign an ample buffer pool to one of the temporary table spaces, and leave any others with a smaller buffer pool. Such a buffer pool assignment will help ensure efficient utilization of main memory. For example, if your catalog table space uses 4 KB pages, and the remaining table spaces use 8 KB pages, the best temporary table space configuration may be a single 8 KB temporary table space with a large buffer pool, and a single 4 KB table space with a small buffer pool.

**Note:** Catalog table spaces are restricted to using the 4 KB page size. As such, the database manager always enforces the existence of a 4 KB system temporary table space to enable catalog table reorganizations.

- There is generally no advantage to defining more than one temporary table space of any single page size.
- SMS is almost always a better choice than DMS for temporary table spaces
  - There is more overhead in the creation of a temporary table when using DMS versus SMS.
  - Disk space is allocated on demand in SMS, whereas it must be pre-allocated in DMS. Pre-allocation can be difficult: Temporary table spaces hold transient data that can have a very large peak storage requirement, and a much smaller average storage requirement. With DMS, the peak storage requirement must be pre-allocated, whereas with SMS, the extra disk space can be used for other purposes during off-peak hours.
  - The database manager attempts to keep temporary table pages in memory, rather than writing them out to disk. As a result, the performance advantages of DMS are less significant.

### Related concepts:

- "Table space design" on page 89
- "System managed space" on page 92
- "Temporary tables in SMS table spaces" on page 127

#### Related reference:

• "REORG INDEXES/TABLE Command" in the Command Reference

# Temporary tables in SMS table spaces

Temporary tables in SMS table spaces are not deleted by default once they are no longer needed. Instead, files associated with temporary tables that are larger than one extent in size are truncated to one extent. In cases where temporary tables are used repeatedly, this avoids some of the performance cost of deleting and recreating temporary tables.

This reuse of temporary tables benefits users whose workload involves dealing with many small temporary tables on smaller systems such as Windows® NT

where the file system calls are relatively expensive; and users whose disk storage is distributed, requiring network messages to complete file system operations.

By default, files that hold temporary tables larger than one extent are truncated to one extent once they are no longer needed. You can increase this amount by specifying a larger value for the DB2<sup>®</sup>\_SMS\_TRUNC\_TMPTABLE\_THRESH registry variable. You should increase the value associated with this registry variable if your workload repeatedly uses large SMS temporary tables and you can afford to leave space allocated between uses.

You can turn off this feature by specifying a value of 0 for the DB2\_SMS\_TRUNC\_TMPTABLE\_THRESH registry variable. You might want to do this if your system has restrictive space limitations and you are experiencing repeated out of disk errors for SMS temporary table spaces.

The first connection to the database deletes any previously allocated files. If you want to clear out existing temporary tables, you should drop all database connections and reconnect, or deactivate the database and reactivate it. If you want to ensure that space for temporary tables stays allocated, use the ACTIVATE DATABASE command to start the database. This will avoid the repeated cost of startup on the first connect to the database.

### Related concepts:

• "Temporary table space design" on page 126

## Catalog table space design

An SMS table space is recommended for database catalogs, for the following reasons:

- The database catalog consists of many tables of varying sizes. When using a
  DMS table space, a minimum of two extents are allocated for each table object.
  Depending on the extent size chosen, a significant amount of allocated and
  unused space may result. When using a DMS table space, a small extent size
  (two to four pages) should be chosen; otherwise, an SMS table space should be
  used.
- There are large object (LOB) columns in the catalog tables. LOB data is not kept
  in the buffer pool with other data, but is read from disk each time it is needed.
  Reading LOBs from disk reduces performance. Since a file system usually has its
  own cache, using an SMS table space, or a DMS table space built on file
  containers, makes avoidance of I/O possible if the LOB has previously been
  referenced.

Given these considerations, an SMS table space is a somewhat better choice for the catalogs.

Another factor to consider is whether you will need to enlarge the catalog table space in the future. While some platforms have support for enlarging the underlying storage for SMS containers, and while you can use redirected restore to enlarge an SMS table space, the use of a DMS table space facilitates the addition of new containers.

#### Related concepts:

- "Definition of system catalog tables" in the Administration Guide: Implementation
- "Table space design" on page 89

- "System managed space" on page 92
- "Database managed space" on page 94

# Optimizing table space performance when data is on RAID devices

This section describes how to optimize performance when data is placed on Redundant Array of Independent Disks (RAID) devices.

#### **Procedure:**

You should do the following for each table space that uses a RAID device:

- Define a single container for the table space (using the RAID device).
- Make the EXTENTSIZE of the table space equal to, or a multiple of, the RAID stripe size.
- Ensure that the PREFETCHSIZE of the table space is:
  - the RAID stripe size multiplied by the number of RAID parallel devices (or a whole multiple of this product), and
  - a multiple of the EXTENTSIZE.
- Use the DB2\_PARALLEL\_IO registry variable to enable parallel I/O for the table space.

#### DB2\_PARALLEL\_IO:

When reading data from, or writing data to table space containers, DB2 Universal Database<sup>™</sup> (DB2 UDB) may use parallel I/O if the number of containers in the database is greater than 1. However, there are situations when it would be beneficial to have parallel I/O enabled for single container table spaces. For example, if the container is created on a single RAID device that is composed of more than one physical disk, you may want to issue parallel read and write calls.

To force parallel I/O for a table space that has a single container, you can use the DB2\_PARALLEL\_IO registry variable. This variable can be set to "\*" (asterisk), meaning every table space, or it can be set to a list of table space IDs separated by commas. For example:

```
db2set DB2 PARALLEL IO=*
                                {turn parallel I/O on for all table spaces}
db2set DB2_PARALLEL_IO=1,2,4,8 {turn parallel I/O on for table spaces 1, 2,
                                 4, and 8}
```

After setting the registry variable, DB2 UDB must be stopped (db2stop), and then restarted (db2start), for the changes to take effect.

DB2\_PARALLEL\_IO also affects table spaces with more than one container defined. If you do not set the registry variable, the I/O parallelism is equal to the number of containers in the table space. If you set the registry variable, the I/O parallelism is equal to the result of prefetch size divided by extent size. You might want to set the registry variable if the individual containers in the table space are striped across multiple physical disks.

For example, a table space has two containers and the prefetch size is four times the extent size. If the registry variable is not set, a prefetch request for this table space will be broken into two requests (each request will be for two extents). Provided that the prefetchers are available to do work, two prefetchers can be working on these requests in parallel. In the case where the registry variable is set, a prefetch request for this table space will be broken into four requests (one extent per request) with a possibility of four prefetchers servicing the requests in parallel.

In this example, if each of the two containers had a single disk dedicated to it, setting the registry variable for this table space might result in contention on those disks since two prefetchers will be accessing each of the two disks at once. However, if each of the two containers was striped across multiple disks, setting the registry variable would potentially allow access to four different disks at once.

### DB2\_USE\_PAGE\_CONTAINER\_TAG:

By default, DB2 UDB uses the first extent of each DMS container (file or device) to store a container tag. The container tag is DB2 UDB's metadata for the container. In earlier versions of DB2 UDB, the first page was used for the container tag, instead of the first extent, and as a result less space in the container was used to store the tag. (In earlier versions of DB2 UDB, the DB2\_STRIPED\_CONTAINERS registry variable was used to create table spaces with an extent sized tag. However, because this is now the default behavior, this registry variable no longer has any affect.)

When the DB2\_USE\_PAGE\_CONTAINER\_TAG registry variable is set to ON, any new DMS containers created will be created with a one-page tag, instead of a one-extent tag (the default). There will be no impact to existing containers that were created before the registry variable was set.

Setting this registry variable to ON is not recommended unless you have very tight space constraints, or you require behavior consistent with pre-Version 8 databases.

Setting this registry variable to ON can have a negative impact on I/O performance if RAID devices are used for table space containers. When using RAID devices for table space containers, it is suggested that the table space be created with an extent size that is equal to, or a multiple of, the RAID stripe size. However, if this registry variable is set to ON, a one-page container tag will be used and the extents will not line up with the RAID stripes. As a result it may be necessary during an I/O request to access more physical disks than would be optimal. Users are thus strongly advised against setting this registry variable.

To create containers with one-page container tags, set this registry variable to ON, and then stop and restart the instance:

```
db2set DB2_USE_PAGE_CONTAINER_TAG=ON db2stop db2start
```

To stop creating containers with one-page container tags, reset this registry variable, and then stop and restart the instance.

```
db2set DB2_USE_PAGE_CONTAINER_TAG=
db2stop
db2start
```

The Control Center, the LIST TABLESPACE CONTAINERS command, and the GET SNAPSHOT FOR TABLESPACES command do not show whether a container has been created with a page or extent sized tag. They use the label "file" or "device," depending on how the container was created. To verify whether a container was created with a page- or extent-size tag, you can use the /DTSF option of DB2DART to dump table space and container information, and then look at the

type field for the container in question. The query container APIs (sqlbftcq and sqlbtcq), can be used to create a simple application that will display the type.

## Related concepts:

• "Table space design" on page 89

#### Related reference:

• "System environment variables" in the Administration Guide: Performance

# Considerations when choosing table spaces for your tables

When determining how to map tables to table spaces, you should consider:

- The partitioning of your tables.
   At a minimum, you should ensure that the table space you choose is in a database partition group with the partitioning you want.
- The amount of data in the table.

If you plan to store many small tables in a table space, consider using SMS for that table space. The DMS advantages with I/O and space management efficiency are not as important with small tables. The SMS advantages of allocating space one page at a time, and only when needed, are more attractive with smaller tables. If one of your tables is larger, or you need faster access to the data in the tables, a DMS table space with a small extent size should be considered.

You may wish to use a separate table space for each very large table, and group all small tables together in a single table space. This separation also allows you to select an appropriate extent size based on the table space usage.

• The type of data in the table.

You may, for example, have tables containing historical data that is used infrequently; the end-user may be willing to accept a longer response time for queries executed against this data. In this situation, you could use a different table space for the historical tables, and assign this table space to less expensive physical devices that have slower access rates.

Alternatively, you may be able to identify some essential tables for which the data has to be readily available and for which you require fast response time. You may want to put these tables into a table space assigned to a fast physical device that can help support these important data requirements.

Using DMS table spaces, you can also distribute your table data across three different table spaces: one for index data; one for LOB and long field data; and one for regular table data. This allows you to choose the table space characteristics and the physical devices supporting those table spaces to best suit the data. For example, you could put your index data on the fastest devices you have available, and as a result, obtain significant performance improvements. If you split a table across DMS table spaces, you should consider backing up and restoring those table spaces together if roll-forward recovery is enabled. SMS table spaces do not support this type of data distribution across table spaces.

Administrative issues.

Some administrative functions can be performed at the table space level instead of the database or table level. For example, taking a backup of a table space instead of a database can help you make better use of your time and resources. It allows you to frequently back up table spaces with large volumes of changes, while only occasionally backing up tables spaces with very low volumes of changes.

You can restore a database or a table space. If unrelated tables do not share table spaces, you have the option to restore a smaller portion of your database and reduce costs.

A good approach is to group related tables in a set of table spaces. These tables could be related through referential constraints, or through other defined business constraints.

If you need to drop and redefine a particular table often, you may want to define the table in its own table space, because it is more efficient to drop a DMS table space than it is to drop a table.

#### Related concepts:

- "Database partition groups" on page 81
- "System managed space" on page 92
- "Database managed space" on page 94
- "Comparison of SMS and DMS table spaces" on page 109

# Tables used within DB2 UDB

DB2<sup>®</sup> Universal Database (DB2 UDB) provides the following types of tables:

- · Regular tables, which are implemented as a heap
- · Append mode tables, which are regular tables that are optimized primarily for **INSERTs**
- · Multidimensional clustering (MDC) tables, which are implemented as tables that are physically clustered on more than one key, or dimension, at the same time
- · Range-clustered tables (RCT), which are implemented as sequential clusters of data that provide fast, direct access

Each type of table has characteristics that make it useful when working in a particular business environment. For each table that you use, consider which table types would best suit your needs.

Regular tables with indexes are the "general purpose" table choice.

Regular tables are placed into append mode through an ALTER TABLE statement. Append mode tables are suitable where you need to add new data and retrieve existing data such as where you are dealing with customer accounts in a banking environment. There you record each change to the account through debits, credits, and transfers. You also have customers who want to review the history of changes to that account.

Multidimensional clustering tables are used in data warehousing and large database environments. Clustering indexes on regular tables support single-dimensional clustering of data. MDC tables provide the benefits of data clustering across more than one dimension.

Range-clustered tables are used where the data is tightly clustered across one or more columns in the table. The largest and smallest values in the columns define the range of possible values. You use these columns to access records in the table.

#### Related concepts:

- "Multidimensional clustering tables" on page 137
- "Range-clustered tables" on page 133

#### Related tasks:

- "Creating and populating a table" in the Administration Guide: Implementation
- "Creating a materialized query table" in the Administration Guide: Implementation

# Range-clustered tables

ı

I

I

A range-clustered table (RCT) is a table layout scheme where each record in the table has a predetermined record ID (RID) which is an internal identifier used to locate a record in a table.

For each table that holds your data, consider which of the possible table types would best suit your needs. For example, if you have data records that will be loosely clustered (not monotonically increasing), consider using a regular table and indexes. If you have data records that will have duplicate (not unique) values in the key, you should not use a range-clustered table. If you cannot afford to preallocate a fixed amount of storage on disk for the range-clustered tables you might want, you should not use this type of table. These factors will help you to determine whether you have data that can be used as a range-clustered table.

An algorithm is used to equate the value of the key for the record with the location of a specific row within a table. The basic algorithm is fairly simple. In its most basic form (using a single column instead of two or more columns to make up the key), the algorithm maps a sequence number to a logical row number. The algorithm also uses the record's key to determine the logical page number and slot number. This process provides exceptionally fast access to records; that is, to specific rows in the table.

The algorithm does not involve hashing because hashing does not preserve key-value ordering. Preserving key-value ordering is essential because it eliminates the need to reorganize the table data over time.

Each record key in the table should have the following characteristics:

- Unique
- Not null
- An integer (SMALLINT, INTEGER, or BIGINT)
- Monotonically increasing
- Within a predetermined set of ranges based on each column in the key The ALLOW OVERFLOW option is used when creating the table to allow key values to exceed the defined range. The DISALLOW OVERFLOW option is used when creating the table where key values will not exceed the defined range. In this case, if a record is inserted out of the boundary indicated by the range, an SQL error message is returned.

Applications where tightly clustered (dense) sequence key ranges are likely are excellent candidates for range-clustered tables. When using this type of key to create a range-clustered table, the key is used to generate the logical location of a row in a table. This process avoids the need for a separate index.

Advantages associated with a range-clustered table structure include the following factors:

- · Direct access Access is through a range-clustered table key-to-RID mapping function.
- Less maintenance

A secondary structure such as a B+ tree does not need to be updated for every INSERT, UPDATE, or DELETE.

· Less logging

There is less logging done for range-clustered tables when compared to a similarly sized regular table and associated B+ tree index.

· Less buffer pool memory required

There is no additional memory required to store a secondary structure.

• Order properties of B+ tree tables

The ordering of the records is the same as what was achieved by B+ tree tables without requiring extra levels or B+ tree next-key locking schemes. With RCT, the code path length is reduced compared to regular B+ tree indexes. To obtain this advantage, however, the range-clustered table must be created with DISALLOW OVERFLOW and the data must be dense, not sparse.

· One less index

Mapping each key to a location on disk means that the table can be created with one less index than would have been necessary otherwise. With range-clustered tables, the application requirements for accessing the data in the table might make a second, separate index unnecessary. You may still choose to create regular indexes, especially if the application requires it.

Indexes are used to perform the following functions:

- Locate a record based on a key from the record
- Apply start and stop key scans
- Partition vertically

By using an RCT, the only property of an index that is not accounted for is vertical partitioning.

When deciding to use range-clustered tables, consider the following characteristics which differentiate them from regular tables:

- Range-clustered tables have no free-space control records (FSCR).
- Space is preallocated.

Space for the table is preallocated and reserved for use by the table even when records for the table are not filled in. At table creation time, there are no records in the table; however, the entire range of pages is preallocated. Preallocation is based on the record size and the maximum number of records to be stored.

- If variable length fields such as VARCHAR are used in each record, the
  maximum length of the field is used and the overall record size is a fixed
  length. The overall fixed length of each record is used with the maximum
  number of records to determine the space required.
- This can result in additional space being allocated that cannot be effectively utilized.
- If key values are sparse, there is unused space and poor range scan performance.
- Range scans must visit all possible records within a range even if the rows containing those key values have not yet been inserted into the database.
- No schema modifications permitted.

If a schema modification is required on a range-clustered table, the table must be recreated to include the new schema name for the table and all the data from the old table. In particular:

- Altering a key range is not supported.

ı 

I

This is important since if a table's ranges need to be altered, a new table with the desired ranges must be created and the new table populated with the data from the old table.

- Duplicate key values are not allowed.
- Key values outside the defined range are not allowed.

This is true for range-clustered tables defined to DISALLOW OVERFLOW only.

- NULL values are explicitly disallowed.
- Range-cluster index is not materialized

An index with RCT key properties is indicated in the system catalogs and can be selected by the optimizer, but the index is not materialized on disk. With a regular table, space also needs to be given to each index associated with a table. With a RCT, no space is required for the RCT index. The optimizer uses the information in the system catalogs that refers to this RCT index to ensure that the correct access method for the table can be chosen.

- Creating a primary or a unique key on the same definition as the range-clustered table index is not permitted since it would be redundant.
- Range-clustered tables retain the original key value ordering, a feature that guarantees the clustering of rows within a table.

In addition to those considerations, there are some incompatibilities that either limit places where range-clustered tables can be used, or other utilities that do not work with these tables. The limitations on range-clustered tables include:

- Declared global temporary tables (DGTT) are not supported. These temp tables are not allowed to use the range cluster property.
- Automatic summary tables (AST) are not supported. These tables are not allowed to use the range cluster property.
- Load utility is not supported. Rows must be inserted one at a time through an import operation or a parallel inserting application.
- REORG TABLE utility is not supported.
  - Range-clustered tables that are defined to DISALLOW OVERFLOW will not need to be reorganized. Those range-clustered tables defined to ALLOW OVERFLOW are still not permitted to have the data in this overflow region reorganized.
- Range-clustered tables on one logical machine only.
  - On the Enterprise Server Edition (ESE) with the Database Partitioning Feature (DPF), a range-clustered table cannot exist in a database partition group containing more than one database partition. This is prevented by not allowing the creation of a range-clustered table in a database partition group with more than one partition. In addition, the redistribution of a database partition group containing a range-clustered table in one of its table spaces is not allowed.
- The design advisor will not recommend range-clustered tables.
- Range-clustered tables are, by definition, already clustered. This means that the following clustering schemes are incompatible with range-clustered tables:
  - Multi-dimensional clustered (MDC) table
  - Clustering indexes
- Value and default compression are not supported.
- Reverse scans on the range-clustered table are not supported.

- The REPLACE option on the IMPORT command is not supported.
- The WITH EMPTY TABLE option on the ALTER TABLE ... ACTIVATE NOT LOGGED INITIALLY statement is not supported.

#### Related concepts:

- "Range-clustered tables and out-of-range record key values" on page 136
- "Examples of range-clustered tables" in the Administration Guide: Implementation

# Range-clustered tables and out-of-range record key values

You control the behavior of a range-clustered table (RCT) that allows overflow records by using the CREATE TABLE statement and the ALLOW OVERFLOW option. In this way, you ensure that all of the pages required by the table within the defined range are allocated immediately.

Once created, any records with keys that fall into the defined range work the same way, regardless of whether the table is created with the overflow option allowed or disallowed. The difference occurs when there is a record with a key that falls outside of the defined range. In this case, when the table allows overflow records, the record is placed in the overflow area, which is dynamically allocated. As more records are added from outside the defined range, they are placed into the growing overflow area. Actions against the table that involve this overflow area will require longer processing time because the overflow area must be accessed as part of the action. The larger the overflow area, the longer it will take to access the overflow area. After prolonged use of the overflow area, consider reducing its size by exporting the data from the table to a new range-clustered table that you have defined using new, extended ranges.

There might be times when you do not want records placed into a range-clustered table to have record key values falling outside of an allowed or defined range. For this type of RCT to exist, you must use the DISALLOW OVERFLOW option on the CREATE TABLE statement. Once you have created this type of RCT, you might have to accept error messages if a record key value falls outside of the allowed or defined range.

#### Related reference:

"CREATE TABLE statement" in the SQL Reference, Volume 2

# Range-clustered table locks

Within normal processing, locking of records takes place to ensure that only one application or user has access to a record or group of records at any given time. With range-clustered tables, instead of key and next-key locking, "discrete locking" is used. This method locks all records that are effected by, or might be effected by, the operation requested by the application or user. The number of locks that are obtained depends on the isolation level.

Qualifying rows in range-clustered tables that are currently empty but have been preallocated are locked. This avoids the need for next-key locking. As a result, fewer locks are required for a dense, range-clustered table.

#### Related concepts:

• "Locks and concurrency control" in the Administration Guide: Performance

# Multidimensional clustering tables

ı

Multidimensional clustering (MDC) provides an elegant method for clustering data in tables along multiple dimensions in a flexible, continuous, and automatic way. MDC can significantly improve query performance, in addition to significantly reducing the overhead of data maintenance operations, such as reorganization, and index maintenance operations during insert, update, and delete operations. MDC is primarily intended for data warehousing and large database environments, and it can also be used in online transaction processing (OLTP) environments.

# Comparison of regular and MDC tables:

Regular tables have indexes that are record-based. Any clustering of the indexes is restricted to a single dimension. Prior to Version 8, DB2<sup>®</sup> Universal Database (DB2 UDB) supported only single-dimensional clustering of data, through clustering indexes. Using a clustering index, DB2 UDB attempts to maintain the physical order of data on pages in the key order of the index when records are inserted and updated in the table. Clustering indexes greatly improve the performance of range queries that have predicates containing the key (or keys) of the clustering index. Performance is improved with a good clustering index because only a portion of the table needs to be accessed, and more efficient prefetching can be performed.

Data clustering using a clustering index has some drawbacks, however. First, because space is filled up on data pages over time, clustering is not guaranteed. An insert operation will attempt to add a record to a page nearby to those having the same or similar clustering key values, but if no space can be found in the ideal location, it will be inserted elsewhere in the table. Therefore, periodic table reorganizations may be necessary to re-cluster the table and to setup pages with additional free space to accommodate future clustered insert requests.

Second, only one index can be designated as the "clustering" index, and all other indexes will be unclustered, because the data can only be physically clustered along one dimension. This limitation is related to the fact that the clustering index is record-based, as all indexes have been prior to Version 8.1.

Third, because record-based indexes contain a pointer for every single record in the table, they can be very large in size.

137

#### Clustering index

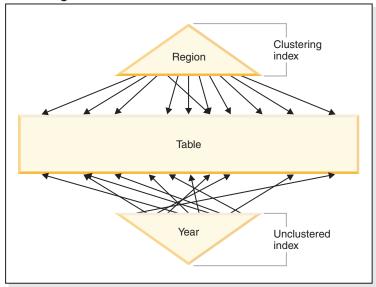

Figure 40. A regular table with a clustering index

The table in Figure 40 has two record-based indexes defined on it:

- · A clustering index on "Region"
- Another index on "Year"

The "Region" index is a clustering index which means that as keys are scanned in the index, the corresponding records should be found for the most part on the same or neighboring pages in the table. In contrast, the "Year" index is unclustered which means that as keys are scanned in that index, the corresponding records will likely be found on random pages throughout the table. Scans on the clustering index will exhibit better I/O performance and will benefit more from sequential prefetching, the more clustered the data is to that index.

MDC introduces indexes that are block-based. "Block indexes" point to blocks or groups of records instead of to individual records. By physically organizing data in an MDC table into blocks according to clustering values, and then accessing these blocks using block indexes, MDC is able not only to address all of the drawbacks of clustering indexes, but to provide significant additional performance benefits.

First, MDC enables a table to be physically clustered on more than one key, or dimension, simultaneously. With MDC, the benefits of single-dimensional clustering are therefore extended to multiple dimensions, or clustering keys. Query performance is improved where there is clustering of one or more specified dimensions of a table. Not only will these queries access only those pages having records with the correct dimension values, these qualifying pages will be grouped into blocks, or extents.

Second, although a table with a clustering index can become unclustered over time, an MDC table is able to maintain and guarantee its clustering over all dimensions automatically and continuously. This eliminates the need to reorganize MDC tables to restore the physical order of the data.

138

| | |

-----

Third, in MDC the clustering indexes are block-based. These indexes are drastically smaller than regular record-based indexes, so take up much less disk space and are faster to scan.

#### Multidimensional clustering index

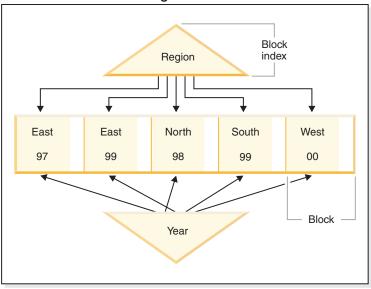

Figure 41. A multidimensional clustering table

#### **Block indexes:**

The MDC table Figure 41 is physically organized such that records having the same "Region" and "Year" values are grouped together into separate blocks, or extents. An extent is a set of contiguous pages on disk, so these groups of records are clustered on physically contiguous data pages. Each table page belongs to exactly one block, and all blocks are of equal size (that is, an equal number of pages). The size of a block is equal to the extent size of the table space, so that block boundaries line up with extent boundaries. In this case, two block indexes are created, one for the "Region" dimension, and another for the "Year" dimension. These block indexes contain pointers only to the blocks in the table. A scan of the "Region" block index for all records having "Region" equal to "East" will find two blocks that qualify. All records, and only those records, having "Region" equal to "East" will be found in these two blocks, and will be clustered on those two sets of contiguous pages or extents. At the same time, and completely independently, a scan of the "Year" index for records between 1999 and 2000 will find three blocks that qualify. A data scan of each of these three blocks will return all records and only those records that are between 1999 and 2000, and will find these records clustered on the sequential pages within each of the blocks.

In addition to these clustering improvements, MDC tables provide the following benefits:

- Probes and scans of block indexes are much faster due to their incredibly small size in relation to record-based indexes
- Block indexes and the corresponding organization of data allows for fine-grained "partition elimination", or selective table access
- Queries that utilize the block indexes benefit from the reduced index size, optimized prefetching of blocks, and guaranteed clustering of the corresponding data

- Reduced locking and predicate evaluation is possible for some queries
- Block indexes have much less overhead associated with them for logging and maintenance because they only need to be updated when adding the first record to a block, or removing the last record from a block
- Data rolled in can reuse the contiguous space left by data previously rolled out.

**Note:** An MDC table defined with even just a single dimension can benefit from these MDC attributes, and can be a viable alternative to a regular table with a clustering index. This decision should be based on many factors, including the queries that make up the workload, and the nature and distribution of the data in the table. Refer to "Considerations when choosing dimensions" and "MDC Advisor Feature on the DB2 Advisor".

When you create a table, you can specify one or more keys as dimensions along which to cluster the data. Each of these MDC dimensions can consist of one or more columns similar to regular index keys. A *dimension block index* will be automatically created for each of the dimensions specified, and it will be used by the optimizer to quickly and efficiently access data along each dimension. A *composite block index* will also automatically be created, containing all all columns across all dimensions, and will be used to maintain the clustering of data over insert and update activity. A composite block index will only be created if a single dimension does not already contain all the dimension key columns. The composite block index may also be selected by the optimizer to efficiently access data that satisfies values from a subset, or from all, of the column dimensions.

**Note:** The usefulness of this index during query processing depends on the order of its key parts. The key part order is determined by the order of the columns encountered by the parser when parsing the dimensions specified in the ORGANIZE BY clause of the CREATE TABLE statement. Refer to section "Block index considerations for MDC tables" for more information.

Block indexes are structurally the same as regular indexes, except that they point to blocks instead of records. Block indexes are smaller than regular indexes by a factor of the block size multiplied by the average number of records on a page. The number of pages in a block is equal to the extent size of the table space, which can range from 2 to 256 pages. The page size can be 4 KB, 8 KB, 16 KB, or 32 KB.

# **Block index**

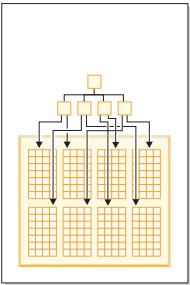

Figure 42. How row indexes differ from block indexes

As seen in Figure 42, in a block index there is a single index entry for each block compared to a single entry for each row. As a result, a block index provides a significant reduction in disk usage and significantly faster data access.

In an MDC table, every unique combination of dimension values form a logical *cell*, which may be physically made up of one or more blocks of pages. The logical cell will only have enough blocks associated with it to store the records having the dimension values of that logical cell. If there are no records in the table having the dimension values of a particular logical cell, no blocks will be allocated for that logical cell. The set of blocks that contain data having a particular dimension key value is called a *slice*.

## Working with an MDC table:

For example, we will imagine an MDC table called "Sales" that records sales data for a national retailer. The table is clustered along the dimensions "YearAndMonth" and "Region". Records in the table are stored in blocks, which contain enough consecutive pages on disk to fill an extent. In Figure 43 on page 142, a block is represented by an rectangle, and is numbered according to the logical order of allocated extents in the table. The grid in the diagram represents the logical partitioning of these blocks, and each square represents a logical cell. A column or row in the grid represents a slice for a particular dimension. For example, all records containing the value 'South-central' in the "Region" column are found in the blocks contained in the slice defined by the 'South-central' column in the grid. In fact, each block in this slice also only contains records having 'South-central' in the "Region" field. Thus, a block is contained in this slice or column of the grid if and only if it contains records having 'South-central' in the "Region" field.

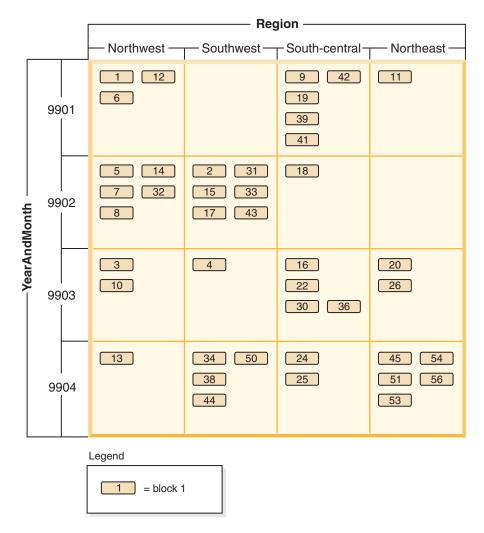

Figure 43. Multidimensional table with dimensions of 'Region' and 'YearAndMonth' that is called Sales

To determine which blocks comprise a slice, or equivalently, which blocks contain all records having a particular dimension key value, a dimension block index is automatically created for each dimension when the table is created.

In Figure 44 on page 143, a dimension block index is created on the "YearAndMonth" dimension, and another on the "Region" dimension. Each dimension block index is structured in the same manner as a traditional RID index, except that at the leaf level the keys point to a block identifier (BID) instead of a record identifier (RID). A RID identifies the location of a record in the table by a physical page number and a slot number — the slot on the page where the record is found. A BID represents a block by the physical page number of the first page of that extent, and a dummy slot (0). Because all pages in the block are physically consecutive starting from that one, and we know the size of the block, all records in the block can be found using this BID.

A slice, or the set of blocks containing pages with all records having a particular key value in a dimension, will be represented in the associated dimension block index by a BID list for that key value.

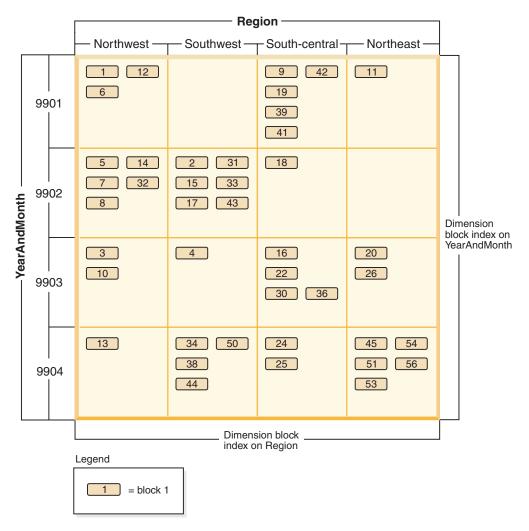

Figure 44. Sales table with dimensions of 'Region' and 'YearAndMonth' showing dimension block indexes

Figure 45 shows how a key from the dimension block index on "Region" would appear. The key is made up of a key value, namely 'South-central', and a list of BIDs. Each BID contains a block location. In Figure 45, the block numbers listed are the same that are found in the 'South-central' slice found in the grid for the Sales table (see Figure 43 on page 142).

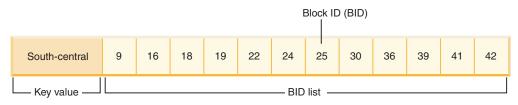

Figure 45. Key from the dimension block index on 'Region'

| | Similarly, to find the list of blocks containing all records having '9902' for the "YearAndMonth" dimension, look up this value in the "YearAndMonth" dimension block index, shown in Figure 46 on page 144.

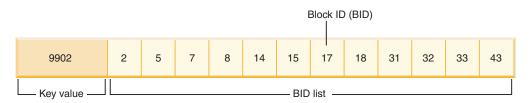

Figure 46. Key from the dimension block index on 'YearAndMonth'

# Block indexes and query performance:

Scans on any of the block indexes of an MDC table provide clustered data access, because each BID corresponds to a set of sequential pages in the table that is guaranteed to contain data having the specified dimension value. Moreover, dimensions or slices can be accessed independently from each other through their block indexes without compromising the cluster factor of any other dimension or slice. This provides the multidimensionality of multidimensional clustering.

Queries that take advantage of block index access can benefit from a number of factors that improve performance. First, the block index is so much smaller than a regular index, the block index scan is very efficient. Second, prefetching of the data pages does not rely on sequential detection when block indexes are used. DB2 UDB looks ahead in the index, prefetching the data pages of the blocks into memory using big-block I/O, and ensuring that the scan does not incur the I/O when the data pages are accessed in the table. Third, the data in the table is clustered on sequential pages, optimizing I/O and localizing the result set to a selected portion of the table. Fourth, if a block-based buffer pool is used with its block size being the extent size, then MDC blocks will be prefetched from sequential pages on disk into sequential pages in memory, further increasing the effect of clustering on performance. Finally, the records from each block are retrieved using a mini-relational scan of its data pages, which is often a faster method of scanning data than through RID-based retrieval.

Queries use can use block indexes to narrow down a portion of the table having a particular dimension value or range of values. This provides a fine-grained form of "partition elimination", that is, block elimination. This can translate into better concurrency for the table, because other queries, loads, inserts, updates and deletes may access other blocks in the table without interacting with this query's data set.

If the Sales table is clustered on three dimensions, the individual dimension block indexes can also be used to find the set of blocks containing records which satisfy a query on a subset of all of the dimensions of the table. If the table has dimensions of "YearAndMonth", "Region" and "Product", this can be thought of as a logical cube, as illustrated in Figure 47 on page 145.

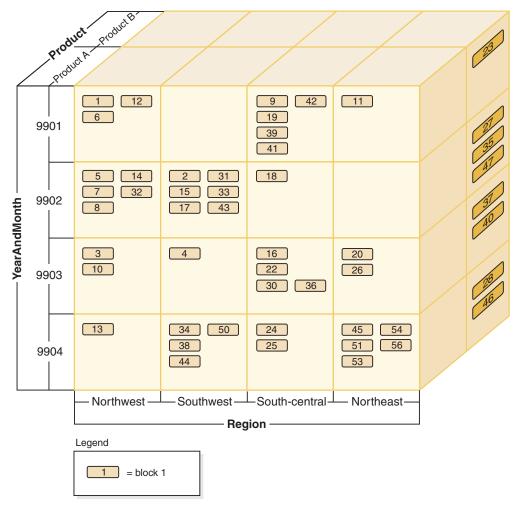

Figure 47. Multidimensional table with dimensions of 'Region', 'YearAndMonth', and 'Product'

Four block indexes will be created for the MDC table shown in Figure 47: one for each of the individual dimensions, "YearAndMonth", "Region", and "Product"; and another with all of these dimension columns as its key. To retrieve all records having a "Product" equal to "ProductA" and "Region" equal to "Northeast", DB2 UDB would first search for the ProductA key from the "Product" dimension block index. (See Figure 48.) DB2 UDB then determines the blocks containing all records having "Region" equal to "Northeast", by looking up the "Northeast" key in the "Region" dimension block index. (See Figure 49.)

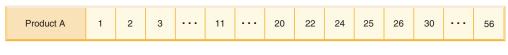

Figure 48. Key from dimension block index on 'Product'

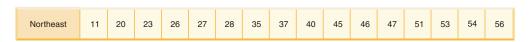

Figure 49. Key from dimension block index on 'Region'

Block index scans can be combined through the use of the logical AND and logical OR operators and the resulting list of blocks to scan also provides clustered data access.

Using the example above, in order to find the set of blocks containing all records having both dimension values, you have to find the intersection of the two slices. This is done by using the logical AND operation on the BID lists from the two block index keys. The common BID values are 11, 20, 26, 45, 54, 51, 53, and 56.

The following example illustrates how using the logical OR operation with block indexes to satisfy a query having predicates that involve two dimensions. Figure 50 assumes an MDC table where the two dimensions are "Color" and "Nation". The goal is to retrieve all those records in the MDC table that meet the conditions of having "Color" of "blue" or having a "Nation" name "USA".

#### Key from the dimension block index on Colour

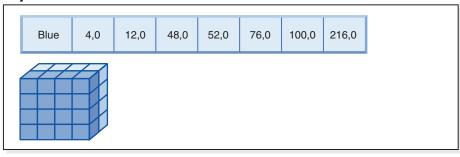

**+** (OR)

#### Key from the dimension block index on Nation

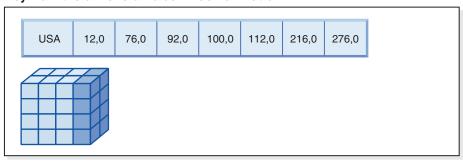

Resulting block ID (BID) list of blocks to scan

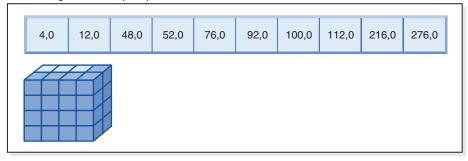

Figure 50. How the logical OR operation can be used with block indexes

This diagram shows how the result of two separate block index scans are combined to determine the range of values that meet the predicate restrictions.

Based on the predicates from the SELECT statement, two separate dimension block index scans are done; one for the blue slice, and another for the USA slice. A logical OR operation is done in memory in order to find the union of the two slices, and determine the combined set of blocks found in both slices (including the removal of duplicate blocks).

Once DB2 UDB has list of blocks to scan, DB2 UDB can do a mini-relational scan of each block. Prefetching of the blocks can be done, and will involve just one I/O per block, as each block is stored as an extent on disk and can be read into the buffer pool as a unit. If predicates need to be applied to the data, dimension predicates need only be applied to one record in the block, because all records in the block are guaranteed to have the same dimension key values. If other predicates are present, DB2 UDB only needs to check these on the remaining records in the block.

MDC tables also support regular RID-based indexes. Both RID and block indexes can be combined using a logical AND operation, or a logical OR operation, with the index. Block indexes provide the optimizer with additional access plans to choose from, and do not prevent the use of traditional access plans (RID scans, joins, table scans, and others). Block index plans will be costed by the optimizer along with all other possible access plans for a particular query, and the most inexpensive plan will be chosen.

The DB2 Design Advisor can help to recommend RID-based indexes on MDC tables, or to recommend MDC dimensions for a table.

#### Maintaining clustering automatically during INSERT operations:

Automatic maintenance of data clustering in an MDC table is ensured using the composite block index. It is used to dynamically manage and maintain the physical clustering of data along the dimensions of the table over the course of INSERT operations. A key is found in this composite block index only for each of those logical cells of the table that contain records. This block index is therefore used during an INSERT to quickly and efficiently determine if a logical cell exists in the table, and only if so, determine exactly which blocks contain records having that cell's particular set of dimension values.

## When an insert occurs:

I

I

I

ı

- The composite block index is probed for the logical cell corresponding to the dimension values of the record to be inserted.
- · If the key of the logical cell is found in the index, its list of block ID (BIDs) gives the complete list of blocks in the table having the dimension values of the logical cell. (See Figure 51 on page 148.) This limits the numbers of extents of the table to search for space to insert the record.
- If the key of the logical cell is not found in the index; or, if the extents containing these values are full, a new block is assigned to the logical cell. If possible, the reuse of an empty block in the table occurs first before extending the table by another new extent of pages (a new block).

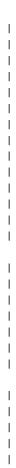

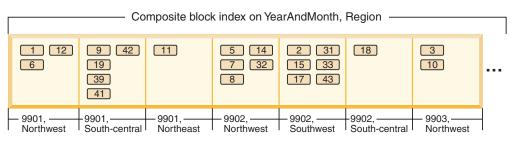

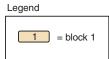

Figure 51. Composite block index on 'YearAndMonth', 'Region'

Recall that data records having particular dimension values are guaranteed to be found in a set of blocks that contain only and all the records having those values. Blocks are made up of consecutive pages on disk. As a result, access to these records is sequential, providing clustering. This clustering is automatically maintained over time by ensuring that records are only inserted into blocks from cells with the record's dimension values. When existing blocks in a logical cell are full, an empty block is reused or a new block is allocated and added to the set of blocks for that logical cell. When a block is emptied of data records, the block ID (BID) is removed from the block indexes. This disassociates the block from any logical cell values so that it can be reused by another logical cell in the future. Thus, cells and their associated block index entries are dynamically added and removed from the table as needed to accommodate only the data that exists in the table. The composite block index is used to manage this, because it maps logical cell values to the blocks containing records having those values.

Because clustering is automatically maintained in this way, reorganization of an MDC table is never needed to re-cluster data. However, reorganization can still be used to reclaim space. For example, if cells have many sparse blocks where data could fit on fewer blocks, or if the table has many pointer-overflow pairs, a reorganization of the table would compact records belonging to each logical cell into the minimum number of blocks needed, as well as remove pointer-overflow pairs.

The following example illustrates how the composite block index can be used for query processing. If you want to find all records in the Sales table having "Region" of 'Northwest' and "YearAndMonth" of '9903', DB2 UDB would look up the key value 9903, Northwest in the composite block index, as shown in Figure 52 on page 149. The key is made up a key value, namely '9903, Northwest', and a list of BIDs. You can see that the only BIDs listed are 3 and 10, and indeed there are only two blocks in the Sales table containing records having these two particular values.

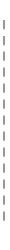

I

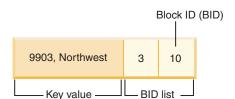

Figure 52. Key from composite block index on 'YearAndMonth', 'Region'

To illustrate the use of the composite block index during insert, take the example of inserting another record with dimension values 9903 and Northwest. DB2 UDB would look up this key value in the composite block index and find BIDs for blocks 3 and 10. These blocks contain all records and the only records having these dimension key values. If there is space available, DB2 UDB inserts the new record into one of these blocks. If there is no space on any pages in these blocks, DB2 UDB allocates a new block for the table, or uses a previously emptied block in the table. Note that, in this example, block 48 is currently not in use by the table. DB2 UDB inserts the record into the block and associates this block to the current logical cell by adding the BID of the block to the composite block index and to each dimension block index. See Figure 53 for an illustration of the keys of the dimension block indexes after the addition of Block 48.

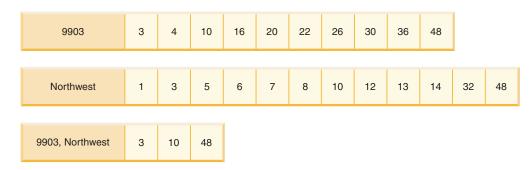

Figure 53. Keys from the dimension block indexes after addition of Block 48

#### The block map:

When a block is emptied, it is disassociated from its current logical cell values by removing its BID from the block indexes. The block can then be reused by another logical cell. This reduces the need to extend the table with new blocks. When a new block is needed, previously emptied blocks need to be found quickly without having to search the table for them.

The block map is a new structure used to facilitate locating empty blocks in the MDC table. The block map is stored as a separate object:

- In SMS, as a separate .BKM file
- In DMS, as a new object descriptor in the object table.

The block map is an array containing an entry for each block of the table. Each entry comprises a set of status bits for a block. The status bits include:

- In use. The block is assigned to a logical cell.
- Load. The block is recently loaded; not yet visible by scans.
- Constraint. The block is recently loaded; constraint checking is still to be done.
- Refresh. The block is recently loaded; materialized query views still need to be refreshed.

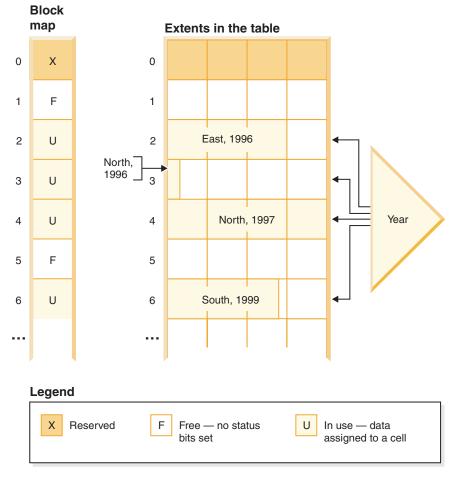

Figure 54. How a block map works

The left side of the artwork shows the block map array with different entries for each block in the table. The right side of the artwork shows how each extent of the table is being used: some are free, most are in use, and records are only found in blocks marked free in the block map. For simplicity, only one of the two dimension block indexes is shown in the diagram.

#### Notes:

- 1. There are pointers in the block index only to blocks which are marked IN USE in the block map.
- 2. The first block is reserved. This block contains system records for the table.

Free blocks are found easily for use in a cell, by scanning the block map for FREE blocks, that is, those without any bits set.

Table scans also use the block map to access only extents currently containing data. Any extents not in use do not need to be included in the table scan at all. To illustrate, a table scan in this example (Figure 54) would start from the third extent (extent 2) in the table, skipping the first reserved extent and the following empty extent, scan blocks 2, 3 and 4 in the table, skip the next extent (not touching any of that extent's data pages), and then continue scanning from there.

#### Deletes in MDC tables:

When a record is deleted in an MDC table, if it is not the last record in the block, DB2 UDB merely deletes the record and removes its RID from any record-based indexes defined on the table. When a delete removes the last record in a block, however, DB2 UDB frees the block by changing its IN\_USE status bit and removing the block's BID from all block indexes. Again, if there are record-based indexes as well, the RID is removed from them.

Note: Therefore, block index entries need only be removed once per entire block and only if the block is completely emptied, instead of once per deleted row in a record-based index.

#### **Updates in MDC tables:**

1 

ı

ı

Ι

In an MDC table, updates of non-dimension values are done in place just as they are done with regular tables. If the update affects a variable length column and the record no longer fits on the page, another page with sufficient space is found. The search for this new page begins within the same block. If there is no space in that block, the algorithm to insert a new record is used to find a page in the logical cell with enough space. There is no need to update the block indexes, unless no space is found in the cell and a new block needs to be added to the cell.

Updates of dimension values are treated as a delete of the current record followed by an insert of the changed record, because the record is changing the logical cell to which it belongs. If the deletion of the current record causes a block to be emptied, the block index needs to be updated. Similarly, if the insert of the new record requires it to be inserted into a new block, the block index needs to be updated.

Block indexes only need to be updated when inserting the first record into a block or when deleting the last record from a block. Index overhead associated with block indexes for maintenance and logging is therefore much less than the index overhead associated with regular indexes. For every block index that would have otherwise been a regular index, the maintenance and logging overhead is greatly reduced.

MDC tables are treated like any existing table; that is, triggers, referential integrity, views, and materialized query tables can all be defined upon them.

# Load considerations for MDC tables:

If you roll data in to your data warehouse on a regular basis, you can use MDC tables to your advantage. In MDC tables, load will first reuse previously emptied blocks in the table before extending the table and adding new blocks for the remaining data. After you have deleted a set of data, for example, all the data for a month, you can use the load utility to roll in the next month of data and it can reuse the blocks that have been emptied after the (committed) deletion.

When loading data into MDC tables, the input data can be either sorted or unsorted. If unsorted, consider doing the following:

- Increase the *util\_heap* configuration parameter. Increasing the utility heap size will affect all load operations in the database (as well as backup and restore operations).
- Increase the value given with the DATA BUFFER clause of the LOAD command.

Increasing this value will affect a single load request. The utility heap size must be large enough to accommodate the possibility of multiple concurrent load requests.

• Ensure the page size used for the buffer pool is the same as the largest page size for the temporary table space.

Load begins at a block boundary, so it is best used for data belonging to new cells or for the initial populating of a table.

## Logging considerations for MDC tables:

In cases where columns previously or otherwise indexed by RID indexes are now dimensions and so are indexed with block indexes, index maintenance and logging are significantly reduced. Only when the last record in an entire block is deleted does DB2 UDB need to remove the BID from the block indexes and log this index operation. Similarly, only when a record is inserted to a new block (if it is the first record of a logical cell or an insert to a logical cell of currently full blocks) does DB2 UDB need to insert a BID in the block indexes and log that operation. Because blocks can be between 2 and 256 pages of records, this block index maintenance and logging will be relatively small. Inserts and deletes to the table and to RID indexes will still be logged.

#### Block index considerations for MDC tables:

When you define dimensions for an MDC table, dimension block indexes are created. In addition, a composite block index may also be created when multiple dimensions are defined. If you have defined only one dimension for your MDC table, however, DB2 UDB will create only one block index, which will serve both as the dimension block index and as the composite block index. Similarly, if you create an MDC table that has dimensions on column A, and on (column A, column B), DB2 UDB will create a dimension block index on column A and a dimension block index on column A, column B. Because a composite block index is a block index of all the dimensions in the table, the dimension block index on column A, column B will also serve as the composite block index.

The composite block index is also used in query processing to access data in the table having specific dimension values. Note that the order of key parts in the composite block index may affect its use or applicability for query processing. The order of its key parts is determined by the order of columns found in the entire ORGANIZE BY DIMENSIONS clause used when creating the MDC table. For example, if a table is created using the statement

```
CREATE TABLE t1 (c1 int, c2 int, c3 int, c4 int) ORGANIZE BY DIMENSIONS (c1, c4, (c3,c1), c2)
```

then the composite block index will be created on columns (c1,c4,c3,c2). Note that although c1 is specified twice in the dimensions clause, it is used only once as a key part for the composite block index, and in the order in which it is first found. The order of key parts in the composite block index makes no difference for insert processing, but may do so for query processing. Therefore, if it is more desirable to have the composite block index with column order (c1,c2,c3,c4), then the table should be created using the statement

```
CREATE TABLE t1 (c1 int, c2 int, c3 int, c4 int) ORGANIZE BY DIMENSIONS (c1, c2, (c3,c1), c4)
```

#### Related concepts:

- "Indexes" in the SQL Reference, Volume 1
- "Multidimensional clustering considerations" in the Data Movement Utilities Guide and Reference
- "Designing multidimensional clustering (MDC) tables" on page 153
- "Table and index management for MDC tables" in the Administration Guide: Performance
- "Optimization strategies for MDC tables" in the Administration Guide: Performance
- "Multidimensional clustering (MDC) table creation, placement, and use" on page

#### Related reference:

I

- "Lock modes for table and RID index scans of MDC tables" in the Administration Guide: Performance
- "Locking for block index scans for MDC tables" in the *Administration Guide*: Performance

# Designing multidimensional clustering (MDC) tables

Once you have decided to work with multidimensional clustering tables, the dimensions that you choose will depend not only on the type of queries that will use the tables and benefit from block-level clustering, but even more importantly on the amount and distribution of your actual data. What follows is a discussion of these aspects of designing MDC tables and some guidance regarding the selection of appropriate dimensions and block sizes.

# Queries that will benefit from MDC:

The first consideration when choosing clustering dimensions for your table is the determination of which queries will benefit from clustering at a block level. Typically, there will be several candidates when choosing dimensions based on the queries that make up the work to be done on the data. The ranking of these candidates is important. Columns, especially those with low cardinalities, that are involved in equality or range predicate queries will show the greatest benefit from, and should be considered as candidates for, clustering dimensions. You will also want to consider creating dimensions for foreign keys in an MDC fact table involved in star joins with dimension tables. You should keep in mind the performance benefits of automatic and continuous clustering on more than one dimension, and of clustering at an extent or block level.

There are many queries that can take advantage of multidimensional clustering. Examples of such queries follow. In some of these examples, assume that there is an MDC table t1 with dimensions c1, c2, and c3. In the other examples, assume that there is an MDC table mdctable with dimensions color and nation.

#### Example 1:

SELECT .... FROM t1 WHERE c3 < 5000

This query involves a range predicate on a single dimension, so it can be internally rewritten to access the table using the dimension block index on c3. The index is scanned for block identifiers (BIDs) of keys having values less than 5000, and a mini-relational scan is applied to the resulting set of blocks to retrieve the actual records.

# Example 2:

SELECT .... FROM t1 WHERE c2 IN (1,2037)

This query involves an IN predicate on a single dimension, and can trigger block index based scans. This query can be internally rewritten to access the table using the dimension block index on c2. The index is scanned for BIDs of keys having values of 1 and 2037, and a mini-relational scan is applied to the resulting set of blocks to retrieve the actual records.

## Example 3:

SELECT \* FROM MDCTABLE WHERE COLOR='BLUE' AND NATION='USA'

## Key from the dimension block index on Colour

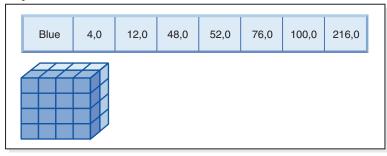

+ (AND)

# Key from the dimension block index on Nation

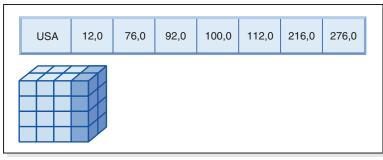

Resulting block ID (BID) list of blocks to scan

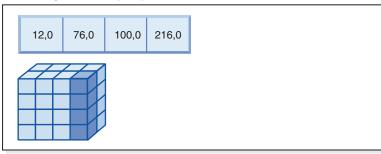

Figure 55. A query request that uses a logical AND operation with two block indexes

To carry out this query request, the following is done (and is shown in Figure 55):

 A dimension block index lookup is done: one for the Blue slice and another for the USA slice. 1

Ι

 A block logical AND operation is carried out to determine the intersection of the two slices. That is, the logical AND operation determines only those blocks that are found in both slices.

A mini-relation scan of the resulting blocks in the table is carried out.

## Example 4:

```
SELECT ... FROM t1
  WHERE c2 > 100 AND c1 = '16/03/1999' AND c3 > 1000 AND c3 < 5000
```

This query involves range predicates on c2 and c3 and an equality predicate on c1, along with a logical AND operation. This can be internally rewritten to access the table on each of the dimension block indexes:

- A scan of the c2 block index is done to find BIDs of keys having values greater than 100
- A scan of the c3 block index is done to find BIDs of keys having values between 1000 and 5000
- A scan of the c1 block index is done to find BIDs of keys having the value

A logical AND operation is then done on the resulting BIDs from each block scan, to find their intersection, and a mini-relational scan is applied to the resulting set of blocks to find the actual records.

## Example 5:

```
SELECT * FROM MDCTABLE WHERE COLOR='BLUE' OR NATION='USA'
```

To carry out this query request, the following is done (and is shown in Figure 50 on page 146):

- A dimension block index lookup is done: one for each slice.
- A logical OR operation is done to find the union of the two slices.
- · A mini-relation scan of the resulting blocks in the table is carried out.

#### Example 6:

```
SELECT .... FROM t1 WHERE c1 < 5000 OR c2 IN (1,2,3)
```

This query involves a range predicate on the c1 dimension and a IN predicate on the c2 dimension, as well as a logical OR operation. This can be internally rewritten to access the table on the dimension block indexes c1 and c2. A scan of the c1 dimension block index is done to find values less than 5000 and another scan of the c2 dimension block index is done to find values 1, 2, and 3. A logical OR operation is done on the resulting BIDs from each block index scan, then a mini-relational scan is applied to the resulting set of blocks to find the actual records.

#### Example 7:

```
SELECT .... FROM t1 WHERE c1 = 15 AND c4 < 12
```

This query involves an equality predicate on the c1 dimension and another range predicate on a column that is not a dimension, along with a logical AND operation. This can be internally rewritten to access the dimension block index on c1, to get the list of blocks from the slice of the table having value 15 for c1. If there is a RID index on c4, an index scan can be done to retrieve the RIDs of records having c4 less than 12, and then the resulting list of blocks undergoes a logical AND operation with this list of records. This intersection eliminates RIDs

not found in the blocks having c1 of 15, and only those listed RIDs found in the blocks that qualify are retrieved from the table.

If there is no RID index on c4, then the block index can be scanned for the list of qualifying blocks, and during the mini-relational scan of each block, the predicate c4 < 12 can be applied to each record found.

# Example 8:

Given a scenario where there are dimensions for color, year, nation and a row ID (RID) index on the part number, the following query is possible.

SELECT \* FROM MDCTABLE WHERE COLOR='BLUE' AND PARTNO < 1000

# Key from the dimension block index on Colour

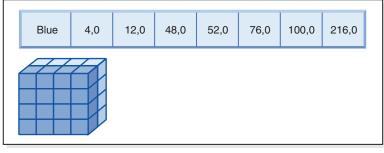

+ (AND)

#### Row IDs (RID) from RID index on Partno

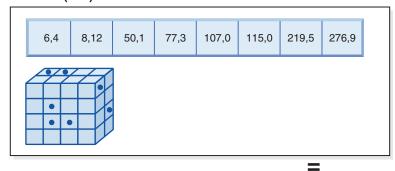

Resulting row IDs to fetch

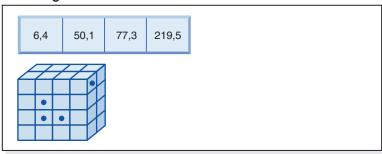

Figure 56. A query request that uses a logical AND operation on a block index and a row ID (RID) index

To carry out this query request, the following is done (and is shown in Figure 56):

• A dimension block index lookup and a RID index lookup are done.

- A logical AND operation is used with the blocks and RIDs to determine the intersection of the slice and those rows meeting the predicate condition.
- The result is only those RIDs that also belong to the qualifying blocks.

## Example 9:

SELECT \* FROM MDCTABLE WHERE COLOR='BLUE' OR PARTNO < 1000

## Key from the dimension block index on Colour

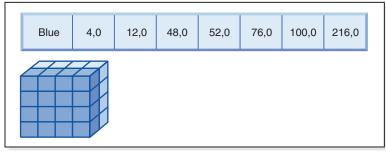

+ (OR)

## Row IDs (RID) from RID index on Partno

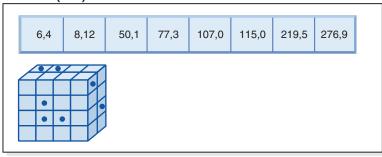

# Resulting blocks and RIDs to fetch

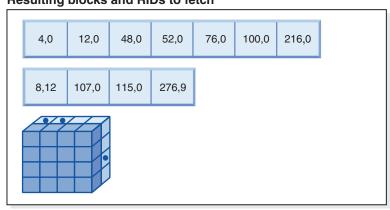

Figure 57. How block index and row ID using a logical OR operation works

To carry out this query request, the following is done (and is shown in Figure 57):

- A dimension block index lookup and a RID index lookup are done.
- · A logical OR operation is used with the blocks and RIDs to determine the union of the slice and those rows meeting the predicate condition.
- The result is all of the rows in the qualifying blocks, plus additional RIDs that fall outside the qualifying blocks that meet the predicate condition. A

mini-relational scan of each of the blocks is performed to retrieve their records, and the additional records outside these blocks are retrieved individually.

```
Example 10:
SELECT ... FROM t1 WHERE c1 < 5 OR c4 = 100
```

This query involves a range predicate on dimension c1 and an equality predicate on a non-dimension column c4, as well as a logical OR operation. If there is a RID index on the c4 column, this may be internally rewritten to do a logical OR operation using the dimension block index on c1 and the RID index on c4. If there is no index on c4, a table scan may be chosen instead, since all records must be checked. The logical OR operation would use a block index scan on c1 for values less than 4, as well as a RID index scan on c4 for values of 100. A mini-relational scan is performed on each block that qualifies, because all records within those blocks will qualify, and any additional RIDs for records outside of those blocks are retrieved as well.

# Example 11:

```
SELECT .... FROM t1,d1,d2,d3
WHERE t1.c1 = d1.c1 and d1.region = 'NY'
    AND t2.c2 = d2.c3 and d2.year='1994'
    AND t3.c3 = d3.c3 and d3.product='basketball'
```

This query involves a star join. In this example, t1 is the fact table and it has foreign keys c1, c2, and c3, corresponding to the primary keys of d1, d2, and d3, the dimension tables. The dimension tables do not have to be MDC tables. Region, year, and product are columns of the respective dimension tables which can be indexed using regular or block indexes (if the dimension tables are MDC tables). When accessing the fact table on c1, c2, and c3 values, block index scans of the dimension block indexes on these columns can be done, followed by a logical AND operation using the resulting BIDs. When there is a list of blocks, a mini-relational scan can be done on each block to get the records.

# Density of cells:

The choices made for the appropriate dimensions and for the extent size are of **critical** importance to MDC design. These factors determine the table's expected cell density. They are important because an extent is allocated for every existing cell, regardless of the number of records in the cell. The right choices will take advantage of block-based indexing and multidimensional clustering, resulting in performance gains. The goal is to have densely-filled blocks to get the most benefit from multidimensional clustering, and to get optimal space utilization.

Thus, a very important consideration when designing a multidimensional table is the expected density of cells in the table, based on present and anticipated data. You can choose a set of dimensions, based on query performance, that cause the potential number of cells in the table to be very large, based on the number of possible values for each of the dimensions. The number of possible cells in the table is equal to the Cartesian product of the cardinalities of each of the dimensions. For example, if you cluster the table on dimensions Day, Region and Product and the data covers 5 years, you might have 1821 days \* 12 regions \* 5 products = 109 260 different possible cells in the table. Any cell that contains only a few records will still require an entire block of pages allocated to it, in order to store the records for that cell. If the block size is large, this table could end up being much larger than it really needs to be.

There are several design factors that can contribute to optimal cell density:

Varying the number of dimensions.

ı

- Varying the granularity of one or more dimensions.
- Varying the block (extent) size and page size of the table space.

Carry out the following steps to achieve the best design possible:

1. Identify candidate dimensions.

Determine which queries will benefit from block-level clustering. Examine the potential workload for columns which have some or all of the following characteristics:

- Range and equality of any IN-list predicates
- · Roll-in or roll-out of data
- Group-by and order-by clauses
- Join clauses (especially in star schema environments).
- 2. Estimate the number of cells.

Identify how many potential cells are possible in a table organized along a set of candidate dimensions. Determine the number of unique combinations of the dimension values that occur in the data. If the table exists, an exact number can be determined for the current data by simply selecting the number of distinct values in each of the columns that will be dimensions for the table. Alternatively, an approximation can be determined if you only have the statistics for a table, by multiplying the column cardinalities for the dimension candidates.

Note: If your table is in a partitioned database environment, and the partitioning key is not related to any of the dimensions considered, you will have to determine an average amount of data per cell by taking all of the data and dividing by the number of partitions.

3. Estimate the space occupancy or density.

On average, consider that each cell has one partially-filled block where only a few rows are stored. There will be more partially-filled blocks as the number of rows per cell becomes smaller. Also, note that on average (assuming little or no data skew), the number of records per cell can be found by dividing the number of records in the table by the number of cells. However, if your table is in a partitioned database environment, you need to consider how many records there are per cell on each partition, as blocks are allocated for data on a partition basis. When estimating the space occupancy and density in a data partitioned environment, you need to consider the number of records per cell on average on each partition, not across the entire table. See the section called "Multidimensional clustering (MDC) table creation, placement, and use" for more information.

There are several ways to improve the density:

• Reduce the block size so that partially-filled blocks take up less space. Reduce the size of each block by making the extent size appropriately small. Each cell that has a partially-filled block, or that contains only one block with few records on it, wastes less space. The trade-off, however, is that for those cells having many records, more blocks are needed to contain them. This increases the number of block identifiers (BIDs) for these cells in the block indexes, making these indexes larger and potentially resulting in more inserts and deletes to these indexes as blocks are more quickly emptied and filled. It

also results in more small groupings of clustered data in the table for these more populated cell values, versus a smaller number of larger groupings of clustered data.

Reduce the number of cells by reducing the number of dimensions, or by increasing the granularity of the cells with a generated column.

You can roll up one or more dimensions to a coarser granularity in order to give it a lower cardinality. For example, you can continue to cluster the data in the previous example on Region and Product, but replace the dimension of Day with a dimension of YearAndMonth. This gives cardinalities of 60 (12 months times 5 years), 12, and 5 for YearAndMonth, Region, and Product, with a possible number of cells of 3600. Each cell then holds a greater range of values and is less likely to contain only a few records.

You should also take into account predicates commonly used on the columns involved, such as whether many are on Month of Date, or Quarter, or Day. This affects the desirability of changing the granularity of the dimension. If, for example, most predicates are on particular days and you have clustered the table on Month, DB2<sup>®</sup> Universal Database (DB2 UDB) can use the block index on YearAndMonth to quickly narrow down which months contain the days desired and access only those associated blocks. When scanning the blocks, however, the Day predicate must be applied to determine which days qualify. However, if you cluster on Day (and Day has high cardinality), the block index on Day can be used to determine which blocks to scan, and the Day predicate only has to be reapplied to the first record of each cell that qualifies. In this case, it may be better to consider rolling up one of the other dimensions to increase the density of cells, as in rolling up the Region column, which contains 12 different values, to Regions West, North, South and East, using a user-defined function.

## Related concepts:

- "The Design Advisor" in the Administration Guide: Performance
- "Multidimensional clustering tables" on page 137
- "Multidimensional clustering (MDC) table creation, placement, and use" on page 160

# Multidimensional clustering (MDC) table creation, placement, and use

There are many factors that should be considered when creating MDC tables. The following sections are discuss of how your decisions on how to create, place, and use your MDC tables could be influenced by your current database environment (for example, whether you have a partitioned database or not), and by your choices of dimensions for your MDC table. Also discussed is the DB2<sup>®</sup> Design Advisor, and how it can be used to provide advice on some of these issues.

# Moving data from an existing table to a multidimensional clustering (MDC) table:

To improve query performance and reduce the overhead of data maintenance operations in a data warehouse or large database environment, you can move data from regular tables into multidimensional clustering (MDC) tables. To move data from an existing table to an MDC table: export your data, drop the original table (optional), create a multidimensional clustering (MDC) table (using the CREATE TABLE statement with the ORGANIZE BY DIMENSIONS clause), and load the MDC table with your data.

An ALTER TABLE procedure called SYSPROC.ALTOBJ can be used to carry out the translation of data from an existing table to an MDC table. The procedure is called from the DB2 Design Advisor. The time required to translate the data between the tables can be significant and depends on the size of the table and the amount of data that needs to be translated.

The ALTOBJ procedure does the following when altering a table:

- Drop all dependent objects of the table
- · Rename the table

ı

I

I

I

ı

1

1

- · Create the table using the new definition
- Recreate all dependent objects of the table
- · Transform existing data in the table into the data required in the new table. That is, the selecting of data from the old table and loading that data into the new one where column functions may be used to transform from a old data type to a new data type.

# Multidimensional clustering (MDC) tables in SMS table spaces:

If you plan to store MDC tables in an SMS table space, we strongly recommend that you use multipage file allocation.

Note: Multipage file allocation is the default for newly created databases in Version 8.2 and later.

The reason for this recommendation is that MDC tables are always extended by whole extents, and it is important that all the pages in these extents are physically consecutive. Therefore, there are no space advantage to disabling multipage file allocation; and furthermore, enabling it will significantly increase the chances that the pages in each extent are physically consecutive.

#### MDC Advisor feature on the DB2 Design Advisor:

The DB2 Design Advisor (db2advis), formerly known as the Index Advisor, has an MDC feature. This feature recommends clustering dimensions for use in an MDC table, including coarsifications on base columns in order to improve workload performance. The term *coarsification* refers to a mathematic expression to reduce the cardinality (the number of distinct values) of a clustering dimension. A common example of a coarsification is the date where coarsification could be by date, week of the date, month of the date, or quarter of the year.

The recommendation includes identifying potential generated columns that define coarsification of dimensions. The recommendation does not include possible block sizes. The extent size of the table space is used when making recommendations for MDC tales. The assumption is that the recommended MDC table will be created in the same table space as the existing table, and will therefore have the same extent size. The recommendations for MDC dimensions would change depending on the extent size of the table space since the extent size impacts the number of records that can fit into a block or cell. This directly affects the density of the cells.

Only single-column dimensions, and not composite-column dimensions, are considered, although single or multiple dimensions may be recommended for the table. The MDC feature will recommend coarsifications for most supported data types with the goal of reducing the cardinality of cells in the resulting MDC solution. The data type exceptions include: CHAR, VARCHAR, GRAPHIC, and

VARGRAPH data types. All supported data types are cast to INTEGER and are coarsified through a generated expression.

The goal of the MDC feature of the DB2 Design Advisor is to select MDC solutions that result in improved performance. A secondary goal is to keep the storage expansion of the database constrained to a modest level. A statistical method is used to determine the maximum storage expansion on each table.

The analysis operation within the advisor includes not only the benefits of block index access but also the impact of MDC on insert, update, and delete operations against dimensions of the table. These actions on the table have the potential to cause records to be moved between cells. The analysis operation also models the potential performance impact of any table expansion resulting from the organization of data along particular MDC dimensions.

The MDC feature is enabled using the -m <advise type> flag on the db2advis utility. The "C" advise type is used to indicate multidimensional clustering tables. The advise types are: "I" for index, "M" for materialized query tables, "C" for MDC, and "P" for database partitioning. The advise types can be used in combination with each other.

Note: The DB2 Design Advisor will not explore tables that are less than 12 extents

The advisor will analyze both MQTs and regular base tables when coming up with recommendations.

The output from the MDC feature includes:

- Generated column expressions for each table for coarsified dimensions that appear in the MDC solution.
- An ORGANIZE BY clause recommended for each table.

The recommendations are reported both to stdout and to the ADVISE tables that are part of the explain facility.

## Multidimensional clustering (MDC) tables and database partitioning:

Multidimensional clustering can be used in conjunction with database partitioning. In fact, MDC can complement database partitioning. Database partitioning is used to distribute data from a table across multiple physical or logical nodes in order to:

- Take advantage of multiple machines to increase processing requests in parallel.
- Increase the physical size of the table beyond a single partition's limits.
- Improve the scalability of the database.

The reason for partitioning a table is independent of whether the table is an MDC table or a regular table. For example, the rules for the selection of columns to make up the partitioning key are the same. The partitioning key for an MDC table can involve any column, whether those columns make up part of a dimension of the table or not.

If the partitioning key is identical to a dimension from the table, then each database partition will contain a different portion of the table. For example, if our example MDC table is partitioned by color across two partitions, then the Color column will be used to divide the data. As a result, the Red and Blue slices may be found on one partition and the Yellow slice on the other. If the partitioning key is

1 1

Т 

 not identical to the dimensions from the table, then each database partition will have a subset of data from each slice. When choosing dimensions and estimating cell occupancy (see the section called "Density of cells"), note that on average the total amount of data per cell is determined by taking all of the data and dividing by the number of partitions.

## Multidimensional clustering (MDC) tables with multiple dimensions:

If you know that certain predicates will be heavily used in queries, you can cluster the table on the columns involved, using the ORGANIZE BY DIMENSIONS clause.

#### Example 1:

```
CREATE TABLE T1 (c1 DATE, c2 INT, c3 INT, c4 DOUBLE)
  ORGANIZE BY DIMENSIONS (c1, c3, c4)
```

The table in Example 1 is clustered on the values within three native columns forming a logical cube (that is, having three dimensions). The table can now be logically sliced up during query processing on one or more of these dimensions such that only the blocks in the appropriate slices or cells will be processed by the relational operators involved. Note that the size of a block (the number of pages) will be the extent size of the table.

## Multidimensional clustering (MDC) tables with dimensions based on more than one column:

Each dimension can be made up of one or more columns. As an example, you can create a table that is clustered on a dimension containing two columns.

#### Example 2:

```
CREATE TABLE T1 (c1 DATE, c2 INT, c3 INT, c4 DOUBLE)
  ORGANIZE BY DIMENSIONS (c1, (c3, c4))
```

In Example 2, the table will be clustered on two dimensions, c1 and (c3,c4). Thus, in query processing, the table can be logically sliced up on either the c1 dimension, or on the composite (c3, c4) dimension. The table will have the same number of blocks as the table in Example 1, but one less dimension block index. In Example 1, there will be three dimension block indexes, one for each of the columns c1, c3, and c4. In Example 2, there will be two dimension block indexes, one on the column c1 and the other on the columns c3 and c4. The main differences between these two approaches is that, in Example 1, queries involving just c4 can use the dimension block index on c4 to quickly and directly access blocks of relevant data. In Example 2, c4 is a second key part in a dimension block index, so queries involving just c4 involve more processing. However, in Example 2 DB2 Universal Database (UDB) will have one less block index to maintain and store.

The DB2 Design Advisor does not make recommendations for dimensions containing more than one column.

## Multidimensional clustering (MDC) tables with column expressions as dimensions:

Column expressions can also be used for clustering dimensions. The ability to cluster on column expressions is useful for rolling up dimensions to a coarser granularity, such as rolling up an address to a geographic location or region, or rolling up a date to a week, month, or year. In order to implement the rolling up of dimensions in this way, you can use generated columns. This type of column

definition will allow the creation of columns using expressions that can represent dimensions. In Example 3, the statement creates a table clustered on one base column and two column expressions.

#### Example 3:

```
CREATE TABLE T1(c1 DATE, c2 INT, c3 INT, c4 DOUBLE, c5 DOUBLE GENERATED ALWAYS AS (c3 + c4), c6 INT GENERATED ALWAYS AS (MONTH(C1)) ORGANIZE BY DIMENSIONS (c2, c5, c6)
```

In Example 3, column c5 is an expression based on columns c3 and c4, while column c6 rolls up column c1 to a coarser granularity in time. This statement will cluster the table based on the values in columns c2, c5, and c6.

# Range queries on a generated column dimension require monotonic column functions:

Expressions must be monotonic to derive range predicates for dimensions on generated columns. If you create a dimension on a generated column, queries on the base column will be able to take advantage of the block index on the generated column to improve performance, with one exception. For range queries on the base column (date, for example) to use a range scan on the dimension block index, the expression used to generate the column in the CREATE TABLE statement must be monotonic. Although a column expression can include any valid expression (including user-defined functions (UDFs)), if the expression is non-monotonic, only equality or IN predicates are able to use the block index to satisfy the query when these predicates are on the base column.

As an example, assume that we create an MDC table with dimensions on the generated column month, where month = INTEGER (date)/100. For queries on the dimension (month), block index scans can be done. For queries on the base column (date), block index scans can also be done to narrow down which blocks to scan, and then apply the predicates on date to the rows in those blocks only.

The compiler generates additional predicates to be used in the block index scan. For example, with the query:

```
SELECT * FROM MDCTABLE WHERE DATE > "19999/03/03" AND DATE < "2000/01/15"
```

the compiler generates the additional predicates: "month  $\geq$  199903" and "month  $\leq$  200001" which can be used as predicates for a dimension block index scan. When scanning the resulting blocks, the original predicates are applied to the rows in the blocks.

A non-monotonic expression will only allow equality predicates to be applied to that dimension. A good example of a non-monotonic function is MONTH() as seen in the definition of column c6 in Example 3. If the c1 column is a date, timestamp, or valid string representation of a date or timestamp, then the function returns an integer value in the range of 1 to 12. Even though the output of the function is deterministic, it actually produces output similar to a step function (that is, a cyclic pattern):

```
MONTH(date('99/01/05')) = 1

MONTH(date('99/02/08')) = 2

MONTH(date('99/03/24')) = 3

MONTH(date('99/04/30')) = 4
```

164

| |

```
MONTH(date('99/12/09')) = 12
MONTH(date('00/01/18')) = 1
MONTH(date('00/02/24')) = 2
```

Although date in this example is continually increasing, MONTH(date) is not. More specifically, it is not guaranteed that whenever date1 is larger than date2, MONTH(date1) is greater than or equal to MONTH(date2). It is this condition that is required for monotonicity. This non-monotonicity is allowed, but it limits the dimension in that a range predicate on the base column cannot generate a range predicate on the dimension. However, a range predicate on the expression is fine, for example, where month(c1) between 4 and 6. This can use the index on the dimension in the usual way, with a starting key of 4 and a stop key of 6.

To make this function monotonic, you would have to include the year as the high order part of the month. DB2 UDB provides an extension to the INTEGER built-in function to help in defining a monotonic expression on date. INTEGER(date) returns an integer representation of the date, which then can be divided to find an integer representation of the year and month. For example, INTEGER(date('2000/05/24')) returns 20000524, and therefore INTEGER(date('2000/05/24'))/100 = 200005. The function INTEGER(date)/100 is monotonic.

Similarly, the built-in functions DECIMAL and BIGINT also have extensions so that you can derive monotonic functions. DECIMAL(timestamp) returns a decimal representation of a timestamp, and this can be used in monotonic expressions to derive increasing values for month, day, hour, minute, and so on. BIGINT(date) returns a big integer representation of the date, similar to INTEGER(date).

DB2 UDB will determine the monotonicity of an expression, where possible, when creating the generated column for the table, or when creating a dimension from an expression in the dimensions clause. Certain functions can be recognized as monotonicity-preserving, such as DATENUM(), DAYS(), YEAR(). Also, various mathematical expressions such as division, multiplication, or addition of a column and a constant are monotonicity-preserving. Where DB2 UDB determines that an expression is not monotonicity-preserving, or if it cannot determine this, the dimension will only support the use of equality predicates on its base column.

#### Related concepts:

- "Extent size" on page 113
- "Multidimensional clustering considerations" in the *Data Movement Utilities Guide and Reference*
- "Multidimensional clustering tables" on page 137
- "Designing multidimensional clustering (MDC) tables" on page 153

#### Related tasks:

• "Defining dimensions on a table" in the Administration Guide: Implementation

#### Related reference:

- "CREATE TABLE statement" in the SQL Reference, Volume 2
- "db2empfa Enable Multipage File Allocation Command" in the *Command Reference*

# Chapter 6. Designing distributed databases

# Updating a single database in a transaction

The simplest form of transaction is to read from and write to only one database within a single unit of work. This type of database access is called a *remote unit of work*.

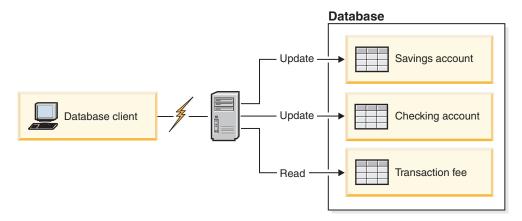

Figure 58. Using a single database in a transaction

Figure 58 shows a database client running a funds transfer application that accesses a database containing checking and savings account tables, as well as a banking fee schedule. The application must:

- Accept the amount to transfer from the user interface
- Subtract the amount from the savings account, and determine the new balance
- Read the fee schedule to determine the transaction fee for a savings account with the given balance
- · Subtract the transaction fee from the savings account
- · Add the amount of the transfer to the checking account
- Commit the transaction (unit of work).

#### Procedure:

To set up such an application, you must:

- 1. Create the tables for the savings account, checking account and banking fee schedule in the same database
- 2. If physically remote, set up the database server to use the appropriate communications protocol
- 3. If physically remote, catalog the node and the database to identify the database on the database server
- 4. Precompile your application program to specify a type 1 connection; that is, specify CONNECT 1 (the default) on the PRECOMPILE PROGRAM command.

## Related concepts:

• "Units of work" on page 26

#### Related tasks:

- "Updating a single database in a multi-database transaction" on page 168
- "Updating multiple databases in a transaction" on page 169

#### Related reference:

• "PRECOMPILE Command" in the Command Reference

# Using multiple databases in a single transaction

When using multiple databases in a single transaction, the requirements for setting up and administering your environment are different, depending on the number of databases that are being updated in the transaction.

# Updating a single database in a multi-database transaction

If your data is distributed across multiple databases, you may wish to update one database while reading from one or more other databases. This type of access can be performed within a single unit of work (transaction).

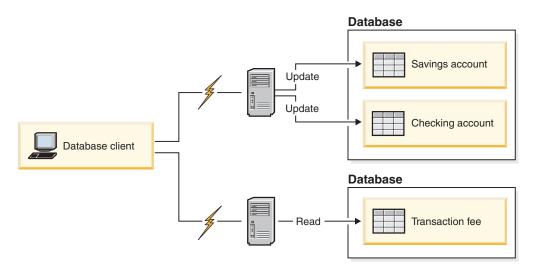

Figure 59. Using multiple databases in a single transaction

Figure 59 shows a database client running a funds transfer application that accesses two database servers: one containing the checking and savings accounts, and another containing the banking fee schedule.

#### Procedure:

To set up a funds transfer application for this environment, you must:

- 1. Create the necessary tables in the appropriate databases
- 2. If physically remote, set up the database servers to use the appropriate communications protocols
- **3**. If physically remote, catalog the nodes and the databases to identify the databases on the database servers
- 4. Precompile your application program to specify a type 2 connection (that is, specify CONNECT 2 on the PRECOMPILE PROGRAM command), and one-phase commit (that is, specify SYNCPOINT ONEPHASE on the PRECOMPILE PROGRAM command).

If databases are located on a host or iSeries database server, you require DB2 Connect $^{\text{\tiny TM}}$  for connectivity to these servers.

## Related concepts:

• "Units of work" on page 26

## Related tasks:

- "Updating a single database in a transaction" on page 167
- "Updating multiple databases in a transaction" on page 169

## Related reference:

• "PRECOMPILE Command" in the Command Reference

# Updating multiple databases in a transaction

If your data is distributed across multiple databases, you may want to read and update several databases in a single transaction. This type of database access is called a *multisite update*.

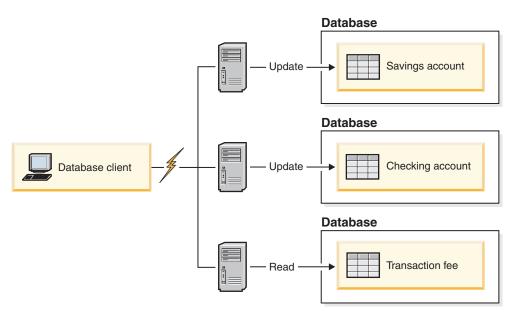

Figure 60. Updating multiple databases in a single transaction

Figure 60 shows a database client running a funds transfer application that accesses three database servers: one containing the checking account, another containing the savings account, and the third containing the banking fee schedule.

## Procedure:

To set up a funds transfer application for this environment, you have two options:

- 1. With the DB2 Universal Database<sup>™</sup> (DB2 UDB) transaction manager (TM):
  - a. Create the necessary tables in the appropriate databases
  - b. If physically remote, set up the database servers to use the appropriate communications protocols
  - c. If physically remote, catalog the nodes and the databases to identify the databases on the database servers

- d. Precompile your application program to specify a type 2 connection (that is, specify CONNECT 2 on the PRECOMPILE PROGRAM command), and two-phase commit (that is, specify SYNCPOINT TWOPHASE on the PRECOMPILE PROGRAM command)
- e. Configure the DB2 UDB transaction manager (TM).
- 2. Using an XA-compliant transaction manager:
  - a. Create the necessary tables in the appropriate databases
  - b. If physically remote, set up the database servers to use the appropriate communications protocols
  - c. If physically remote, catalog the nodes and the databases to identify the databases on the database servers
  - d. Precompile your application program to specify a type 2 connection (that is, specify CONNECT 2 on the PRECOMPILE PROGRAM command), and one-phase commit (that is, specify SYNCPOINT ONEPHASE on the PRECOMPILE PROGRAM command)
  - e. Configure the XA-compliant transaction manager to use the DB2 UDB databases.

## Related concepts:

- "Units of work" on page 26
- "DB2 transaction manager" on page 170

#### Related tasks:

- "Updating a single database in a transaction" on page 167
- "Updating a single database in a multi-database transaction" on page 168

## Related reference:

• "PRECOMPILE Command" in the Command Reference

# DB2 transaction manager

The DB2<sup>®</sup> Universal Database (DB2 UDB) transaction manager (TM) assigns identifiers to transactions, monitors their progress, and takes responsibility for transaction completion and failure. DB2 UDB and DB2 Connect<sup>™</sup> provide a transaction manager. The DB2 UDB TM stores transaction information in the designated TM database.

The database manager provides transaction manager functions that can be used to coordinate the updating of several databases within a single unit of work. The database client automatically coordinates the unit of work, and uses a transaction manager database to register each transaction and track its completion status.

You can use the DB2 UDB transaction manager with DB2 UDB databases. If you have resources other than DB2 UDB databases that you want to participate in a two-phase commit transaction, you can use an XA-compliant transaction manager.

## Related concepts:

- "Units of work" on page 26
- "DB2 Universal Database transaction manager configuration" on page 171
- "Two-phase commit" on page 174

# 1 Ι

I

# 

# **DB2 Universal Database transaction manager configuration**

If you are using an XA-compliant transaction manager, such as IBM® WebSphere®, BEA Tuxedo, or Microsoft® Transaction Server, you should follow the configuration instructions for that product.

When using DB2<sup>®</sup> Universal Database (DB2 UDB) for UNIX<sup>®</sup>-based systems or the Windows® operating system to coordinate your transactions, you must fulfill certain configuration requirements. If you use TCP/IP exclusively for communications, and DB2 UDB for UNIX, Windows, iSeries <sup>™</sup> V5, z/OS <sup>™</sup> or OS/390<sup>®</sup> are the only database servers involved in your transactions, configuration is straightforward.

DB2 Connect<sup>™</sup> no longer supports SNA two phase commit access to host or iSeries servers.

# DB2 Universal Database for UNIX and Windows and DB2 for z/OS, OS/390, and iSeries V5 using TCP/IP Connectivity

If each of the following statements is true for your environment, the configuration steps for multisite update are straightforward.

- · All communications with remote database servers (including DB2 UDB for z/OS, OS/390, and iSeries V5) use TCP/IP exclusively.
- DB2 UDB for UNIX based systems, Windows operating systems, z/OS, OS/390 or iSeries V5 are the only database servers involved in the transaction.

The database that will be used as the transaction manager database is determined at the database client by the database manager configuration parameter *tm\_database*. Consider the following factors when setting this configuration parameter:

- The transaction manager database can be:
  - A DB2 UDB for UNIX or Windows Version 8 database
  - A DB2 for z/OS and OS/390 Version 7 database or a DB2 for OS/390 Version 5 or 6 database
  - A DB2 for iSeries V5 database
    - DB2 for z/OS, OS/390, and iSeries V5 are the recommended database servers to use as the transaction manager database. z/OS, OS/390, and iSeries V5 systems are, generally, more secure than workstation servers, reducing the possibility of accidental power downs, reboots, and so on. Therefore the recovery logs, used in the event of resynchronization, are more secure.
- If a value of 1ST CONN is specified for the tm\_database configuration parameter, the first database to which an application connects is used as the transaction manager database.
  - Care must be taken when using 1ST CONN. You should only use this configuration if it is easy to ensure that all involved databases are cataloged correctly; that is, if the database client initiating the transaction is in the same instance that contains the participating databases, including the transaction manager database.

Note that if your application attempts to disconnect from the database being used as the transaction manager database, you will receive a warning message, and the connection will be held until the unit of work is committed.

# **Configuration parameters**

You should consider the following configuration parameters when you are setting up your environment.

## **Database Manager Configuration Parameters**

tm\_database

This parameter identifies the name of the Transaction Manager (TM) database for each DB2 UDB instance.

• spm name

This parameter identifies the name of the DB2 Connect sync point manager instance to the database manager. For resynchronization to be successful, the name must be unique across your network.

resync\_interval

This parameter identifies the time interval (in seconds) after which the DB2 Transaction Manager, the DB2 UDB server database manager, and the DB2 Connect sync point manager or the DB2 UDB sync point manager should retry the recovery of any outstanding indoubt transactions.

• spm\_log\_file\_sz

This parameter specifies the size (in 4 KB pages) of the SPM log file.

• spm\_max\_resync

This parameter identifies the number of agents that can simultaneously perform resynchronization operations.

spm\_log\_path

This parameter identifies the log path for the SPM log files.

## **Database Configuration Parameters**

maxappls

This parameter specifies the maximum permitted number of active applications. Its value must be equal to or greater than the sum of the connected applications, plus the number of these applications that may be concurrently in the process of completing a two-phase commit or rollback, plus the anticipated number of indoubt transactions that might exist at any one time.

autorestart

This database configuration parameter specifies whether the RESTART DATABASE routine will be invoked automatically when needed. The default value is YES (that is, enabled).

A database containing indoubt transactions requires a restart database operation to start up. If *autorestart* is not enabled when the last connection to the database is dropped, the next connection will fail and require an explicit RESTART DATABASE invocation. This condition will exist until the indoubt transactions have been removed, either by the transaction manager's resynchronization operation, or through a heuristic operation initiated by the administrator. When the RESTART DATABASE command is issued, a message is returned if there are any indoubt transactions in the database. The administrator can then use the LIST INDOUBT TRANSACTIONS command and other Command Line Processor (CLP) commands to find get information about those indoubt transactions.

#### Related concepts:

"DB2 transaction manager" on page 170

1

Ι

1

#### Related tasks:

- "Configuring IBM TXSeries CICS" on page 198
- "Configuring IBM TXSeries Encina" on page 198
- "Configuring BEA Tuxedo" on page 200
- "Configuring IBM WebSphere Application Server" on page 198

#### Related reference:

- "spm\_log\_path Sync point manager log file path configuration parameter" in the *Administration Guide: Performance*
- "autorestart Auto restart enable configuration parameter" in the *Administration Guide: Performance*
- "maxappls Maximum number of active applications configuration parameter" in the *Administration Guide: Performance*
- "resync\_interval Transaction resync interval configuration parameter" in the *Administration Guide: Performance*
- "tm\_database Transaction manager database name configuration parameter" in the *Administration Guide: Performance*
- "spm\_name Sync point manager name configuration parameter" in the *Administration Guide: Performance*
- "spm\_log\_file\_sz Sync point manager log file size configuration parameter" in the *Administration Guide: Performance*
- "spm\_max\_resync Sync point manager resync agent limit configuration parameter" in the *Administration Guide: Performance*

# Updating a database from a host or iSeries client

I

Ι

Ι

Applications executing on host or iSeries can access data residing on DB2 Universal Database<sup>™</sup> (DB2 UDB) database servers. TCP/IP is the only protocol used for this access. DB2 UDB servers on all platforms no longer support SNA access from remote clients.

Previous to version 8, TCP/IP access from host or iSeries clients only supported one-phase commit access. DB2 UDB now allows TCP/IP two-phase commit access from host or iSeries clients. There is no need to use the Syncpoint Manager (SPM) when using TCP/IP two-phase commit access.

The DB2 UDB TCP/IP listener must be active on the server to be accessed by the host or iSeries client. You can check that the TCP/IP listener is active by using the db2set command to validate that the registry variable DB2COMM has a value of "tcpip"; and that the database manager configuration parameter **svcename** is set to the service name by using the GET DBM CFG command. If the listener is not active, it can be made active by using the db2set command and the UPDATE DBM CFG command.

#### Related reference:

- "spm\_name Sync point manager name configuration parameter" in the *Administration Guide: Performance*
- "Communications variables" in the Administration Guide: Performance

# Two-phase commit

Figure 61 illustrates the steps involved in a multisite update. Understanding how a transaction is managed will help you to resolve the problem if an error occurs during the two-phase commit process.

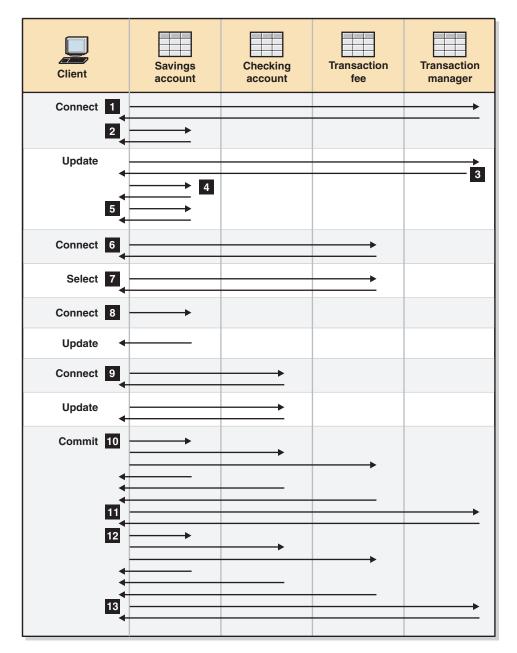

Figure 61. Updating multiple databases

- The application is prepared for two-phase commit. This can be accomplished through precompilation options. This can also be accomplished through DB2<sup>®</sup> Universal Database (DB2 UDB) CLI (Call Level Interface) configuration.
- When the database client wants to connect to the SAVINGS\_DB database, it first internally connects to the transaction manager (TM) database. The TM database returns an acknowledgment to the database client. If the

- database manager configuration parameter tm\_database is set to 1ST CONN, SAVINGS\_DB becomes the transaction manager database for the duration of this application instance.
- 2 The connection to the SAVINGS\_DB database takes place and is acknowledged.
- 3 The database client begins the update to the SAVINGS\_ACCOUNT table. This begins the unit of work. The TM database responds to the database client, providing a transaction ID for the unit of work. Note that the registration of a unit of work occurs when the first SQL statement in the unit of work is run, not during the establishment of a connection.
- 4 After receiving the transaction ID, the database client registers the unit of work with the database containing the SAVINGS\_ACCOUNT table. A response is sent back to the client to indicate that the unit of work has been registered successfully.
- 5 SQL statements issued against the SAVINGS DB database are handled in the normal manner. The response to each statement is returned in the SQLCA when working with SQL statements embedded in a program.
- 6 The transaction ID is registered at the FEE\_DB database containing the TRANSACTION\_FEE table, during the first access to that database within the unit of work.
- 7 Any SQL statements against the FEE\_DB database are handled in the normal way.
- 8 Additional SQL statements can be run against the SAVINGS\_DB database by setting the connection, as appropriate. Since the unit of work has already been registered with the SAVINGS\_DB database 4, the database client does not need to perform the registration step again.
- 9 Connecting to, and using the CHECKING\_DB database follows the same rules described in 6 and 7.
- 10 When the database client requests that the unit of work be committed, a prepare message is sent to all databases participating in the unit of work. Each database writes a "PREPARED" record to its log files, and replies to the database client.
- 11 After the database client receives a positive response from all of the databases, it sends a message to the transaction manager database, informing it that the unit of work is now ready to be committed (PREPARED). The transaction manager database writes a "PREPARED" record to its log file, and sends a reply to inform the client that the second phase of the commit process can be started.
- 12 During the second phase of the commit process, the database client sends a message to all participating databases to tell them to commit. Each database writes a "COMMITTED" record to its log file, and releases the locks that were held for this unit of work. When the database has completed committing the changes, it sends a reply to the client.
- 13 After the database client receives a positive response from all participating databases, it sends a message to the transaction manager database, informing it that the unit of work has been completed. The transaction manager database then writes a "COMMITTED" record to its log file, indicating that the unit of work is complete, and replies to the client, indicating that it has finished.

## Related concepts:

- "Units of work" on page 26
- "DB2 transaction manager" on page 170

# Error recovery during two-phase commit

Recovering from error conditions is a normal task associated with application programming, system administration, database administration and system operation. Distributing databases over several remote servers increases the potential for error resulting from network or communications failures. To ensure data integrity, the database manager provides the two-phase commit process. The following explains how the database manager handles errors during the two-phase commit process:

## • First Phase Error

If a database communicates that it has failed to prepare to commit the unit of work, the database client will roll back the unit of work during the second phase of the commit process. A prepare message will *not* be sent to the transaction manager database in this case.

During the second phase, the client sends a rollback message to all participating databases that successfully prepared to commit during the first phase. Each database then writes an "ABORT" record to its log file, and releases the locks that were held for this unit of work.

## · Second Phase Error

Error handling at this stage is dependent upon whether the second phase will commit or roll back the transaction. The second phase will only roll back the transaction if the first phase encountered an error.

If one of the participating databases fails to commit the unit of work (possibly due to a communications failure), the transaction manager database will retry the commit on the failed database. The application, however, will be informed that the commit was successful through the SQLCA. DB2<sup>®</sup> Universal Database (DB2 UDB) will ensure that the uncommitted transaction in the database server is committed. The database manager configuration parameter *resync\_interval* is used to specify how long the transaction manager database should wait between attempts to commit the unit of work. All locks are held at the database server until the unit of work is committed.

If the transaction manager database fails, it will resynchronize the unit of work when it is restarted. The resynchronization process will attempt to complete all *indoubt transactions*; that is, those transactions that have finished the first phase, but have not completed the second phase of the commit process. The database manager associated with the transaction manager database performs the resynchronization by:

- 1. Connecting to the databases that indicated they were "PREPARED" to commit during the first phase of the commit process.
- 2. Attempting to commit the indoubt transactions at those databases. (If the indoubt transactions cannot be found, the database manager assumes that the database successfully committed the transactions during the second phase of the commit process.)
- 3. Committing the indoubt transactions in the transaction manager database, after all indoubt transactions have been committed in the participating databases.

If one of the participating databases fails and is restarted, the database manager for this database will query the transaction manager database for the status of

| | | | this transaction, to determine whether the transaction should be rolled back. If the transaction is not found in the log, the database manager assumes that the transaction was rolled back, and will roll back the indoubt transaction in this database. Otherwise, the database waits for a commit request from the transaction manager database.

If the transaction was coordinated by a transaction processing monitor (XA-compliant transaction manager), the database will always depend on the TP monitor to initiate the resynchronization.

If, for some reason, you cannot wait for the transaction manager to automatically resolve indoubt transactions, there are actions you can take to manually resolve them. This manual process is sometimes referred to as "making a heuristic decision".

# Error recovery if autorestart=off

If the autorestart database configuration parameter is set to OFF, and there are indoubt transactions in either the TM or RM databases, the RESTART DATABASE command is required to start the resynchronization process. When issuing the RESTART DATABASE command from the command line processor, use different sessions. If you restart a different database from the same session, the connection established by the previous invocation will be dropped, and must be restarted once again. Issue the TERMINATE command to drop the connection after no more indoubt transactions are returned by the LIST INDOUBT TRANSACTIONS command.

## Related concepts:

• "Two-phase commit" on page 174

## Related tasks:

"Manually resolving indoubt transactions" on page 191

## Related reference:

- "autorestart Auto restart enable configuration parameter" in the Administration Guide: Performance
- "LIST INDOUBT TRANSACTIONS Command" in the Command Reference
- "TERMINATE Command" in the Command Reference
- "RESTART DATABASE Command" in the Command Reference

# Chapter 7. Designing for XA-compliant transaction managers

You may want to use your databases with an XA-compliant transaction manager if you have resources other than DB2 databases that you want to participate in a two-phase commit transaction. If your transactions only access DB2 databases, you should use the DB2 transaction manager, described in "Updating multiple databases in a transaction" on page 169.

The following topics will assist you in using the database manager with an XA-compliant transaction manager, such as IBM WebSphere or BEA Tuxedo.

- "X/Open distributed transaction processing model"
- "Resource manager setup" on page 183
- "xa\_open string formats" on page 185
- "Manually resolving indoubt transactions" on page 191
- "Security considerations for XA transaction managers" on page 193
- "Configuration considerations for XA transaction managers" on page 194
- "XA function supported by DB2 Universal Database" on page 195
- "XA interface problem determination" on page 197
- "Configuring IBM WebSphere Application Server" on page 198
- "Configuring IBM TXSeries CICS" on page 198
- "Configuring IBM TXSeries Encina" on page 198
- "Configuring BEA Tuxedo" on page 200

If you are looking for information about Microsoft Transaction Server, see the *CLI Guide and Reference, Volume 1*.

If you are using an XA-compliant transaction manager, or are implementing one, more information is available from our technical support web site: http://www.ibm.com/software/data/db2/udb/winos2unix/support

Once there, choose "DB2 Universal Database", then search the web site using the keyword "XA" for the latest available information on XA-compliant transaction managers.

# X/Open distributed transaction processing model

The X/Open Distributed Transaction Processing (DTP) model includes three interrelated components:

- Application program (AP)
- Transaction manager (TM)
- Resources managers (RM)

Figure 62 on page 180 illustrates this model, and shows the relationship among these components.

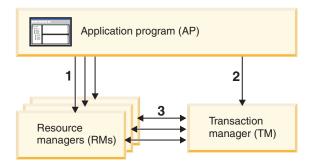

## Legend

- 1 AP uses resources from a set of RMs
- 2 AP defines transaction boundaries through TM interfaces
- 3 TM and RMs exchange transaction information

Figure 62. X/Open distributed transaction processing (DTP) model

# **Application program (AP)**

The application program (AP) defines transaction boundaries, and defines the application-specific actions that make up the transaction.

For example, a CICS<sup>®</sup>\* application program might want to access resource managers (RMs), such as a database and a CICS Transient Data Queue, and use programming logic to manipulate the data. Each access request is passed to the appropriate resource managers through function calls specific to that RM. In the case of DB2<sup>®</sup> Universal Database (DB2 UDB), these could be function calls generated by the DB2 UDB precompiler for each SQL statement, or database calls coded directly by the programmer using the APIs.

A transaction manager (TM) product usually includes a transaction processing (TP) monitor to run the user application. The TP monitor provides APIs to allow an application to start and end a transaction, and to perform application scheduling and load balancing among the many users who want to run the application. The application program in a distributed transaction processing (DTP) environment is really a combination of the user application and the TP monitor.

To facilitate an efficient online transaction processing (OLTP) environment, the TP monitor pre-allocates a number of server processes at startup, and then schedules and reuses them among the many user transactions. This conserves system resources, by allowing more concurrent users to be supported with a smaller number of server processes and their corresponding RM processes. Reusing these processes also avoids the overhead of starting up a process in the TM and RMs for each user transaction or program. (A program invokes one or more transactions.) This also means that the server processes are the actual "user processes" to the TM and the RMs. This has implications for security administration and application programming.

The following types of transactions are possible from a TP monitor:

#### Non-XA transactions

These transactions involve RMs that are not defined to the TM, and are therefore not coordinated under the two-phase commit protocol of the TM. This might be necessary if the application needs to access an RM that does not support the XA interface. The TP monitor simply provides efficient scheduling of applications and load balancing. Since the TM does not explicitly "open" the RM for XA processing, the RM treats this application as any other application that runs in a non-DTP environment.

## · Global transactions

These transactions involve RMs that are defined to the TM, and are under the TM's two-phase commit control. A global transaction is a unit of work that could involve one or more RMs. A *transaction branch* is the part of work between a TM and an RM that supports the global transaction. A global transaction could have multiple transaction branches when multiple RMs are accessed through one or more application processes that are coordinated by the TM.

Loosely coupled global transactions exist when each of a number of application processes accesses the RMs as if they are in a separate global transaction, but those applications are under the coordination of the TM. Each application process will have its own transaction branch within an RM. When a commit or rollback is requested by any one of the APs, TM, or RMs, the transaction branches are completed altogether. It is the application's responsibility to ensure that resource deadlock does not occur among the branches. (Note that the transaction coordination performed by the DB2 UDB transaction manager for applications prepared with the SYNCPOINT(TWOPHASE) option is roughly equivalent to these loosely coupled global transactions.

Tightly coupled global transactions exist when multiple application processes take turns to do work under the same transaction branch in an RM. To the RM, the two application processes are a single entity. The RM must ensure that resource deadlock does not occur within the transaction branch.

# Transaction manager (TM)

The transaction manager (TM) assigns identifiers to transactions, monitors their progress, and takes responsibility for transaction completion and failure. The transaction branch identifiers (known as XIDs) are assigned by the TM to identify both the global transaction, and the specific branch within an RM. This is the correlation token between the log in a TM and the log in an RM. The XID is needed for two-phase commit, or rollback, to perform the *resynchronization* operation (also known as a *resync*) on system startup, or to let the administrator perform a *heuristic* operation (also known as *manual intervention*), if necessary.

After a TP monitor is started, it asks the TM to open all the RMs that a set of application servers have defined. The TM passes xa\_open calls to the RMs, so that they can be initialized for DTP processing. As part of this startup procedure, the TM performs a resync to recover all *indoubt transactions*. An indoubt transaction is a global transaction that was left in an uncertain state. This occurs when the TM (or at least one RM) becomes unavailable after successfully completing the first phase (that is, the prepare phase) of the two-phase commit protocol. The RM will not know whether to commit or roll back its branch of the transaction until the TM can reconcile its own log with the RM logs when they become available again. To perform the resync operation, the TM issues a xa\_recover call one or more times to each of the RMs to identify all the indoubt transactions. The TM compares the replies with the information in its own log to determine whether it should inform the RMs to xa\_commit or xa\_rollback those transactions. If an RM has already

committed or rolled back its branch of an indoubt transaction through a heuristic operation by its administrator, the TM issues an xa\_forget call to that RM to complete the resync operation.

When a user application requests a commit or a rollback, it must use the API provided by the TP monitor or TM, so that the TM can coordinate the commit and rollback among all the RMs involved. For example, when a CICS application issues the CICS SYNCPOINT request to commit a transaction, the CICS XA TM (implemented in the Encina® Server) will in turn issue XA calls, such as xa\_end, xa\_prepare, xa\_commit, or xa\_rollback to request the RM to commit or roll back the transaction. The TM could choose to use one-phase instead of two-phase commit if only one RM is involved, or if an RM replies that its branch is read-only.

# Resource managers (RM)

A resource manager (RM) provides access to shared resources, such as databases.

DB2 UDB, as resource manager of a database, can participate in a global transaction that is being coordinated by an XA-compliant TM. As required by the XA interface, the database manager provides a db2xa\_switch external C variable of type xa\_switch\_t to return the XA switch structure to the TM. This data structure contains the addresses of the various XA routines to be invoked by the TM, and the operating characteristics of the RM.

There are two methods by which the RM can register its participation in each global transaction: static registration and dynamic registration:

- Static registration requires the TM to issue (for every transaction) the xa\_start, xa\_end, and xa\_prepare series of calls to all the RMs defined for the server application, regardless of whether a given RM is used by the transaction. This is inefficient if not every RM is involved in every transaction, and the degree of inefficiency is proportional to the number of defined RMs.
- Dynamic registration (used by DB2 UDB) is flexible and efficient. An RM registers with the TM using an ax\_reg call only when the RM receives a request for its resource. Note that there is no performance disadvantage with this method, even when there is only one RM defined, or when every RM is used by every transaction, because the ax\_reg and the xa\_start calls have similar paths in the TM.

The XA interface provides two-way communication between a TM and an RM. It is a system-level interface between the two DTP software components, not an ordinary application program interface to which an application developer codes. However, application developers should be familiar with the programming restrictions that the DTP software components impose.

Although the XA interface is invariant, each XA-compliant TM may have product-specific ways of integrating an RM. For information about integrating your DB2 UDB product as a resource manager with a specific transaction manager, see the appropriate TM product documentation.

#### Related concepts:

- "Security considerations for XA transaction managers" on page 193
- "XA function supported by DB2 Universal Database" on page 195
- "X/Open XA Interface Programming Considerations" in the Application Development Guide: Programming Client Applications

#### Related tasks:

• "Updating multiple databases in a transaction" on page 169

# Resource manager setup

ı

I

Each database is defined as a separate resource manager (RM) to the transaction manager (TM), and the database must be identified with an xa\_open string.

When setting up a database as a resource manager, you do not need the xa\_close string. If provided, this string will be ignored by the database manager.

## Database connection considerations

# Automatic client reroute (ACR)

Whenever a server crashes, each client that is connected to that server gets a communication error which terminates the connection and concludes in an application error. In application environments where availability is important, the user will either have a redundant setup or will fail the server over to a standby node. In either case, the DB2<sup>®</sup> Universal Database (DB2 UDB) client code will attempt to re-establish the connection to either the original database (which may be running on a failover node where the IP address fails over as well), or to a new database on a different server. The application is then notified using an SQLCODE to indicate that the connection has been rerouted and that the specific transaction being run has been rolled back. At that point, the application can choose to rerun that transaction or continue on.

Data consistency between the failed primary database and the "failed to" standby database when using ACR is very dependent upon the state of the database logs in the database to which the connection has been rerouted. For the purposes of this discussion, we will call this database the "standby database" and the server on which this standby database resides the "standby server". If the standby database is an exact copy of the failed primary database at the point in time of the failure then the data at the standby database will be consistent and there will be no data integrity issues. However, if the standby database is not an exact copy of the failed primary database then there may be data integrity issues resulting from inconsistent transaction outcomes for transactions which have been prepared by the XA Transaction Manager but yet to be committed. These are known as indoubt transactions. The Database Administrator and application developers who are using the ACR function must be aware of the risk of data integrity problems when using this capability.

The following sections describe the various DB2 UDB database environments and the risks of data integrity problems in each.

## High availability disaster recovery (HADR):

DB2 UDB's High Availability Disaster Recovery feature (HADR) can be used to control the level of log duplication between the primary and secondary databases when the application regains connectivity after a primary database failure. The database configuration parameter which controls the level of log duplication is called *hadr\_syncmode*. There are three possible values for this parameter:

SYNC

This mode provides the greatest protection against transaction loss at the cost of longest transaction response time among the three modes. As the name of this

mode suggests, SYNC is used to synchronize the writing of the transaction log in the primary database and in the standby database. Synchronization is accomplished when the primary database has written its own log files and it has received acknowledgement from the standby database that the logs have also been written on the standby database.

If an XA Transaction Manager is being used to coordinate transactions involving DB2 UDB resources, then it is strongly recommended that SYNC mode be used. SYNC mode will guarantee data integrity as well as transaction resynchronization integrity when a client is rerouted to the secondary database since it is an exact replica of the primary database.

#### NEARSYNC

This mode provides slightly less protection against transaction loss, in exchange for a shorter transaction response time when compared with SYNC mode. The primary database considers log write successful only when logs have been written to its own log files and it has received acknowledgement from the secondary database that the logs have also been written to main memory on the standby database. If the standby database crashes before it can copy the logs from memory to disk, the logs are lost on the standby database in the short term

Given the possibility that database logs are lost, and the situation where the standby database is not an exact replica of the primary database, it is possible that data integrity will be compromised. The compromise occurs if the given transaction was indoubt and then the primary database crashes. Assume the transaction outcome is COMMIT. When the XA TM issues the subsequent XA\_COMMIT request, it will fail since the primary database has crashed. Since the XA\_COMMIT request has failed, the XA TM will need to recover this transaction on this database by issuing an XA\_RECOVER request. The standby database will respond by returning the list of all its transactions which are INDOUBT. If the standby database were to crash and restart before the "in memory," database logs were written to disk, and before the XA\_RECOVER request was issued by the XA TM, the standby database would have lost the log information about the transaction and could not return it in response to the XA\_RECOVER request. The XA TM would then assume the database committed this transaction. But, what has really occurred is the data manipulation will have been lost and the appearance that the transaction was rolled back. This results in a data integrity issue since all other resources involved in this transaction were COMMITTED by the XA TM.

Using NEARSYNC is a good compromise between data integrity and transaction response time since the likelihood of both the primary and standby databases crashing should be low. However, a database administrator still needs to understand that there is a possibility of data integrity problems.

## ASYNC

This mode has the greatest chance of transaction loss in the event of primary failure, in exchange for the shortest transaction response time among the three modes. The primary database considers log write successful only when logs have been written to its own log files and the logs have been delivered to the TCP layer on the primary database's host machine. The primary database does not wait for acknowledgement of any kind from the standby database. The logs may be still on their way to the standby database when the primary database considers relevant transactions committed.

If the same scenario as described in NEARSYNC occurs, the likelihood of loss of transaction information is higher than with NEARSYNC. Therefore, the likelihood of data integrity issues is higher than with NEARSYNC and, obviously, with SYNC.

#### **DB2 UDB ESE Database Partitioned Environments:**

The use of ACR in partitioned environments can also lead to data integrity issues. If the standby database is defined to be a different partition of the same database, then recovery of indoubt transactions in scenarios as described in the High Availability Disaster Recovery NEARSYNC section above, may result in data integrity problems. This occurs because the partitions do not share database transaction logs. Therefore the standby database (partition B) will have no knowledge of indoubt transactions that exist at the primary database (partition A).

#### DB2 UDB ESE Database Non Partitioned Environments:

The use of ACR in non-partitioned environments can also lead to data integrity issues. Assuming disk failover technology, such as IBM® AIX® High Availability Cluster Multiprocessor (HACMP), Microsoft® Cluster Service (MSCS), or HP's Service Guard, is not in use then the secondary database will not have the database transaction logs that existed on the primary database when it failed. Therefore, the recovery of indoubt transactions in scenarios as described in the High Availability Disaster Recovery NEARSYNC section above, can result in data integrity problems.

# Transactions accessing partitioned databases

In a partitioned database environment, user data may be distributed across database partitions. An application accessing the database connects and sends requests to one of the database partitions (the coordinator node). Different applications can connect to different database partitions, and the same application can choose different database partitions for different connections.

For transactions against a database in a partitioned database environment, all access must be through the *same* database partition. That is, the same database partition must be used from the start of the transaction until (and including) the time that the transaction is committed.

Any transaction against the partitioned database must be committed before disconnecting.

## Related concepts:

- "X/Open distributed transaction processing model" on page 179
- "High availability disaster recovery overview" in the Data Recovery and High Availability Guide and Reference

## Related reference:

"xa\_open string formats" on page 185

# xa\_open string formats

1

1

Ι

# xa\_open string format for DB2 Universal Database<sup>™</sup> (DB2 UDB) and DB2 Connect<sup>™</sup> Version 8 FixPak 3 and later

```
This is the format for the xa_open string:

parm_id1 = parm value>, parm_id2 = parm value>, ...
```

It does not matter in what order these parameters are specified. Valid values for *parm\_id* are described in the following table.

Table 36. Valid Values for parm\_id

| Parameter Name                                                                                                    | Value                                                                                                    | Mandatory?          | Case Sensitive?      | Default Value      |  |
|----------------------------------------------------------------------------------------------------|----------------------------------------------------------------------------------------------------|---------------------|----------------------|--------------------|--|
| DB                                                                                                    | Database alias                                                                                                    | Yes                 | No                   | None               |  |
| Database alias use                                                                                                    | Database alias used by the application to access the database.                                                                                          |                     |                      |                    |  |
| UID                                                                                                    | User ID                                                                                                    | No                  | Yes                  | None               |  |
| User ID that has a                                                                                                    | authority to connec                                                                                                    | et to the database. | Required if a passv  | vord is specified. |  |
| PWD                                                                                                    | Password                                                                                                    | No                  | Yes                  | None               |  |
| A password that i                                                                                                    | s associated with t                                                                                                    | he user ID. Requir  | ed if a user ID is s | pecified.          |  |
| TPM                                                                                                    | Transaction processing monitor name                                                                                                    | No                  | No                   | None               |  |
| Name of the TP monitor being used. For supported values, see the next table. This parameter can be specified to allow multiple TP monitors to use a single DB2 UDB instance. The specified value will override the value specified in the <i>tp_mon_name</i> database manager configuration parameter.                                                                                                    |                                                                                                    |                     |                      |                    |  |
| AXLIB                                                                                                    | Library that contains the TP monitor's ax_reg and ax_unreg functions.                                                                                   | No                  | Yes                  | None               |  |
| This value is used by DB2 UDB to obtain the addresses of the required <code>ax_reg</code> and <code>ax_unreg</code> functions. It can be used to override assumed values based on the TPM parameter, or it can be used by TP monitors that do not appear on the list for TPM. On AIX, if the library is an archive library, the archive member should be specified in addition to the library name. For example: <code>AXLIB=/usr/mqm/lib/libmqmax_r.a(libmqmax_r.o)</code> .                                                                                                    |                                                                                                    |                     |                      |                    |  |
| CHAIN_END                                                                                                    | xa_end chaining<br>flag. Valid<br>values are T, F,<br>or no value.                                                                                      | No                  | No                   | F                  |  |
| XA_END chaining is an optimization that can be used by DB2 UDB to reduce network flows. If the TP monitor environment is such that it can be guaranteed that <b>xa_prepare</b> will be invoked within the same thread or process immediately following the call to <b>xa_end</b> , and if CHAIN_END is on, the <b>xa_end</b> flag will be chained with the <b>xa_prepare</b> command, thus eliminating one network flow. A value of T means that CHAIN_END is on; a value of F means that CHAIN_END is on. This parameter can be used to override the setting derived from a specified TPM value. |                                                                                                    |                     |                      |                    |  |
| SUSPEND_<br>CURSOR                                                                                                    | Specifies<br>whether cursors<br>are to be kept<br>when a<br>transaction<br>thread of control<br>is suspended.<br>Valid values are<br>T, F, or no value. | No                  | No                   | F                  |  |

TP monitors that suspend a transaction branch can reuse the suspended thread or process for other transactions. If SUSPEND\_CURSOR is off, all cursors except cursors with hold attributes are closed. On resumption of the suspended transaction, the application must obtain the cursors again. If SUSPEND\_CURSOR is on, any open cursors are not closed, and are available to the suspended transaction on resumption. A value of T means that SUSPEND CURSOR is on; a value of F means that SUSPEND CURSOR is off; no specified value means that SUSPEND\_CURSOR is on. This parameter can be used to override the setting derived from a specified TPM value.

Mandatory?

Case Sensitive?

**Default Value** 

HOLD\_CURSOR Specifies F No No whether cursors are held across transaction commits. Valid values are T, F, or no value.

TP monitors typically reuse threads or processes for multiple applications. To ensure that a newly loaded application does not inherit cursors opened by a previous application, cursors are closed after a commit. If HOLD\_CURSORS is on, cursors with hold attributes are not closed, and will persist across transaction commit boundaries. When using this option, the global transaction must be committed or rolled back from the same thread of control. If HOLD\_CURSOR is off, the opening of any cursors with hold attributes will be rejected. A value of T means that HOLD\_CURSOR is on; a value of F means that HOLD CURSOR is off; no specified value means that HOLD CURSOR is on. This parameter can be used to override the setting derived from a specified TPM value.

TOC The entity T (OS Thread) No No ("Thread of Control") to which all DB2 **UDB XA** Connections are bound. Valid values are T, or P, or not set.

TOC (Thread of Control) is the entity where all DB2 UDB XA Connections are bound. All DB2 UDB XA Connections formed within an entity must be unique. That is, they cannot have two connections to the same database within the entity. The TOC has two parameters: T (OS Thread) and P (OS Process). When set to a value of T, all DB2 UDB XA Connections formed under a particular OS Thread are unique to that thread only. Multiple threads cannot share DB2 UDB XA Connections. Each OS thread has to form it's own set of DB2 UDB XA Connections. When set to a value of P, all DB2 UDB XA Connections are unique to the OS Process and all XA Connections can be shared between OS threads.

SREG No No Static Registration. Valid values are T, or F, or no value.

DB2 UDB supports two methods of registering a global transaction. The first is Dynamic Registeration, where DB2 UDB calls the TP's ax\_reg function to register the transaction (see AXLIB). The second method is Static Registeration, where the TP calls the XA API xa\_start to initiate a global transaction. Please note both dynamic and static registration are mutally exclusive.

Table 36. Valid Values for parm\_id (continued)

| Parameter Name | Value                                                                   | Mandatory? | Case Sensitive? | Default Value |
|----------------|-------------------------------------------------------------------------|------------|-----------------|---------------|
| CREG           | xa_start chaining<br>flag. Valid<br>values are T, or<br>F, or no value. | No         | No              | F             |

xa\_start chaining is an optimization that is used by DB2 UDB to reduce network flows. The parameter is only valid if the TP monitor is using static registration (see SREG). The TP monitor environment is such that it can guarantee that an SQL statement will be invoked immediately after the call to the XA API xa\_start. If CREG is set to T, the SQL statement is chained to the xa\_start request, thus eliminating one network flow. This parameter can be used to override the setting derived from a specified TPM value.

# TPM and tp\_mon\_name values

The xa\_open string TPM parameter and the *tp\_mon\_name* database manager configuration parameter are used to indicate to DB2 UDB which TP monitor is being used. The *tp\_mon\_name* value applies to the entire DB2 UDB instance. The TPM parameter applies only to the specific XA resource manager. The TPM value overrides the *tp\_mon\_name* parameter. Valid values for the TPM and *tp\_mon\_name* parameters are as follows:

Table 37. Valid Values for TPM and tp\_mon\_name

| TPM Value | TP Monitor Product             | Internal Settings                                                                                                    |
|-----------|--------------------------------|----------------------------------------------------------------------------------------------------|
| CICS      | IBM TxSeries CICS              | AXLIB=libEncServer (for Windows) =/usr/lpp/encina/lib/libEncServer (for UNIX based systems) HOLD_CURSOR=T CHAIN_END=T SUSPEND_CURSOR=F |
| ENCINA    | IBM TxSeries Encina<br>Monitor | AXLIB=libEncServer (for Windows) =/usr/lpp/encina/lib/libEncServer (for UNIX based systems) HOLD_CURSOR=F CHAIN_END=T SUSPEND_CURSOR=F |
| MQ        | IBM MQSeries                   | AXLIB=mqmax (for Windows)                                                                                                    |

Table 37. Valid Values for TPM and tp\_mon\_name (continued)

| TPM Value | <b>TP Monitor Product</b>       | Internal Settings                                                                                                    |
|-----------|---------------------------------|----------------------------------------------------------------------------------------------------|
| СВ        | IBM Component<br>Broker         | AXLIB=somtrx1i (for Windows) =libsomtrx1                                                                                                    |
| SF        | IBM San Francisco               | AXLIB=ibmsfDB2<br>HOLD_CURSOR=F<br>CHAIN_END=T<br>SUSPEND_CURSOR=F                                                                                                    |
| TUXEDO    | BEA Tuxedo                      | AXLIB=libtux<br>HOLD_CURSOR=F<br>CHAIN_END=F<br>SUSPEND_CURSOR=F                                                                                                    |
| MTS       | Microsoft Transaction<br>Server | It is not necessary to configure DB2 UDB for MTS. MTS is automatically detected by DB2 UDB's ODBC driver.                                                                                            |
| JTA       | Java Transaction API            | It is not necessary to configure DB2 UDB for Enterprise Java Servers (EJS) such as IBM WebSphere. DB2 UDB's JDBC driver automatically detects this environment. Therefore this TPM value is ignored. |

# xa\_open string format for earlier versions

Earlier versions of DB2 UDB used the xa\_open string format described here. This format is still supported for compatibility reasons. Applications should be migrated to the new format when possible.

Each database is defined as a separate resource manager (RM) to the transaction manager (TM), and the database must be identified with an xa\_open string that has the following syntax:

"database\_alias<,userid,password>"

The *database\_alias* is required to specify the alias name of the database. The alias name is the same as the database name unless you have explicitly cataloged an alias name after you created the database. The user name and password are optional and, depending on the authentication method, are used to provide authentication information to the database.

# **Examples**

- You are using IBM TxSeries CICS on Windows NT. The TxSeries documentation indicates that you need to configure tp\_mon\_name with a value of libEncServer: C. This is still an acceptable format; however, with DB2 UDB or DB2 Connect™ Version 8 FixPak 3 and later, you have the option of:
  - Specifying a tp\_mon\_name of CICS (recommended for this scenario):
     db2 update dbm cfg using tp\_mon\_name CICS

For each database defined to CICS in the Region—> Resources—> Product—> XAD—> Resource manager initialization string, specify: db=dbalias,uid=userid,pwd=password

- For each database defined to CICS in the Region—> Resources—> Product—> XAD—> Resource manager initialization string, specify: db=dbalias,uid=userid,pwd=password,tpm=cics
- 2. You are using IBM MQSeries on Windows NT. The MQSeries documentation indicates that you need to configure *tp\_mon\_name* with a value of mqmax. This is still an acceptable format; however, with DB2 UDB or DB2 Connect Version 8 FixPak 3 and later, you have the option of:
  - Specifying a tp\_mon\_name of MQ (recommended for this scenario):
     db2 update dbm cfg using tp mon name MQ

For each database defined to CICS in the Region—> Resources—> Product—> XAD—> Resource manager initialization string, specify: uid=userid,db=dbalias,pwd=password

- For each database defined to CICS in the Region—> Resources—> Product—> XAD—> Resource manager initialization string, specify: uid=userid,db=dbalias,pwd=password,tpm=mq
- 3. You are using both IBM TxSeries CICS and IBM MQSeries on WIndows NT. A single DB2 UDB instance is being used. In this scenario, you would configure as follows:
  - a. For each database defined to CICS in the Region—> Resources—> Product—> XAD—> Resource manager initialization string, specify: pwd=password,uid=userid,tpm=cics,db=dbalias
  - b. For each database defined as a resource in the queue manager properties, specify an XaOpenString as:

db=dbalias, uid=userid, pwd=password, tpm=mq

- 4. You are developing your own XA-compliant transaction manager (XA TM) on Windows NT, and you want to tell DB2 UDB that library "myaxlib" has the required functions **ax\_reg** and **ax\_unreg**. Library "myaxlib" is in a directory specified in the PATH statement. You have the option of:
  - Specifying a tp\_mon\_name of myaxlib:
     db2 update dbm cfg using tp\_mon\_name myaxlib

and, for each database defined to the XA TM, specifying an xa\_open string: db=dbalias,uid=userid,pwd=password

- For each database defined to the XA TM, specifying an xa\_open string: db=dbalias,uid=userid,pwd=password,axlib=myaxlib
- 5. You are developing your own XA-compliant transaction manager (XA TM) on Windows NT, and you want to tell DB2 UDB that library "myaxlib" has the required functions ax\_reg and ax\_unreg. Library "myaxlib" is in a directory specified in the PATH statement. You also want to enable XA END chaining. You have the option of:
  - For each database defined to the XA TM, specifying an xa\_open string: db=dbalias,uid=userid,pwd=password,axlib=myaxlib,chain\_end=T
  - For each database defined to the XA TM, specifying an xa\_open string: db=dbalias,uid=userid,pwd=password,axlib=myaxlib,chain end

#### Related concepts:

• "X/Open distributed transaction processing model" on page 179

## Related reference:

• "tp\_mon\_name - Transaction processor monitor name configuration parameter" in the *Administration Guide: Performance* 

# Updating host or iSeries database servers with an XA-compliant transaction manager

Host and iSeries database servers may be updatable depending upon the architecture of the XA Transaction Manager.

#### Procedure:

To support commit sequences from different processes, the DB2 Connect<sup>TM</sup> connection concentrator must be enabled. To enable the DB2 Connect connection concentrator, set the database manager configuration parameter  $max\_connections$  to a value greater then maxagents. Note that the DB2 Connect connection concentrator requires a DB2 Universal Database<sup>TM</sup> (DB2 UDB) Version 7.1 client or later to support XA commit sequences from different processes.

You will also require DB2 Connect with the DB2 UDB sync point manager (SPM) configured.

## Related reference:

- "maxagents Maximum number of agents configuration parameter" in the *Administration Guide: Performance*
- "max\_connections Maximum number of client connections configuration parameter" in the *Administration Guide: Performance*

# Manually resolving indoubt transactions

An XA-compliant transaction manager (Transaction Processing Monitor) uses a two-phase commit process similar to that used by the DB2 Universal Database <sup>™</sup> (DB2 UDB) transaction manager. The principal difference between the two environments is that the TP monitor provides the function of logging and controlling the transaction, instead of the DB2 UDB transaction manager and the transaction manager database.

Errors similar to those that occur for the DB2 UDB transaction manager can occur when using an XA-compliant transaction manager. Similar to the DB2 UDB transaction manager, an XA-compliant transaction manager will attempt to resynchronize indoubt transactions.

If, for some reason, you cannot wait for the transaction manager to automatically resolve indoubt transactions, there are actions you can take to manually resolve them. This manual process is sometimes referred to as "making a heuristic decision".

The LIST INDOUBT TRANSACTIONS command (using the WITH PROMPTING option), or the related set of APIs, allows you to query, commit, and roll back indoubt transactions. In addition, it also allows you to "forget" transactions that have been heuristically committed or rolled back, by removing the log records and releasing the log space.

#### **Restrictions:**

Use these commands (or related APIs) with extreme caution, and only as a last resort. The best strategy is to wait for the transaction manager to drive the resynchronization process. You could experience data integrity problems if you manually commit or roll back a transaction in one of the participating databases, and the opposite action is taken against another participating database. Recovering from data integrity problems requires you to understand the application logic, to identify the data that was changed or rolled back, and then to perform a point-in-time recovery of the database, or manually undo or reapply the changes.

If you cannot wait for the transaction manager to initiate the resynchronization process, and you must release the resources tied up by an indoubt transaction, heuristic operations are necessary. This situation could occur if the transaction manager will not be available for an extended period of time to perform the resynchronization, and the indoubt transaction is tying up resources that are urgently needed. An indoubt transaction ties up the resources that were associated with this transaction before the transaction manager or resource managers became unavailable. For the database manager, these resources include locks on tables and indexes, log space, and storage taken up by the transaction. Each indoubt transaction also decreases (by one) the maximum number of concurrent transactions that can be handled by the database. Moreover, an offline backup cannot be taken unless all indoubt transactions have been resolved.

The heuristic forget function is required in the following situations:

- when a heuristically committed or rolled back transaction causes a log full condition, indicated in output from the LIST INDOUBT TRANSACTIONS
- when an offline backup is to be taken

The heuristic forget function releases the log space occupied by an indoubt transaction. The implication is that if a transaction manager eventually performs a resynchronization operation for this indoubt transaction, it could potentially make the wrong decision to commit or roll back other resource managers, because there is no log record for the transaction in this resource manager. In general a "missing" log record implies that the resource manager has rolled back the transaction.

## **Procedure:**

Although there is no foolproof way to perform heuristic operations, the following provides some general guidelines:

- 1. Connect to the database for which you require all transactions to be complete.
- 2. Use the LIST INDOUBT TRANSACTIONS command to display the indoubt transactions. The xid represents the global transaction ID, and is identical to the xid used by the transaction manager and by other resource managers participating in the transaction.
- 3. For each indoubt transaction, use your knowledge about the application and the operating environment to determine the other participating resource managers.
- 4. Determine if the transaction manager is available:
  - If the transaction manager is available, and the indoubt transaction in a resource manager was caused by the resource manager not being available in the second commit phase, or for an earlier resynchronization process, you should check the transaction manager's log to determine what action has been taken against the other resource managers. You should then take the

same action against the database; that is, using the LIST INDOUBT TRANSACTIONS command, either heuristically commit or heuristically roll back the transaction.

- If the transaction manager is *not* available, you will need to use the status of the transaction in the other participating resource managers to determine what action you should take:
  - If at least one of the other resource managers has committed the transaction, you should heuristically commit the transaction in all the resource managers.
  - If at least one of the other resource managers has rolled back the transaction, you should heuristically roll back the transaction.
  - If the transaction is in "prepared" (indoubt) state in all of the participating resource managers, you should heuristically roll back the transaction.
  - If one or more of the other resource managers is not available, you should heuristically roll back the transaction.

To obtain indoubt transaction information from DB2 UDB on UNIX or Windows, connect to the database and issue the LIST INDOUBT TRANSACTIONS WITH PROMPTING command, or the equivalent API.

For indoubt transaction information with respect to host or iSeries database servers, you have two choices:

- You can obtain indoubt information directly from the host or iSeries server. To obtain indoubt information directly from DB2 for z/OS and OS/390, invoke the DISPLAY THREAD TYPE(INDOUBT) command. Use the RECOVER command to make a heuristic decision. To obtain indoubt information directly from DB2 for iSeries, invoke the **wrkcmtdfn** command.
- You can obtain indoubt information from the DB2 Connect server used to access the host or iSeries database server.

To obtain indoubt information from the DB2 Connect server, first connect to the DB2 UDB sync point manager by connecting to the DB2 UDB instance represented by the value of the *spm\_name* database manager configuration parameter. Then issue the LIST DRDA INDOUBT TRANSACTIONS WITH PROMPTING command to display indoubt transactions and to make heuristic decisions.

## Related concepts:

• "Two-phase commit" on page 174

#### Related reference:

- "LIST INDOUBT TRANSACTIONS Command" in the Command Reference
- "LIST DRDA INDOUBT TRANSACTIONS Command" in the Command Reference

## Related samples:

• "dbxamon.c -- Show and roll back indoubt transactions."

# Security considerations for XA transaction managers

The TP monitor pre-allocates a set of server processes and runs the transactions from different users under the IDs of the server processes. To the database, each server process appears as a big application that has many units of work, all being run under the same ID associated with the server process.

For example, in an AIX<sup>®</sup> environment using CICS<sup>®</sup>, when a TXSeries<sup>®</sup> CICS region is started, it is associated with the AIX user name under which it is defined. All the CICS Application Server processes are also being run under this TXSeries CICS "master" ID, which is usually defined as "cics". CICS users can invoke CICS transactions under their DCE login ID, and while in CICS, they can also change their ID using the CESN signon transaction. In either case, the end user's ID is not available to the RM. Consequently, a CICS Application Process might be running transactions on behalf of many users, but they appear to the RM as a single program with many units of work from the same "cics" ID. Optionally, you can specify a user ID and password on the xa\_open string, and that user ID will be used, instead of the "cics" ID, to connect to the database.

There is not much impact on static SQL statements, because the binder's privileges, not the end user's privileges, are used to access the database. This does mean, however, that the EXECUTE privilege of the database packages must be granted to the server ID, and not to the end user ID.

For dynamic statements, which have their access authentication done at run time, access privileges to the database objects must be granted to the server ID and not to the actual user of those objects. Instead of relying on the database to control the access of specific users, you must rely on the TP monitor system to determine which users can run which programs. The server ID must be granted all privileges that its SQL users require.

To determine who has accessed a database table or view, you can perform the following steps:

- 1. From the SYSCAT.PACKAGEDEP catalog view, obtain a list of all packages that depend on the table or view.
- 2. Determine the names of the server programs (for example, CICS programs) that correspond to these packages through the naming convention used in your installation.
- 3. Determine the client programs (for example, CICS transaction IDs) that could invoke these programs, and then use the TP monitor's log (for example, the CICS log) to determine who has run these transactions or programs, and when.

#### Related concepts:

• "X/Open distributed transaction processing model" on page 179

# Configuration considerations for XA transaction managers

You should consider the following configuration parameters when you are setting up your TP monitor environment:

- tp\_mon\_name
  - This database manager configuration parameter identifies the name of the TP monitor product being used ("CICS", or "ENCINA", for example).
- tpname
  - This database manager configuration parameter identifies the name of the remote transaction program that the database client must use when issuing an allocate request to the database server, using the APPC communications protocol. The value is set in the configuration file at the server, and must be the same as the transaction processor (TP) name configured in the SNA transaction program.
- tm\_database

## maxappls

This database configuration parameter specifies the maximum number of active applications allowed. The value of this parameter must be equal to or greater than the sum of the connected applications, plus the number of these applications that may be concurrently in the process of completing a two-phase commit or rollback. This sum should then be increased by the anticipated number of indoubt transactions that might exist at any one time.

For a TP monitor environment (for example, TXSeries® CICS®), you may need to increase the value of the *maxappls* parameter. This would help to ensure that all TP monitor processes can be accommodated.

## autorestart

This database configuration parameter specifies whether the RESTART DATABASE routine will be invoked automatically when needed. The default value is YES (that is, enabled).

A database containing indoubt transactions requires a restart database operation to start up. If *autorestart* is not enabled when the last connection to the database is dropped, the next connection will fail and require an explicit RESTART DATABASE invocation. This condition will exist until the indoubt transactions have been removed, either by the transaction manager's resync operation, or through a heuristic operation initiated by the administrator. When the RESTART DATABASE command is issued, a message is returned if there are any indoubt transactions in the database. The administrator can then use the LIST INDOUBT TRANSACTIONS command and other command line processor commands to find get information about those indoubt transactions.

## Related concepts:

• "X/Open distributed transaction processing model" on page 179

#### Related reference:

- "autorestart Auto restart enable configuration parameter" in the *Administration Guide: Performance*
- "tpname APPC transaction program name configuration parameter" in the *Administration Guide: Performance*
- "maxappls Maximum number of active applications configuration parameter" in the *Administration Guide: Performance*
- "tm\_database Transaction manager database name configuration parameter" in the *Administration Guide: Performance*
- "tp\_mon\_name Transaction processor monitor name configuration parameter" in the *Administration Guide: Performance*
- "LIST INDOUBT TRANSACTIONS Command" in the Command Reference
- "RESTART DATABASE Command" in the Command Reference

# XA function supported by DB2 Universal Database

DB2<sup>®</sup> Universal Database (DB2 UDB) supports the XA91 specification defined in *X/Open CAE Specification Distributed Transaction Processing: The XA Specification,* with the following exceptions:

· Asynchronous services

The XA specification allows the interface to use asynchronous services, so that the result of a request can be checked at a later time. The database manager requires that the requests be invoked in synchronous mode.

Static registration

The XA interface allows two ways to register an RM: static registration and dynamic registration. DB2 UDB supports only dynamic registration, which is more advanced and efficient.

Association migration
 DB2 UDB does not support transaction migration between threads of control.

# XA switch usage and location

As required by the XA interface, the database manager provides a *db2xa\_switch* external C variable of type xa\_switch\_t to return the XA switch structure to the TM. Other than the addresses of various XA functions, the following fields are returned:

| Field   | Value                                                                                                    |
|---------|----------------------------------------------------------------------------------------------------|
| rieiu   | value                                                                                                    |
| name    | The product name of the database manager. For example, DB2 for ${\rm AIX}^{\tiny{\circledR}}.$                                                                                  |
| flags   | TMREGISTER   TMNOMIGRATE                                                                                                    |
|         | Explicitly states that DB2 UDB uses dynamic registration, and that the TM should not use association migration. Implicitly states that asynchronous operation is not supported. |
| version | Must be zero.                                                                                                    |

# Using the DB2 Universal Database XA switch

The XA architecture requires that a Resource Manager (RM) provide a *switch* that gives the XA Transaction Manager (TM) access to the RM's **xa**\_ routines. An RM switch uses a structure called xa\_switch\_t. The switch contains the RM's name, non-NULL pointers to the RM's XA entry points, a flag, and a version number.

# **UNIX-based systems**

DB2 UDB's switch can be obtained through either of the following two ways:

• Through one additional level of indirection. In a C program, this can be accomplished by defining the macro:

```
#define db2xa switch (*db2xa switch)
```

prior to using *db2xa\_switch*.

• By calling db2xacic

DB2 UDB provides this API, which returns the address of the *db2xa\_switch* structure. This function is prototyped as:

```
struct xa_switch_t * SQL_API_FN db2xacic( )
```

With either method, you must link your application with 1ibdb2.

## Windows NT

The pointer to the  $xa\_switch$  structure,  $db2xa\_switch$ , is exported as DLL data. This implies that a Windows<sup>®</sup> NT application using this structure must reference it in one of three ways:

• Through one additional level of indirection. In a C program, this can be accomplished by defining the macro:

```
#define db2xa_switch (*db2xa_switch)
```

prior to using db2xa\_switch.

- If using the Microsoft<sup>®</sup> Visual C++ compiler, *db2xa\_switch* can be defined as: extern \_\_declspec(dllimport) struct xa\_switch\_t db2xa\_switch
- By calling db2xacic

DB2 UDB provides this API, which returns the address of the *db2xa\_switch* structure. This function is prototyped as:

```
struct xa switch t * SQL API FN db2xacic( )
```

With any of these methods, you must link your application with db2api.lib.

# **Example C Code**

The following code illustrates the different ways in which the *db2xa\_switch* can be accessed via a C program on any DB2 UDB platform. Be sure to link your application with the appropriate library.

```
#include <stdio.h>
#include <xa.h>

struct xa_switch_t * SQL_API_FN db2xacic();

#ifdef DECLSPEC_DEFN
extern __declspec(dllimport) struct xa_switch_t db2xa_switch;
#else
#define db2xa_switch (*db2xa_switch)
extern struct xa_switch_t db2xa_switch;
#endif

main()

{
    struct xa_switch_t *foo;
    printf ( "%s \n", db2xa_switch.name );
    foo = db2xacic();
    printf ( "%s \n", foo->name );
    return;
}
```

## Related concepts:

• "X/Open distributed transaction processing model" on page 179

# XA interface problem determination

When an error is detected during an XA request from the TM, the application program may not be able to get the error code from the TM. If your program abends, or gets a cryptic return code from the TP monitor or the TM, you should check the First Failure Service Log, which reports XA error information when diagnostic level 3 or greater is in effect.

You should also consult the console message, TM error file, or other product-specific information about the external transaction processing software that you are using.

The database manager writes all XA-specific errors to the First Failure Service Log with SQLCODE -998 (transaction or heuristic errors) and the appropriate reason codes. Following are some of the more common errors:

Invalid syntax in the xa\_open string.

- Failure to connect to the database specified in the open string as a result of one of the following:
  - The database has not been cataloged.
  - The database has not been started.
  - The server application's user name or password is not authorized to connect to the database.
- · Communications error.

## Related concepts:

"X/Open distributed transaction processing model" on page 179

#### Related reference:

• "xa\_open string formats" on page 185

# XA transaction manager configuration

# Configuring IBM WebSphere Application Server

IBM<sup>®</sup> WebSphere <sup>™</sup> Application Server is a Java-based application server. It can use the DB2 Universal Database <sup>™</sup> (DB2 UDB) XA support via the Java Transaction API (JTA) provided by the DB2 JDBC driver. Refer to IBM WebSphere documentation regarding how to use the Java Transaction API with WebSphere Application Server. WebSphere Application Server documentation can be viewed online at http://www.ibm.com/software/webservers/appserv/infocenter.html.

# **Configuring IBM TXSeries CICS**

For information about how to configure IBM TXSeries CICS<sup>®</sup> to use DB2 Universal Database<sup>™</sup> (DB2 UDB) as a resource manager, refer to your *IBM TXSeries CICS Administration Guide*. TXSeries documentation can be viewed online at http://www.transarc.com/Library/documentation/websphere/WAS-EE/en\_US/html/.

Host and iSeries database servers can participate in CICS-coordinated transactions.

# **Configuring IBM TXSeries Encina**

Following are the various APIs and configuration parameters required for the integration of Encina Monitor and DB2 Universal Database<sup>™</sup> (DB2 UDB) servers, or DB2 for z/OS and OS/390, DB2 for iSeries, or DB2 for VSE & VM when accessed through DB2 Connect<sup>™</sup>. TXSeries documentation can be viewed online at http://www.transarc.com/Library/documentation/websphere/WAS-EE/en\_US/html/.

Host and iSeries database servers can participate in Encina-coordinated transactions.

# **Configuring DB2 Universal Database**

To configure DB2 Universal Database<sup>™</sup> (DB2 UDB):

1. Each database name must be defined in the DB2 UDB database directory. If the database is a remote database, a node directory entry must also be defined. You can perform the configuration using the Configuration Assistant, or the DB2 UDB command line processor (CLP). For example:

DB2 CATALOG DATABASE inventdb AS inventdb AT NODE host1 AUTH SERVER DB2 CATALOG TCPIP NODE host1 REMOTE hostname1 SERVER sycname1

2. The DB2 UDB client can optimize its internal processing for Encina if it knows that it is dealing with Encina. You can specify this by setting the *tp\_mon\_name* database manager configuration parameter to ENCINA. The default behavior is no special optimization. If *tp\_mon\_name* is set, the application must ensure that the thread that performs the unit of work also immediately commits the work after ending it. No other unit of work may be started. If this is *not* your environment, ensure that the *tp\_mon\_name* value is NONE (or, through the CLP, that the value is set to NULL). The parameter can be updated through the Control Center or the CLP. The CLP command is:

db2 update dbm cfg using tp\_mon\_name ENCINA

# **Configuring Encina for Each Resource Manager**

To configure Encina for each resource manager (RM), an administrator must define the Open String, Close String, and Thread of Control Agreement for each DB2 UDB database as a resource manager before the resource manager can be registered for transactions in an application. The configuration can be performed using the Enconcole full screen interface, or the Encina command line interface. For example:

monadmin create rm inventdb -open "db=inventdb,uid=user1,pwd=password1"

There is one resource manager configuration for each DB2 UDB database, and each resource manager configuration must have an rm name ("logical RM name"). To simplify the situation, you should make it identical to the database name.

The xa\_open string contains information that is required to establish a connection to the database. The content of the string is RM-specific. The xa\_open string of DB2 UDB contains the alias name of the database to be opened, and optionally, a user ID and password to be associated with the connection. Note that the database name defined here must also be cataloged into the regular database directory required for all database access.

The xa\_close string is not used by DB2 UDB.

The Thread of Control Agreement determines if an application agent thread can handle more than one transaction at a time.

If you are accessing DB2 for z/OS and OS/390, DB2 for iSeries, or DB2 for VSE & VM, you must use the DB2 Syncpoint Manager.

# Referencing a DB2 UDB database from an Encina application

To reference a DB2 UDB database from an Encina application:

1. Use the Encina Scheduling Policy API to specify how many application agents can be run from a single TP monitor application process. For example:

```
rc = mon SetSchedulingPolicy (MON EXCLUSIVE)
```

2. Use the Encina RM Registration API to provide the XA switch and the logical RM name to be used by Encina when referencing the RM in an application process. For example:

The XA switch contains the addresses of the XA routines in the RM that the TM can call, and it also specifies the functionality that is provided by the RM. The

XA switch of DB2 UDB is db2xa\_switch, and it resides in the DB2 UDB client library (db2app.dll on Windows operating systems and libdb2 on UNIX based systems).

The logical RM name is the one used by Encina, and is not the actual database name that is used by the SQL application that runs under Encina. The actual database name is specified in the xa\_open string in the Encina RM Registration API. The logical RM name is set to be the same as the database name in this example.

The third parameter returns an internal identifier or handle that is used by the TM to reference this connection.

## Related concepts:

 "DB2 Connect and transaction processing monitors" in the DB2 Connect User's Guide

#### Related reference:

- "tp\_mon\_name Transaction processor monitor name configuration parameter" in the *Administration Guide: Performance*
- "xa\_open string formats" on page 185

# **Configuring BEA Tuxedo**

#### Procedure:

To configure Tuxedo to use DB2 Universal Database $^{^{TM}}$  (DB2 UDB) as a resource manager, perform the following steps:

- 1. Install Tuxedo as specified in the documentation for that product. Ensure that you perform all basic Tuxedo configuration, including the log files and environment variables.
  - You also require a compiler and the DB2 UDB Application Development Client. Install these if necessary.
- 2. At the Tuxedo server ID, set the DB2INSTANCE environment variable to reference the instance that contains the databases that you want Tuxedo to use. Set the PATH variable to include the DB2 UDB program directories. Confirm that the Tuxedo server ID can connect to the DB2 UDB databases.
- 3. Update the *tp\_mon\_name* database manager configuration parameter with the value TUXEDO.
- 4. Add a definition for DB2 UDB to the Tuxedo resource manager definition file. In the examples that follow, UDB\_XA is the locally-defined Tuxedo resource manager name for DB2 UDB, and db2xa\_switch is the DB2-defined name for a structure of type xa\_switch\_t:
  - For AIX. In the file \${TUXDIR}/udataobj/RM, add the definition:

```
# DB2 UDB
UDB XA:db2xa switch:-L${DB2DIR} /lib -ldb2
```

where {TUXDIR} is the directory where you installed Tuxedo, and {DB2DIR} is the DB2 UDB instance directory.

• For Windows NT. In the file %TUXDIR%\udataobj\rm, add the definition:

```
# DB2 UDB
UDB_XA;db2xa_switch;%DB2DIR%\lib\db2api.lib
```

where %TUXDIR% is the directory where you installed Tuxedo, and %DB2DIR% is the DB2 UDB instance directory.

- 5. Build the Tuxedo transaction monitor server program for DB2 UDB:
  - For AIX:

```
${TUXDIR}/bin/buildtms -r UDB_XA -o ${TUXDIR}/bin/TMS_UDB
```

where {TUXDIR} is the directory where you installed Tuxedo.

• For Windows NT:

```
%TUXDIR%\bin\buildtms -r UDB XA -o %TUXDIR%\bin\TMS UDB
```

- 6. Build the application servers. In the examples that follow, the -r option specifies the resource manager name, the -f option (used one or more times) specifies the files that contain the application services, the -s option specifies the application service names for this server, and the -o option specifies the output server file name:
  - For AIX:

```
${TUXDIR}/bin/buildserver -r UDB_XA -f svcfile.o -s SVC1,SVC2
-o UDBserver
```

where {TUXDIR} is the directory where you installed Tuxedo.

• For Windows NT:

```
%TUXDIR%\bin\buildserver -r UDB_XA -f svcfile.o -s SVC1,SVC2
-o UDBserver
```

where %TUXDIR% is the directory where you installed Tuxedo.

7. Set up the Tuxedo configuration file to reference the DB2 UDB server. In the \*GROUPS section of the UDBCONFIG file, add an entry similar to:

```
UDB_GRP   LMID=simp GRPN0=3
   TMSNAME=TMS_UDB TMSCOUNT=2
   OPENINFO="UDB XA:db=sample,uid=db2 user,pwd=db2 user pwd"
```

where the TMSNAME parameter specifies the transaction monitor server program that you built previously, and the OPENINFO parameter specifies the resource manager name. This is followed by the database name, and the DB2 UDB user ID and password, which are used for authentication.

The application servers that you built previously are referenced in the \*SERVERS section of the Tuxedo configuration file.

- 8. If the application is accessing data residing on DB2 for z/OS and OS/390, DB2 for iSeries, or DB2 for VM&VSE, the DB2 Connect XA concentrator will be required.
- Start Tuxedo:

```
tmboot -y
```

After the command completes, Tuxedo messages should indicate that the servers are started. In addition, if you issue the DB2 UDB command LIST APPLICATIONS ALL, you should see two connections (in this situation) specified by the TMSCOUNT parameter in the UDB group in the Tuxedo configuration file, UDBCONFIG.

## Related concepts:

 "DB2 Connect and transaction processing monitors" in the DB2 Connect User's Guide

#### Related reference:

 "tp\_mon\_name - Transaction processor monitor name configuration parameter" in the Administration Guide: Performance • "LIST APPLICATIONS Command" in the Command Reference

# Part 3. Appendixes

## Appendix A. Incompatibilities between releases

This section identifies the incompatibilities that exist between the current release of DB2 Universal Database<sup>™</sup> (DB2 UDB) and previous releases of DB2 Universal Database.

An *incompatibility* is a part of DB2 Universal Database that works differently than it did in a previous release of DB2 Universal Database. If used in an existing application, it will produce an unexpected result, necessitate a change to the application, or reduce performance. In this context, "application" refers to:

- Application program code
- Third-party utilities
- Interactive SQL queries
- · Command or API invocation.

Incompatibilities introduced with DB2 Universal Database Version 7 and Version 8 are described. They are grouped according to the following categories:

- · System Catalog Information
- · Application Programming
- SQL
- · Database Security and Tuning
- · Utilities and Tools
- · Connectivity and Coexistence
- Messages
- · Configuration Parameters.

Each incompatibility section includes a description of the incompatibility, the symptom or effect of the incompatibility, and possible resolutions. There is also an indicator at the beginning of each incompatibility description that identifies the operating system to which the incompatibility applies:

#### Windows

Microsoft Windows<sup>®</sup> platforms supported by DB2 Universal Database

UNIX UNIX®-based platforms supported by DB2 Universal Database

OS/2 OS/2<sup>®</sup> (for DB2 Universal Database Version 7 only)

## **DB2 Universal Database planned incompatibilities**

This section describes future incompatibilities that users of DB2 Universal Database $^{^{\text{TM}}}$  (DB2 UDB) should keep in mind when coding new applications, or when modifying existing applications. This will facilitate migration to future versions of DB2 UDB.

ı

## System catalog information

# PK\_COLNAMES and FK\_COLNAMES in a future version of DB2 Universal Database

| WIN | UNIX |
|-----|------|
|     |      |

**Change:** The SYSCAT.REFERENCES columns PK\_COLNAMES and FK\_COLNAMES will no longer be available.

**Symptom:** Column does not exist and an error is returned.

**Explanation:** Tools or applications are coded to use the obsolete PK\_COLNAMES and FK\_COLNAMES columns.

**Resolution:** Change the tool or application to use the SYSCAT.KEYCOLUSE view instead

# COLNAMES no longer available in a future version of DB2 Universal Database

| WIN | UNIX |
|-----|------|
|-----|------|

**Change:** The SYSCAT.INDEXES column COLNAMES will no longer be available.

**Symptom:** Column does not exist and an error is returned.

**Explanation:** Tools or applications are coded to use the obsolete COLNAMES column.

**Resolution:** Change the tool or application to use the SYSCAT.INDEXCOLUSE view instead.

#### **Utilities and tools**

## Support for re-creation of type-1 indexes will be removed

| WIN | UNIX |
|-----|------|
|     |      |

Change: A new type of index is introduced in Version 8, called a type-2 index. In type-1 indexes, that is indexes created prior to Version 8, a key is physically removed from a leaf page as part of the deletion or update of a table row. In type-2 indexes, keys are marked as deleted when a row is deleted or updated, but they are not physically removed until after the deletion or update has committed. When support for re-creation of type-1 indexes is removed, you will not have to rebuild your indexes manually. Type-1 indexes will continue to function correctly. All actions that result in the re-creation of indexes will automatically convert type-1 indexes to type-2 indexes. In a future version, support for type-1 indexes will be removed.

**Explanation:** Type-2 indexes have advantages over type-1 indexes:

- a type-2 index can be created on columns whose length is greater than 255 bytes
- the use of next-key locking is reduced to a minimum, which improves concurrency.

**Resolution:** Develop a plan to convert your existing indexes to type-2 indexes over time. The Online Index Reorganization capability can help do this while minimizing availability outages. Increase index table space size if needed. Consider creating new indexes in large table spaces and moving existing indexes to large table spaces.

## Version 8 incompatibilities with previous releases

## System catalog information

#### **IMPLEMENTED** column in catalog tables

| Windows | UNIX |
|---------|------|
|         | 1    |

**Change:** In previous versions, the column IMPLEMENTED in SYSIBM.SYSFUNCTIONS and SYSCAT.SYSFUNCTIONS had values of Y, M, H, and N. In Version 8, the values are Y and N.

**Resolution:** Recode your applications to use only the values Y and N.

#### **OBJCAT views renamed to SYSCAT views**

| Windows | UNIX |
|---------|------|
|         |      |

**Change:** The following OBJCAT views have been renamed to SYSCAT views: TRANSFORMS, INDEXEXTENSIONS, INDEXEXTENSIONMETHODS, INDEXEXTENSIONDEP, INDEXEXTENSIONPARMS, PREDICATESPECS, INDEXEXPLOITRULES.

**Resolution:** Recode your applications to use the SYSCAT views.

#### SYSCAT views are now read-only

| Windows | UNIX |
|---------|------|
|         |      |

**Change:** As of Version 8, the SYSCAT views are read-only.

**Symptom:** An UPDATE or INSERT operation on a view in the SYSCAT schema now fails.

**Explanation:** The SYSSTAT views are the recommended way to update the system catalog information. Some SYSCAT views were unintentionally updatable and this has now been fixed.

**Resolution:** Change your applications to reference the updatable SYSSTAT views instead.

## **Application programming**

#### Audit context records statement size has grown

| Windows | UNIX |
|---------|------|
|---------|------|

**Change:** The statement limit has been raised to 2 MB.

**Symptom:** The audit context record statement text is too large to fit into the table.

**Explanation:** The existing tables used to record auditing context records only allow 32 KB for the statement text. The new statement limit is 2 MB. If you do not use long statement lengths, this will not affect you.

**Resolution:** Create a new table to hold audit context records with a CLOB(2M) value for the statement text column. If desired, populate the new table with data from the old table, then drop the old table and use the new one. The new table may be renamed to the same name as the old table. Rebind any applications that use the new table.

#### Applications run multithreaded by default

| Windows | UNIX |
|---------|------|
|---------|------|

**Change:** In Version 8, applications run in multithreaded mode by default. In previous versions, the default was to run applications in single-threaded mode. This change means that calls to the sqleSetTypeCtx API will have no effect.

The Version 8 multithreaded mode is equivalent to calling the sqleSetTypeCtx API with the SQL\_CTX\_MULTI\_MANUAL option in a pre-Version 8 application. A Version 7 client can still run an application in single-threaded mode.

**Explanation:** In Version 7, if you wanted to run an application in multithreaded mode, you had to call context APIs and manage the contexts. In Version 8, this is not necessary since DB2 Universal Database<sup>™</sup> (DB2 UDB) will manage contexts internally. However, in Version 8 you are still able to manage contexts for applications if you want to, through external context APIs.

#### SQL0818N error not returned when using VERSION option

| Windows | UNIX |
|---------|------|
|---------|------|

**Change:** If you use the new VERSION option on the PRECOMPILE, BIND, REBIND, and DROP PACKAGE commands, requests to execute may now return an SQL0805N error instead of an SQL0818N error.

**Symptom:** Applications coded to react to an SQL0818N error may not behave as before.

**Resolution:** Recode your applications to react to both SQL0805N and SQL0818N errors

# SQL0306N error not returned to the precompiler when a host variable is not defined

| Windows | UNIX |
|---------|------|

**Change:** If a host variable is not declared in the BEGIN DECLARE section and is used in the EXEC SQL section, SQL0306N will not be returned by the precompiler. If the variable is declared elsewhere in the application, application runtime will return SQL0804N. If the variable is not declared anywhere in the application, the compiler will return an error at compilation time.

**Symptom:** Applications coded to react to an SQL0306N error at precompilation time may not behave as before.

**Resolution:** Host variables should be declared in the BEGIN DECLARE section. If host variables are declared in a section other than the BEGIN DECLARE section, you should recode your application to handle SQL0804 return codes.

#### Data types not supported for use with scrollable cursors

| Windows | UNIX |
|---------|------|

**Change:** Scrollable cursors using LONG VARCHAR, LONG VARGRAPHIC, DATALINK and LOB types, distinct types on any of these types, or structured types will not be supported in Version 8. Any of these data types supported for Version 7 scrollable cursors will no longer be supported.

**Symptom:** If any columns with these data types are specified in the select list of a scrollable cursor, SQL0270N Reason Code 53 is returned.

**Resolution:** Modify the select-list of the scrollable cursor so it does not include a column with any of these types.

#### Euro version of code page conversion tables

| Windows | UNIX |
|---------|------|
|---------|------|

**Change:** The Version 8 code page conversion tables, which provide support for the euro symbol, are slightly different from the conversion tables supplied with previous versions of DB2 UDB.

**Resolution:** If you want to use the pre-Version 8 code page conversion tables, they are provided in the directory sqllib/conv/v7.

#### Switching between a LOB locator and a LOB value

| Windows | UNIX |
|---------|------|

**Change:** The ability to switch between a large object (LOB) locator and a LOB value has been changed during bindout on a cursor statement. When an application is bound with SQLRULES DB2 (the default behavior), the user will not be able to switch between LOB locators and LOB values.

**Resolution:** If you want to switch between a LOB locator and a LOB value during bindout of a cursor statement, precompile your application with SQLRULES STD.

#### Uncommitted units of work on UNIX platforms

| UNIX |
|------|

**Change:** In Version 8, all application terminations implicitly roll back outstanding units of work. Windows-based applications will not change as they already perform an implicit ROLLBACK for normal or abnormal application termination. Prior to version 8, UNIX-based applications that did not use either explicit or implicit context support would commit an outstanding unit of work if the application terminated normally without directly invoking either a CONNECT

RESET, COMMIT, or ROLLBACK statement. CLI, ODBC, and Java-based applications (implicit context support) and applications that would explicitly create application contexts would always roll back any outstanding unit of work if the application terminated. Abnormal application termination would also lead to an implicit ROLLBACK for the outstanding unit of work.

**Resolution:** In order to ensure that transactions are committed, the application should perform either an explicit COMMIT or a CONNECT RESET before terminating.

### Change to savepoint naming

| Windows | UNIX |
|---------|------|
|         |      |

Change: Savepoint names can no longer start with "SYS".

**Symptom:** Creating a savepoint with a name that starts with "SYS" will fail with error SQL0707N.

**Explanation:** Savepoint names that start with "SYS" are reserved for use by the system.

**Resolution:** Rename any savepoints that start with "SYS" to another name that does not start with "SYS".

#### Code page conversion errors and byte substitution

| Windows | UNIX |
|---------|------|
|---------|------|

Change: Character data in input host variables will be converted to the database code page, when necessary, before being used in the SQL statement where the host variable appears. During code page conversion, data expansion may occur. Previously, when code page conversion was detected for data in a host variable, the actual length assumed for the host variable was increased to handle the expansion. This assumed increase in length is no longer performed, to mitigate the impact of the change of the data type length on other SQL operations.

**Note:** None of this applies to host variables that are used in the context of FOR BIT DATA. The data in these host variables will not be converted before being used as for bit data.

**Symptom:** If the host variable is not large enough to hold the expanded length after code page conversion, an error is returned (SQLSTATE 22001, SQLCODE -302).

**Explanation:** Since expansion or contraction can occur during code page conversion, operations that depend on the length of the data in the host variable can produce different results or an error situation.

**Resolution:** Alternatives that can be considered include:

- Coding the application to handle the possibility of code page conversion causing the length of the data to change by increasing the length of character host variables
- Changing the data to avoid characters that cause expansion

• Changing the application code page to match the database code page so that code page conversion does not occur.

### Code page conversion for host variables

| TA7: J   | LINITY |
|----------|--------|
| vvindows | UNIX   |

**Change:** Code page conversion, when necessary, will now be performed during the bind in phase.

**Symptom:** Different results.

**Explanation:** Now that code page conversion, when necessary, will always be done for host variables, predicate evaluation will always occur in the database code page and not the application code page. For example,

SELECT \* FROM table WHERE :hv1 > :hv2

will be done using the database code page rather than the application code page. The collation used continues to be the database collation.

**Resolution:** Verify that the results in previous versions were indeed the desired results. If they were, then change the predicate to produce the desired result given that the database collation and code page are used. Alternatively, change the application code page or the database code page.

#### Expansion and contraction of data in host variables

| Windows | UNIX |
|---------|------|
|         |      |

**Change:** Code page conversion, when necessary, will now be performed during a bind operation.

**Symptom:** Data from host variables have a different length.

**Explanation:** Since expansion or contraction can occur during code page conversion, operations that depend on the length of the data in the host variable can produce different results or an error situation.

**Resolution:** Change the data, the application code page or the database code page so that code page conversion does not produce changes in length of the converted data, or code the application to handle the possibility of code page conversion causing the length of the data to change.

## Length of host variables after code page conversion

| Windows | UNIX |
|---------|------|

**Change:** Code page conversion will no longer cause result length to increase for host variables or parameter markers due to expansion.

**Symptom:** Data truncation errors.

**Explanation:** The length of the character data type determined for the untyped parameter marker is no longer increased to account for potential expansion from code page conversion. The result length will be shorter for operations that

determine result length using the length of the untyped parameter marker. For example, given that C1 is a CHAR(10) column:

VALUES CONCAT (?, C1)

no longer has a result data type and length of CHAR(40) for a database where 3 times expansion is possible when converting from the application code page to the database code page, but will have a result data type and length of CHAR(20).

**Resolution:** Use a CAST to give the untyped parameter marker the type desired or change the operand that determines the type of the untyped parameter marker to a data type or length that would accommodate the expansion of the data due to code page conversion.

#### Change to output of DESCRIBE statement

| THE COURT | Windows | UNIX |
|-----------|---------|------|
|-----------|---------|------|

**Change:** Code page conversion will no longer cause result length to increase for host variables or parameter markers due to expansion.

**Symptom:** Output from DESCRIBE statement changes.

**Explanation:** Since the result length is not increased due to potential expansion on code page conversion, the output of a DESCRIBE statement that describes such a result length will now be different.

**Resolution:** If necessary, change the application to handle the new values returned from the DESCRIBE statement.

### Error when using SUBSTR function with host variables

| Windows | UNIX |
|---------|------|

**Change:** Code page conversion will no longer cause result length to increase for host variables or parameter markers due to expansion.

**Symptom:** Error SQL0138N from SUBSTR.

**Explanation:** Potential expansion due to code page conversion was taken into account by increasing the length set aside for the host variable. This allowed, for example, SUBSTR (:hv,19,1) to work successfully for a host variable with a length of 10. This will no longer work.

Resolution: Increase the length of the host variable to account for the length of the converted data or change the SUBSTR invocation to specify positions within the length of the host variable.

### Non-thread safe libraries are no longer supported on Solaris

| UNIX |
|------|

**Change:** The non-thread safe library libdb2\_noth.so is no longer available.

**Symptom:** Tools or applications that require 1ibdb2 noth.so will not work.

**Explanation:** Since support for the obsolete non-thread safe libraries is no longer required, the libdb2\_noth.so library is not included with DB2 UDB for Solaris Operating Environment $^{\text{TM}}$ .

**Resolution:** Change the tool or application to use the thread-safe libdb2.so library instead. Re-link your applications with the -mt parameter.

## Importing or exporting a DBCLOB when connected to a Unicode database

| Windows | UNIX |
|---------|------|
|         |      |

Change: Prior to Version 8, if you exported data that contained a DBCLOB from a Unicode database (UTF-8), and used the LOBSINFILE file type modifier, the DBCLOB would be exported in code page 1200 (the Unicode graphic code page). If you imported data that contained a DBCLOB, and used the LOBSINFILE file type modifier, the DBCLOB would be imported in code page 1200 (the Unicode graphic code page). This behavior is maintained in Version 8 if you set the DB2GRAPHICUNICODESERVER registry variable to ON.

In Version 8, the default setting of the DB2GRAPHICUNICODESERVER registry variable is OFF. If you export data containing a DBCLOB and using the LOBSINFILE file type modifier, the DBCLOB will be exported in the application's graphic code page. If you import data containing a DBCLOB and using the LOBSINFILE file type modifier, the DBCLOB will be imported in the application's graphic code page. If your application code page is IBM-eucJP (954) or IBM-eucTW (964), and you export data containing a DBCLOB and using the LOBSINFILE file type modifier, the DBCLOB will be exported in the application's character code page. If you import data containing a DBCLOB and using the LOBSINFILE file type modifier, the DBCLOB will be imported in the application's character code page.

**Symptom:** When importing data with the LOBSINFILE file type modifier into a Unicode database, the character data will be converted correctly, but the DBCLOB data is corrupted.

**Resolution:** If you are moving data between a Version 8 database and an earlier database, set the DB2GRAPHICUNICODESERVER registry variable to ON to retain the previous behavior.

#### SQL

# Identical specific names not permitted for functions and procedures

| Windows | UNIX |
|---------|------|

**Change:** The name space for SPECIFICNAME has been unified. Previous versions of DB2 UDB would allow a function and a procedure to have the same specific name, but Version 8 does not allow this.

**Symptom:** If you are migrating a database to Version 8, the db2ckmig utility will check for functions and procedures with the same specific name. If duplicate names are encountered during migration, the migration will fail.

**Resolution:** Drop the procedure and recreate it with a different specific name.

#### **EXECUTE** privilege on functions and procedures

**Change:** Previously, a user only had to create a routine for others to be able to use it. Now after creating a routine, a user has to GRANT EXECUTE on it first before others can use it.

In previous versions, there were no authorization checks on procedures, but the invoker had to have EXECUTE privilege on any package invoked from the procedure. For an embedded application precompiled with CALL\_RESOLUTION IMMEDIATE in Version 8, and for a CLI cataloged procedure, the invoker has to have EXECUTE privilege on the procedure and only the definer of the procedure has to have EXECUTE privilege on any packages.

#### Symptom:

- 1. An application may not work correctly.
- 2. An existing procedure that is made up of multiple packages, and for which the definer of the procedure does not have access to all the packages, will not work correctly.

#### **Resolution:**

- 1. Issue the required GRANT EXECUTE statements. If all the routines are in a single schema, the privileges for each type of routine can be granted with a single statement, for example:
  - GRANT EXECUTE ON FUNCTION schema1.\* TO PUBLIC
- 2. If one package is usable by everyone but another package is restricted to a few privileged users, a stored procedure that uses both packages will watch for an authority error when it tries to access the second package. If it sees the authority error, it knows that the user is not a privileged user and the procedure bypasses part of its logic.

You can resolve this in several ways:

- a. When precompiling a program, CALL RESOLUTION DEFERRED should be set to indicate that the program will be executed as an invocation of the deprecated sqleproc() API when the precompiler fails to resolve a procedure on a CALL statement.
- b. The CLI keyword UseOldStpCall can be added to the db2cli.ini file to control the way in which procedures are invoked. It can have two values: A value of 0 means procedures will not be invoked using the old call method, while a value of 1 means procedures will be invoked using the old call method.
- c. Grant EXECUTE privilege to everyone who executes the package.

#### Adding a foreign key constraint to a table

| Windows | UNIX |
|---------|------|
|---------|------|

**Change:** In previous versions, if you created a foreign key constraint that referenced a table in check pending state, the dependent table would also be put into check pending state. In Version 8, if you create a foreign key constraint that references a table in check pending state, there are two possible results:

- 1. If the foreign key constraint is added upon creation of the dependent table, the creation of the table and the addition of the constraint will be successful because the table will be created empty, and therefore no rows will violate the constraint.
- 2. If a foreign key is added to an existing table, you will receive error SQL0668N.

**Resolution:** Use the SET INTEGRITY ... IMMEDIATE CHECKED statement to turn on integrity checking for the table that is in check pending state, before adding the foreign key that references the table.

#### Change to SET INTEGRITY ... IMMEDIATE CHECKED

| Windows | UNIX |
|---------|------|
|         |      |

Change: In previous releases, a table that had the SET INTEGRITY ... UNCHECKED statement issued on it (i.e. with some 'U' bytes in the const\_checked column of SYSCAT.TABLES) would by default be fully processed upon the next SET INTEGRITY ... IMMEDIATE CHECKED statement, meaning all records would be checked for constraint violations. You had to explicitly specify INCREMENTAL to avoid full processing.

In Version 8, when the SET INTEGRITY ... IMMEDIATE CHECKED statement is issued, the default is to leave the unchecked data alone (i.e. keeping the 'U' bytes) by doing only incremental processing. (A warning will be returned that old data remains unverified.)

**Explanation:** This change is made to avoid having the default behavior be a constraint check of all records, which usually consumes more resources.

**Resolution:** You will have to explicitly specify NOT INCREMENTAL to force full processing.

#### **Decimal separator for CHAR function**

| Windows | UNIX |
|---------|------|

**Change:** Dynamic applications that run on servers with a locale that uses the comma as the decimal separator and include unqualified invocations of the CHAR function with an argument of type REAL or DOUBLE, will return a period as the separator character in the result of the CHAR(double) function. This incompatibility will also be visible when objects like views and triggers are re-created in Version 8 or when static packages are explicitly rebound.

**Explanation:** This is a result of resolving to the new SYSIBM.CHAR(double) function signature instead of the SYSFUN.CHAR(double) signature.

**Resolution:** To maintain the behavior from earlier versions of DB2 UDB, the application will need to explicitly invoke the function with SYSFUN.CHAR instead of allowing function resolution to select the SYSIBM.CHAR signature.

#### Changes to CALL statement

| Windows | UNIX |
|---------|------|

Change: In Version 8, an application precompiled with CALL\_RESOLUTION IMMEDIATE and a CLI cataloged procedure have several key differences compared to previous versions:

- Host variable support has been replaced by support for dynamic CALL.
- Support for compilation of applications that call uncataloged stored procedures has been removed. Uncataloged stored procedure support will be removed entirely in a future version of DB2 UDB.
- Variable argument list stored procedure support has been deprecated.
- There are different rules for loading the stored procedure library.

**Resolution:** The CALL statement as supported prior to Version 8 will continue to be available and can be accessed using the CALL\_RESOLUTION DEFERRED option on the PRECOMPILE PROGRAM command.

Existing applications (built prior to Version 8) will continue to work. If applications are re-precompiled without the CALL RESOLUTION DEFERRED option, then source code changes may be necessary.

Support for the CALL\_RESOLUTION DEFERRED statement will be removed in a future version.

#### Output from UDFs returning fixed-length strings

| Windows | UNIX |
|---------|------|
|---------|------|

Change: A UDF (scalar or table function) can be defined to return a fixed-length string (CHAR(n) or GRAPHIC(n)). In previous versions, if the returned value contains an imbedded null character, the result would simply be n bytes (or 2n bytes for GRAPHIC data types) including the null character and any bytes to the right of the null character. In Version 8, DB2 UDB looks for the null character and returns blanks from that point (the null character) to the end of the value.

**Resolution:** If you want to continue the pre-Version 8 behavior, change the definition of the returned value from CHAR(n) to CHAR(n) FOR BIT DATA. There is no method to continue the pre-Version 8 behavior for GRAPHIC data.

#### Change in database connection behavior

| Windows | UNIX |
|---------|------|
|         |      |

Change: In Version 7, if you use embedded SQL to connect to a database, and then attempt a connection to a non-existent database, the attempt to connect to the non-existent database will fail with SQL1013N. The connection to the first database still exists. In Version 8, the attempt to connect to the non-existent database will result in a disconnection from the first database. This will result in the application being left with no connection.

**Resolution:** Code your embedded SQL to reconnect to the initial database following an unsuccessful attempt to connect to another database.

#### Revoking CONTROL on packages

| ١ | Windows    | UNIX  |
|---|------------|-------|
| ı | VVIIIdovis | OTVIX |

**Change:** A user can grant privileges on a package using the CONTROL privilege. In DB2 UDB Version 8, the WITH GRANT OPTION provides a mechanism to determine a user's authorization to grant privileges on packages to other users. This mechanism is used in place of CONTROL to determine whether a user may grant privileges to others. When CONTROL is revoked, users will continue to be able to grant privileges to others.

**Symptom:** A user can still grant privileges on a package, following the revocation of CONTROL privilege.

**Resolution:** If a user should no longer be authorized to grant privileges on packages to others, revoke all privileges on the package and grant only those required.

## Error when casting a FOR BIT DATA character string to a CLOB

| Windows | UNIX |
|---------|------|

**Change:** Casting a character string defined as FOR BIT DATA to a CLOB (using the CAST specification or the CLOB function) now returns an error (SQLSTATE 42846).

**Symptom:** Casting to a CLOB now returns an error where previously it did not.

**Explanation:** FOR BIT DATA is not supported for the CLOB data type. The result of using the CAST specification or the CLOB function when a FOR BIT DATA string is given as an argument is not defined. This situation in now caught as an error.

**Resolution:** Change the argument to the CAST specification or the CLOB function so that it is not a FOR BIT DATA string. This can be done by using the CAST specification to cast the FOR BIT DATA string to a FOR SBCS DATA string or a FOR MIXED DATA string. For example, if C1FBD is a VARCHAR(20) column declared as FOR BIT DATA, in a non-DBCS database, the following would be a valid argument to the CLOB function:

CAST (C1FBD AS VARCHAR(20) FOR SBCS DATA)

#### **Output from CHR function**

| Windows | UNIX |
|---------|------|
|---------|------|

**Change:** CHR(0) returns a blank (X'20') instead of the character with code point X'00'.

**Symptom:** Output from the CHR function with X'00' as the argument returns different results.

**Explanation:** String handling when invoking and returning from user-defined functions interprets X'00' as end of string.

**Resolution:** Change the application code to handle the new output value. Alternatively, define a user-defined function that returns CHAR(1) FOR BIT DATA which is sourced on the SYSFUN CHR function, and place this function before SYSFUN on the SQL path.

# TABLE\_NAME and TABLE\_SCHEMA functions cannot be used in generated columns or check constraints

| Windows | UNIX |
|---------|------|
|         |      |

**Change:** The definitions for the TABLE\_NAME and TABLE\_SCHEMA functions have been corrected, and can now not be used in generated columns or check constraints.

**Symptom:** The bind will fail with an SQLCODE -548/SQLSTATE 42621 stating that TABLE\_NAME or TABLE\_SCHEMA is invalid in the context of a check constraint.

**Explanation:** The TABLE\_NAME and TABLE\_SCHEMA functions retrieve data from catalog views. They are of the class READS SQL DATA; functions of class READS SQL DATA are not permitted in GENERATED COLUMN expressions and check constraints, since DB2 UDB cannot enforce the correctness of the constraint over time.

**Resolution:** Update any columns that contain generated column expressions and check constraints to remove the use of TABLE\_NAME and TABLE\_SCHEMA. To alter a generated column, use the ALTER TABLE statement to SET a new expression. To remove a check constraint, use the ALTER TABLE statement with the DROP CONSTRAINT clause. This will allow you to BIND and continue accessing the tables that contain the affected columns.

## **Database security and tuning**

# Authority for CREATE FUNCTION, CREATE METHOD and CREATE PROCEDURE statements

| Windows | UNIX |
|---------|------|
|         |      |

**Change:** The CREATE\_EXTERNAL\_ROUTINE authority is introduced in Version 8

**Symptom:** CREATE FUNCTION, CREATE METHOD and CREATE PROCEDURE statements with the EXTERNAL option may fail.

**Resolution:** Grant CREATE\_EXTERNAL\_ROUTINE authority to users who issue CREATE FUNCTION, CREATE METHOD, and CREATE PROCEDURE statements with the EXTERNAL option.

#### **Utilities and tools**

#### Changes when monitoring performance using the Control Center

| Windows | UNIX |
|---------|------|
|         |      |

**Symptom:** When looking within the Control Center, you do not find any references to the performance monitor.

**Explanation:** The performance monitor capability of the Control Center has be removed.

**Resolution:** When working with DB2 Universal Database<sup>™</sup> (DB2 UDB) for Windows<sup>®</sup>, there are tools that can be used to monitor performance:

#### • DB2 Performance Expert

The separately purchased DB2 Performance Expert for Multiplatforms, Version 1.1 consolidates, reports, analyzes and recommends self-managing and resource tuning changes based on DB2 UDB performance-related information.

#### • DB2 UDB Health Center

The functions of the Health Center provide you with different methods to work with performance-related information. These functions somewhat replace the performance monitor capability of the Control Center.

#### • Windows Performance Monitor

The Windows Performance Monitor enables you to monitor both database and system performance, retrieving information from any of the performance data providers registered with the system. Windows also provides performance information data on all aspects of machine operation including:

- CPU usage
- Memory utilization
- Disk activity
- Network activity

### Running online utilities at the same time

| Windows | UNIX |
|---------|------|

**Symptom:** When online utilities are used at the same time, the utilities may take a long time to complete.

**Explanation:** The locks required by one utility affect the progress of the other utilities running at the same time.

**Resolution:** When there is a potential for conflict between the locking requirements of utilities that are being run at the same time, you should consider altering your scheduling for the utilities you wish to run. The utilities (like online backup table space, load table, or inplace reorganization of tables) use locking mechanisms to prevent conflicts between the utilities. The utilities use table locks, table space locks, and table space states at different times to control what needs to be done in the database. When locks are held by a utility, the other utilities requesting similar or related locks must wait until the locks are released.

For example, the last phase of an inplace table reorganization cannot start while an online backup is running that includes the table being reorganized. You can pause the reorganization request if you require the backup to complete.

In another example, the online load utility will not work with another online load request on the same table. If different tables are being loaded, then the load requests will not block each other.

#### Changes to db2move summary output

| Windows | UNIX |
|---------|------|
|---------|------|

**Change:** In Version 8.2, the summary output generated by **db2move** is improved by being made more descriptive. However, the change in the summary output may cause a script written to analyze the old output to fail.

**Symptom:** A script written to analyze the old output generated by **db2move** fails.

**Explanation:** The summary output generated by **db2move** is improved.

When **db2move** is run with the "IMPORT" option, the old output appeared as:

```
IMPORT: -Rows read: 5; -Rows committed: 5; Table "DSCIARA2"."T20"
```

The new output appears as:

```
* IMPORT: table "DSCIARA2"."T20"
-Rows read: 5
-Inserted: 4
-Rejected: 1
-Committed: 5
```

When **db2move** is run with the "LOAD" option, the old output appeared as:

```
* LOAD: table "DSCIARA2"."T20"
-Rows read: 5; -Loaded: 4; -Rejected 1 -Deleted 0 -Committed 5
```

The new output appears as:

```
* IMPORT: table "DSCIARA2"."T20"
-Rows read: 5
-Loaded: 4
-Rejected: 1
-Deleted: 0
-Committed: 5
```

**Resolution:** Your script used to analyze the **db2move** output will need to be modified to account for the changes in the layout and content.

## Changes to the explain facility tables

| Windows | UNIX |
|---------|------|
|         |      |

**Change:** In Version 8, there are changes to the existing explain facility tables including two new tables: ADVISE\_MQT and ADVISE\_PARTITION.

**Symptom:** The DB2 Design Advisor, when asked to make recommendations for materialized query tables (MQTs), or for database partitions, will return error messages if the explain tables have not been created.

**Explanation:** The new tables ADVISE\_MQT and ADVISE\_PARTITION have not been created.

**Resolution:** Use the **db2exmig** command to move the Version 7 and Version 8.1 explain tables to Version 8.2. This command has the necessary EXPLAIN DLL to create all of the needed explain facility tables.

## Changes to the db2diag.log message format

| Windows | UNIX |
|---------|------|

**Change:** In Version 8, the db2diag.log message format is changed.

**Symptom:** You will notice that the format has changed when reviewing the db2diag.log messages. The changes include the following examples: each message will have a diagnostic log record header, record fields will be preceded by the field name and column, and message and data portions of the logging record will be clearly marked. All of the changes to the format will make the logging record easier to use and to understand.

**Explanation:** The DB2 UDB diagnostic logs are being reworked. The db2diag.log file will be parsable.

# Downlevel CREATE DATABASE and DROP DATABASE not supported

| Windows | UNIX |
|---------|------|
|---------|------|

**Change:** In Version 8, the CREATE DATABASE and DROP DATABASE commands are not supported from downlevel clients or to downlevel servers.

**Symptom:** You will receive error SQL0901N when you issue one of these commands.

**Explanation:** The CREATE DATABASE and DROP DATABASE commands are both only supported from Version 8 clients to Version 8 servers. You cannot issue these commands from a Version 6 or Version 7 client to a Version 8 server. You cannot issue these commands from a Version 8 client to a Version 7 server.

**Resolution:** Create or drop a Version 8 database from a Version 8 client. Create or drop a Version 7 database from a Version 6 or Version 7 client.

### Mode change to tables after a load

I

| Windows | UNIX |
|---------|------|
|---------|------|

Change: In previous versions, a table that has been loaded with the INSERT option and has immediate materialized query tables (also known as summary tables) would be in Normal (Full Access) state after a subsequent SET INTEGRITY IMMEDIATE CHECKED statement on it. In Version 8, the table will be in No Data Movement mode after the SET INTEGRITY IMMEDIATE CHECKED statement.

**Explanation:** Access to a table in No Data Movement mode is very similar to a table in Normal (Full Access) mode, except for some statements and utilities that involve data movement within the table itself.

**Resolution:** You can force the base table that has been loaded and has dependent immediate summary tables to bypass the No Data Movement mode and to go directly into Full Access mode by issuing a SET INTEGRITY ... IMMEDIATE CHECKED FULL ACCESS statement on the base table. However, use of this option is not recommended as it will force a full refresh of the dependent immediate materialized query tables (also known as summary tables).

#### Load utility in insert or replace mode

| Windows | UNIX |
|---------|------|

Change: In previous versions, when using the load utility in insert or replace mode, the default option was CASCADE IMMEDIATE when integrity checking was turned off; when the table was put into check pending state, all of its dependent foreign key tables and dependent materialized query tables (also known as summary tables) were also immediately put into check pending state.

For Version 8, when using the load utility in insert or replace mode, the default is CASCADE DEFERRED when integrity checking has been turned off.

Resolution: You can put dependent foreign key tables and dependent materialized query tables into check pending state along with their parent tables by using the CHECK PENDING CASCADE IMMEDIATE option of the LOAD command.

#### DB2\_LIKE\_VARCHAR does not control collection of sub-element statistics

| Windows | UNIX |
|---------|------|
|---------|------|

Change: In Version 7, the DB2\_LIKE\_VARCHAR registry variable controlled collection of sub-element statistics as well as the use of these statistics. In Version 8, DB2\_LIKE\_VARCHAR does not control collection of sub-element statistics; instead, collection of sub-element statistics is controlled by the LIKE STATISTICS option of the RUNSTATS command or the

DB2RUNSTATS\_COLUMN\_LIKE\_STATS value of the iColumnflags parameter of the db2Runstats API.

**Symptom:** After invoking the RUNSTATS command or calling the db2Runstats API, sub-element statistics are set to -1 (the default) in the system catalog; this can be observed with a query like the following:

```
SELECT SUBSTR(TABSCHEMA,1,18), SUBSTR(TABNAME,1,18),
   SUBSTR(COLNAME,1,18), COLCARD, AVGCOLLEN, SUB_COUNT, SUB_DELIM LENGTH
   FROM SYSSTAT.COLUMNS
  WHERE COLNAME IN ('P TYPE', 'P NAME')
  ORDER BY 1,2,3
```

(Replace P TYPE and P NAME with the appropriate column names.)

If the result for a column has a non-negative value for COLCARD and AVGCOLLEN but a value of -1 for SUB\_COUNT and SUB\_DELIM\_LENGTH, this indicates that basic statistics have been gathered for the column, but sub-element statistics have not been gathered.

Resolution: If you specified DB2\_LIKE\_VARCHAR=?,Y (where ? is any value) in Version 7, then you should specify the LIKE STATISTICS option on the RUNSTATS command or DB2RUNSTATS\_COLUMN\_LIKE\_STATS on the db2Runstats API to collect these statistics for appropriate columns.

## Connectivity and coexistence

#### Down level server support

| Windows | UNIX |
|---------|------|

Change: As you move your environment from Version 7 to Version 8, if you are in a situation where you migrate your client machines to Version 8 before you

migrate all of your servers to Version 8, there are several restrictions and limitations. These restrictions and limitations are not associated with DB2 Connect; nor with zSeries, OS/390, or iSeries database servers.

**Resolution:** For Version 8 clients to work with Version 7 servers, you need to configure/enable the use of DRDA Application Server capability on the Version 7 server. For information on how to do this, refer to the Version 7 *Installation and Configuration Supplement*.

To avoid the known restrictions and limitations, you should migrate all of your servers to Version 8 before you migrate any of your client machines to Version 8. If this is not possible, then you should know that when accessing Version 7 servers from Version 8 clients, there is no support available for:

- Some data types:
  - Large object (LOB) data types.
  - User-defined distinct types (UDTs).
  - DATALINK data types.
- Some security capabilities:
  - Authentication type SERVER\_ENCRYPT.
  - Changing passwords. You are not able to change passwords on the DB2 UDB Version 7 server from a DB2 UDB Version 8 client.
- Certain connections and communication protocols:
  - Instance requests that require an ATTACH instead of a connection.
  - The ATTACH statement is not supported from a DB2 UDB Version 8 client to a DB2 UDB Version 7 server.
  - The only supported network protocol is TCP/IP.
  - Other network protocols like SNA, NetBIOS, IPX/SPX, and others are not supported.
- Some application features and tasks:
  - The DESCRIBE INPUT statement is not supported with one exception for ODBC/JDBC applications. In order to support DB2 UDB Version 8 clients running ODBC/JDBC applications accessing DB2 UDB Version 7 servers, a fix for DESCRIBE INPUT support must be applied to all DB2 UDB Version 7 servers where this type of access is required. This fix is associated with APAR IY30655 and will be available before the DB2 UDB Version 8 General Availability date. Use the "Contacting IBM" information in any DB2 UDB document to find out how to get the fix associated with APAR IY30655. The DESCRIBE INPUT statement is a performance and usability enhancement to allow an application requestor to obtain a description of input parameter markers in a prepared statement. For a CALL statement, this includes the parameter markers associated with the IN and INOUT parameters for the stored procedure.
  - Using Result.getObject(1) will return a BigDecimal instead of a Java Long datatype as required by the JDBC specification. The DB2 UDB Version 7 DRDA server maps BIGINT to DEC(19,0) when it responds to a DESCRIBE INPUT request and when it retrieves data. This behavior occurs because the DB2 UDB Version 7 server operates at a DRDA level where BIGINT is not defined.
  - Query interrupts are not supported. This affects the CLI/ODBC SQL\_QUERY\_TIMEOUT connection attribute as well as the interrupt APIs.
  - Two-phase commit. The DB2 UDB Version 7 server cannot be used as a transaction manager database when using coordinated transactions that

- XA-compliant transaction managers. An application using a DB2 UDB Version 8 client cannot use a DB2 UDB Version 7 server as an XA resource. This includes WebSphere, Microsoft COM+/MTS, BEA WebLogic, and others that are part of a transaction management arrangement.
- Monitoring. Monitor functions are not supported from a DB2 UDB Version 8 client to a DB2 UDB Version 7 server.
- Utilities. Those utilities that can be initiated by a client to a server are not supported when:
  - 1. The client is at DB2 UDB Version 8 and the server is at DB2 UDB Version 7.
  - 2. SQL statements greater than 32 KB in size.
- Query interrupts are not supported. This affects the CLI/ODBC
   SQL\_QUERY\_TIMEOUT connection attribute as well as the interrupt APIs.

In addition to these limitations and restrictions for DB2 UDB Version 8 clients working with DB2 UDB Version 7 servers, there are also similar limitations and restrictions for DB2 UDB Version 8 tools working with DB2 UDB Version 7 servers. The following DB2 UDB Version 8 tools support only DB2 UDB Version 8 servers:

- · Control Center
- · Task Center
- Iournal
- · Satellite Administration Center
- Information Catalog Center (including the Web-version of this center)
- Health Center (including the Web-version of this center)
- · License Center
- Spatial Extender
- Tools Settings
- Development Center. You should use Stored Procedure Builder to develop server objects on pre-Version 8 servers.

The following DB2 UDB Version 8 tools support DB2 UDB Version 7 servers (with some restrictions) and DB2 UDB Version 8 servers:

• Configuration Assistant

It is possible to discover a DB2 UDB Version 7 server and catalog it. However, even though cataloged, no function will work if attempting to access the DB2 UDB Version 7 server. Also, you are able to import a DB2 UDB Version 7 profile to a DB2 UDB Version 8 server, or import a DB2 UDB Version 8 profile to a DB2 UDB Version 7 server. However, all other Configuration Assistant functions will not work with DB2 UDB Version 7 servers.

- Data Warehouse Center
- Replication Center
- Command Editor (the replacement for the Command Center, including the Web-version of this center)

Importing and saving scripts to and from DB2 UDB Version 7 servers is not possible. Any utility requiring an ATTACH will not work.

- SQL Assist
- Visual Explain

In general, any DB2 UDB Version 8 tool that is only launched from within the navigation tree of the Control Center, or any details view based on these tools, will not be available or accessible to DB2 UDB Version 7 and earlier servers. You should consider using the DB2 UDB Version 7 tools when working with DB2 UDB Version 7 or earlier servers.

#### Scrollable cursor support

| Windows   | LIVIIX |
|-----------|--------|
| VVIIIdows | UIVIX  |

Change: In Version 8, scrollable cursor functionality will not be supported from a Version 8 DB2 UDB for Unix and Windows client to a Version 7 DB2 UDB for Unix and Windows server. Support for scrollable cursors will only be available from a Version 8 DB2 UDB for Unix and Windows client to a DB2 UDB for Unix and Windows Version 8 server or to a DB2 UDB for z/OS and OS/390 Version 7 server. DB2 UDB for Unix and Windows Version 7 clients will continue to support existing scrollable cursor functionality to Version 8 DB2 UDB for Unix and Windows servers.

**Resolution:** Upgrade servers to Version 8.

#### Version 7 server access via a DB2 Connect Version 8 server

| Windows | UNIX |
|---------|------|
|         |      |

**Change:** In Version 8, access from a DB2 UDB for Unix and Windows client to a Version 7 DB2 UDB server will not be supported through a Version 8 server, where the functionality is provided either by DB2 Connect Enterprise Edition Version 8 or by DB2 UDB Enterprise Server Edition Version 8.

**Resolution:** Upgrade servers to Version 8.

### Type 1 connection with CLP and embedded SQL

| Windows | UNIX |
|---------|------|
|---------|------|

Change: In previous versions of DB2 UDB, when using the Command Line Processor (CLP) or embedded SQL and connected to a database with a Type 1 connection, an attempt to connect to another database during a unit of work would fail with an SQL0752N error. In Version 8, the unit of work is committed, the connection is reset, and the connection to the second database is allowed. The unit of work will be committed and the connection will be reset even if AUTOCOMMIT is off.

## Messages

#### DB2 Connect messages returned instead of DB2 UDB messages

| Windows | UNIX |
|---------|------|
|---------|------|

**Change:** In Version 8, conditions that would have returned a DB2 UDB message in previous releases may now return a DB2 Connect message.

The messages affected by this change are related to bind, connection, or security errors. SQL errors for queries and other SQL requests are not affected by this change.

#### Examples:

- SQLCODE -30081 will be returned instead of SQLCODE -1224
- SQLCODE -30082 will be returned instead of SQLCODE -1403
- SQLCODE -30104 will be returned instead of SQLCODE -4930

**Symptom:** Applications coded to react to DB2 UDB messages may not behave as before.

## **Configuration parameters**

## Obsolete database manager configuration parameters

| Windows | UNIX |
|---------|------|
|         |      |

Change: The following database manager configuration parameters are obsolete:

- *backbufsz*: In previous versions you could perform a backup operation using a default buffer size, and the value of *backbufsz* would be taken as the default. In Version 8 you should explicitly specify the size of your backup buffers when you use the backup utility.
- dft\_client\_adpt: DCE directory services are no longer supported
- dft\_client\_comm: DCE directory services are no longer supported
- dir\_obj\_name: DCE directory services are no longer supported
- dir\_path\_name: DCE directory services are no longer supported
- dir\_type: DCE directory services are no longer supported
- dos\_rqrioblk
- drda\_heap\_sz
- fcm\_num\_anchors, fcm\_num\_connect, and fcm\_num\_rqb: DB2 UDB will now adjust message anchors, connection entries, and request blocks dynamically and automatically, so you will not have to adjust these parameters
- fileserver: IPX/SPX is no longer supported
- *initdari\_jvm*: Java stored procedures will now run multithreaded by default, and are run in separate processes from other language routines, so this parameter is no longer supported
- *ipx\_socket*: IPX/SPX is no longer supported
- jdk11\_path: replaced by jdk\_path database manager configuration parameter
- keepdari: replaced by keepfenced database manager configuration parameter
- max\_logicagents: replaced by max\_connections database manager configuration parameter
- maxdari: replaced by fenced\_pool database manager configuration parameter
- *num\_initdaris*: replaced by *num\_initfenced* database manager configuration parameter
- *objectname*: IPX/SPX is no longer supported
- *restbufsz*: In previous versions you could perform a restore operation using a default buffer size, and the value of *restbufsz* would be taken as the default. In Version 8 you should explicitly specify the size of your restore buffers when use restore utility.

- route\_obj\_name: DCE directory services are no longer supported
- ss\_logon: this is an OS/2 parameter, and OS/2 is no longer supported
- *udf\_mem\_sz*: UDFs no longer pass data in shared memory, so this parameter is not supported

**Resolution:** Remove all references to these parameters from your applications.

### Obsolete database configuration parameters

| Windows | UNIX |
|---------|------|
|         |      |

**Change:** The following database configuration parameters are obsolete:

- *buffpage*: In previous versions, you could create or alter a buffer pool using a default size, and the value of *buffpage* would be taken as the default. In Version 8, you should explicitly specify the size of your buffer pools, using the SIZE keyword on the ALTER BUFFERPOOL or CREATE BUFFERPOOL statements.
- copyprotect
- indexsort

**Resolution:** Remove all references to these parameters from your applications.

## Version 7 incompatibilities with previous releases

## **Application Programming**

### **Query Patroller Universal Client**

| WIN | UNIX | OS/2 |
|-----|------|------|

**Change:** This new version of the client application enabler (CAE) will only work with Query Patroller Server Version 7, because there are new stored procedures. CAE is the application interface to Db2 Universal Database<sup>TM</sup> (DB2 UDB) through which all applications must eventually pass to access the database.

**Symptom:** If this CAE is run against a back-level server, message SQL29001 is returned.

#### **Object Transform Functions and Structured Types**

| WIN | UNIX | OS/2 |
|-----|------|------|
|-----|------|------|

**Change:** There is a minor and remotely possible incompatibility between a pre-Version 7 client and a Version 7 server that relates to changes that have been made to the SQLDA. Byte 8 of the second SQLVAR can now take on the value X'12' (in addition to the values X'00' and X'01'). Applications that do not anticipate the new value may be affected by this extension.

**Resolution:** Because there may be other extensions to this field in future releases, developers are advised to only test for explicitly defined values.

## Versions of Class and Jar Files Used by the JVM

| WIN | UNIX | OS/2 |
|-----|------|------|
|-----|------|------|

Change: Previously, once a Java stored procedure or user-defined function (UDF) was started, the Java Virtual Machine (JVM) locked all files given in the CLASSPATH (including those in sqllib/function). The JVM used these files until the database manager was stopped. Depending on the environment in which you run a stored procedure or UDF (that is, depending on the value of the *keepdari* database manager configuration parameter, and whether or not the stored procedure is fenced), refreshing classes will let you replace class and jar files without stopping the database manager. This is different from the previous behavior.

## Changed Functionality of Install, Replace, and Remove Jar Commands

| WIN | UNIX | OS/2 |
|-----|------|------|
|     |      |      |

**Change:** Previously, installation of a jar caused the flushing of all DARI (Database Application Remote Interface) processes. This way, a new stored procedure class was guaranteed to be picked up on the next call. Currently, no jar commands flush DARI processes. To ensure that classes from newly installed or replaced jars are picked up, you must explicitly issue the SQLEJ.REFRESH\_CLASSES command.

Another incompatibility introduced by not flushing DARI processes is the fact that for fenced stored procedures, with the value of the *keepdari* database manager configuration parameter set to "YES", clients may get different versions of the jar files. Consider the following scenario:

- 1. User A replaces a jar and does not refresh classes.
- 2. User A then calls a stored procedure from the jar. Assuming that this call uses the same DARI process, User A will get an old version of the jar file.
- 3. User B calls the same stored procedure. This call uses a new DARI, which means that the newly created class loader will pick up the new version of the jar file.

In other words, if classes are not refreshed after jar operations, a stored procedure from different versions of jars may be called, depending on which DARI processes are used. This differs from the previous behavior, which ensured (by flushing DARI processes) that new classes were always used.

### 32-bit Application Incompatibility

| UNIX |  |
|------|--|
|------|--|

**Change:** 32-bit executables (DB2 UDB applications) will not run against the new 64-bit database engine.

**Symptom:** The application fails to link. When you attempt to link 32-bit objects against the 64-bit DB2 UDB application library, an operating system linker error message is displayed.

**Resolution:** The application must be recompiled as a 64-bit executable, and relinked against the new 64-bit DB2 UDB libraries.

#### Changing the Length Field of the Scratchpad

**Change:** Any user-defined function (UDF) that changes the length field of the scratchpad passed to the UDF will now receive SQLCODE -450.

**Symptom:** A UDF that changes the length field of the scratchpad fails. The invoking statement receives SQLCODE -450, with the schema and the specific name of the function filled in.

**Resolution:** Rewrite the UDF body to not change the length field of the scratchpad.

#### SQL

# Applications that Use Regular Tables Qualified by the Schema SESSION

| WIN    | UNIX  | OS/2 |
|--------|-------|------|
| ,,,,,, | 01121 |      |

Change: The schema SESSION is the only schema allowed for temporary tables, and is now used by DB2 UDB to indicate that a SESSION-qualified table may refer to a temporary table. However, SESSION is not a keyword reserved for temporary tables, and can be used as a schema for regular base tables. An application, therefore, may find a SESSION.T1 real table and a SESSION.T1 declared temporary table existing simultaneously. If, when a package is being bound, a static statement that includes a table reference qualified (explicitly or implicitly) by "SESSION" is encountered, neither a section nor dependencies for this statement are stored in the catalogs. Instead, this section will need to be incrementally bound at run time. This will place a copy of the section in the dynamic SQL cache, where the cached copy will be private only to the unique instance of the application. If, at run time, a declared temporary table matching the table name exists, the declared temporary table is used, even if a permanent base table of the same name exists.

**Symptom:** In Version 6 (and earlier), any package with static statements involving tables qualified by SESSION would always refer to a permanent base table. When binding the package, a section, as well as relevant dependency records for that statement, would be saved in the catalogs. In Version 7, these statements are not bound at bind time, and could resolve to a declared temporary table of the same name at run time. Thus, the following situations can arise:

- Migrating from Version 5. If such a package existed in Version 5, it will be bound again in Version 6, and the static statements will now be incrementally bound. This could affect performance, because these incrementally bound sections behave like cached dynamic SQL, except that the cached dynamic section cannot be shared among other applications (even different instances of the same application executable).
- Migrating from Version 6 to Version 7. If such a package existed in Version 6, it will not necessarily be bound again in Version 7. Instead, the statements will still execute as regular static SQL, using the section that was saved in the catalog at original bind time. However, if this package is rebound (either implicitly or explicitly), the statements in the package with SESSION-qualified table references will no longer be stored, and will require incremental binding. This could degrade performance.

To summarize, any packages bound in Version 7 with static statements referring to SESSION-qualified tables will no longer perform like static SQL, because they require incremental binding. If, in fact, the application process issues a DECLARE GLOBAL TEMPORARY TABLE statement for a table that has the same name as an

existing SESSION-qualified table, view, or alias, references to those objects will always be taken to refer to the declared temporary table.

**Resolution:** If possible, change the schema names of permanent tables so that they are not "SESSION". Otherwise, there is no recourse but to be aware of the performance implications, and the possible conflict with declared temporary tables that may occur.

The following query can be used to identify tables, views, and aliases that may be affected if an application uses temporary tables:

```
select tabschema, tabname from SYSCAT.TABLES where tabschema = 'SESSION'
```

The following query can be used to identify Version 7 bound packages that have static sections stored in the catalogs, and whose behavior might change if the package is rebound (only relevant when moving from Version 6 to Version 7):

```
select pkgschema, pkgname, bschema, bname from syscat.packagedep
where bschema = 'SESSION' and btype in ('T', 'V', 'I')
```

#### **Utilities and Tools**

#### db2set on AIX and Solaris

|  | UNIX |  |
|--|------|--|
|--|------|--|

**Change:** The command "db2set -ul (user level)" and its related functions are not ported to AIX or Solaris.

## **Connectivity and Coexistence**

#### 32-bit Client Incompatibility

| WIN | UNIX | OS/2 |
|-----|------|------|

**Change:** 32-bit clients cannot attach to instances or connect to databases on 64-bit servers.

**Symptom:** If both the client and the server are running Version 7 code, SQL1434N is returned; otherwise, the attachment or connection fails with SQLCODE -30081.

**Resolution:** Use 64-bit clients.

## Appendix B. National language support (NLS)

This section contains information about the national language support (NLS) provided by DB2 Universal Database<sup>™</sup> (DB2 UDB), including information about territories, languages, and code pages (code sets) supported, and how to configure and use DB2 UDB NLS features in your databases and applications.

## **National language versions**

DB2 Universal Database<sup>™</sup> (DB2 UDB) Version 8 is available in Simplified Chinese, Traditional Chinese, Czech, Danish, English, Finnish, French, German, Italian, Japanese, Korean, Norwegian, Polish, Brazilian Portuguese, Russian, Spanish, and Swedish.

The DB2 UDB Run-Time Client is available in these additional languages: Arabic, Bulgarian, Croatian, Dutch, Greek, Hebrew, Hungarian, Portuguese, Romanian, Slovak, Slovenian, and Turkish.

#### Related reference:

"Supported territory codes and code pages" on page 231

## Supported territory codes and code pages

The following tables show the languages and code sets supported by the database servers, and how these values are mapped to territory code and code page values that are used by the database manager.

The following is an explanation of the columns in the tables:

- **Code page** shows the IBM-defined code page as mapped from the operating system code set.
- **Group** shows whether a code page is single-byte ("S"), double-byte ("D"), or neutral ("N"). The "-n" is a number used to create a letter-number combination. Matching combinations show where connection and conversion is allowed by DB2 Universal Database<sup>™</sup> (DB2 UDB). For example, all "S-1" groups can work together. However, if the group is neutral, then connection and conversion with any other code page listed is allowed.
- **Code set** shows the code set associated with the supported language. The code set is mapped to the DB2 UDB code page.
- **Territory code** shows the code that is used by the database manager internally to provide region-specific support.
- Locale shows the locale values supported by the database manager.
- Operating system shows the operating system that supports the languages and code sets.

Table 38. Unicode

| Code page | Group | Code set          | Territory code | Locale | Operating system |
|-----------|-------|-------------------|----------------|--------|------------------|
| 1200      | N-1   | 16-bit<br>Unicode | Any            | Any    | Any              |

Table 38. Unicode (continued)

| Code page | Group | Code set                        | Territory<br>code | Locale | Operating system |
|-----------|-------|---------------------------------|-------------------|--------|------------------|
| 1208      | N-1   | UTF-8<br>encoding of<br>Unicode | Any               | Any    | Any              |

Table 39. Albania, territory identifier: AL

|           | _     |            | Territory |               | Operating |
|-----------|-------|------------|-----------|---------------|-----------|
| Code page | Group | Code set   | code      | Locale        | system    |
| 819       | S-1   | ISO8859-1  | 355       | sq_AL         | AIX       |
| 850       | S-1   | IBM-850    | 355       | -             | AIX       |
| 923       | S-1   | ISO8859-15 | 355       | sq_AL.8859-15 | AIX       |
| 1208      | N-1   | UTF-8      | 355       | SQ_AL         | AIX       |
| 37        | S-1   | IBM-37     | 355       | -             | Host      |
| 1140      | S-1   | IBM-1140   | 355       | -             | Host      |
| 819       | S-1   | iso88591   | 355       | -             | HP-UX     |
| 923       | S-1   | iso885915  | 355       | -             | HP-UX     |
| 1051      | S-1   | roman8     | 355       | -             | HP-UX     |
| 437       | S-1   | IBM-437    | 355       | -             | OS/2      |
| 850       | S-1   | IBM-850    | 355       | -             | OS/2      |
| 819       | S-1   | ISO8859-1  | 355       | -             | Solaris   |
| 923       | S-1   | ISO8859-15 | 355       | -             | Solaris   |
| 1252      | S-1   | 1252       | 355       | -             | Windows   |

Table 40. Arabic countries/regions, territory identifier: AA

| Code page | Group | Code set  | Territory<br>code | Locale         | Operating system |
|-----------|-------|-----------|-------------------|----------------|------------------|
| 1046      | S-6   | IBM-1046  | 785               | Ar_AA          | AIX              |
| 1089      | S-6   | ISO8859-6 | 785               | ar_AA          | AIX              |
| 1208      | N-1   | UTF-8     | 785               | AR_AA          | AIX              |
| 420       | S-6   | IBM-420   | 785               | -              | Host             |
| 425       | S-6   | IBM-425   | 785               | -              | Host             |
| 1089      | S-6   | iso88596  | 785               | ar_SA.iso88596 | HP-UX            |
| 864       | S-6   | IBM-864   | 785               | -              | OS/2             |
| 1256      | S-6   | 1256      | 785               | -              | Windows          |

Table 41. Australia, territory identifier: AU

| Code page | Group | Code set   | Territory<br>code | Locale        | Operating system |
|-----------|-------|------------|-------------------|---------------|------------------|
| 1 0       |       | ICO00E0 1  |                   |               | ,                |
| 819       | S-1   | ISO8859-1  | 61                | en_AU         | AIX              |
| 850       | S-1   | IBM-850    | 61                | -             | AIX              |
| 923       | S-1   | ISO8859-15 | 61                | en_AU.8859-15 | AIX              |
| 1208      | N-1   | UTF-8      | 61                | EN_AU         | AIX              |
| 37        | S-1   | IBM-37     | 61                | -             | Host             |
| 1140      | S-1   | IBM-1140   | 61                | -             | Host             |
| 819       | S-1   | iso88591   | 61                | -             | HP-UX            |
| 923       | S-1   | iso885915  | 61                | -             | HP-UX            |
| 1051      | S-1   | roman8     | 61                | -             | HP-UX            |
| 437       | S-1   | IBM-437    | 61                | -             | OS/2             |
| 850       | S-1   | IBM-850    | 61                | -             | OS/2             |
| 819       | S-1   | ISO8859-1  | 61                | en_AU         | SCO              |

Table 41. Australia, territory identifier: AU (continued)

|           |       |            | Territory |        | Operating |
|-----------|-------|------------|-----------|--------|-----------|
| Code page | Group | Code set   | code      | Locale | system    |
| 819       | S-1   | ISO8859-1  | 61        | en_AU  | Solaris   |
| 923       | S-1   | ISO8859-15 | 61        | -      | Solaris   |
| 1252      | S-1   | 1252       | 61        | -      | Windows   |

Table 42. Austria, territory identifier: AT

| Code page | Group | Code set    | Territory code | Locale           | Operating system |
|-----------|-------|-------------|----------------|------------------|------------------|
| 819       | S-1   | ISO8859-1   | 43             | -                | AIX              |
| 850       | S-1   | IBM-850     | 43             | -                | AIX              |
| 923       | S-1   | ISO8859-15  | 43             | -                | AIX              |
| 1208      | N-1   | UTF-8       | 43             | -                | AIX              |
| 37        | S-1   | IBM-37      | 43             | -                | Host             |
| 1140      | S-1   | IBM-1140    | 43             | -                | Host             |
| 819       | S-1   | iso88591    | 43             | -                | HP-UX            |
| 923       | S-1   | iso885915   | 43             | -                | HP-UX            |
| 1051      | S-1   | roman8      | 43             | -                | HP-UX            |
| 819       | S-1   | ISO-8859-1  | 43             | de_AT            | Linux            |
| 923       | S-1   | ISO-8859-15 | 43             | de_AT@euro       | Linux            |
| 437       | S-1   | IBM-437     | 43             | -                | OS/2             |
| 850       | S-1   | IBM-850     | 43             | -                | OS/2             |
| 819       | S-1   | ISO8859-1   | 43             | de_AT            | SCO              |
| 819       | S-1   | ISO8859-1   | 43             | de_AT            | Solaris          |
| 923       | S-1   | ISO8859-15  | 43             | de_AT.ISO8859-15 | Solaris          |
| 1252      | S-1   | 1252        | 43             | -                | Windows          |

Table 43. Belarus, territory identifier: BY

| Code page | Group | Code set  | Territory code | Locale | Operating system |
|-----------|-------|-----------|----------------|--------|------------------|
| 1167      | S-5   | KOI8-RU   | 375            | _      | _                |
| 915       | S-5   | ISO8859-5 | 375            | be_BY  | AIX              |
| 1208      | N-1   | UTF-8     | 375            | BE_BY  | AIX              |
| 1025      | S-5   | IBM-1025  | 375            | -      | Host             |
| 1154      | S-5   | IBM-1154  | 375            | -      | Host             |
| 915       | S-5   | ISO8859-5 | 375            | -      | OS/2             |
| 1131      | S-5   | IBM-1131  | 375            | -      | OS/2             |
| 1251      | S-5   | 1251      | 375            | -      | Windows          |

Table 44. Belgium, territory identifier: BE

| Code page | Group | Code set   | Territory code | Locale        | Operating system |
|-----------|-------|------------|----------------|---------------|------------------|
| 819       | S-1   | ISO8859-1  | 32             | fr_BE         | AIX              |
| 819       | S-1   | ISO8859-1  | 32             | nl_BE         | AIX              |
| 850       | S-1   | IBM-850    | 32             | Fr_BE         | AIX              |
| 850       | S-1   | IBM-850    | 32             | Nl_BE         | AIX              |
| 923       | S-1   | ISO8859-15 | 32             | fr_BE.8859-15 | AIX              |
| 923       | S-1   | ISO8859-15 | 32             | nl_BE.8859-15 | AIX              |
| 1208      | N-1   | UTF-8      | 32             | FR_BE         | AIX              |
| 1208      | N-1   | UTF-8      | 32             | NL_BE         | AIX              |
| 274       | S-1   | IBM-274    | 32             | -             | Host             |

Table 44. Belgium, territory identifier: BE (continued)

| Code page | Group | Code set    | Territory code | Locale           | Operating system |
|-----------|-------|-------------|----------------|------------------|------------------|
| 500       | S-1   | IBM-500     | 32             | -                | Host             |
| 1148      | S-1   | IBM-1148    | 32             | -                | Host             |
| 819       | S-1   | iso88591    | 32             | -                | HP-UX            |
| 923       | S-1   | iso885915   | 32             | -                | HP-UX            |
| 819       | S-1   | ISO-8859-1  | 32             | fr_BE            | Linux            |
| 819       | S-1   | ISO-8859-1  | 32             | nl_BE            | Linux            |
| 923       | S-1   | ISO-8859-15 | 32             | fr_BE@euro       | Linux            |
| 923       | S-1   | ISO-8859-15 | 32             | nl_BE@euro       | Linux            |
| 437       | S-1   | IBM-437     | 32             | -                | OS/2             |
| 850       | S-1   | IBM-850     | 32             | -                | OS/2             |
| 819       | S-1   | ISO8859-1   | 32             | fr_BE            | SCO              |
| 819       | S-1   | ISO8859-1   | 32             | nl_BE            | SCO              |
| 819       | S-1   | ISO8859-1   | 32             | fr_BE            | Solaris          |
| 819       | S-1   | ISO8859-1   | 32             | nl_BE            | Solaris          |
| 923       | S-1   | ISO8859-15  | 32             | fr_BE.ISO8859-15 | Solaris          |
| 923       | S-1   | ISO8859-15  | 32             | nl_BE.ISO8859-15 | Solaris          |
| 1252      | S-1   | 1252        | 32             | -                | Windows          |

Table 45. Bulgaria, territory identifier: BG

| Code page | Group | Code set  | Territory code | Locale         | Operating system |
|-----------|-------|-----------|----------------|----------------|------------------|
| 915       | S-5   | ISO8859-5 | 359            | bg_BG          | AIX              |
| 1208      | N-1   | UTF-8     | 359            | BG_BG          | AIX              |
| 1025      | S-5   | IBM-1025  | 359            | -              | Host             |
| 1154      | S-5   | IBM-1154  | 359            | -              | Host             |
| 915       | S-5   | iso88595  | 359            | bg_BG.iso88595 | HP-UX            |
| 855       | S-5   | IBM-855   | 359            | -              | OS/2             |
| 915       | S-5   | ISO8859-5 | 359            | -              | OS/2             |
| 1251      | S-5   | 1251      | 359            | -              | Windows          |

Table 46. Brazil, territory identifier: BR

| Code page | Group | Code set    | Territory<br>code | Locale        | Operating system |
|-----------|-------|-------------|-------------------|---------------|------------------|
| 819       | S-1   | ISO8859-1   | 55                | pt_BR         | AIX              |
| 850       | S-1   | IBM-850     | 55                | -             | AIX              |
| 923       | S-1   | ISO8859-15  | 55                | pt_BR.8859-15 | AIX              |
| 1208      | N-1   | UTF-8       | 55                | PT_BR         | AIX              |
| 37        | S-1   | IBM-37      | 55                | -             | Host             |
| 1140      | S-1   | IBM-1140    | 55                | -             | Host             |
| 819       | S-1   | ISO8859-1   | 55                | -             | HP-UX            |
| 923       | S-1   | ISO8859-15  | 55                | -             | HP-UX            |
| 819       | S-1   | ISO-8859-1  | 55                | pt_BR         | Linux            |
| 923       | S-1   | ISO-8859-15 | 55                | -             | Linux            |
| 850       | S-1   | IBM-850     | 55                | -             | OS/2             |
| 819       | S-1   | ISO8859-1   | 55                | pt_BR         | SCO              |
| 819       | S-1   | ISO8859-1   | 55                | pt_BR         | Solaris          |
| 923       | S-1   | ISO8859-15  | 55                | -             | Solaris          |
| 1252      | S-1   | 1252        | 55                | -             | Windows          |

Table 47. Canada, territory identifier: CA

| Code page | Group | Code set    | Territory code | Locale         | Operating system |
|-----------|-------|-------------|----------------|----------------|------------------|
| 819       | S-1   | ISO8859-1   | 1              | fr_CA          | AIX              |
| 850       | S-1   | IBM-850     | 1              | Fr CA          | AIX              |
| 923       | S-1   | ISO8859-15  | 1              | fr CA.8859-15  | AIX              |
| 1208      | N-1   | UTF-8       | 1              | FR_CA          | AIX              |
| 37        | S-1   | IBM-37      | 1              | -              | Host             |
| 1140      | S-1   | IBM-1140    | 1              | -              | Host             |
| 819       | S-1   | iso88591    | 1              | fr_CA.iso88591 | HP-UX            |
| 923       | S-1   | iso885915   | 1              | -              | HP-UX            |
| 1051      | S-1   | roman8      | 1              | fr_CA.roman8   | HP-UX            |
| 819       | S-1   | ISO-8859-1  | 1              | en_CA          | Linux            |
| 923       | S-1   | ISO-8859-15 | 1              | -              | Linux            |
| 850       | S-1   | IBM-850     | 1              | -              | OS/2             |
| 819       | S-1   | ISO8859-1   | 1              | en_CA          | SCO              |
| 819       | S-1   | ISO8859-1   | 1              | fr_CA          | SCO              |
| 819       | S-1   | ISO8859-1   | 1              | en_CA          | Solaris          |
| 923       | S-1   | ISO8859-15  | 1              | -              | Solaris          |
| 1252      | S-1   | 1252        | 1              | -              | Windows          |

Table 48. Canada (French), territory identifier: CA

|           |       |          |      | Operating |        |
|-----------|-------|----------|------|-----------|--------|
| Code page | Group | Code set | code | Locale    | system |
| 863       | S-1   | IBM-863  | 2    | -         | OS/2   |

Table 49. China (PRC), territory identifier: CN

| Code page     | Group       | Code set  | Territory<br>code | Locale       | Operating system |
|---------------|-------------|-----------|-------------------|--------------|------------------|
| 1383          | D-4         | IBM-eucCN | 86                |              | AIX              |
|               |             |           |                   | zh_CN        |                  |
| 1386          | D-4         | GBK       | 86                | Zh_CN.GBK    | AIX              |
| 1208          | N-1         | UTF-8     | 86                | ZH_CN        | AIX              |
| 935           | D-4         | IBM-935   | 86                | -            | Host             |
| 1388          | D-4         | IBM-1388  | 86                | -            | Host             |
| 1383          | D-4         | hp15CN    | 86                | zh_CN.hp15CN | HP-UX            |
| 1383          | D-4         | GBK       | 86                | zh_CN.GBK    | Linux            |
| 1381          | D-4         | IBM-1381  | 86                | -            | OS/2             |
| 1386          | D-4         | GBK       | 86                | -            | OS/2             |
| 1383          | D-4         | eucCN     | 86                | zh_CN        | SCO              |
| 1383          | D-4         | eucCN     | 86                | zh_CN.eucCN  | SCO              |
| 1383          | D-4         | gb2312    | 86                | zh           | Solaris          |
| 1208          | N-1         | UTF-8     | 86                | zh.UTF-8     | Solaris          |
| 1381          | D-4         | IBM-1381  | 86                | -            | Windows          |
| 1386          | D-4         | GBK       | 86                | -            | Windows          |
| 1392/5488     | D-4         |           | 86                | -            |                  |
| See note 1 or | n page 250. |           |                   |              |                  |

Table 50. Croatia, territory identifier: HR

| Code page | Group | Code set  | Territory code | Locale | Operating system |
|-----------|-------|-----------|----------------|--------|------------------|
| 912       | S-2   | ISO8859-2 | 385            | hr_HR  | AIX              |
| 1208      | N-1   | UTF-8     | 385            | HR_HR  | AIX              |

Table 50. Croatia, territory identifier: HR (continued)

| Code page | Group | Code set   | Territory<br>code | Locale          | Operating system |
|-----------|-------|------------|-------------------|-----------------|------------------|
| 870       | S-2   | IBM-870    | 385               | -               | Host             |
| 1153      | S-2   | IBM-1153   | 385               | -               | Host             |
| 912       | S-2   | iso88592   | 385               | hr_HR.iso88592  | HP-UX            |
| 912       | S-2   | ISO-8859-2 | 385               | hr_HR           | Linux            |
| 852       | S-2   | IBM-852    | 385               | -               | OS/2             |
| 912       | S-2   | ISO8859-2  | 385               | hr_HR.ISO8859-2 | SCO              |
| 1250      | S-2   | 1250       | 385               | -               | Windows          |

Table 51. Czech Republic, territory identifier: CZ

| Code page | Group | Code set   | Territory<br>code | Locale          | Operating system |
|-----------|-------|------------|-------------------|-----------------|------------------|
| Code page | Group | Code sei   | coue              | Locale          | system           |
| 912       | S-2   | ISO8859-2  | 421               | cs_CZ           | AIX              |
| 1208      | N-1   | UTF-8      | 421               | CS_CZ           | AIX              |
| 870       | S-2   | IBM-870    | 421               | -               | Host             |
| 1153      | S-2   | IBM-1153   | 421               | -               | Host             |
| 912       | S-2   | iso88592   | 421               | cs_CZ.iso88592  | HP-UX            |
| 912       | S-2   | ISO-8859-2 | 421               | cs_CZ           | Linux            |
| 852       | S-2   | IBM-852    | 421               | -               | OS/2             |
| 912       | S-2   | ISO8859-2  | 421               | cs_CZ.ISO8859-2 | SCO              |
| 1250      | S-2   | 1250       | 421               | -               | Windows          |

Table 52. Denmark, territory identifier: DK

| Code page | Group | Code set    | Territory code | Locale         | Operating system |
|-----------|-------|-------------|----------------|----------------|------------------|
| 819       | S-1   | ISO8859-1   | 45             | da_DK          | AIX              |
| 850       | S-1   | IBM-850     | 45             | Da_DK          | AIX              |
| 923       | S-1   | ISO8859-15  | 45             | da_DK.8859-15  | AIX              |
| 1208      | N-1   | UTF-8       | 45             | DA_DK          | AIX              |
| 277       | S-1   | IBM-277     | 45             | -              | Host             |
| 1142      | S-1   | IBM-1142    | 45             | -              | Host             |
| 819       | S-1   | iso88591    | 45             | da_DK.iso88591 | HP-UX            |
| 923       | S-1   | iso885915   | 45             | _              | HP-UX            |
| 1051      | S-1   | roman8      | 45             | da_DK.roman8   | HP-UX            |
| 819       | S-1   | ISO-8859-1  | 45             | da_DK          | Linux            |
| 923       | S-1   | ISO-8859-15 | 45             | -              | Linux            |
| 850       | S-1   | IBM-850     | 45             | -              | OS/2             |
| 819       | S-1   | ISO8859-1   | 45             | da             | SCO              |
| 819       | S-1   | ISO8859-1   | 45             | da_DA          | SCO              |
| 819       | S-1   | ISO8859-1   | 45             | da_DK          | SCO              |
| 819       | S-1   | ISO8859-1   | 45             | da             | Solaris          |
| 923       | S-1   | ISO8859-15  | 45             | da.ISO8859-15  | Solaris          |
| 1252      | S-1   | 1252        | 45             | -              | Windows          |

Table 53. Estonia, territory identifier: EE

|           |       |          | Territory |        | Operating |
|-----------|-------|----------|-----------|--------|-----------|
| Code page | Group | Code set | code      | Locale | system    |
| 922       | S-10  | IBM-922  | 372       | Et_EE  | AIX       |
| 1208      | N-1   | UTF-8    | 372       | ET_EE  | AIX       |
| 1122      | S-10  | IBM-1122 | 372       | -      | Host      |

Table 53. Estonia, territory identifier: EE (continued)

| Code page | Group | Code set | Territory<br>code | Locale | Operating system |
|-----------|-------|----------|-------------------|--------|------------------|
| coue page | Group | Couc set | couc              | Locuic | System           |
| 1157      | S-10  | IBM-1157 | 372               | -      | Host             |
| 922       | S-10  | IBM-922  | 372               | -      | OS/2             |
| 1257      | S-10  | 1257     | 372               | -      | Windows          |

Table 54. Finland, territory identifier: FI

|           |       |             | Territory |                | Operating |
|-----------|-------|-------------|-----------|----------------|-----------|
| Code page | Group | Code set    | code      | Locale         | system    |
| 819       | S-1   | ISO8859-1   | 358       | fi_FI          | AIX       |
| 850       | S-1   | IBM-850     | 358       | Fi_FI          | AIX       |
| 923       | S-1   | ISO8859-15  | 358       | fi_FI.8859-15  | AIX       |
| 1208      | N-1   | UTF-8       | 358       | FI_FI          | AIX       |
| 278       | S-1   | IBM-278     | 358       | -              | Host      |
| 1143      | S-1   | IBM-1143    | 358       | -              | Host      |
| 819       | S-1   | iso88591    | 358       | fi_FI.iso88591 | HP-UX     |
| 923       | S-1   | iso885915   | 358       | -              | HP-UX     |
| 1051      | S-1   | roman8      | 358       | fi-FI.roman8   | HP-UX     |
| 819       | S-1   | ISO-8859-1  | 358       | fi_FI          | Linux     |
| 923       | S-1   | ISO-8859-15 | 358       | fi_FI@euro     | Linux     |
| 437       | S-1   | IBM-437     | 358       | -              | OS/2      |
| 850       | S-1   | IBM-850     | 358       | -              | OS/2      |
| 819       | S-1   | ISO8859-1   | 358       |                | SCO       |
| 819       | S-1   | ISO8859-1   | 358       | fi_FI          | SCO       |
| 819       | S-1   | ISO8859-1   | 358       | sv_FI          | SCO       |
| 819       | S-1   | ISO8859-1   | 358       | -              | Solaris   |
| 923       | S-1   | ISO8859-15  | 358       | fi.ISO8859-15  | Solaris   |
| 1252      | S-1   | 1252        | 358       | -              | Windows   |

Table 55. FYR Macedonia, territory identifier: MK

| Code page | Group | Code set  | Territory<br>code | Locale | Operating system |
|-----------|-------|-----------|-------------------|--------|------------------|
| coue page | Group | Couc set  | couc              | Locuic | System           |
| 915       | S-5   | ISO8859-5 | 389               | mk_MK  | AIX              |
| 1208      | N-1   | UTF-8     | 389               | MK_MK  | AIX              |
| 1025      | S-5   | IBM-1025  | 389               | -      | Host             |
| 1154      | S-5   | IBM-1154  | 389               | -      | Host             |
| 915       | S-5   | iso88595  | 389               | -      | HP-UX            |
| 855       | S-5   | IBM-855   | 389               | -      | OS/2             |
| 915       | S-5   | ISO8859-5 | 389               | -      | OS/2             |
| 1251      | S-5   | 1251      | 389               | -      | Windows          |

Table 56. France, territory identifier: FR

| Code page | Group | Code set   | Territory<br>code | Locale         | Operating system |
|-----------|-------|------------|-------------------|----------------|------------------|
| 819       | S-1   | ISO8859-1  | 33                | fr_FR          | AIX              |
| 850       | S-1   | IBM-850    | 33                | Fr_FR          | AIX              |
| 923       | S-1   | ISO8859-15 | 33                | fr_FR.8859-15  | AIX              |
| 1208      | N-1   | UTF-8      | 33                | FR_FR          | AIX              |
| 297       | S-1   | IBM-297    | 33                | -              | Host             |
| 1147      | S-1   | IBM-1147   | 33                | -              | Host             |
| 819       | S-1   | iso88591   | 33                | fr_FR.iso88591 | HP-UX            |

Table 56. France, territory identifier: FR (continued)

| Code page | Group | Code set    | Territory code | Locale        | Operating system |
|-----------|-------|-------------|----------------|---------------|------------------|
| 923       | S-1   | iso885915   | 33             | -             | HP-UX            |
| 1051      | S-1   | roman8      | 33             | fr_FR.roman8  | HP-UX            |
| 819       | S-1   | ISO-8859-1  | 33             | fr_FR         | Linux            |
| 923       | S-1   | ISO-8859-15 | 33             | fr_FR@euro    | Linux            |
| 437       | S-1   | IBM-437     | 33             | -             | OS/2             |
| 850       | S-1   | IBM-850     | 33             | -             | OS/2             |
| 819       | S-1   | ISO8859-1   | 33             |               | SCO              |
| 819       | S-1   | ISO8859-1   | 33             | fr_FR         | SCO              |
| 819       | S-1   | ISO8859-1   | 33             |               | Solaris          |
| 923       | S-1   | ISO8859-15  | 33             | fr.ISO8859-15 | Solaris          |
| 1208      | N-1   | UTF-8       | 33             | fr.UTF-8      | Solaris          |
| 1252      | S-1   | 1252        | 33             | -             | Windows          |

Table 57. Germany, territory identifier: DE

| Code page | Group | Code set    | Territory code | Locale         | Operating system |
|-----------|-------|-------------|----------------|----------------|------------------|
| 819       | S-1   | ISO8859-1   | 49             | de_DE          | AIX              |
| 850       | S-1   | IBM-850     | 49             | De_DE          | AIX              |
| 923       | S-1   | ISO8859-15  | 49             | de_DE.8859-15  | AIX              |
| 1208      | N-1   | UTF-8       | 49             | DE_DE          | AIX              |
| 273       | S-1   | IBM-273     | 49             | -              | Host             |
| 1141      | S-1   | IBM-1141    | 49             | -              | Host             |
| 819       | S-1   | iso88591    | 49             | de_DE.iso88591 | HP-UX            |
| 923       | S-1   | iso885915   | 49             | _              | HP-UX            |
| 1051      | S-1   | roman8      | 49             | de_DE.roman8   | HP-UX            |
| 819       | S-1   | ISO-8859-1  | 49             | de_DE          | Linux            |
| 923       | S-1   | ISO-8859-15 | 49             | de_DE@euro     | Linux            |
| 437       | S-1   | IBM-437     | 49             | -              | OS/2             |
| 850       | S-1   | IBM-850     | 49             | -              | OS/2             |
| 819       | S-1   | ISO8859-1   | 49             |                | SCO              |
| 819       | S-1   | ISO8859-1   | 49             | de_DE          | SCO              |
| 819       | S-1   | ISO8859-1   | 49             |                | Solaris          |
| 923       | S-1   | ISO8859-15  | 49             | de.ISO8859-15  | Solaris          |
| 1208      | N-1   | UTF-8       | 49             | de.UTF-8       | Solaris          |
| 1252      | S-1   | 1252        | 49             | -              | Windows          |

Table 58. Greece, territory identifier: GR

| C 1       | -     |            | Territory | T 1             | Operating |
|-----------|-------|------------|-----------|-----------------|-----------|
| Code page | Group | Code set   | code      | Locale          | system    |
| 813       | S-7   | ISO8859-7  | 30        | el_GR           | AIX       |
| 1208      | N-1   | UTF-8      | 30        | EL_GR           | AIX       |
| 423       | S-7   | IBM-423    | 30        | -               | Host      |
| 875       | S-7   | IBM-875    | 30        | -               | Host      |
| 813       | S-7   | iso88597   | 30        | el_GR.iso88597  | HP-UX     |
| 813       | S-7   | ISO-8859-7 | 30        | el_GR           | Linux     |
| 813       | S-7   | ISO8859-7  | 30        | -               | OS/2      |
| 869       | S-7   | IBM-869    | 30        | -               | OS/2      |
| 813       | S-7   | ISO8859-7  | 30        | el_GR.ISO8859-7 | SCO       |
| 737       | S-7   | 737        | 30        | -               | Windows   |
| 1253      | S-7   | 1253       | 30        | -               | Windows   |

Table 59. Hungary, territory identifier: HU

|           |       |            | Territory |                 | Operating |
|-----------|-------|------------|-----------|-----------------|-----------|
| Code page | Group | Code set   | code      | Locale          | system    |
| 912       | S-2   | ISO8859-2  | 36        | hu_HU           | AIX       |
| 1208      | N-1   | UTF-8      | 36        | HU_HU           | AIX       |
| 870       | S-2   | IBM-870    | 36        | -               | Host      |
| 1153      | S-2   | IBM-1153   | 36        | -               | Host      |
| 912       | S-2   | iso88592   | 36        | hu_HU.iso88592  | HP-UX     |
| 912       | S-2   | ISO-8859-2 | 36        | hu_HU           | Linux     |
| 852       | S-2   | IBM-852    | 36        | -               | OS/2      |
| 912       | S-2   | ISO8859-2  | 36        | hu_HU.ISO8859-2 | SCO       |
| 1250      | S-2   | 1250       | 36        | -               | Windows   |

Table 60. Iceland, territory identifier: IS

|           |       |             | Territory |                | Operating |
|-----------|-------|-------------|-----------|----------------|-----------|
| Code page | Group | Code set    | code      | Locale         | system    |
| 819       | S-1   | ISO8859-1   | 354       | is_IS          | AIX       |
| 850       | S-1   | IBM-850     | 354       | Is_IS          | AIX       |
| 923       | S-1   | ISO8859-15  | 354       | is_IS.8859-15  | AIX       |
| 1208      | N-1   | UTF-8       | 354       | IS_IS          | AIX       |
| 871       | S-1   | IBM-871     | 354       | -              | Host      |
| 1149      | S-1   | IBM-1149    | 354       | -              | Host      |
| 819       | S-1   | iso88591    | 354       | is_IS.iso88591 | HP-UX     |
| 923       | S-1   | iso885915   | 354       | -              | HP-UX     |
| 1051      | S-1   | roman8      | 354       | is_IS.roman8   | HP-UX     |
| 819       | S-1   | ISO-8859-1  | 354       | is_IS          | Linux     |
| 923       | S-1   | ISO-8859-15 | 354       | -              | Linux     |
| 850       | S-1   | IBM-850     | 354       | -              | OS/2      |
| 819       | S-1   | ISO8859-1   | 354       |                | SCO       |
| 819       | S-1   | ISO8859-1   | 354       | is_IS          | SCO       |
| 819       | S-1   | ISO8859-1   | 354       | -              | Solaris   |
| 923       | S-1   | ISO8859-15  | 354       | -              | Solaris   |
| 1252      | S-1   | 1252        | 354       | -              | Windows   |

Table 61. India, territory identifier: IN

| Code page | Group | Code set | Territory<br>code | Locale | Operating system |
|-----------|-------|----------|-------------------|--------|------------------|
| 806       | S-13  | IBM-806  | 91                | hi_IN  | -                |
| 1137      | S-13  | IBM-1137 | 91                | -      | Host             |

Table 62. Indonesia, territory identifier: ID

| Code page | Group | Code set | Territory<br>code | Locale | Operating system |
|-----------|-------|----------|-------------------|--------|------------------|
| 1252      | S-1   | 1252     | 62                | -      | Windows          |

Table 63. Ireland, territory identifier: IE

|           |       |           | Territory |        | Operating |
|-----------|-------|-----------|-----------|--------|-----------|
| Code page | Group | Code set  | code      | Locale | system    |
| 819       | S-1   | ISO8859-1 | 353       | -      | AIX       |

Table 63. Ireland, territory identifier: IE (continued)

| Code page | Group | Code set    | Territory<br>code | Locale           | Operating system |
|-----------|-------|-------------|-------------------|------------------|------------------|
| 850       | S-1   | IBM-850     | 353               | -                | AIX              |
| 923       | S-1   | ISO8859-15  | 353               | -                | AIX              |
| 1208      | N-1   | UTF-8       | 353               | -                | AIX              |
| 285       | S-1   | IBM-285     | 353               | -                | Host             |
| 1146      | S-1   | IBM-1146    | 353               | -                | Host             |
| 819       | S-1   | iso88591    | 353               | -                | HP-UX            |
| 923       | S-1   | iso885915   | 353               | -                | HP-UX            |
| 1051      | S-1   | roman8      | 353               | -                | HP-UX            |
| 819       | S-1   | ISO-8859-1  | 353               | en_IE            | Linux            |
| 923       | S-1   | ISO-8859-15 | 353               | en_IE@euro       | Linux            |
| 437       | S-1   | IBM-437     | 353               | -                | OS/2             |
| 850       | S-1   | IBM-850     | 353               | -                | OS/2             |
| 819       | S-1   | ISO8859-1   | 353               | en_IE.ISO8859-1  | SCO              |
| 819       | S-1   | ISO8859-1   | 353               | en_IE            | Solaris          |
| 923       | S-1   | ISO8859-15  | 353               | en_IE.ISO8859-15 | Solaris          |
| 1252      | S-1   | 1252        | 353               | -                | Windows          |

Table 64. Israel, territory identifier: IL

| Code page | Group | Code set   | Territory<br>code | Locale | Operating system |
|-----------|-------|------------|-------------------|--------|------------------|
| 856       | S-8   | IBM-856    | 972               | Iw_IL  | AIX              |
| 916       | S-8   | ISO8859-8  | 972               | iw_IL  | AIX              |
| 1208      | N-1   | UTF-8      | 972               | HE-IL  | AIX              |
| 916       | S-8   | ISO-8859-8 | 972               | iw_IL  | Linux            |
| 424       | S-8   | IBM-424    | 972               | -      | Host             |
| 862       | S-8   | IBM-862    | 972               | -      | OS/2             |
| 1255      | S-8   | 1255       | 972               | -      | Windows          |

Table 65. Italy, territory identifier: IT

| Code page | Group | Code set    | Territory code | Locale         | Operating system |
|-----------|-------|-------------|----------------|----------------|------------------|
| 819       | S-1   | ISO8859-1   | 39             | it_IT          | AIX              |
| 850       | S-1   | IBM-850     | 39             | It_IT          | AIX              |
| 923       | S-1   | ISO8859-15  | 39             | it_IT.8859-15  | AIX              |
| 1208      | N-1   | UTF-8       | 39             | It_IT          | AIX              |
| 280       | S-1   | IBM-280     | 39             | -              | Host             |
| 1144      | S-1   | IBM-1144    | 39             | -              | Host             |
| 819       | S-1   | iso88591    | 39             | it_IT.iso88591 | HP-UX            |
| 923       | S-1   | iso885915   | 39             | _              | HP-UX            |
| 1051      | S-1   | roman8      | 39             | it_IT.roman8   | HP-UX            |
| 819       | S-1   | ISO-8859-1  | 39             | it_IT          | Linux            |
| 923       | S-1   | ISO-8859-15 | 39             | it_IT@euro     | Linux            |
| 437       | S-1   | IBM-437     | 39             | -              | OS/2             |
| 850       | S-1   | IBM-850     | 39             | -              | OS/2             |
| 819       | S-1   | ISO8859-1   | 39             |                | SCO              |
| 819       | S-1   | ISO8859-1   | 39             | it_IT          | SCO              |
| 819       | S-1   | ISO8859-1   | 39             |                | Solaris          |
| 923       | S-1   | ISO8859-15  | 39             | it.ISO8859-15  | Solaris          |
| 1208      | N-1   | UTF-8       | 39             | it.UTF-8       | Solaris          |
| 1252      | S-1   | 1252        | 39             | -              | Windows          |

Table 66. Japan, territory identifier: JP

|               |             |           | Territory |             | Operating |
|---------------|-------------|-----------|-----------|-------------|-----------|
| Code page     | Group       | Code set  | code      | Locale      | system    |
| 932           | D-1         | IBM-932   | 81        | Ja_JP       | AIX       |
| 943           | D-1         | IBM-943   | 81        | Ja_JP       | AIX       |
| See note 2 or | n page 250. |           |           |             |           |
| 954           | D-1         | IBM-eucJP | 81        | ja_JP       | AIX       |
| 1208          | N-1         | UTF-8     | 81        | JA_JP       | AIX       |
| 930           | D-1         | IBM-930   | 81        | -           | Host      |
| 939           | D-1         | IBM-939   | 81        | -           | Host      |
| 5026          | D-1         | IBM-5026  | 81        | -           | Host      |
| 5035          | D-1         | IBM-5035  | 81        | -           | Host      |
| 1390          | D-1         |           | 81        | -           | Host      |
| 1399          | D-1         |           | 81        | -           | Host      |
| 954           | D-1         | eucJP     | 81        | ja_JP.eucJP | HP-UX     |
| 5039          | D-1         | SJIS      | 81        | ja_JP.SJIS  | HP-UX     |
| 954           | D-1         | EUC-JP    | 81        | ja_JP       | Linux     |
| 932           | D-1         | IBM-932   | 81        | -           | OS/2      |
| 942           | D-1         | IBM-942   | 81        | -           | OS/2      |
| 943           | D-1         | IBM-943   | 81        | -           | OS/2      |
| 954           | D-1         | eucJP     | 81        | ja          | SCO       |
| 954           | D-1         | eucJP     | 81        | ja_JP       | SCO       |
| 954           | D-1         | eucJP     | 81        | ja_JP.EUC   | SCO       |
| 954           | D-1         | eucJP     | 81        | ja_JP.eucJP | SCO       |
| 943           | D-1         | IBM-943   | 81        | ja_JP.PCK   | Solaris   |
| 954           | D-1         | eucJP     | 81        | ja          | Solaris   |
| 954           | D-1         | eucJP     | 81        | japanese    | Solaris   |
| 1208          | N-1         | UTF-8     | 81        | ja_JP.UTF-8 | Solaris   |
| 943           | D-1         | IBM-943   | 81        | -           | Windows   |
| 1394          | D-1         |           | 81        | -           |           |
| See note 3 or | n page 250. |           |           |             |           |

Table 67. Kazakhstan, territory identifier: KZ

| Code page | Group | Code set | Territory<br>code | Locale | Operating system |
|-----------|-------|----------|-------------------|--------|------------------|
| 1251      | S-5   | 1251     | 7                 | -      | Windows          |

Table 68. Korea, South, territory identifier: KR

| Code page | Group | Code set  | Territory<br>code | Locale      | Operating system |
|-----------|-------|-----------|-------------------|-------------|------------------|
| coue page | Group | coue ser  | couc              | Locuic      | System           |
| 970       | D-3   | IBM-eucKR | 82                | ko_KR       | AIX              |
| 1208      | N-1   | UTF-8     | 82                | KO_KR       | AIX              |
| 933       | D-3   | IBM-933   | 82                | -           | Host             |
| 1364      | D-3   | IBM-1364  | 82                | -           | Host             |
| 970       | D-3   | eucKR     | 82                | ko_KR.eucKR | HP-UX            |
| 970       | D-3   | EUC-KR    | 82                | ko_KR       | Linux            |
| 949       | D-3   | IBM-949   | 82                | -           | OS/2             |
| 970       | D-3   | eucKR     | 82                | ko_KR.eucKR | SGI              |
| 970       | D-3   | 5601      | 82                | ko          | Solaris          |
| 1208      | N-1   | UTF-8     | 82                | ko.UTF-8    | Solaris          |
| 1363      | D-3   | 1363      | 82                | -           | Windows          |

Table 69. Latin America, territory identifier: Lat

|           |       |             | Territory |        | Operating |
|-----------|-------|-------------|-----------|--------|-----------|
| Code page | Group | Code set    | code      | Locale | system    |
| 819       | S-1   | ISO8859-1   | 3         | -      | AIX       |
| 850       | S-1   | IBM-850     | 3         | -      | AIX       |
| 923       | S-1   | ISO8859-15  | 3         | -      | AIX       |
| 1208      | N-1   | UTF-8       | 3         | -      | AIX       |
| 284       | S-1   | IBM-284     | 3         | -      | Host      |
| 1145      | S-1   | IBM-1145    | 3         | -      | Host      |
| 819       | S-1   | iso88591    | 3         | -      | HP-UX     |
| 923       | S-1   | iso885915   | 3         | -      | HP-UX     |
| 1051      | S-1   | roman8      | 3         | -      | HP-UX     |
| 819       | S-1   | ISO-8859-1  | 3         | -      | Linux     |
| 923       | S-1   | ISO-8859-15 | 3         | -      | Linux     |
| 437       | S-1   | IBM-437     | 3         | -      | OS/2      |
| 850       | S-1   | IBM-850     | 3         | -      | OS/2      |
| 819       | S-1   | ISO8859-1   | 3         | -      | Solaris   |
| 923       | S-1   | ISO8859-15  | 3         | -      | Solaris   |
| 1252      | S-1   | 1252        | 3         | -      | Windows   |

Table 70. Latvia, territory identifier: LV

|           |       |          | Territory |        | Operating |
|-----------|-------|----------|-----------|--------|-----------|
| Code page | Group | Code set | code      | Locale | system    |
| 921       | S-10  | IBM-921  | 371       | Lv_LV  | AIX       |
| 1208      | N-1   | UTF-8    | 371       | LV_LV  | AIX       |
| 1112      | S-10  | IBM-1112 | 371       | -      | Host      |
| 1156      | S-10  | IBM-1156 | 371       | -      | Host      |
| 921       | S-10  | IBM-921  | 371       | -      | OS/2      |
| 1257      | S-10  | 1257     | 371       | -      | Windows   |

Table 71. Lithunia, territory identifier: LT

|           |       |          | Territory |        | Operating |
|-----------|-------|----------|-----------|--------|-----------|
| Code page | Group | Code set | code      | Locale | system    |
| 921       | S-10  | IBM-921  | 370       | Lt_LT  | AIX       |
| 1208      | N-1   | UTF-8    | 370       | LT_LT  | AIX       |
| 1112      | S-10  | IBM-1112 | 370       | -      | Host      |
| 1156      | S-10  | IBM-1156 | 370       | -      | Host      |
| 921       | S-10  | IBM-921  | 370       | -      | OS/2      |
| 1257      | S-10  | 1257     | 370       | -      | Windows   |

Table 72. Malaysia, territory identifier: ID

|           | Territory |          |      |        | Operating |
|-----------|-----------|----------|------|--------|-----------|
| Code page | Group     | Code set | code | Locale | system    |
| 1252      | S-1       | 1252     | 60   | -      | Windows   |

Table 73. Netherlands, territory identifier: NL

| Code page | Group | Code set   | Territory<br>code | Locale        | Operating system |
|-----------|-------|------------|-------------------|---------------|------------------|
| 819       | S-1   | ISO8859-1  | 31                | nl_NL         | AIX              |
| 850       | S-1   | IBM-850    | 31                | Nl_NL         | AIX              |
| 923       | S-1   | ISO8859-15 | 31                | nl_NL.8859-15 | AIX              |

Table 73. Netherlands, territory identifier: NL (continued)

|           |       |             | Territory |                | Operating |
|-----------|-------|-------------|-----------|----------------|-----------|
| Code page | Group | Code set    | code      | Locale         | system    |
| 1208      | N-1   | UTF-8       | 31        | NL_NL          | AIX       |
| 37        | S-1   | IBM-37      | 31        | -              | Host      |
| 1140      | S-1   | IBM-1140    | 31        | -              | Host      |
| 819       | S-1   | iso88591    | 31        | nl_NL.iso88591 | HP-UX     |
| 923       | S-1   | iso885915   | 31        | _              | HP-UX     |
| 1051      | S-1   | roman8      | 31        | nl_NL.roman8   | HP-UX     |
| 819       | S-1   | ISO-8859-1  | 31        | nl_NL          | Linux     |
| 923       | S-1   | ISO-8859-15 | 31        | nl_NL@euro     | Linux     |
| 437       | S-1   | IBM-437     | 31        | -              | OS/2      |
| 850       | S-1   | IBM-850     | 31        | -              | OS/2      |
| 819       | S-1   | ISO8859-1   | 31        | nl             | SCO       |
| 819       | S-1   | ISO8859-1   | 31        | nl_NL          | SCO       |
| 819       | S-1   | ISO8859-1   | 31        | nl             | Solaris   |
| 923       | S-1   | ISO8859-15  | 31        | nl.ISO8859-15  | Solaris   |
| 1252      | S-1   | 1252        | 31        | -              | Windows   |

Table 74. New Zealand, territory identifier: NZ

| Code page | Group | Code set   | Territory code | Locale | Operating system |
|-----------|-------|------------|----------------|--------|------------------|
| 819       | S-1   | ISO8859-1  | 64             | -      | AIX              |
| 850       | S-1   | IBM-850    | 64             | -      | AIX              |
| 923       | S-1   | ISO8859-15 | 64             | -      | AIX              |
| 1208      | N-1   | UTF-8      | 64             | -      | AIX              |
| 37        | S-1   | IBM-37     | 64             | -      | Host             |
| 1140      | S-1   | IBM-1140   | 64             | -      | Host             |
| 819       | S-1   | ISO8859-1  | 64             | -      | HP-UX            |
| 923       | S-1   | ISO8859-15 | 64             | -      | HP-UX            |
| 850       | S-1   | IBM-850    | 64             | -      | OS/2             |
| 819       | S-1   | ISO8859-1  | 64             | en_NZ  | SCO              |
| 819       | S-1   | ISO8859-1  | 64             | en_NZ  | Solaris          |
| 923       | S-1   | ISO8859-15 | 64             | -      | Solaris          |
| 1252      | S-1   | 1252       | 64             | -      | Windows          |

Table 75. Norway, territory identifier: NO

| Code page | Group | Code set    | Territory code | Locale         | Operating system |
|-----------|-------|-------------|----------------|----------------|------------------|
| 819       | S-1   | ISO8859-1   | 47             | no_NO          | AIX              |
| 850       | S-1   | IBM-850     | 47             | No_NO          | AIX              |
| 923       | S-1   | ISO8859-15  | 47             | no_NO.8859-15  | AIX              |
| 1208      | N-1   | UTF-8       | 47             | NO_NO          | AIX              |
| 277       | S-1   | IBM-277     | 47             | -              | Host             |
| 1142      | S-1   | IBM-1142    | 47             | -              | Host             |
| 819       | S-1   | iso88591    | 47             | no_NO.iso88591 | HP-UX            |
| 923       | S-1   | iso885915   | 47             | -              | HP-UX            |
| 1051      | S-1   | roman8      | 47             | no_NO.roman8   | HP-UX            |
| 819       | S-1   | ISO-8859-1  | 47             | no_NO          | Linux            |
| 923       | S-1   | ISO-8859-15 | 47             | -              | Linux            |
| 850       | S-1   | IBM-850     | 47             | -              | OS/2             |
| 819       | S-1   | ISO8859-1   | 47             | no             | SCO              |
| 819       | S-1   | ISO8859-1   | 47             | no_NO          | SCO              |

Table 75. Norway, territory identifier: NO (continued)

| Code page | Group | Code set   | Territory code | Locale | Operating system |
|-----------|-------|------------|----------------|--------|------------------|
| 819       | S-1   | ISO8859-1  | 47             | no     | Solaris          |
| 923       | S-1   | ISO8859-15 | 47             | -      | Solaris          |
| 1252      | S-1   | 1252       | 47             | -      | Windows          |

Table 76. Poland, territory identifier: PL

|           |       |            | Territory |                 | Operating |
|-----------|-------|------------|-----------|-----------------|-----------|
| Code page | Group | Code set   | code      | Locale          | system    |
| 912       | S-2   | ISO8859-2  | 48        | pl_PL           | AIX       |
| 1208      | N-1   | UTF-8      | 48        | PL_PL           | AIX       |
| 870       | S-2   | IBM-870    | 48        | -               | Host      |
| 1153      | S-2   | IBM-1153   | 48        | -               | Host      |
| 912       | S-2   | iso88592   | 48        | pl_PL.iso88592  | HP-UX     |
| 912       | S-2   | ISO-8859-2 | 48        | pl_PL           | Linux     |
| 852       | S-2   | IBM-852    | 48        | -               | OS/2      |
| 912       | S-2   | ISO8859-2  | 48        | pl_PL.ISO8859-2 | SCO       |
| 1250      | S-2   | 1250       | 48        | -               | Windows   |

Table 77. Portugal, territory identifier: PT

| Code page | Group | Code set    | Territory code | Locale         | Operating system |
|-----------|-------|-------------|----------------|----------------|------------------|
| 819       | S-1   | ISO8859-1   | 351            | pt_PT          | AIX              |
| 850       | S-1   | IBM-850     | 351            | Pt_PT          | AIX              |
| 923       | S-1   | ISO8859-15  | 351            | pt_PT.8859-15  | AIX              |
| 1208      | N-1   | UTF-8       | 351            | PT_PT          | AIX              |
| 37        | S-1   | IBM-37      | 351            | -              | Host             |
| 1140      | S-1   | IBM-1140    | 351            | -              | Host             |
| 819       | S-1   | iso88591    | 351            | pt_PT.iso88591 | HP-UX            |
| 923       | S-1   | iso885915   | 351            | -              | HP-UX            |
| 1051      | S-1   | roman8      | 351            | pt_PT.roman8   | HP-UX            |
| 819       | S-1   | ISO-8859-1  | 351            | pt_PT          | Linux            |
| 923       | S-1   | ISO-8859-15 | 351            | pt_PT@euro     | Linux            |
| 850       | S-1   | IBM-850     | 351            | -              | OS/2             |
| 860       | S-1   | IBM-860     | 351            | -              | OS/2             |
| 819       | S-1   | ISO8859-1   | 351            | pt             | SCO              |
| 819       | S-1   | ISO8859-1   | 351            | pt_PT          | SCO              |
| 819       | S-1   | ISO8859-1   | 351            | pt             | Solaris          |
| 923       | S-1   | ISO8859-15  | 351            | pt.ISO8859-15  | Solaris          |
| 1252      | S-1   | 1252        | 351            | -              | Windows          |

Table 78. Romania, territory identifier: RO

| Code page | Group | Code set   | Territory code | Locale         | Operating system |
|-----------|-------|------------|----------------|----------------|------------------|
| 912       | S-2   | ISO8859-2  | 40             | ro_RO          | AIX              |
| 1208      | N-1   | UTF-8      | 40             | RO_RO          | AIX              |
| 870       | S-2   | IBM-870    | 40             | -              | Host             |
| 1153      | S-2   | IBM-1153   | 40             | -              | Host             |
| 912       | S-2   | iso88592   | 40             | ro_RO.iso88592 | HP-UX            |
| 912       | S-2   | ISO-8859-2 | 40             | ro_RO          | Linux            |
| 852       | S-2   | IBM-852    | 40             | -              | OS/2             |

Table 78. Romania, territory identifier: RO (continued)

| Code page | Group | Code set  | Territory<br>code | Locale          | Operating system |
|-----------|-------|-----------|-------------------|-----------------|------------------|
| 912       | S-2   | ISO8859-2 | 40                | ro_RO.ISO8859-2 | SCO              |
| 1250      | S-2   | 1250      | 40                | -               | Windows          |

Table 79. Russia, territory identifier: RU

| Code page | Group | Code set   | Territory<br>code | Locale          | Operating system |
|-----------|-------|------------|-------------------|-----------------|------------------|
| 915       | S-5   | ISO8859-5  | 7                 | ru_RU           | AIX              |
| 1208      | N-1   | UTF-8      | 7                 | RU_RU           | AIX              |
| 1025      | S-5   | IBM-1025   | 7                 | -               | Host             |
| 1154      | S-5   | IBM-1154   | 7                 | -               | Host             |
| 915       | S-5   | iso88595   | 7                 | ru_RU.iso88595  | HP-UX            |
| 878       | S-5   | KOI8-R     | 7                 | ru_RU.koi8-r    | Linux,           |
|           |       |            | _                 |                 | Solaris          |
| 915       | S-5   | ISO-8859-5 | 7                 | ru_RU           | Linux            |
| 866       | S-5   | IBM-866    | 7                 | -               | OS/2             |
| 915       | S-5   | ISO8859-5  | 7                 | -               | OS/2             |
| 915       | S-5   | ISO8859-5  | 7                 | ru_RU.ISO8859-5 | SCO              |
| 1251      | S-5   | 1251       | 7                 | -               | Windows          |

Table 80. Serbia/Montenegro, territory identifier: SP

|           |       |           | Territory |        | Operating |
|-----------|-------|-----------|-----------|--------|-----------|
| Code page | Group | Code set  | code      | Locale | system    |
| 915       | S-5   | ISO8859-5 | 381       | sr_SP  | AIX       |
| 1208      | N-1   | UTF-8     | 381       | SR_SP  | AIX       |
| 1025      | S-5   | IBM-1025  | 381       | -      | Host      |
| 1154      | S-5   | IBM-1154  | 381       | -      | Host      |
| 915       | S-5   | iso88595  | 381       | -      | HP-UX     |
| 855       | S-5   | IBM-855   | 381       | -      | OS/2      |
| 915       | S-5   | ISO8859-5 | 381       | -      | OS/2      |
| 1251      | S-5   | 1251      | 381       | -      | Windows   |

Table 81. Slovakia, territory identifier: SK

|           | _     |           | Territory |                 | Operating |
|-----------|-------|-----------|-----------|-----------------|-----------|
| Code page | Group | Code set  | code      | Locale          | system    |
| 912       | S-2   | ISO8859-2 | 422       | sk_SK           | AIX       |
| 1208      | N-1   | UTF-8     | 422       | SK_SK           | AIX       |
| 870       | S-2   | IBM-870   | 422       | -               | Host      |
| 1153      | S-2   | IBM-1153  | 422       | -               | Host      |
| 912       | S-2   | iso88592  | 422       | sk_SK.iso88592  | HP-UX     |
| 852       | S-2   | IBM-852   | 422       | -               | OS/2      |
| 912       | S-2   | ISO8859-2 | 422       | sk_SK.ISO8859-2 | SCO       |
| 1250      | S-2   | 1250      | 422       | -               | Windows   |

Table 82. Slovenia, territory identifier: SI

| Code page | Group | Code set  | Territory code | Locale | Operating system |
|-----------|-------|-----------|----------------|--------|------------------|
| 912       | S-2   | ISO8859-2 | 386            | sl_SI  | AIX              |
| 1208      | N-1   | UTF-8     | 386            | SL_SI  | AIX              |

Table 82. Slovenia, territory identifier: SI (continued)

| Code page | Group | Code set   | Territory code | Locale          | Operating system |
|-----------|-------|------------|----------------|-----------------|------------------|
| 870       | S-2   | IBM-870    | 386            | -               | Host             |
| 1153      | S-2   | IBM-1153   | 386            | -               | Host             |
| 912       | S-2   | iso88592   | 386            | sl_SI.iso88592  | HP-UX            |
| 912       | S-2   | ISO-8859-2 | 386            | sl_SI           | Linux            |
| 852       | S-2   | IBM-852    | 386            | -               | OS/2             |
| 912       | S-2   | ISO8859-2  | 386            | sl_SI.ISO8859-2 | SCO              |
| 1250      | S-2   | 1250       | 386            | -               | Windows          |

Table 83. South Africa, territory identifier: ZA

| Code page | Group | Code set   | Territory<br>code | Locale          | Operating system |
|-----------|-------|------------|-------------------|-----------------|------------------|
| Code page | Gloup | Code sei   | code              | Locale          | system           |
| 819       | S-1   | ISO8859-1  | 27                | en_ZA           | AIX              |
| 850       | S-1   | IBM-850    | 27                | En_ZA           | AIX              |
| 923       | S-1   | ISO8859-15 | 27                | en_ZA.8859-15   | AIX              |
| 1208      | N-1   | UTF-8      | 27                | EN_ZA           | AIX              |
| 285       | S-1   | IBM-285    | 27                | -               | Host             |
| 1146      | S-1   | IBM-1146   | 27                | -               | Host             |
| 819       | S-1   | iso88591   | 27                | -               | HP-UX            |
| 923       | S-1   | iso885915  | 27                | -               | HP-UX            |
| 1051      | S-1   | roman8     | 27                | -               | HP-UX            |
| 437       | S-1   | IBM-437    | 27                | -               | OS/2             |
| 850       | S-1   | IBM-850    | 27                | -               | OS/2             |
| 819       | S-1   | ISO8859-1  | 27                | en_ZA.ISO8859-1 | SCO              |
| 819       | S-1   | ISO8859-1  | 27                | -               | Solaris          |
| 923       | S-1   | ISO8859-15 | 27                | -               | Solaris          |
| 1252      | S-1   | 1252       | 27                | -               | Windows          |

Table 84. Spain, territory identifier: ES

| Code page | Group | Code set    | Territory code | Locale         | Operating system |
|-----------|-------|-------------|----------------|----------------|------------------|
| 819       | S-1   | ISO8859-1   | 34             | es_ES          | AIX              |
| 850       | S-1   | IBM-850     | 34             | Es_ES          | AIX              |
| 923       | S-1   | ISO8859-15  | 34             | es_ES.8859-15  | AIX              |
| 1208      | N-1   | UTF-8       | 34             | ES_ES          | AIX              |
| 284       | S-1   | IBM-284     | 34             | -              | Host             |
| 1145      | S-1   | IBM-1145    | 34             | -              | Host             |
| 819       | S-1   | iso88591    | 34             | es_ES.iso88591 | HP-UX            |
| 923       | S-1   | iso885915   | 34             | -              | HP-UX            |
| 1051      | S-1   | roman8      | 34             | es_ES.roman8   | HP-UX            |
| 819       | S-1   | ISO-8859-1  | 34             | es_ES          | Linux            |
| 923       | S-1   | ISO-8859-15 | 34             | es_ES@euro     | Linux            |
| 437       | S-1   | IBM-437     | 34             | -              | OS/2             |
| 850       | S-1   | IBM-850     | 34             | -              | OS/2             |
| 819       | S-1   | ISO8859-1   | 34             | es             | SCO              |
| 819       | S-1   | ISO8859-1   | 34             | es_ES          | SCO              |
| 819       | S-1   | ISO8859-1   | 34             | es             | Solaris          |
| 923       | S-1   | ISO8859-15  | 34             | es.ISO8859-15  | Solaris          |
| 1208      | N-1   | UTF-8       | 34             | es.UTF-8       | Solaris          |
| 1252      | S-1   | 1252        | 34             | -              | Windows          |

Table 85. Spain (Catalan), territory identifier: ES

| Code page | Group | Code set   | Territory code | Locale        | Operating system |
|-----------|-------|------------|----------------|---------------|------------------|
| 819       | S-1   | ISO8859-1  | 34             | ca_ES         | AIX              |
| 850       | S-1   | IBM-850    | 34             | Ca_ES         | AIX              |
| 923       | S-1   | ISO8859-15 | 34             | ca_ES.8859-15 | AIX              |
| 1208      | N-1   | UTF-8      | 34             | CA_ES         | AIX              |

Table 86. Sweden, territory identifier: SE

|           |       |             | Territory |                | Operating |
|-----------|-------|-------------|-----------|----------------|-----------|
| Code page | Group | Code set    | code      | Locale         | system    |
| 819       | S-1   | ISO8859-1   | 46        | sv_SE          | AIX       |
| 850       | S-1   | IBM-850     | 46        | Sv_SE          | AIX       |
| 923       | S-1   | ISO8859-15  | 46        | sv_SE.8859-15  | AIX       |
| 1208      | N-1   | UTF-8       | 46        | SV_SE          | AIX       |
| 278       | S-1   | IBM-278     | 46        | -              | Host      |
| 1143      | S-1   | IBM-1143    | 46        | -              | Host      |
| 819       | S-1   | iso88591    | 46        | sv_SE.iso88591 | HP-UX     |
| 923       | S-1   | iso885915   | 46        | -              | HP-UX     |
| 1051      | S-1   | roman8      | 46        | sv_SE.roman8   | HP-UX     |
| 819       | S-1   | ISO-8859-1  | 46        | sv_SE          | Linux     |
| 923       | S-1   | ISO-8859-15 | 46        | -              | Linux     |
| 437       | S-1   | IBM-437     | 46        | -              | OS/2      |
| 850       | S-1   | IBM-850     | 46        | -              | OS/2      |
| 819       | S-1   | ISO8859-1   | 46        | SV             | SCO       |
| 819       | S-1   | ISO8859-1   | 46        | sv_SE          | SCO       |
| 819       | S-1   | ISO8859-1   | 46        | sv             | Solaris   |
| 923       | S-1   | ISO8859-15  | 46        | sv.ISO8859-15  | Solaris   |
| 1208      | N-1   | UTF-8       | 46        | sv.UTF-8       | Solaris   |
| 1252      | S-1   | 1252        | 46        | -              | Windows   |

Table 87. Switzerland, territory identifier: CH

| Code page | Group | Code set    | Territory code | Locale        | Operating system |
|-----------|-------|-------------|----------------|---------------|------------------|
| 819       | S-1   | ISO8859-1   | 41             | de_CH         | AIX              |
| 850       | S-1   | IBM-850     | 41             | De_CH         | AIX              |
| 923       | S-1   | ISO8859-15  | 41             | de_CH.8859-15 | AIX              |
| 1208      | N-1   | UTF-8       | 41             | DE_CH         | AIX              |
| 500       | S-1   | IBM-500     | 41             | -             | Host             |
| 1148      | S-1   | IBM-1148    | 41             | -             | Host             |
| 819       | S-1   | iso88591    | 41             | -             | HP-UX            |
| 923       | S-1   | iso885915   | 41             | -             | HP-UX            |
| 1051      | S-1   | roman8      | 41             | -             | HP-UX            |
| 819       | S-1   | ISO-8859-1  | 41             | de_CH         | Linux            |
| 923       | S-1   | ISO-8859-15 | 41             | -             | Linux            |
| 437       | S-1   | IBM-437     | 41             | -             | OS/2             |
| 850       | S-1   | IBM-850     | 41             | -             | OS/2             |
| 819       | S-1   | ISO8859-1   | 41             | de_CH         | SCO              |
| 819       | S-1   | ISO8859-1   | 41             | fr_CH         | SCO              |
| 819       | S-1   | ISO8859-1   | 41             | it_CH         | SCO              |
| 819       | S-1   | ISO8859-1   | 41             | de_CH         | Solaris          |
| 923       | S-1   | ISO8859-15  | 41             | -             | Solaris          |
| 1252      | S-1   | 1252        | 41             | -             | Windows          |

Table 88. Taiwan, territory identifier: TW

| Code page     | Group       | Code set  | Territory code | Locale      | Operating system |
|---------------|-------------|-----------|----------------|-------------|------------------|
| 950           | D-2         | big5      | 88             | Zh_TW       | AIX              |
| See note 8 or | n page 251. | O         |                |             |                  |
| 964           | D-2         | IBM-eucTW | 88             | zh_TW       | AIX              |
| 1208          | N-1         | UTF-8     | 88             | ZH_TW       | AIX              |
| 937           | D-2         | IBM-937   | 88             | -           | Host             |
| 1371          | D-2         | IBM-1371  | 88             | -           | Host             |
| 950           | D-2         | big5      | 88             | zh_TW.big5  | HP-UX            |
| 964           | D-2         | eucTW     | 88             | zh_TW.eucTW | HP-UX            |
| 950           | D-2         | BIG5      | 88             | zh_TW       | Linux            |
| 938           | D-2         | IBM-938   | 88             | -           | OS/2             |
| 948           | D-2         | IBM-948   | 88             | -           | OS/2             |
| 950           | D-2         | big5      | 88             | -           | OS/2             |
| 950           | D-2         | big5      | 88             | zh_TW.BIG5  | Solaris          |
| 964           | D-2         | cns11643  | 88             | zh_TW       | Solaris          |
| 1208          | N-1         | UTF-8     | 88             | zh_TW.UTF-8 | Solaris          |
| 950           | D-2         | big5      | 88             | -           | Windows          |
| See note 8 or | n page 251. |           |                |             |                  |

Table 89. Thailand, territory identifier: TH

| Code page | Group | Code set | Territory<br>code | Locale       | Operating system |
|-----------|-------|----------|-------------------|--------------|------------------|
| coue page | Group | coue ser | couc              | Locuic       | system           |
| 874       | S-20  | TIS620-1 | 66                | th_TH        | AIX              |
| 1208      | N-1   | UTF-8    | 66                | TH_TH        | AIX              |
| 838       | S-20  | IBM-838  | 66                | -            | Host             |
| 1160      | S-20  | IBM-1160 | 66                | -            | Host             |
| 874       | S-20  | tis620   | 66                | th_TH.tis620 | HP-UX            |
| 874       | S-20  | TIS620-1 | 66                | -            | OS/2             |
| 874       | S-20  | TIS620-1 | 66                | -            | Windows          |

Table 90. Turkey, territory identifier: TR

| Code page | Group | Code set   | Territory code | Locale          | Operating system |
|-----------|-------|------------|----------------|-----------------|------------------|
| 920       | S-9   | ISO8859-9  | 90             | tr_TR           | AIX              |
| 1208      | N-1   | UTF-8      | 90             | TR_TR           | AIX              |
| 1026      | S-9   | IBM-1026   | 90             | -               | Host             |
| 1155      | S-9   | IBM-1155   | 90             | -               | Host             |
| 920       | S-9   | iso88599   | 90             | tr_TR.iso88599  | HP-UX            |
| 920       | S-9   | ISO-8859-9 | 90             | tr_TR           | Linux            |
| 857       | S-9   | IBM-857    | 90             | -               | OS/2             |
| 920       | S-9   | ISO8859-9  | 90             | tr_TR.ISO8859-9 | SCO              |
| 1254      | S-9   | 1254       | 90             | -               | Windows          |

Table 91. United Kingdom, territory identifier: GB

| Code page | Group | Code set  | Territory code | Locale | Operating system |
|-----------|-------|-----------|----------------|--------|------------------|
| 819       | S-1   | ISO8859-1 | 44             | en_GB  | AIX              |
| 850       | S-1   | IBM-850   | 44             | En_GB  | AIX              |

Table 91. United Kingdom, territory identifier: GB (continued)

| Code page | Group | Code set    | Territory code | Locale           | Operating system |
|-----------|-------|-------------|----------------|------------------|------------------|
| 923       | S-1   | ISO8859-15  | 44             | en_GB.8859-15    | AIX              |
| 1208      | N-1   | UTF-8       | 44             | EN_GB            | AIX              |
| 285       | S-1   | IBM-285     | 44             | -                | Host             |
| 1146      | S-1   | IBM-1146    | 44             | -                | Host             |
| 819       | S-1   | iso88591    | 44             | en_GB.iso88591   | HP-UX            |
| 923       | S-1   | iso885915   | 44             | -                | HP-UX            |
| 1051      | S-1   | roman8      | 44             | en_GB.roman8     | HP-UX            |
| 819       | S-1   | ISO-8859-1  | 44             | en_GB            | Linux            |
| 923       | S-1   | ISO-8859-15 | 44             | -                | Linux            |
| 437       | S-1   | IBM-437     | 44             | -                | OS/2             |
| 850       | S-1   | IBM-850     | 44             | -                | OS/2             |
| 819       | S-1   | ISO8859-1   | 44             | en_GB            | SCO              |
| 819       | S-1   | ISO8859-1   | 44             | en               | SCO              |
| 819       | S-1   | ISO8859-1   | 44             | en_GB            | Solaris          |
| 923       | S-1   | ISO8859-15  | 44             | en_GB.ISO8859-15 | Solaris          |
| 1252      | S-1   | 1252        | 44             | -                | Windows          |

Table 92. Ukraine, territory identifier: UA

| Code page | Group | Code set | Territory code | Locale      | Operating system |
|-----------|-------|----------|----------------|-------------|------------------|
| 1124      | S-12  | IBM-1124 | 380            | Uk_UA       | AIX              |
| 1208      | N-1   | UTF-8    | 380            | UK_UA       | AIX              |
| 1123      | S-12  | IBM-1123 | 380            | -           | Host             |
| 1158      | S-12  | IBM-1158 | 380            | -           | Host             |
| 1168      | S-12  | KOI8-U   | 380            | uk_UA.koi8u | Linux            |
| 1125      | S-12  | IBM-1125 | 380            | -           | OS/2             |
| 1251      | S-12  | 1251     | 380            | -           | Windows          |

Table 93. United States of America, territory identifier: US

|           |       |             | Territory |                  | Operating |
|-----------|-------|-------------|-----------|------------------|-----------|
| Code page | Group | Code set    | code      | Locale           | system    |
| 819       | S-1   | ISO8859-1   | 1         | en_US            | AIX       |
| 850       | S-1   | IBM-850     | 1         | En_US            | AIX       |
| 923       | S-1   | ISO8859-15  | 1         | en_US.8859-15    | AIX       |
| 1208      | N-1   | UTF-8       | 1         | EN_US            | AIX       |
| 37        | S-1   | IBM-37      | 1         | -                | Host      |
| 1140      | S-1   | IBM-1140    | 1         | -                | Host      |
| 819       | S-1   | iso88591    | 1         | en_US.iso88591   | HP-UX     |
| 923       | S-1   | iso885915   | 1         | -                | HP-UX     |
| 1051      | S-1   | roman8      | 1         | en_US.roman8     | HP-UX     |
| 819       | S-1   | ISO-8859-1  | 1         | en_US            | Linux     |
| 923       | S-1   | ISO-8859-15 | 1         | -                | Linux     |
| 437       | S-1   | IBM-437     | 1         | -                | OS/2      |
| 850       | S-1   | IBM-850     | 1         | -                | OS/2      |
| 819       | S-1   | ISO8859-1   | 1         | en_US            | SCO       |
| 819       | S-1   | ISO8859-1   | 1         | en_US            | SGI       |
| 819       | S-1   | ISO8859-1   | 1         | en_US            | Solaris   |
| 923       | S-1   | ISO8859-15  | 1         | en_US.ISO8859-15 | Solaris   |
| 1208      | N-1   | UTF-8       | 1         | en_US.UTF-8      | Solaris   |
| 1252      | S-1   | 1252        | 1         | -                | Windows   |

Table 94. Vietnam, territory identifier: VN

| Code page | Group | Code set | Territory code | Locale | Operating system |
|-----------|-------|----------|----------------|--------|------------------|
| 1129      | S-11  | IBM-1129 | 84             | Vi_VN  | AIX              |
| 1208      | N-1   | UTF-8    | 84             | VI_VN  | AIX              |
| 1130      | S-11  | IBM-1130 | 84             | -      | Host             |
| 1164      | S-11  | IBM-1164 | 84             | -      | Host             |
| 1129      | S-11  | IBM-1129 | 84             | -      | OS/2             |
| 1258      | S-11  | 1258     | 84             | -      | Windows          |

#### **Notes:**

- 1. CCSIDs 1392 and 5488 (GB 18030) can only be used with the load or import utilities to move data from CCSIDs 1392 and 5488 to a DB2 UDB Unicode database, or to export from a DB2 UDB Unicode database to CCSIDs 1392 or 5488.
- 2. On AIX 4.3 or later the code page is 943. If you are using AIX 4.2 or earlier, the code page is 932.
- 3. Code page 1394 (Shift JIS X0213) can only be used with the load or import utilities to move data from code page 1394 to a DB2 UDB Unicode database, or to export from a DB2 UDB Unicode database to code page 1394.
- 4. The following map to Arabic Countries/Regions (AA):
  - Arabic (Saudi Arabia)
  - Arabic (Iraq)
  - Arabic (Egypt)
  - Arabic (Libya)
  - · Arabic (Algeria)
  - Arabic (Morocco)
  - Arabic (Tunisia)
  - Arabic (Oman)
  - Arabic (Yemen)
  - Arabic (Syria)
  - Arabic (Jordan)
  - Arabic (Lebanon)
  - Arabic (Kuwait)
  - Arabic (United Arab Emirates)
  - Arabic (Bahrain)
  - Arabic (Qatar)
- 5. The following map to English (US):
  - · English (Jamaica)
  - English (Caribbean)
- 6. The following map to Latin America (Lat):
  - Spanish (Mexican)
  - Spanish (Guatemala)
  - Spanish (Costa Rica)
  - Spanish (Panama)
  - Spanish (Dominican Republic)

- Spanish (Venezuela)
- Spanish (Colombia)
- Spanish (Peru)
- Spanish (Argentina)
- Spanish (Ecuador)
- Spanish (Chile)
- Spanish (Uruguay)
- Spanish (Paraguay)
- Spanish (Bolivia)
- 7. The following Indic scripts are supported through Unicode: Hindi, Gujarati, Kannada, Konkani, Marathi, Punjabi, Sanskrit, Tamil and Telugu.
- 8. Code page 950 is also known as Big5. Microsoft code page 950 differs from IBM code page 950 in the following ways:

| Range                         | Description                        | IBM               | Microsoft         | Difference |
|-------------------------------|------------------------------------|-------------------|-------------------|------------|
| X'8140' to X'8DFE'            | User defined characters            | User defined area | User defined area | Same       |
| X'8E40' to X'A0FE'            | User defined characters            | User defined area | User defined area | Same       |
| X'A140' to X'A3BF'            | Special symbols                    | System characters | System characters | Same       |
| X'A3C0' to X'A3E0'            | Control symbols                    | System characters | Empty             | Different  |
| X'A3E1' to X'A3FE'            | Reserved                           | Empty             | Empty             | Same       |
| X'A440' to X'C67E'            | Primary use characters             | System characters | System characters | Same       |
| X'C6A1' to X'C878'            | Eten added symbols                 | System characters | User defined area | Different  |
| X'C879' to X'C8CC'            | Eten added symbols                 | Empty             | User defined area | Different  |
| X'C8CD' to X'C8D3'            | Eten added symbols                 | System characters | User defined area | Different  |
| X'C8D4' to X'C8FD'            | Reserved                           | System characters | User defined area | Different  |
| X'C8FE'                       | Invalid/<br>undefined<br>character | System characters | User defined area | Different  |
| X'C940' to X'F9D5'            | Secondary use characters           | System characters | System characters | Same       |
| X'F9D6' to X'F9FE'            | Eten extension for Big-5           | User defined area | System characters | Different  |
| X'FA40' to X'FEFE'            | User defined characters            | User defined area | User defined area | Same       |
| X'8181' to X'8C82'            | User defined characters            | User defined area | Empty             | Different  |
| X'F286' to X'F9A0'            | IBM select characters              | System characters | Empty             | Different  |
| Total characters              |                                    | 14 060            | 13 502            |            |
| Total user defined characters |                                    | 6 204             | 6 217             |            |
| Total defined code points     |                                    | 20 264            | 19 719            |            |

#### Related tasks:

• "Installing the previous tables for converting between code page 1394 and Unicode" on page 280

# **Enabling and disabling euro symbol support**

DB2 Universal Database<sup>™</sup> (DB2 UDB) provides support for the euro currency symbol. The euro symbol has been added to numerous code pages. Many DB2 UDB internal code page conversion tables, and many external code page conversion table files located in the sqllib/conv/ directory have been enhanced to support the euro symbol.

Microsoft ANSI code pages have been modified to include the euro currency symbol in position X'80'. Code page 850 has been modified to replace the character DOTLESS I (found at position X'D5') with the euro currency symbol. DB2 UDB internal code page conversion routines use these revised code page definitions as the default to provide euro symbol support.

However, if you want to use the non-euro definitions of the code page conversion tables, follow the procedure below after installation is complete.

### **Prerequisites:**

For replacing existing external code page conversion table files, you may want to back up the current files before copying the non-euro versions over them.

The files are located in the directory sqllib/conv/. On UNIX, sqllib/conv/ is linked to the install path of DB2 UDB.

#### Procedure:

To disable euro-symbol support:

- 1. Stop the DB2 UDB instance.
- 2. Download the appropriate conversion table files, in binary:
  - For big-endian platforms from ftp://ftp.software.ibm.com/ps/products/db2/info/vr8/conv/BigEndian/. This ftp server is anonymous, so if you are connecting via the command line, log in as user "anonymous" and use your e-mail address as your password. After logging in, change to the conversion tables directory: cd ps/products/db2/info/vr8/conv/BigEndian/
  - For little-endian platforms from ftp://ftp.software.ibm.com/ps/products/db2/info/vr8/conv/LittleEndian/. This ftp server is anonymous, so if you are connecting via the command line, log in as user "anonymous" and use your e-mail address as your password. After logging in, change to the conversion tables directory: cd ps/products/db2/info/vr8/conv/LittleEndian
- 3. Copy the files to your sqllib/conv/ directory.
- 4. Restart the DB2 UDB instance.

### Code pages 819 and 1047:

For code pages 819 (ISO 8859-1 Latin 1 ASCII) and 1047 (Latin 1 Open System EBCDIC), the euro replacement code pages, 923 (ISO 8859-15 Latin 9 ASCII) and 924 (Latin 9 Open System EBCDIC) respectively, contain not just the euro symbol

but also several new characters. DB2 UDB continues to use the old (non-euro) definitions of these two code pages and conversion tables, namely 819 and 1047, by default. There are two ways to activate the new 923/924 code page and the associated conversion tables:

- Create a new database that uses the new code page. For example,
   DB2 CREATE DATABASE dbname USING CODESET ISO8859-15 TERRITORY US
- Rename or copy the 923 or 924 conversion table file in the sqllib/conv/directory to 819 or 1047, respectively.

### Related concepts:

• "Character conversion" in the SQL Reference, Volume 1

#### Related reference:

- "Conversion tables for code pages 923 and 924" on page 260
- "Conversion table files for euro-enabled code pages" on page 253

# Conversion table files for euro-enabled code pages

The following tables list the conversion tables that have been enhanced to support the euro currency symbol. If you want to disable euro symbol support, download the conversion table file indicated in the column titled "Conversion table file".

### Arabic:

| Database server<br>CCSIDs/CPGIDs | Database client<br>CCSIDs/CPGIDs | Conversion table files                      |
|----------------------------------|----------------------------------|---------------------------------------------|
| 420, 16804                       | 1046, 9238                       | 04201046.cnv, IBM00420.ucs                  |
| 420, 16804                       | 1256, 5352                       | 04201256.cnv, IBM00420.ucs                  |
| 420, 16804                       | 1200, 1208, 13488, 17584         | IBM00420.ucs                                |
| 864, 17248                       | 1046, 9238                       | 08641046.cnv, 10460864.cnv,<br>IBM00864.ucs |
| 864, 17248                       | 1256, 5352                       | 08641256.cnv, 12560864.cnv,<br>IBM00864.ucs |
| 864, 17248                       | 1200, 1208, 13488, 17584         | IBM00864.ucs                                |
| 1046, 9238                       | 864, 17248                       | 10460864.cnv, 08641046.cnv,<br>IBM01046.ucs |
| 1046, 9238                       | 1089                             | 10461089.cnv, 10891046.cnv,<br>IBM01046.ucs |
| 1046, 9238                       | 1256, 5352                       | 10461256.cnv, 12561046.cnv,<br>IBM01046.ucs |
| 1046, 9238                       | 1200, 1208, 13488, 17584         | IBM01046.ucs                                |
| 1089                             | 1046, 9238                       | 10891046.cnv, 10461089.cnv                  |
| 1256, 5352                       | 864, 17248                       | 12560864.cnv, 08641256.cnv,<br>IBM01256.ucs |
| 1256, 5352                       | 1046, 9238                       | 12561046.cnv, 10461256.cnv,<br>IBM01256.ucs |
| 1256, 5352                       | 1200, 1208, 13488, 17584         | IBM01256.ucs                                |

## **Baltic:**

| Database server<br>CCSIDs/CPGIDs | Database client<br>CCSIDs/CPGIDs | Conversion table files                      |
|----------------------------------|----------------------------------|---------------------------------------------|
| 921, 901                         | 1257                             | 09211257.cnv, 12570921.cnv, IBM00921.ucs    |
| 921, 901                         | 1200, 1208, 13488, 17584         | IBM00921.ucs                                |
| 1112, 1156                       | 1257, 5353                       | 11121257.cnv                                |
| 1257, 5353                       | 921, 901                         | 12570921.cnv, 09211257.cnv, IBM01257.ucs    |
| 1257, 5353                       | 922, 902                         | 12570922.cnv, 09221257.cnv,<br>IBM01257.ucs |
| 1257, 5353                       | 1200, 1208, 13488, 17584         | IBM01257.ucs                                |

## **Belarus:**

| Database server<br>CCSIDs/CPGIDs | Database client<br>CCSIDs/CPGIDs | Conversion table files     |
|----------------------------------|----------------------------------|----------------------------|
| 1131, 849                        | 1251, 5347                       | 11311251.cnv, 12511131.cnv |
| 1131, 849                        | 1283                             | 11311283.cnv               |

# **Cyrillic:**

| Database server<br>CCSIDs/CPGIDs | Database client<br>CCSIDs/CPGIDs | Conversion table files                      |
|----------------------------------|----------------------------------|---------------------------------------------|
| 855, 872                         | 866, 808                         | 08550866.cnv, 08660855.cnv                  |
| 855, 872                         | 1251, 5347                       | 08551251.cnv, 12510855.cnv                  |
| 866, 808                         | 855, 872                         | 08660855.cnv, 08550866.cnv                  |
| 866, 808                         | 1251, 5347                       | 08661251.cnv, 12510866.cnv                  |
| 1025, 1154                       | 855, 872                         | 10250855.cnv, IBM01025.ucs                  |
| 1025, 1154                       | 866, 808                         | 10250866.cnv, IBM01025.ucs                  |
| 1025, 1154                       | 1131, 849                        | 10251131.cnv, IBM01025.ucs                  |
| 1025, 1154                       | 1251, 5347                       | 10251251.cnv, IBM01025.ucs                  |
| 1025, 1154                       | 1200, 1208, 13488, 17584         | IBM01025.ucs                                |
| 1251, 5347                       | 855, 872                         | 12510855.cnv, 08551251.cnv,<br>IBM01251.ucs |
| 1251, 5347                       | 866, 808                         | 12510866.cnv, 08661251.cnv,<br>IBM01251.ucs |
| 1251, 5347                       | 1124                             | 12511124.cnv, 11241251.cnv, IBM01251.ucs    |
| 1251, 5347                       | 1125, 848                        | 12511125.cnv, 11251251.cnv,<br>IBM01251.ucs |
| 1251, 5347                       | 1131, 849                        | 12511131.cnv, 11311251.cnv, IBM01251.ucs    |
| 1251, 5347                       | 1200, 1208, 13488, 17584         | IBM01251.ucs                                |

### **Estonia:**

| Database server<br>CCSIDs/CPGIDs | Database client<br>CCSIDs/CPGIDs | Conversion table files                      |
|----------------------------------|----------------------------------|---------------------------------------------|
| 922, 902                         | 1257                             | 09221257.cnv, 12570922.cnv,<br>IBM00922.ucs |
| 922, 902                         | 1200, 1208, 13488, 17584         | IBM00922.ucs                                |
| 1122, 1157                       | 1257, 5353                       | 11221257.cnv                                |

### Greek:

| Database server<br>CCSIDs/CPGIDs | Database client<br>CCSIDs/CPGIDs | Conversion table files                      |
|----------------------------------|----------------------------------|---------------------------------------------|
| 423                              | 869, 9061                        | 04230869.cnv                                |
| 813, 4909                        | 869, 9061                        | 08130869.cnv, 08690813.cnv,<br>IBM00813.ucs |
| 813, 4909                        | 1253, 5349                       | 08131253.cnv, 12530813.cnv,<br>IBM00813.ucs |
| 813, 4909                        | 1200, 1208, 13488, 17584         | IBM00813.ucs                                |
| 869, 9061                        | 813, 4909                        | 08690813.cnv, 08130869.cnv                  |
| 869, 9061                        | 1253, 5349                       | 08691253.cnv, 12530869.cnv                  |
| 875, 4971                        | 813, 4909                        | 08750813.cnv, IBM00875.ucs                  |
| 875, 4971                        | 1253, 5349                       | 08751253.cnv, IBM00875.ucs                  |
| 875, 4971                        | 1200, 1208, 13488, 17584         | IBM00875.ucs                                |
| 1253, 5349                       | 813, 4909                        | 12530813.cnv, 08131253.cnv, IBM01253.ucs    |
| 1253, 5349                       | 869, 9061                        | 12530869.cnv, 08691253.cnv,<br>IBM01253.ucs |
| 1253, 5349                       | 1200, 1208, 13488, 17584         | IBM01253.ucs                                |

## Hebrew:

| Database server<br>CCSIDs/CPGIDs | Database client<br>CCSIDs/CPGIDs | Conversion table files                     |
|----------------------------------|----------------------------------|--------------------------------------------|
| 424, 12712                       | 856, 9048                        | 04240856.cnv, IBM00424.ucs                 |
| 424, 12712                       | 862, 867                         | 04240862.cnv, IBM00424.ucs                 |
| 424, 12712                       | 916                              | 04240916.cnv, IBM00424.ucs                 |
| 424, 12712                       | 1255, 5351                       | 04241255.cnv, IBM00424.ucs                 |
| 424, 12712                       | 1200, 1208, 13488, 17584         | IBM00424.ucs                               |
| 856, 9048                        | 862, 867                         | 08560862.cnv, 08620856.cnv,<br>IBM0856.ucs |
| 856, 9048                        | 916                              | 08560916.cnv, 09160856.cnv,<br>IBM0856.ucs |
| 856, 9048                        | 1255, 5351                       | 08561255.cnv, 12550856.cnv,<br>IBM0856.ucs |
| 856, 9048                        | 1200, 1208, 13488, 17584         | IBM0856.ucs                                |

| Database server<br>CCSIDs/CPGIDs | Database client<br>CCSIDs/CPGIDs | Conversion table files                      |
|----------------------------------|----------------------------------|---------------------------------------------|
| 862, 867                         | 856, 9048                        | 08620856.cnv, 08560862.cnv,<br>IBM00862.ucs |
| 862, 867                         | 916                              | 08620916.cnv, 09160862.cnv,<br>IBM00862.ucs |
| 862, 867                         | 1255, 5351                       | 08621255.cnv, 12550862.cnv,<br>IBM00862.ucs |
| 862, 867                         | 1200, 1208, 13488, 17584         | IBM00862.ucs                                |
| 916                              | 856, 9048                        | 09160856.cnv, 08560916.cnv                  |
| 916                              | 862, 867                         | 09160862.cnv, 08620916.cnv                  |
| 1255, 5351                       | 856, 9048                        | 12550856.cnv, 08561255.cnv,<br>IBM01255.ucs |
| 1255, 5351                       | 862, 867                         | 12550862.cnv, 08621255.cnv,<br>IBM01255.ucs |
| 1255, 5351                       | 1200, 1208, 13488, 17584         | IBM01255.ucs                                |

# Japanese:

| Database server<br>CCSIDs/CPGIDs | Database client<br>CCSIDs/CPGIDs | Conversion table files |
|----------------------------------|----------------------------------|------------------------|
| 290, 8482                        | 850, 858                         | 02900850.cnv           |
| 1027, 5123                       | 850, 858                         | 10270850.cnv           |

## Latin-1:

| Database server<br>CCSIDs/CPGIDs | Database client<br>CCSIDs/CPGIDs | Conversion table files     |
|----------------------------------|----------------------------------|----------------------------|
| 37, 1140                         | 437                              | 00370437.cnv, IBM00037.ucs |
| 37, 1140                         | 850, 858                         | 00370850.cnv, IBM00037.ucs |
| 37, 1140                         | 860                              | 00370860.cnv, IBM00037.ucs |
| 37, 1140                         | 1051                             | 00371051.cnv, IBM00037.ucs |
| 37, 1140                         | 1252, 5348                       | 00371252.cnv, IBM00037.ucs |
| 37, 1140                         | 1275                             | 00371275.cnv, IBM00037.ucs |
| 37, 1140                         | 1200, 1208, 13488, 17584         | IBM00037.ucs               |
| 273, 1141                        | 437                              | 02730437.cnv, IBM00273.ucs |
| 273, 1141                        | 850, 858                         | 02730850.cnv, IBM00273.ucs |
| 273, 1141                        | 1051                             | 02731051.cnv, IBM00273.ucs |
| 273, 1141                        | 1252, 5348                       | 02731252.cnv, IBM00273.ucs |
| 273, 1141                        | 1275                             | 02731275.cnv, IBM00273.ucs |
| 273, 1141                        | 1200, 1208, 13488, 17584         | IBM00273.ucs               |
| 277, 1142                        | 437                              | 02770437.cnv, IBM00277.ucs |
| 277, 1142                        | 850, 858                         | 02770850.cnv, IBM00277.ucs |
| 277, 1142                        | 1051                             | 02771051.cnv, IBM00277.ucs |
| 277, 1142                        | 1252, 5348                       | 02771252.cnv, IBM00277.ucs |

| Database server<br>CCSIDs/CPGIDs | Database client<br>CCSIDs/CPGIDs | Conversion table files     |
|----------------------------------|----------------------------------|----------------------------|
| 277, 1142                        | 1275                             | 02771275.cnv, IBM00277.ucs |
| 277, 1142                        | 1200, 1208, 13488, 17584         | IBM00277.ucs               |
| 278, 1143                        | 437                              | 02780437.cnv, IBM00278.ucs |
| 278, 1143                        | 850, 858                         | 02780850.cnv, IBM00278.ucs |
| 278, 1143                        | 1051                             | 02781051.cnv, IBM00278.ucs |
| 278, 1143                        | 1252, 5348                       | 02781252.cnv, IBM00278.ucs |
| 278, 1143                        | 1275                             | 02781275.cnv, IBM00278.ucs |
| 278, 1143                        | 1200, 1208, 13488, 17584         | IBM00278.ucs               |
| 280, 1144                        | 437                              | 02800437.cnv, IBM00280.ucs |
| 280, 1144                        | 850, 858                         | 02800850.cnv, IBM00280.ucs |
| 280, 1144                        | 1051                             | 02801051.cnv, IBM00280.ucs |
| 280, 1144                        | 1252, 5348                       | 02801252.cnv, IBM00280.ucs |
| 280, 1144                        | 1275                             | 02801275.cnv, IBM00280.ucs |
| 280, 1144                        | 1200, 1208, 13488, 17584         | IBM00280.ucs               |
| 284, 1145                        | 437                              | 02840437.cnv, IBM00284.ucs |
| 284, 1145                        | 850, 858                         | 02840850.cnv, IBM00284.ucs |
| 284, 1145                        | 1051                             | 02841051.cnv, IBM00284.ucs |
| 284, 1145                        | 1252, 5348                       | 02841252.cnv, IBM00284.ucs |
| 284, 1145                        | 1275                             | 02841275.cnv, IBM00284.ucs |
| 284, 1145                        | 1200, 1208, 13488, 17584         | IBM00284.ucs               |
| 285, 1146                        | 437                              | 02850437.cnv, IBM00285.ucs |
| 285, 1146                        | 850, 858                         | 02850850.cnv, IBM00285.ucs |
| 285, 1146                        | 1051                             | 02851051.cnv, IBM00285.ucs |
| 285, 1146                        | 1252, 5348                       | 02851252.cnv, IBM00285.ucs |
| 285, 1146                        | 1275                             | 02851275.cnv, IBM00285.ucs |
| 285, 1146                        | 1200, 1208, 13488, 17584         | IBM00285.ucs               |
| 297, 1147                        | 437                              | 02970437.cnv, IBM00297.ucs |
| 297, 1147                        | 850, 858                         | 02970850.cnv, IBM00297.ucs |
| 297, 1147                        | 1051                             | 02971051.cnv, IBM00297.ucs |
| 297, 1147                        | 1252, 5348                       | 02971252.cnv, IBM00297.ucs |
| 297, 1147                        | 1275                             | 02971275.cnv, IBM00297.ucs |
| 297, 1147                        | 1200, 1208, 13488, 17584         | IBM00297.ucs               |
| 437                              | 850, 858                         | 04370850.cnv, 08500437.cnv |
| 500, 1148                        | 437                              | 05000437.cnv, IBM00500.ucs |
| 500, 1148                        | 850, 858                         | 05000850.cnv, IBM00500.ucs |
| 500, 1148                        | 857, 9049                        | 05000857.cnv, IBM00500.ucs |
| 500, 1148                        | 920                              | 05000920.cnv, IBM00500.ucs |
| 500, 1148                        | 1051                             | 05001051.cnv, IBM00500.ucs |
| 500, 1148                        | 1114, 5210                       | 05001114.cnv, IBM00500.ucs |
| 500, 1148                        | 1252, 5348                       | 05001252.cnv, IBM00500.ucs |

| Database server<br>CCSIDs/CPGIDs | Database client<br>CCSIDs/CPGIDs | Conversion table files     |
|----------------------------------|----------------------------------|----------------------------|
| 500, 1148                        | 1254, 5350                       | 05001254.cnv, IBM00500.ucs |
| 500, 1148                        | 1275                             | 05001275.cnv, IBM00500.ucs |
| 500, 1148                        | 1200, 1208, 13488, 17584         | IBM00500.ucs               |
| 850, 858                         | 437                              | 08500437.cnv, 04370850.cnv |
| 850, 858                         | 860                              | 08500860.cnv, 08600850.cnv |
| 850, 858                         | 1114, 5210                       | 08501114.cnv, 11140850.cnv |
| 850, 858                         | 1275                             | 08501275.cnv, 12750850.cnv |
| 860                              | 850, 858                         | 08600850.cnv, 08500860.cnv |
| 871, 1149                        | 437                              | 08710437.cnv, IBM00871.ucs |
| 871, 1149                        | 850, 858                         | 08710850.cnv, IBM00871.ucs |
| 871, 1149                        | 1051                             | 08711051.cnv, IBM00871.ucs |
| 871, 1149                        | 1252, 5348                       | 08711252.cnv, IBM00871.ucs |
| 871, 1149                        | 1275                             | 08711275.cnv, IBM00871.ucs |
| 871, 1149                        | 1200, 1208, 13488, 17584         | IBM00871.ucs               |
| 1275                             | 850, 858                         | 12750850.cnv, 08501275.cnv |

## Latin-2:

| Database server<br>CCSIDs/CPGIDs | Database client<br>CCSIDs/CPGIDs | Conversion table files                      |
|----------------------------------|----------------------------------|---------------------------------------------|
| 852, 9044                        | 1250, 5346                       | 08521250.cnv, 12500852.cnv                  |
| 870, 1153                        | 852, 9044                        | 08700852.cnv, IBM00870.ucs                  |
| 870, 1153                        | 1250, 5346                       | 08701250.cnv, IBM00870.ucs                  |
| 870, 1153                        | 1200, 1208, 13488, 17584         | IBM00870.ucs                                |
| 1250, 5346                       | 852, 9044                        | 12500852.cnv, 08521250.cnv,<br>IBM01250.ucs |
| 1250, 5346                       | 1200, 1208, 13488, 17584         | IBM01250.ucs                                |

# Simplified Chinese:

| Database server<br>CCSIDs/CPGIDs | Database client<br>CCSIDs/CPGIDs | Conversion table files     |
|----------------------------------|----------------------------------|----------------------------|
| 837, 935, 1388                   | 1200, 1208, 13488, 17584         | 1388ucs2.cnv               |
| 1386                             | 1200, 1208, 13488, 17584         | 1386ucs2.cnv, ucs21386.cnv |

## **Traditional Chinese:**

| Database server<br>CCSIDs/CPGIDs | Database client<br>CCSIDs/CPGIDs | Conversion table files     |
|----------------------------------|----------------------------------|----------------------------|
| 937, 835, 1371                   | 950, 1370                        | 09370950.cnv, 0937ucs2.cnv |
| 937, 835, 1371                   | 1200, 1208, 13488, 17584         | 0937ucs2.cnv               |
| 1114, 5210                       | 850, 858                         | 11140850.cnv, 08501114.cnv |

### Thailand:

| Database server<br>CCSIDs/CPGIDs | Database client<br>CCSIDs/CPGIDs | Conversion table files     |
|----------------------------------|----------------------------------|----------------------------|
| 838, 1160                        | 874, 1161                        | 08380874.cnv, IBM00838.ucs |
| 838, 1160                        | 1200, 1208, 13488, 17584         | IBM00838.ucs               |
| 874, 1161                        | 1200, 1208, 13488, 17584         | IBM00874.ucs               |

## Turkish:

| Database server<br>CCSIDs/CPGIDs | Database client<br>CCSIDs/CPGIDs | Conversion table files                      |
|----------------------------------|----------------------------------|---------------------------------------------|
| 857, 9049                        | 1254, 5350                       | 08571254.cnv, 12540857.cnv                  |
| 1026, 1155                       | 857, 9049                        | 10260857.cnv, IBM01026.ucs                  |
| 1026, 1155                       | 1254, 5350                       | 10261254.cnv, IBM01026.ucs                  |
| 1026, 1155                       | 1200, 1208, 13488, 17584         | IBM01026.ucs                                |
| 1254, 5350                       | 857, 9049                        | 12540857.cnv, 08571254.cnv,<br>IBM01254.ucs |
| 1254, 5350                       | 1200, 1208, 13488, 17584         | IBM01254.ucs                                |

## Ukraine:

| Database server<br>CCSIDs/CPGIDs | Database client<br>CCSIDs/CPGIDs | Conversion table files     |
|----------------------------------|----------------------------------|----------------------------|
| 1123, 1158                       | 1124                             | 11231124.cnv               |
| 1123, 1158                       | 1125, 848                        | 11231125.cnv               |
| 1123, 1158                       | 1251, 5347                       | 11231251.cnv               |
| 1124                             | 1251, 5347                       | 11241251.cnv, 12511124.cnv |
| 1125, 848                        | 1251, 5347                       | 11251251.cnv, 12511125.cnv |

## Unicode:

| Database server<br>CCSIDs/CPGIDs | Database client<br>CCSIDs/CPGIDs | Conversion table files |
|----------------------------------|----------------------------------|------------------------|
| 1200, 1208, 13488, 17584         | 813, 4909                        | IBM00813.ucs           |
| 1200, 1208, 13488, 17584         | 862, 867                         | IBM00862.ucs           |
| 1200, 1208, 13488, 17584         | 864, 17248                       | IBM00864.ucs           |
| 1200, 1208, 13488, 17584         | 874, 1161                        | IBM00874.ucs           |
| 1200, 1208, 13488, 17584         | 921, 901                         | IBM00921.ucs           |
| 1200, 1208, 13488, 17584         | 922, 902                         | IBM00922.ucs           |
| 1200, 1208, 13488, 17584         | 1046, 9238                       | IBM01046.ucs           |
| 1200, 1208, 13488, 17584         | 1250, 5346                       | IBM01250.ucs           |
| 1200, 1208, 13488, 17584         | 1251, 5347                       | IBM01251.ucs           |
| 1200, 1208, 13488, 17584         | 1253, 5349                       | IBM01253.ucs           |
| 1200, 1208, 13488, 17584         | 1254, 5350                       | IBM01254.ucs           |
| 1200, 1208, 13488, 17584         | 1255, 5351                       | IBM01255.ucs           |

| Database server<br>CCSIDs/CPGIDs | Database client<br>CCSIDs/CPGIDs | Conversion table files     |
|----------------------------------|----------------------------------|----------------------------|
| 1200, 1208, 13488, 17584         | 1256, 5352                       | IBM01256.ucs               |
| 1200, 1208, 13488, 17584         | 1386                             | ucs21386.cnv, 1386ucs2.cnv |

### Vietnamese:

| Database server<br>CCSIDs/CPGIDs | Database client<br>CCSIDs/CPGIDs | Conversion table files |
|----------------------------------|----------------------------------|------------------------|
| 1130, 1164                       | 1258, 5354                       | 11301258.cnv           |
| 1258, 5354                       | 1129, 1163                       | 12581129.cnv           |

### Related concepts:

• "Character conversion" in the SQL Reference, Volume 1

### Related tasks:

• "Enabling and disabling euro symbol support" on page 252

## Conversion tables for code pages 923 and 924

The following is a list of all the code page conversion table files that are associated with code pages 923 and 924. Each file is of the form XXXXYYYY.cnv or ibmZZZZZ.ucs, where XXXXX is the source code page number and YYYY is the target code page number. The file ibmZZZZZ.ucs supports conversion between code page ZZZZZ and Unicode.

To activate a particular code page conversion table, rename or copy that conversion table file to its new name as shown in the second column.

For example, to support the euro symbol when connecting a 8859-1/15 (Latin 1/9) client to a Windows 1252 database, you need to rename or copy the following code page conversion table files in the sqllib/conv/ directory:

- 09231252.cnv to 08191252.cnv
- 12520923.cnv to 12520819.cnv
- ibm00923.ucs to ibm00819.ucs

| 923 and 924 conversion table files in the sqlllib/conv/ directory | New name     |
|-------------------------------------------------------------------|--------------|
| 00370923.cnv                                                      | 00370819.cnv |
| 02730923.cnv                                                      | 02730819.cnv |
| 02770923.cnv                                                      | 02770819.cnv |
| 02780923.cnv                                                      | 02780819.cnv |
| 02800923.cnv                                                      | 02800819.cnv |
| 02840923.cnv                                                      | 02840819.cnv |
| 02850923.cnv                                                      | 02850819.cnv |
| 02970923.cnv                                                      | 02970819.cnv |
| 04370923.cnv                                                      | 04370819.cnv |
| 05000923.cnv                                                      | 05000819.cnv |

| 923 and 924 conversion table files in the sqlllib/conv/ directory | New name     |
|-------------------------------------------------------------------|--------------|
| 08500923.cnv                                                      | 08500819.cnv |
| 08600923.cnv                                                      | 08600819.cnv |
| 08630923.cnv                                                      | 08630819.cnv |
| 08710923.cnv                                                      | 08710819.cnv |
| 09230437.cnv                                                      | 08190437.cnv |
| 09230500.cnv                                                      | 08190500.cnv |
| 09230850.cnv                                                      | 08190850.cnv |
| 09230860.cnv                                                      | 08190860.cnv |
| 09230863.cnv                                                      | 08190863.cnv |
| 09231043.cnv                                                      | 08191043.cnv |
| 09231051.cnv                                                      | 08191051.cnv |
| 09231114.cnv                                                      | 08191114.cnv |
| 09231252.cnv                                                      | 08191252.cnv |
| 09231275.cnv                                                      | 08191275.cnv |
| 09241252.cnv                                                      | 10471252.cnv |
| 10430923.cnv                                                      | 10430819.cnv |
| 10510923.cnv                                                      | 10510819.cnv |
| 11140923.cnv                                                      | 11140819.cnv |
| 12520923.cnv                                                      | 12520819.cnv |
| 12750923.cnv                                                      | 12750819.cnv |
| ibm00923.ucs                                                      | ibm00819.ucs |

### Related concepts:

• "Character conversion" in the SQL Reference, Volume 1

#### Related tasks:

• "Enabling and disabling euro symbol support" on page 252

# Choosing a language for your database

When you create a database, you have to decide what language your data will be stored in. When you create a database, you can specify the territory and code set. The territory and code set may be different from the current operating system settings. If you do not explicitly choose a territory and code set at database creation time, the database will be created using the current locale. When you are choosing a code set, make sure it can encode all the characters in the language you will be using.

Another option is to store data in a Unicode database, which means that you do not have to choose a specific language; Unicode encoding includes characters from almost all of the living languages in the world.

# Locale setting for the DB2 Administration Server

Ensure that the locale of the DB2 Administration Server instance is compatible with the locale of the DB2 Universal Database<sup>™</sup> (DB2 UDB) instance. Otherwise, the DB2 UDB instance cannot communicate with the DB2 Administration Server.

If the LANG environment variable is not set in the user profile of the DB2 Administration Server, the DB2 Administration Server will be started with the default system locale. If the default system locale is not defined, the DB2 Administration Server will be started with code page 819. If the DB2 UDB instance uses one of the DBCS locales, and the DB2 Administration Server is started with code page 819, the instance will not be able to communicate with the DB2 Administration Server. The locale of the DB2 Administration Server and the locale of the DB2 UDB instance must be compatible.

For example, on a Simplified Chinese Linux system, LANG=zh\_CN should be set in the DB2 Administration Server's user profile.

# **Enabling bidirectional support**

Bidirectional layout transformations are implemented in DB2 Universal Database using the new Coded Character Set Identifier (CCSID) definitions. For the new bidirectional-specific CCSIDs, layout transformations are performed instead of, or in addition to, code page conversions. To use this support, the DB2BIDI registry variable must be set to YES. By default, this variable is not set. It is used by the server for all conversions, and can only be set when the server is started. Setting DB2BIDI to YES may have some performance impact because of additional checking and layout transformations.

### **Restrictions:**

The following restrictions apply:

- If you select a CCSID that is not appropriate for the code page or string type of
  your client platform, you may get unexpected results. If you select an
  incompatible CCSID (for example, the Hebrew CCSID for connection to an
  Arabic database), or if DB2BIDI has not been set for the server, you will receive
  an error message when you try to connect.
- The DB2 Universal Database<sup>™</sup> (DB2 UDB) Command Line Processor on the Windows operating system does not have bidirectional support.
- CCSID override is not supported for cases where the HOST EBCDIC platform is the client, and DB2 UDB is the server.

When converting from one Arabic CCSID to another Arabic CCSID, DB2 UDB employs the following logic to deshape (or expand) the lam-alef ligature. Deshaping will occur when the Text Shaping attribute of the source Arabic CCSID is shaped but the Text Shaping attribute of the target Arabic CCSID is unshaped.

The logic to deshape the lam-alef ligature is:

- 1. If the *last* character of the data stream is a blank character, then every character after the lam-alef ligature will be shifted to the end of the data stream, therefore making available an empty position for the current lam-alef ligature to be deshaped (expanded) into its two constituent characters: lam and alef.
- 2. Otherwise, if the *first* character of the data stream is a blank character, then every character before the lam-alef ligature will be shifted to the beginning of

- the data stream, therefore making available an empty position for the current lam-alef ligature to be deshaped (expanded) into its two constituent characters: lam and alef.
- 3. Otherwise, there is no blank character at the beginning and end of the data stream, and the lam-alef ligature cannot be deshaped. If the target CCSID does have the lam-alef ligature, then the lam-alef ligature remains as is; otherwise, the lam-alef ligature is replaced by the target CCSID's SUBstitution character.

Conversely when converting from an Arabic CCSID whose Text Shaping attribute is unshaped to an Arabic CCSID whose Text Shaping attribute is shaped, the source lam and alef characters will be contracted to one ligature character, and a blank character is inserted at the end of the target area data stream.

### **Procedure:**

To specify a particular bidirectional CCSID in a non-DRDA environment:

- Ensure the DB2BIDI registry variable is set to YES.
- Select the CCSID that matches the characteristics of your client, and set DB2CODEPAGE to that value.
- If you already have a connection to the database, you must issue a TERMINATE command, and then reconnect to allow the new setting for DB2CODEPAGE to take effect.

For DRDA environments, if the HOST EBCDIC platform also supports these bidirectional CCSIDs, you only need to set the DB2CODEPAGE value. Note that you must not further specify the same CCSID on the BIDI parameter in the PARMS field of the DCS database directory entry for the server database, otherwise an extra bidi layout conversion would occur, and render any Arabic data to be incorrectly reversed. However, if the HOST platform does not support these CCSIDs, you must also specify a CCSID override for the HOST database server to which you are connecting. This is accomplished through the use of the BIDI parameter in the PARMS field of the DCS database directory entry for the server database. The override is necessary because, in a DRDA environment, code page conversions and layout transformations are performed by the receiver of data. However, if the HOST server does not support these bidirectional CCSIDs, it does not perform layout transformation on the data that it receives from DB2 UDB. If you use a CCSID override, the DB2 UDB client performs layout transformation on the outbound data as well.

#### Related concepts:

- "Bidirectional support with DB2 Connect" on page 266
- "Handling BiDi data" in the DB2 Connect User's Guide

#### Related reference:

- "Bidirectional-specific CCSIDs" on page 263
- "General registry variables" in the Administration Guide: Performance

# **Bidirectional-specific CCSIDs**

The following bidirectional attributes are required for correct handling of bidirectional data on different platforms:

- Text type
- Numeric shaping

- Orientation
- Text shaping
- · Symmetric swapping

Because default values on different platforms are not the same, problems can occur when DB2 Universal Database  $^{^{\text{TM}}}$  (DB2 UDB) data is moved from one platform to another. For example, the Windows operating system uses LOGICAL UNSHAPED data, while z/OS and OS/390 usually use SHAPED VISUAL data. Therefore, without support for bidirectional attributes, data sent from DB2 Universal Database for z/OS and OS/390 to DB2 UDB on Windows 32-bit operating systems may display incorrectly.

DB2 UDB supports bidirectional data attributes through special bidirectional Coded Character Set Identifiers (CCSIDs). The following bidirectional CCSIDs have been defined and are implemented with DB2 UDB as shown in Table 95. CDRA string types are defined as shown in Table 96 on page 265.

Table 95. Bidirectional CCSIDs

| Code Page | String Type                                                                                                   |
|-----------|----------------------------------------------------------------------------------------------------|
| 420 4     |                                                                                                    |
| 24 4      |                                                                                                    |
| 856       | 5                                                                                                    |
| 862       | 4                                                                                                    |
| 864       | 5                                                                                                    |
| 862       | 4                                                                                                    |
| 916       | 5                                                                                                    |
| 1046      | 5                                                                                                    |
| 1089      | 5                                                                                                    |
| 1200      | 10                                                                                                    |
| 1208      | 10                                                                                                    |
| 1255      | 5                                                                                                    |
| 1256      | 5                                                                                                    |
| 1255      | 5                                                                                                    |
| 1256      | 5                                                                                                    |
| 420       | 5                                                                                                    |
| 424       | 10                                                                                                    |
| 856       | 5                                                                                                    |
| 1046      | 5                                                                                                    |
| 424       | 4                                                                                                    |
| 13488     | 10                                                                                                    |
| 420       | 4                                                                                                    |
| 864       | 5                                                                                                    |
| 856       | 4                                                                                                    |
| 862       | 10                                                                                                    |
| 916 4     |                                                                                                    |
| 424       | 5                                                                                                    |
|           | 420 424 856 862 864 862 916 1046 1089 1200 1208 1255 1256 1256 420 424 856 1046 424 13488 420 864 856 862 916 |

Table 95. Bidirectional CCSIDs (continued)

| CCSID | Code Page | String Type |
|-------|-----------|-------------|
| 62213 | 862       | 5           |
| 62215 | 1255      | 4           |
| 62218 | 864       | 4           |
| 62220 | 856       | 6           |
| 62221 | 862       | 6           |
| 62222 | 916       | 6           |
| 62223 | 1255      | 6           |
| 62224 | 420       | 6           |
| 62225 | 864       | 6           |
| 62226 | 1046      | 6           |
| 62227 | 1089      | 6           |
| 62228 | 1256      | 6           |
| 62229 | 424       | 8           |
| 62230 | 856       | 8           |
| 62231 | 862       | 8           |
| 62232 | 916       | 8           |
| 62233 | 420       | 8           |
| 62234 | 420       | 9           |
| 62235 | 424       | 6           |
| 62236 | 856       | 10          |
| 62237 | 1255      | 8           |
| 62238 | 916       | 10          |
| 62239 | 1255      | 10          |
| 62240 | 424       | 11          |
| 62241 | 856       | 11          |
| 62242 | 862       | 11          |
| 62243 | 916       | 11          |
| 62244 | 1255      | 11          |
| 62245 | 424       | 10          |
| 62246 | 1046      | 8           |
| 62247 | 1046      | 9           |
| 62248 | 1046      | 4           |
| 62249 | 1046      | 12          |
| 62250 | 420       | 12          |

Table 96. CDRA string types

| String type | Text type | Numeric<br>shaping | Orientation | Text shaping | Symmetrical swapping |
|-------------|-----------|--------------------|-------------|--------------|----------------------|
| 4           | Visual    | Passthrough        | LTR         | Shaped       | Off                  |
| 5           | Implicit  | Arabic             | LTR         | Unshaped     | On                   |

Table 96. CDRA string types (continued)

| String type | Text type | Numeric<br>shaping | Orientation       | Text shaping         | Symmetrical swapping |
|-------------|-----------|--------------------|-------------------|----------------------|----------------------|
| 6           | Implicit  | Arabic             | RTL               | Unshaped             | On                   |
| 7*          | Visual    | Passthrough        | Contextual*       | Unshaped<br>ligature | Off                  |
| 8           | Visual    | Passthrough        | RTL               | Shaped               | Off                  |
| 9           | Visual    | Passthrough        | RTL               | Shaped               | On                   |
| 10          | Implicit  | Arabic             | Contextual<br>LTR | Unshaped             | On                   |
| 11          | Implicit  | Arabic             | Contextual<br>RTL | Unshaped             | On                   |
| 12          | Implicit  | Arabic             | RTL               | Shaped               | Off                  |

**Note:** \* String orientation is left-to-right (LTR) when the first alphabetic character is a Latin character, and right-to-left (RTL) when it is an Arabic or Hebrew character. Characters are unshaped, but LamAlef ligatures are kept and are not broken into constituents.

### Related concepts:

• "Bidirectional support with DB2 Connect" on page 266

### Related tasks:

• "Enabling bidirectional support" on page 262

# **Bidirectional support with DB2 Connect**

When data is exchanged between DB2<sup>®</sup> Connect and a database on the server, it is usually the receiver that performs conversion on the incoming data. The same convention would normally apply to bidirectional layout transformations, and is in addition to the usual code page conversion. DB2 Connect  $^{\text{TM}}$  has the optional ability to perform bidirectional layout transformation on data it is about to send to the server database, in addition to data received from the server database.

In order for DB2 Connect to perform bidirectional layout transformation on outgoing data for a server database, the bidirectional CCSID of the server database must be overridden. This is accomplished through the use of the BIDI parameter in the PARMS field of the DCS database directory entry for the server database.

Note: If you want DB2 Connect to perform layout transformation on the data it is about to send to the DB2 Universal Database<sup>™</sup> (DB2 UDB) host or iSeries database, even though you do not have to override its CCSID, you must still add the BIDI parameter to the PARMS field of the DCS database directory. In this case, the CCSID that you should provide is the default DB2 UDB host or iSeries database CCSID.

The BIDI parameter is to be specified as the ninth parameter in the PARMS field, along with the bidirectional CCSID with which you want to override the default server database bidirectional CCSID:

<sup>&</sup>quot;,,,,,,,BIDI=xyz"

where *xyz* is the CCSID override.

**Note:** The registry variable DB2BIDI must be set to YES for the BIDI parameter to take effect.

The use of this feature is best described with an example.

Suppose you have a Hebrew DB2 UDB client running CCSID 62213 (bidirectional string type 5), and you want to access a DB2 UDB host or iSeries database running CCSID 00424 (bidirectional string type 4). However, you know that the data contained in the DB2 UDB host or iSeries database is based on CCSID 08616 (bidirectional string type 6).

There are two problems here: The first is that the DB2 UDB host or iSeries database does not know the difference in the bidirectional string types with CCSIDs 00424 and 08616. The second problem is that the DB2 UDB host or iSeries database does not recognize the DB2 UDB client CCSID (62213). It only supports CCSID 00862, which is based on the same code page as CCSID 62213.

You will need to ensure that data sent to the DB2 UDB host or iSeries database is in bidirectional string type 6 format to begin with, and also let DB2 Connect know that it has to perform bidirectional transformation on data it receives from the DB2 UDB host or iSeries database. You will need to use following catalog command for the DB2 UDB host or iSeries database:

db2 catalog dcs database nydb1 as telaviv parms ",,,,,,,BIDI=08616"

This command tells DB2 Connect to override the DB2 UDB host or iSeries database CCSID of 00424 with 08616. This override includes the following processing:

- 1. DB2 Connect connects to the DB2 UDB host or iSeries database using CCSID 00862.
- 2. DB2 Connect performs bidirectional layout transformation on the data it is about to *send* to the DB2 UDB host or iSeries database. The transformation is from CCSID 62213 (bidirectional string type 5) to CCSID 62221 (bidirectional string type 6).
- 3. DB2 Connect performs bidirectional layout transformation on data it *receives* from the DB2 UDB host or iSeries database. This transformation is from CCSID 08616 (bidirectional string type 6) to CCSID 62213 (bidirectional string type 5).

Note: In some cases, use of a bidirectional CCSID may cause the SQL query itself to be modified in such a way that it is not recognized by the DB2 UDB server. Specifically, you should avoid using IMPLICIT CONTEXTUAL and IMPLICIT RIGHT-TO-LEFT CCSIDs when a different string type can be used. CONTEXTUAL CCSIDs can produce unpredictable results if the SQL query contains quoted strings. Avoid using quoted strings in SQL statements; use host variables whenever possible.

If a specific bidirectional CCSID is causing problems that cannot be rectified by following these recommendations, set DB2BIDI to NO.

### Related concepts:

• "Handling BiDi data" in the DB2 Connect User's Guide

#### Related reference:

• "Bidirectional-specific CCSIDs" on page 263

# **Collating sequences**

The database manager compares character data using a *collating sequence*. This is an ordering for a set of characters that determines whether a particular character sorts higher, lower, or the same as another.

**Note:** Character string data defined with the FOR BIT DATA attribute, and BLOB data, is sorted using the binary sort sequence.

For example, a collating sequence can be used to indicate that lowercase and uppercase versions of a particular character are to be sorted equally.

The database manager allows databases to be created with custom collating sequences. For Unicode databases, the various collating sequences supported are described in the "Unicode implementation in DB2 Universal Database" topic. The following sections help you determine and implement a particular collating sequence for a database.

Each single-byte character in a database is represented internally as a unique number between 0 and 255 (in hexadecimal notation, between X'00' and X'FF'). This number is referred to as the *code point* of the character; the assignment of numbers to characters in a set is collectively called a *code page*. A collating sequence is a mapping between the code point and the desired position of each character in a sorted sequence. The numeric value of the position is called the *weight* of the character in the collating sequence. In the simplest collating sequence, the weights are identical to the code points. This is called the *identity sequence*.

For example, suppose the characters B and b have the code points X'42' and X'62', respectively. If (according to the collating sequence table) they both have a sort weight of X'42' (B), they collate the same. If the sort weight for B is X'9E', and the sort weight for b is X'9D', b will be sorted before B. The collation sequence table specifies the weight of each character. The table is different from a code page, which specifies the code point of each character.

Consider the following example. The ASCII characters A through Z are represented by X'41' through X'5A'. To describe a collating sequence in which these characters are sorted consecutively (no intervening characters), you can write: X'41', X'42', ... X'59', X'5A'.

The hexadecimal value of a multi-byte character is also used as the weight. For example, suppose the code points for the double-byte characters A and B are X'8260' and X'8261' respectively, then the collation weights for X'82', X'60', and X'61' are used to sort these two characters according to their code points.

The weights in a collating sequence need not be unique. For example, you could give uppercase letters and their lowercase equivalents the same weight.

Specifying a collating sequence can be simplified if the collating sequence provides weights for all 256 code points. The weight of each character can be determined using the code point of the character.

In all cases, DB2 Universal Database<sup>™</sup> (DB2 UDB) uses the collation table that was specified at database creation time. If you want the multi-byte characters to be sorted the way that they appear in their code point table, you must specify IDENTITY as the collation sequence when you create the database.

**Note:** For Unicode databases, the various collating sequences supported are described in the "Unicode implementation in DB2 Universal Database" topic.

Once a collating sequence is defined, all future character comparisons for that database will be performed with that collating sequence. Except for character data defined as FOR BIT DATA or BLOB data, the collating sequence will be used for all SQL comparisons and ORDER BY clauses, and also in setting up indexes and statistics.

Potential problems can occur in the following cases:

- An application merges sorted data from a database with application data that was sorted using a different collating sequence.
- An application merges sorted data from one database with sorted data from another, but the databases have different collating sequences.
- An application makes assumptions about sorted data that are not true for the relevant collating sequence. For example, numbers collating lower than alphabetics may or may not be true for a particular collating sequence.

A final point to remember is that the results of any sort based on a direct comparison of character code points will only match query results that are ordered using an identity collating sequence.

### Related concepts:

- "Character conversion" in the SQL Reference, Volume 1
- "Unicode implementation in DB2 Universal Database" on page 274
- "Character comparisons based on collating sequences" in the *Application Development Guide: Programming Client Applications*

# **Collating Thai characters**

| |

ı

Thai contains special vowels ("leading vowels"), tonal marks and other special characters that are not sorted sequentially.

#### **Restrictions:**

You must either create your database with a Thai locale and code set, or create a Unicode database.

### **Procedure:**

When you create a database using Thai and corresponding code set, use the COLLATE USING NLSCHAR clause on the CREATE DATABASE command. When you create a Unicode database, use the COLLATE USING UCA400\_LTH clause on the CREATE DATABASE command.

#### Related concepts:

• "Collating sequences" on page 268

### Related reference:

• "CREATE DATABASE Command" in the Command Reference

# Date and time formats by territory code

The character string representation of date and time formats is the default format of datetime values associated with the territory code of the application. This default format can be overridden by specifying the DATETIME format option when the program is precompiled or bound to the database.

Following is a description of the input and output formats for date and time:

- Input Time Format
  - There is no default input time format
  - All time formats are allowed as input for all territory codes.
- Output Time Format
  - The default output time format is equal to the local time format.
- Input Date Format
  - There is no default input date format
  - Where the local format for date conflicts with an ISO, JIS, EUR, or USA date format, the local format is recognized for date input. For example, see the UK entry in Table 97.
- Output Date Format
  - The default output date format is shown in Table 97.

**Note:** Table 97 also shows a listing of the string formats for the various territory codes.

Table 97. Date and Time Formats by Territory Code

| Territory Code         | Local Date<br>Format | Local Time<br>Format | Default Output<br>Date Format | Input Date<br>Formats |
|------------------------|----------------------|----------------------|-------------------------------|-----------------------|
| 355 Albania            | yyyy-mm-dd           | JIS                  | LOC                           | LOC, USA, EUR,<br>ISO |
| 785 Arabic             | dd/mm/yyyy           | JIS                  | LOC                           | LOC, EUR, ISO         |
| 001 Australia (1)      | mm-dd-yyyy           | JIS                  | LOC                           | LOC, USA, EUR,<br>ISO |
| 061 Australia          | dd-mm-yyyy           | JIS                  | LOC                           | LOC, USA, EUR,<br>ISO |
| 032 Belgium            | dd/mm/yyyy           | JIS                  | LOC                           | LOC, EUR, ISO         |
| 055 Brazil             | dd.mm.yyyy           | JIS                  | LOC                           | LOC, EUR, ISO         |
| 359 Bulgaria           | dd.mm.yyyy           | JIS                  | EUR                           | LOC, USA, EUR,<br>ISO |
| 001 Canada             | mm-dd-yyyy           | JIS                  | USA                           | LOC, USA, EUR,<br>ISO |
| 002 Canada<br>(French) | dd-mm-yyyy           | ISO                  | ISO                           | LOC, USA, EUR,<br>ISO |
| 385 Croatia            | yyyy-mm-dd           | JIS                  | ISO                           | LOC, USA, EUR,<br>ISO |
| 042 Czech<br>Republic  | yyyy-mm-dd           | JIS                  | ISO                           | LOC, USA, EUR,<br>ISO |
| 045 Denmark            | dd-mm-yyyy           | ISO                  | ISO                           | LOC, USA, EUR,<br>ISO |
| 358 Finland            | dd/mm/yyyy           | ISO                  | EUR                           | LOC, EUR, ISO         |

Table 97. Date and Time Formats by Territory Code (continued)

| Territory Code                       | Local Date<br>Format | Local Time<br>Format | Default Output<br>Date Format | Input Date<br>Formats |
|--------------------------------------|----------------------|----------------------|-------------------------------|-----------------------|
| 389 FYR<br>Macedonia                 | dd.mm.yyyy           | JIS                  | EUR                           | LOC, USA, EUR,<br>ISO |
| 033 France                           | dd/mm/yyyy           | JIS                  | EUR                           | LOC, EUR, ISO         |
| 049 Germany                          | dd/mm/yyyy           | ISO                  | ISO                           | LOC, EUR, ISO         |
| 030 Greece                           | dd/mm/yyyy           | JIS                  | LOC                           | LOC, EUR, ISO         |
| 036 Hungary                          | yyyy-mm-dd           | JIS                  | ISO                           | LOC, USA, EUR,<br>ISO |
| 354 Iceland                          | dd-mm-yyyy           | JIS                  | LOC                           | LOC, USA, EUR,<br>ISO |
| 091 India                            | dd/mm/yyyy           | JIS                  | LOC                           | LOC, EUR, ISO         |
| 972 Israel                           | dd/mm/yyyy           | JIS                  | LOC                           | LOC, EUR, ISO         |
| 039 Italy                            | dd/mm/yyyy           | JIS                  | LOC                           | LOC, EUR, ISO         |
| 081 Japan                            | mm/dd/yyyy           | JIS                  | ISO                           | LOC, USA, EUR,<br>ISO |
| 082 Korea                            | mm/dd/yyyy           | JIS                  | ISO                           | LOC, USA, EUR,<br>ISO |
| 001 Latin<br>America (1)             | mm-dd-yyyy           | JIS                  | LOC                           | LOC, USA, EUR,<br>ISO |
| 003 Latin<br>America                 | dd-mm-yyyy           | JIS                  | LOC                           | LOC, EUR, ISO         |
| 031 Netherlands                      | dd-mm-yyyy           | JIS                  | LOC                           | LOC, USA, EUR,<br>ISO |
| 047 Norway                           | dd/mm/yyyy           | ISO                  | EUR                           | LOC, EUR, ISO         |
| 048 Poland                           | yyyy-mm-dd           | JIS                  | ISO                           | LOC, USA, EUR,<br>ISO |
| 351 Portugal                         | dd/mm/yyyy           | JIS                  | LOC                           | LOC, EUR, ISO         |
| 086 People's<br>Republic of<br>China | mm/dd/yyyy           | JIS                  | ISO                           | LOC, USA, EUR,<br>ISO |
| 040 Romania                          | yyyy-mm-dd           | JIS                  | ISO                           | LOC, USA, EUR,<br>ISO |
| 007 Russia                           | dd/mm/yyyy           | ISO                  | LOC                           | LOC, EUR, ISO         |
| 381 Serbia/<br>Montenegro            | yyyy-mm-dd           | JIS                  | ISO                           | LOC, USA, EUR,<br>ISO |
| 042 Slovakia                         | yyyy-mm-dd           | JIS                  | ISO                           | LOC, USA, EUR,<br>ISO |
| 386 Slovenia                         | yyyy-mm-dd           | JIS                  | ISO                           | LOC, USA, EUR,<br>ISO |
| 034 Spain                            | dd/mm/yyyy           | JIS                  | LOC                           | LOC, EUR, ISO         |
| 046 Sweden                           | dd/mm/yyyy           | ISO                  | ISO                           | LOC, EUR, ISO         |
| 041 Switzerland                      | dd/mm/yyyy           | ISO                  | EUR                           | LOC, EUR, ISO         |
| 088 Taiwan                           | mm-dd-yyyy           | JIS                  | ISO                           | LOC, USA, EUR,<br>ISO |
| 066 Thailand (2)                     | dd/mm/yyyy           | JIS                  | LOC                           | LOC, EUR, ISO         |

Table 97. Date and Time Formats by Territory Code (continued)

| Territory Code | Local Date<br>Format | Local Time<br>Format | Default Output<br>Date Format | Input Date<br>Formats |
|----------------|----------------------|----------------------|-------------------------------|-----------------------|
| 090 Turkey     | dd/mm/yyyy           | JIS                  | LOC                           | LOC, EUR, ISO         |
| 044 UK         | dd/mm/yyyy           | JIS                  | LOC                           | LOC, EUR, ISO         |
| 001 USA        | mm-dd-yyyy           | JIS                  | USA                           | LOC, USA, EUR,<br>ISO |
| 084 Vietnam    | dd/mm/yyyy           | JIS                  | LOC                           | LOC, EUR, ISO         |

#### Notes:

- 1. Countries/Regions using the default C locale are assigned territory code 001.
- 2. yyyy in Buddhist era is equivalent to Gregorian + 543 years (Thailand only).

#### Related reference:

- "BIND Command" in the Command Reference
- "PRECOMPILE Command" in the Command Reference

## Unicode character encoding

The Unicode character encoding standard is a fixed-length, character encoding scheme that includes characters from almost all of the living languages of the world.

Information on Unicode can be found in the latest edition of The Unicode Standard book, and from The Unicode Consortium web site (www.unicode.org).

Unicode uses two encoding forms: 8-bit and 16-bit. The default encoding form is 16-bit, that is, each character is 16 bits (two bytes) wide, and is usually shown as U+hhhh, where hhhh is the hexadecimal code point of the character. While the resulting 65 000+ code elements are sufficient for encoding most of the characters of the major languages of the world, the Unicode standard also provides an extension mechanism that allows the encoding of as many as one million more characters. The extension mechanism uses a pair of high and low surrogate characters to encode one extended or supplementary character. The first (or high) surrogate character has a code value between U+D800 and U+DBFF, and the second (or low) surrogate character has a code value between U+DC00 and U+DFFF.

### UCS-2

The International Standards Organization (ISO) and the International Electrotechnical Commission (IEC) standard 10646 (ISO/IEC 10646) specifies the Universal Multiple-Octet Coded Character Set (UCS) that has a 16-bit (two-byte) version (UCS-2) and a 32-bit (four-byte) version (UCS-4). UCS-2 is identical to the Unicode 16-bit form without surrogates. UCS-2 can encode all the (16-bit) characters defined in the Unicode version 3.0 repertoire. Two UCS-2 characters — a high followed by a low surrogate — are required to encode each of the new supplementary characters introduced starting in Unicode version 3.1. These supplementary characters are defined outside the original 16-bit Basic Multilingual Plane (BMP or Plane 0).

### UTF-8

Sixteen-bit Unicode characters pose a major problem for byte-oriented ASCII-based applications and file systems. For example, non-Unicode aware applications may misinterpret the leading 8 zero bits of the uppercase character 'A' (U+0041) as the single-byte ASCII NULL character.

UTF-8 (UCS Transformation Format 8) is an algorithmic transformation that transforms fixed-length Unicode characters into variable-length ASCII-safe byte strings. In UTF-8, ASCII and control characters are represented by their usual single-byte codes, and other characters become two or more bytes long. UTF-8 can encode both non-supplementary and supplementary characters.

### **UTF-16**

ISO/IEC 10646 also defines an extension technique for encoding some UCS-4 characters using two UCS-2 characters. This extension, called UTF-16, is identical to the Unicode 16-bit encoding form with surrogates. In summary, the UTF-16 character repertoire consists of all the UCS-2 characters plus the additional one million characters accessible via the surrogate pairs.

When serializing 16-bit Unicode characters into bytes, some processors place the most significant byte in the initial position (known as big-endian order), while others place the least significant byte first (known as little-endian order). The default byte ordering for Unicode is big-endian.

The number of bytes for each UTF-16 character in UTF-8format can be determined from Table 98.

| Table 98. UTF-8 Bit Distributio | Table 98. | UTF-8 Bit | Distribution |
|---------------------------------|-----------|-----------|--------------|
|---------------------------------|-----------|-----------|--------------|

| Code Value | UTF-16   | 1st byte        | 2nd byte | 3rd byte | 4th byte |
|------------|----------|-----------------|----------|----------|----------|
| (binary)   | (binary) | (binary)        | (binary) | (binary) | (binary) |
| 00000000   | 00000000 | 0xxxxxxx        |          |          |          |
| 0xxxxxxx   | 0xxxxxxx |                 |          |          |          |
| 00000yyy   | 00000yyy | 110ууууу        | 10xxxxxx |          |          |
| yyxxxxx    | yyxxxxxx |                 |          |          |          |
| zzzzyyyy   | zzzzyyyy | 1110zzzz        | 10уууууу | 10xxxxxx |          |
| yyxxxxx    | yyxxxxxx |                 |          |          |          |
| uuuuu      | 110110ww | 11110uuu        | 10uuzzzz | 10уууууу | 10xxxxxx |
| zzzzyyyy   | wwzzzzyy | (where          |          |          |          |
| yyxxxxx    | 110111yy | uuuuu = wwww+1) |          |          |          |
|            | yyxxxxx  |                 |          |          |          |

In each of the above, the series of u's, w's, x's, y's, and z's is the bit representation of the character. For example, U+0080 transforms into 11000010 10000000 in binary, and the surrogate character pair U+D800 U+DC00 becomes 11110000 10010000 10000000 10000000 in binary.

### Related concepts:

"Unicode implementation in DB2 Universal Database" on page 274

#### Related tasks:

• "Creating a Unicode database" on page 278

# Unicode implementation in DB2 Universal Database

DB2<sup>®</sup> Universal Database (DB2 UDB) supports UTF-8 and UCS-2.

When a Unicode database is created, CHAR, VARCHAR, LONG VARCHAR, and CLOB data are stored in UTF-8 form, and GRAPHIC, VARGRAPHIC, LONG VARGRAPHIC, and DBCLOB data are stored in UCS-2 big-endian form.

In versions of DB2 UDB prior to Version 7.2 FixPak 4, DB2 UDB treats the two characters in a surrogate pair as two independent Unicode characters. Therefore transforming the pair from UTF-16/UCS-2 to UTF-8 results in two three-byte sequences. Starting in DB2 UDB Version 7.2 FixPak 4, DB2 UDB recognizes surrogate pairs when transforming between UTF-16/UCS-2 and UTF-8, thus a pair of UTF-16 surrogates will become one UTF-8 four-byte sequence. In other usages, DB2 UDB continues to treat a surrogate pair as two independent UCS-2 characters. You can safely store supplementary characters in DB2 UDB Unicode databases, provided you know how to distinguish them from the non-supplementary characters.

DB2 UDB treats each Unicode character, including those (non-spacing) characters such as the COMBINING ACUTE ACCENT character (U+0301), as an individual character. Therefore DB2 UDB would not recognize that the character LATIN SMALL LETTER A WITH ACUTE (U+00E1) is canonically equivalent to the character LATIN SMALL LETTER A (U+0061) followed by the character COMBINING ACUTE ACCENT (U+0301).

The default collating sequence for a UCS-2 Unicode database is IDENTITY, which orders the characters by their code points. Therefore, by default, all Unicode characters are ordered and compared according to their code points. For non-supplementary Unicode characters, their binary collation orders when encoded in UTF-8 and UCS-2 are the same. But if you have any supplementary character that requires a pair of surrogate characters to encode, then in UTF-8 encoding the character will be collated towards the end, but in UCS-2 encoding the same character will be collated somewhere in the middle, and its two surrogate characters can be separated. The reason is the extended character, when encoded in UTF-8, has a four-byte binary code value of 11110xxx 10xxxxxx 10xxxxxx 10xxxxxx, which is greater than the UTF-8 encoding of U+FFFF, namely X'EFBFBF'. But in UCS-2, the same supplementary character is encoded as a pair of UCS-2 high and low surrogate characters, and has the binary form of 1101 1000 xxxx xxxx 1101 1100 xxxx xxxx, which is less than the UCS-2 encoding of U+FFFF.

A Unicode database can also be created with the IDENTITY\_16BIT collation option. The IDENTITY\_16BIT collator implements the CESU-8 *Compatibility Encoding Scheme for UTF-16: 8-Bit* algorithm as specified in the Unicode Technical Report #26 available at the Unicode Technical Consortium web site (www.unicode.org). CESU-8 is binary identical to UTF-8 except for the Unicode supplementary characters, that is, those characters that are defined outside the 16-bit Basic Multilingual Plane (BMP or Plane 0). In UTF-8 encoding, a supplementary character is represented by one four-byte sequence, but the same character in

1

 CESU-8 requires two three-byte sequences. Using the IDENTITY\_16BIT collation option will yield the same collation order for both character and graphic data.

DB2 UDB Version 8.2 supports two new collation sequence keywords for Unicode databases: UCA400\_NO and UCA400\_LTH. The UCA400\_NO collator implements the UCA (Unicode Collation Algorithm) based on the Unicode Standard version 4.00 with normalization implicitly set to on. The UCA400\_LTH collator also implements the UCA version 4.00, but will sort all Thai characters as per the Royal Thai Dictionary order. Details of the UCA can be found in the Unicode Technical Standard #10 available at the Unicode Consortium web site (www.unicode.org).

All culturally sensitive parameters, such as date or time format, decimal separator, and others, are based on the current territory of the client.

A Unicode database allows connection from every code page supported by DB2 UDB. The database manager automatically performs code page conversion for character and graphic strings between the client's code page and Unicode.

Every client is limited by the character repertoire, the input method, and the fonts supported by its environment, but the UCS-2 database itself accepts and stores all UCS-2 characters. Therefore, every client usually works with a subset of UCS-2 characters, but the database manager allows the entire repertoire of UCS-2 characters.

When characters are converted from a local code page to Unicode, there may be expansion in the number of bytes. Prior to Version 8, based on the semantics of SQL statements, character data may have been marked as being encoded in the client's code page, and the database server would have manipulated the entire statement in the client's code page. This manipulation could have resulted in potential expansion of the data. Starting in Version 8, once an SQL statement enters the database server, it operates only on the database server's code page. In this case there is no size change.

# **Code Page/CCSID Numbers**

Within IBM®, the UCS-2 code page has been registered as code page 1200, with a growing character set; that is, when new characters are added to a code page, the code page number does not change. Code page 1200 always refers to the current version of Unicode.

A specific version of the UCS standard, as defined by Unicode 2.0 and ISO/IEC 10646-1, has also been registered within IBM as CCSID 13488. This CCSID has been used internally by DB2 UDB for storing graphic string data in IBM eucJP (Japan) and IBM eucTW (Taiwan) databases. CCSID 13488 and code page 1200 both refer to UCS-2, and are handled the same way, except for the value of their "double-byte" (DBCS) space:

| CP/CCSID | Single-byte (SBCS) space | Double-byte (DBCS) space |
|----------|--------------------------|--------------------------|
| 1200     | N/A                      | U+0020                   |
| 13488    | N/A                      | U+3000                   |

**Note:** In a UCS-2 database, U+3000 has no special meaning.

Regarding the conversion tables, since code page 1200 is a superset of CCSID 13488, the same (superset) tables are used for both.

Within IBM, UTF-8 has been registered as CCSID 1208 with growing character set (sometimes also referred to as code page 1208). As new characters are added to the standard, this number (1208) will not change.

The MBCS code page number is 1208, which is the database code page number, and the code page of character string data within the database. The double-byte code page number for UCS-2 is 1200, which is the code page of graphic string data within the database.

# Thai and Unicode collation algorithm differences

The collation algorithm used in a Thai Industrial Standard (TIS) TIS620-1 (code page 874) Thai database with the NLSCHAR collation option is similar, but not identical to, the collation algorithm used in a Unicode database with the UCA400\_LTH collation option. The differences are as follows:

- When sorting TIS620-1 data, each character only has one weight, and that weight
  is used to compare with another character's weight during collation. When
  sorting Unicode data, each character has several weights, and all the weights of
  that character can be used during collation.
- When sorting TIS620-1 data, the space character X'20', hyphen character X'2D', and full stop character X'2E' all have smaller weights than all the Thai characters. When sorting Unicode data, however, those three characters are considered as punctuation marks; and are used for comparison only when all other characters in the two strings being compared are equal.
- The Paiyannoi character X'CF' and the Maiyamok character X'E6' in a TIS620-1 database are treated as punctuation marks when they follow other Thai characters, and as normal characters, with their own weights, when they appear at the beginning of a string. The same two characters in a Unicode database (U+0E2F and U+0E46 respectively) are always treated as punctuation marks, and will be used for comparison when all other characters in the two strings being compared are equal.

More information on Thai characters can be found in chapter 10.1 Thai of the Unicode Standard book, version 4.0, ISBN 0-321-18578-1.

### Related concepts:

- "Unicode character encoding" on page 272
- "Unicode handling of data types" on page 276
- "Unicode literals" on page 278

### Related tasks:

"Creating a Unicode database" on page 278

# Unicode handling of data types

All data types supported by DB2<sup>®</sup> Universal Database (DB2 UDB) are also supported in a UCS-2 database. In particular, graphic string data is supported for a UCS-2 database, and is stored in UCS-2/Unicode. Every client, including SBCS clients, can work with graphic string data types in UCS-2/Unicode when connected to a UCS-2 database.

A UCS-2 database is like any MBCS database where character string data is measured in number of bytes. When working with character string data in UTF-8, one should not assume that each character is one byte. In multibyte UTF-8

encoding, each ASCII character is one byte, but non-ASCII characters take two to four bytes each. This should be taken into account when defining CHAR fields. Depending on the ratio of ASCII to non-ASCII characters, a CHAR field of size n bytes can contain anywhere from n/4 to n characters.

Using character string UTF-8 encoding versus the graphic string UCS-2 data type also has an impact on the total storage requirements. In a situation where the majority of characters are ASCII, with some non-ASCII characters in between, storing UTF-8 data may be a better alternative, because the storage requirements are closer to one byte per character. On the other hand, in situations where the majority of characters are non-ASCII characters that expand to three- or four-byte UTF-8 sequences (for example ideographic characters), the UCS-2 graphic-string format may be a better alternative, because every three-byte UTF-8 sequence becomes a 16-bit UCS-2 character, while each four-byte UTF-8 sequence becomes two 16-bit UCS-2 characters.

In MBCS environments, SQL functions that operate on character strings, such as LENGTH, SUBSTR, POSSTR, MAX, MIN, and the like, operate on the number of "bytes" rather than number of "characters". The behavior is the same in a UCS-2 database, but you should take extra care when specifying offsets and lengths for a UCS-2 database, because these values are always defined in the context of the database code page. That is, in the case of a UCS-2 database, these offsets should be defined in UTF-8. Since some single-byte characters require more than one byte in UTF-8, SUBSTR indexes that are valid for a single-byte database may not be valid for a UCS-2 database. If you specify incorrect indexes, SQLCODE -191 (SQLSTATE 22504) is returned.

SQL CHAR data types are supported (in the C language) by the char data type in user programs. SQL GRAPHIC data types are supported by sqldbchar in user programs. Note that, for a UCS-2 database, sqldbchar data is always in big-endian (high byte first) format. When an application program is connected to a UCS-2 database, character string data is converted between the application code page and UTF-8, and graphic string data is converted between the application graphic code page and UCS-2 by DB2 UDB.

When retrieving data from a Unicode database to an application that does not use an SBCS, EUC, or Unicode code page, the defined substitution character is returned for each blank padded to a graphic column. DB2 UDB pads fixed-length Unicode graphic columns with ASCII blanks (U+0200), a character that has no equivalent in pure DBCS code pages. As a result, each ASCII blank used in the padding of the graphic column is converted to the substitution character on retrieval. Similarly, in a DATE, TIME or TIMESTAMP string, any SBCS character that does not have a pure DBCS equivalent is also converted to the substitution character when retrieved from a Unicode database to an application that does not use an SBCS, EUC, or Unicode code page.

Note: Prior to Version 8, graphic string data was always assumed to be in UCS-2. To provide backward compatibility to applications that depend on the previous behavior of DB2 UDB, the registry variable DB2GRAPHICUNICODESERVER has been introduced. Its default value is OFF. Changing the value of this variable to ON will cause DB2 UDB to use its earlier behavior and assume that graphic string data is always in UCS-2. Additionally, the DB2 UDB server will check the version of DB2 UDB running on the client, and will simulate Version 7 behavior if the client is running Version 7.

# Creating a Unicode database

### **Procedure:**

By default, databases are created in the code page of the application creating them. Therefore, if you create your database from a Unicode (UTF-8) client (for example, the UNIVERSAL locale of AIX or if the DB2CODEPAGE registry variable on the client is set to 1208), your database will be created as a Unicode database. Alternatively, you can explicitly specify "UTF-8" as the CODESET name, and use any valid TERRITORY code supported by DB2 Universal Database<sup>™</sup> (DB2 UDB).

To create a Unicode database with the territory code for the United States of America:

DB2 CREATE DATABASE dbname USING CODESET UTF-8 TERRITORY US

To create a Unicode database using the **sqlecrea** API, you should set the values in *sqledbterritoryinfo* accordingly. For example, set SQLDBCODESET to UTF-8, and SQLDBLOCALE to any valid territory code (for example, US).

### Related concepts:

• "Unicode implementation in DB2 Universal Database" on page 274

### Related reference:

- "sglecrea Create Database" in the Administrative API Reference
- "CREATE DATABASE Command" in the Command Reference

## **Unicode literals**

1

1

Unicode literals can be specified in two ways:

- As a graphic string constant, using the G'...' or N'....' format. Any literal specified in this way will be converted by the database manager from the application code page to 16-bit Unicode.
- As a Unicode hexadecimal string, using the UX'....' or GX'....' format. The
  constant specified between the quotation marks after UX or GX must be a
  multiple of four hexadecimal digits in big-endian order. Each four-digit group
  represents one 16-bit Unicode code point. Note that surrogate characters always
  appear in pairs, therefore you need two four-digit groups to represent the high
  and low surrogate characters.

When using the command line processor (CLP), the first method is easier if the UCS-2 character exists in the local application code page (for example, when entering any code page 850 character from a terminal that is using code page 850). The second method should be used for characters that are outside of the application code page repertoire (for example, when specifying Japanese characters from a terminal that is using code page 850).

### Related concepts:

"Unicode character encoding" on page 272

• "Unicode implementation in DB2 Universal Database" on page 274

### Related reference:

• "Constants" in the SQL Reference, Volume 1

# String comparisons in a Unicode database

Ι

Pattern matching is one area where the behavior of existing MBCS databases is slightly different from the behavior of a UCS-2 database.

For MBCS databases in DB2<sup>®</sup> Universal Database (DB2 UDB), the current behavior is as follows: If the match-expression contains MBCS data, the pattern can include both SBCS and non-SBCS characters. The special characters in the pattern are interpreted as follows:

- An SBCS halfwidth underscore refers to one SBCS character.
- A non-SBCS fullwidth underscore refers to one non-SBCS character.
- A percent (either SBCS halfwidth or non-SBCS fullwidth) refers to zero or more SBCS or non-SBCS characters.

In a Unicode database, there is really no distinction between "single-byte" and "non-single-byte" characters. Although the UTF-8 format is a "mixed-byte" encoding of Unicode characters, there is no real distinction between SBCS and non-SBCS characters in UTF-8. Every character is a Unicode character, regardless of the number of bytes in UTF-8 format. In a Unicode graphic column, every non-supplementary character, including the halfwidth underscore (U+005F) and halfwidth percent (U+0025), is two bytes in width. For Unicode databases, the special characters in the pattern are interpreted as follows:

- For character strings, a halfwidth underscore (X'5F') or a fullwidth underscore (X'EFBCBF') refers to one Unicode character. A halfwidth percent (X'25') or a fullwidth percent (X'EFBC85') refers to zero or more Unicode characters.
- For graphic strings, a halfwidth underscore (U+005F) or a fullwidth underscore (U+FF3F) refers to one Unicode character. A halfwidth percent (U+0025) or a fullwidth percent (U+FF05) refers to zero or more Unicode characters.

**Note:** You need two underscores to match a Unicode supplementary graphic character because such a character is represented by two UCS-2 characters in a GRAPHIC column. Only one underscore is needed to match a Unicode supplementary character in a CHAR column.

For the optional "escape expression", which specifies a character to be used to modify the special meaning of the underscore and percent sign characters, the expression can be specified by any one of:

- A constant
- A special register
- A host variable
- A scalar function whose operands are any of the above
- An expression concatenating any of the above

with the restrictions that:

 No element in the expression can be of type LONG VARCHAR, CLOB, LONG VARGRAPHIC, or DBCLOB. In addition, it cannot be a BLOB file reference variable.  For CHAR columns, the result of the expression must be one character or a binary string containing exactly one (1) byte (SQLSTATE 22019). For GRAPHIC columns, the result of the expression must be one character (SQLSTATE 22019).

## Related concepts:

- "Unicode character encoding" on page 272
- "Unicode implementation in DB2 Universal Database" on page 274

### Related reference:

- "Character strings" in the SQL Reference, Volume 1
- "Graphic strings" in the SQL Reference, Volume 1

# Installing the previous tables for converting between code page 1394 and Unicode

The conversion tables for code page 1394 (also known as Shift JIS X0213) and Unicode have been enhanced. The conversion between Japanese Shift JIS X0213 (1394) and Unicode now conforms to the final ISO/IEC 10646-1:2000 Amendment-1 for JIS X0213 characters. The previous version of the conversion tables is available via FTP from ftp://ftp.software.ibm.com/ps/products/db2/info/vr8/conv/.

### **Procedure:**

To install the previous definitions for converting between Shift JIS X0213 and Unicode:

- 1. Stop the DB2 Universal Database<sup>™</sup> (DB2 UDB) instance.
- 2. Point your Web browser to ftp://ftp.software.ibm.com/ps/products/db2/info/vr8/conv/ or use FTP to connect to the ftp.software.ibm.com site. This FTP server is anonymous.
- **3**. If you are connecting via the command line, log in by entering anonymous as your user ID and your e-mail address as your password.
- 4. After logging in, change to the conversion tables directory: cd ps/products/db2/info/vr8/conv
- 5. Copy the two files, 1394ucs4.cnv and ucs41394.cnv, in binary form to your sqllib/conv/ directory.
- 6. Restart the DB2 UDB instance.

### Related concepts:

• "Unicode implementation in DB2 Universal Database" on page 274

## Related reference:

• "Supported territory codes and code pages" on page 231

# Alternative Unicode conversion tables for the coded character set identifier (CCSID) 943

Some characters in the coded character set identifier (CCSID) 943 have two code points each. One of the code points is commonly called the NEC code point. The other is commonly known as the IBM® code point. Other characters in CCSID 943 also have two code points, an NEC code point and a JIS code point. For example, the Roman numeral 1 can be referred to by both X'8754' (the NEC code point) and

X'FA4A' (the IBM code point). Similarly, the mathematics symbol for the union set operation can be represented by both X'879C' (the NEC code point), and X'81BE' (the JIS code point).

When using the DB2<sup>®</sup> Universal Database (DB2 UDB) default CCSID 943 to Unicode conversion tables, if a symbol can be represented by two code points, both code points are converted to the same Unicode character. When converting from Unicode to CCSID 943, the characters are converted only to the IBM or JIS code points. For example, if you are using the default conversion tables to convert the Roman numeral 1 from CCSID 943 into Unicode and then back again, the following happens:

- X'FA4A' (the IBM code point) is converted to U+2160, and then converted back to X'FA4A'
- But X'8754' (the NEC code point) is also converted to U+2160, and then converted back to X'FA4A'.

Similarly, carrying out the same conversion using the Microsoft® version of the Unicode conversion tables for CCSID 943 will end up mapping both X'FA4A' and X'8754' onto X'8754'.

In addition, there are characters in CCSID 943 that can be converted into different Unicode characters, depending on which conversion tables are used. For example, the CCSID 943 character X'815C' is converted to the Unicode character U+2014 using the DB2 UDB default conversion tables, but is converted to U+2015 when using the Microsoft conversion tables. If you want DB2 UDB to use the Microsoft version of the conversion tables, you have to replace the DB2 UDB conversion tables with the Microsoft conversion tables.

The use of these Microsoft conversion tables is restricted to closed environments between a DB2 UDB database of CCSID 943 and DB2 UDB clients of CCSID 943 where both the clients and the database are using the Microsoft version of the conversion tables. If you have a DB2 UDB client using the default DB2 UDB conversion tables, and another DB2 UDB client using the Microsoft version of the conversion tables, and both clients are connected to the same DB2 UDB database of CCSID 943, then the same character may be stored as two different code points in the database.

## Related concepts:

I

• "Unicode character encoding" on page 272

### Related tasks:

• "Replacing the Unicode conversion tables for coded character set (CCSID) 943 with the Microsoft conversion tables" on page 281

# Replacing the Unicode conversion tables for coded character set (CCSID) 943 with the Microsoft conversion tables

When you convert between CCSID 943 and Unicode, the DB2 Universal Database<sup>™</sup> (DB2 UDB) default code page conversion tables are used. If you want to use a different version of the conversion tables, such as the Microsoft version, you must manually replace the default conversion table (.cnv) files.

## **Prerequisites:**

Before replacing the existing code page conversion table files in the sqllib/conv directory, you should back up the files in case you want to change them back. On UNIX, sqllib/conv is linked to the install path of DB2 UDB.

### **Restrictions:**

For this to be effective, every DB2 UDB client that connects to the same database must have its conversion table changed. Otherwise the different clients might store the same character using different code points.

### **Procedure:**

To replace the DB2 UDB default conversion tables for converting between CCSID 943 and Unicode:

- 1. Copy sqllib/conv/ms/0943ucs2.cnv to sqllib/conv/0943ucs2.cnv.
- 2. Copy sqllib/conv/ms/ucs20943.cnv to sqllib/conv/ucs20943.cnv.
- 3. Restart DB2 UDB.

## Related concepts:

· "Alternative Unicode conversion tables for the coded character set identifier (CCSID) 943" on page 280

# Appendix C. Enabling large page support in a 64-bit environment (AIX)

In addition to the traditional page size of 4 KB, the POWER4 processor in the IBM eServer pSeries systems also supports a new 16 MB page size. AIX 5L for POWER Version 5.1 with the 5100-02 Recommended Maintenance package, or Version 5.2, contain support for pages with a 16 MB size. When running under this environment, DB2 Universal Database<sup>™</sup> (DB2 UDB) for AIX 64-bit Edition can be enabled to use these large pages.

Large page usage is primarily intended to provide performance improvements to high performance computing applications. Applications that require intensive memory access and that use large amounts of virtual memory may obtain performance improvements by using large pages.

#### Notes:

1

I

- 1. For detail instructions on how to run the **vmtune** or the **vmo** command, refer to your AIX manuals.
- 2. You should be extremely cautious when configuring your system for pinning memory and supporting large pages. Pinning too much memory results in heavy paging activities for the memory pages that are not pinned. Allocating too much physical memory to large pages will degrade system performance if there is insufficient memory to support the 4 KB pages.
- 3. Setting the DB2\_LGPAGE\_BP registry variable also implies that the memory is pinned.

## **Prerequisites:**

You are working in an AIX 5.x or later 64-bit environment. You must have root authority to work with the AIX operating system commands.

### Procedure:

To enable large page support, you must:

1. Configure your AIX server for large page support:

For AIX 5.1 operating systems: Issue the **vmtune** command with the following flags:

```
vmtune -g <LargePageSize> -L <LargePages>
```

For AIX 5.2 operating systems: Issue the **vmo** command with the following flags:

```
vmo -r -o lgpg_size=<LargePageSize> lgpg_regions=<LargePages>
```

### where

<LargePageSize>

Specifies the size in bytes of the hardware-supported large pages.

<LargePages>

Specifies the number of large pages to reserve.

For example, if you need to allocate 25 GB for large page support, run the command as follows:

```
For AIX 5.1 operating systems:
```

vmtune -g 16777216 -L 1600

On AIX 5.2 operating systems:

```
vmo -r -o lgpg_size=16777216 lgpg_regions=1600
```

- 2. Run the **bosboot** command so that the previously run **vmtune** command or **vmo** command will take effect following the next system boot.
- 3. After the server comes up, enable it for pinned memory:

For AIX 5.1 operating systems: Issue the **vmtune** command with the following flags:

```
vmtune -S 1
```

For AIX 5.2 operating systems: Issue the **vmo** command with the following flags:

```
vmo -o v_pinshm=1
```

4. Use the **db2set** command to set the DB2\_LGPAGE\_BP registry variable to "YES", then start DB2 UDB:

```
db2set DB2_LGPAGE_BP=YES
db2start
```

### Related concepts:

- "Table space design" on page 89
- "System managed space" on page 92
- "Database managed space" on page 94

# Appendix D. DB2 Universal Database technical information

# DB2 documentation and help

DB2<sup>®</sup> technical information is available through the following tools and methods:

- DB2 Information Center
  - Topics
  - Help for DB2 tools
  - Sample programs
  - Tutorials
- · Downloadable PDF files, PDF files on CD, and printed books
  - Guides
  - Reference manuals
- Command line help
  - Command help
  - Message help
  - SQL state help
- Installed source code
  - Sample programs

You can access additional DB2 Universal Database<sup>™</sup> technical information such as technotes, white papers, and Redbooks<sup>™</sup> online at ibm.com<sup>®</sup>. Access the DB2 Information Management software library site at www.ibm.com/software/data/pubs/.

# **DB2** documentation updates

IBM® may periodically make documentation FixPaks and other documentation updates to the DB2 Information Center available. If you access the DB2 Information Center at http://publib.boulder.ibm.com/infocenter/db2help/, you will always be viewing the most up-to-date information. If you have installed the DB2 Information Center locally, then you need to install any updates manually before you can view them. Documentation updates allow you to update the information that you installed from the DB2 Information Center CD when new information becomes available.

The Information Center is updated more frequently than either the PDF or the hardcopy books. To get the most current DB2 technical information, install the documentation updates as they become available or go to the DB2 Information Center at the www.ibm.com site.

### Related concepts:

- "CLI sample programs" in the CLI Guide and Reference, Volume 1
- "Java sample programs" in the Application Development Guide: Building and Running Applications
- "DB2 Information Center" on page 286

### Related tasks:

"Invoking contextual help from a DB2 tool" on page 303

- "Updating the DB2 Information Center installed on your computer or intranet server" on page 295
- "Invoking message help from the command line processor" on page 304
- "Invoking command help from the command line processor" on page 304
- "Invoking SQL state help from the command line processor" on page 305

### Related reference:

• "DB2 PDF and printed documentation" on page 297

## **DB2 Information Center**

The DB2<sup>®</sup> Information Center gives you access to all of the information you need to take full advantage of DB2 family products, including DB2 Universal Database<sup>™</sup>, DB2 Connect<sup>™</sup>, DB2 Information Integrator and DB2 Query Patroller The DB2 Information Center also contains information for major DB2 features and components including replication, data warehousing, and the DB2 extenders.

The DB2 Information Center has the following features if you view it in Mozilla 1.0 or later or Microsoft<sup>®</sup> Internet Explorer 5.5 or later. Some features require you to enable support for JavaScript<sup>™</sup>:

### Flexible installation options

You can choose to view the DB2 documentation using the option that best meets your needs:

- To effortlessly ensure that your documentation is always up to date, you can access all of your documentation directly from the DB2 Information Center hosted on the IBM<sup>®</sup> Web site at http://publib.boulder.ibm.com/infocenter/db2help/
- To minimize your update efforts and keep your network traffic within your intranet, you can install the DB2 documentation on a single server on your intranet
- To maximize your flexibility and reduce your dependence on network connections, you can install the DB2 documentation on your own computer

### Search

You can search all of the topics in the DB2 Information Center by entering a search term in the **Search** text field. You can retrieve exact matches by enclosing terms in quotation marks, and you can refine your search with wildcard operators (\*, ?) and Boolean operators (AND, NOT, OR).

## Task-oriented table of contents

You can locate topics in the DB2 documentation from a single table of contents. The table of contents is organized primarily by the kind of tasks you may want to perform, but also includes entries for product overviews, goals, reference information, an index, and a glossary.

- Product overviews describe the relationship between the available products in the DB2 family, the features offered by each of those products, and up to date release information for each of these products.
- Goal categories such as installing, administering, and developing include topics that enable you to quickly complete tasks and develop a deeper understanding of the background information for completing those tasks.

| | | |

 Reference topics provide detailed information about a subject, including statement and command syntax, message help, and configuration parameters.

## Show current topic in table of contents

You can show where the current topic fits into the table of contents by clicking the **Refresh / Show Current Topic** button in the table of contents frame or by clicking the **Show in Table of Contents** button in the content frame. This feature is helpful if you have followed several links to related topics in several files or arrived at a topic from search results.

**Index** You can access all of the documentation from the index. The index is organized in alphabetical order by index term.

## Glossary

ı

1

I

I

You can use the glossary to look up definitions of terms used in the DB2 documentation. The glossary is organized in alphabetical order by glossary term.

## Integrated localized information

The DB2 Information Center displays information in the preferred language set in your browser preferences. If a topic is not available in your preferred language, the DB2 Information Center displays the English version of that topic.

For iSeries<sup>™</sup> technical information, refer to the IBM eServer<sup>™</sup> iSeries information center at www.ibm.com/eserver/iseries/infocenter/.

### Related concepts:

• "DB2 Information Center installation scenarios" on page 287

### Related tasks:

- "Updating the DB2 Information Center installed on your computer or intranet server" on page 295
- "Displaying topics in your preferred language in the DB2 Information Center" on page 296
- "Invoking the DB2 Information Center" on page 294
- "Installing the DB2 Information Center using the DB2 Setup wizard (UNIX)" on page 290
- "Installing the DB2 Information Center using the DB2 Setup wizard (Windows)" on page 292

## **DB2 Information Center installation scenarios**

Different working environments can pose different requirements for how to access DB2<sup>®</sup> information. The DB2 Information Center can be accessed on the IBM<sup>®</sup> Web site, on a server on your organization's network, or on a version installed on your computer. In all three cases, the documentation is contained in the DB2 Information Center, which is an architected web of topic-based information that you view with a browser. By default, DB2 products access the DB2 Information Center on the IBM Web site. However, if you want to access the DB2 Information Center on an intranet server or on your own computer, you must install the DB2 Information Center using the DB2 Information Center CD found in your product Media Pack. Refer to the summary of options for accessing DB2 documentation which follows, along with the three installation scenarios, to help determine which

method of accessing the DB2 Information Center works best for you and your work environment, and what installation issues you might need to consider.

### Summary of options for accessing DB2 documentation:

The following table provides recommendations on which options are possible in your work environment for accessing the DB2 product documentation in the DB2 Information Center.

| Internet access | Intranet access | Recommendation                                                                                                    |
|-----------------|-----------------|----------------------------------------------------------------------------------------------------|
| Yes             | Yes             | Access the DB2 Information Center on the IBM Web site, or access the DB2 Information Center installed on an intranet server. |
| Yes             | No              | Access the DB2 Information Center on the IBM Web site.                                                                       |
| No              | Yes             | Access the DB2 Information Center installed on an intranet server.                                                           |
| No              | No              | Access the DB2 Information Center on a local computer.                                                                       |

### Scenario: Accessing the DB2 Information Center on your computer:

Tsu-Chen owns a factory in a small town that does not have a local ISP to provide him with Internet access. He purchased DB2 Universal Database  $^{^{\text{TM}}}$  to manage his inventory, his product orders, his banking account information, and his business expenses. Never having used a DB2 product before, Tsu-Chen needs to learn how to do so from the DB2 product documentation.

After installing DB2 Universal Database on his computer using the typical installation option, Tsu-Chen tries to access the DB2 documentation. However, his browser gives him an error message that the page he tried to open cannot be found. Tsu-Chen checks the installation manual for his DB2 product and discovers that he has to install the DB2 Information Center if he wants to access DB2 documentation on his computer. He finds the DB2 Information Center CD in the media pack and installs it.

From the application launcher for his operating system, Tsu-Chen now has access to the DB2 Information Center and can learn how to use his DB2 product to increase the success of his business.

## Scenario: Accessing the DB2 Information Center on the IBM Web site:

Colin is an information technology consultant with a training firm. He specializes in database technology and SQL and gives seminars on these subjects to businesses all over North America using DB2 Universal Database. Part of Colin's seminars includes using DB2 documentation as a teaching tool. For example, while teaching courses on SQL, Colin uses the DB2 documentation on SQL as a way to teach basic and advanced syntax for database queries.

Most of the businesses at which Colin teaches have Internet access. This situation influenced Colin's decision to configure his mobile computer to access the DB2 Information Center on the IBM Web site when he installed the latest version of DB2 Universal Database. This configuration allows Colin to have online access to the latest DB2 documentation during his seminars.

However, sometimes while travelling Colin does not have Internet access. This posed a problem for him, especially when he needed to access to DB2 documentation to prepare for seminars. To avoid situations like this, Colin installed a copy of the DB2 Information Center on his mobile computer.

Colin enjoys the flexibility of always having a copy of DB2 documentation at his disposal. Using the **db2set** command, he can easily configure the registry variables on his mobile computer to access the DB2 Information Center on either the IBM Web site, or his mobile computer, depending on his situation.

### Scenario: Accessing the DB2 Information Center on an intranet server:

Eva works as a senior database administrator for a life insurance company. Her administration responsibilities include installing and configuring the latest version of DB2 Universal Database on the company's UNIX® database servers. Her company recently informed its employees that, for security reasons, it would not provide them with Internet access at work. Because her company has a networked environment, Eva decides to install a copy of the DB2 Information Center on an intranet server so that all employees in the company who use the company's data warehouse on a regular basis (sales representatives, sales managers, and business analysts) have access to DB2 documentation.

Eva instructs her database team to install the latest version of DB2 Universal Database on all of the employee's computers using a response file, to ensure that each computer is configured to access the DB2 Information Center using the host name and the port number of the intranet server.

However, through a misunderstanding Migual, a junior database administrator on Eva's team, installs a copy of the DB2 Information Center on several of the employee computers, rather than configuring DB2 Universal Database to access the DB2 Information Center on the intranet server. To correct this situation Eva tells Migual to use the <code>db2set</code> command to change the DB2 Information Center registry variables (DB2\_DOCHOST for the host name, and DB2\_DOCPORT for the port number) on each of these computers. Now all of the appropriate computers on the network have access to the DB2 Information Center, and employees can find answers to their DB2 questions in the DB2 documentation.

### Related concepts:

| |

I

I

I

• "DB2 Information Center" on page 286

### Related tasks:

- "Updating the DB2 Information Center installed on your computer or intranet server" on page 295
- "Installing the DB2 Information Center using the DB2 Setup wizard (UNIX)" on page 290
- "Installing the DB2 Information Center using the DB2 Setup wizard (Windows)" on page 292

### Related reference:

• "db2set - DB2 Profile Registry Command" in the Command Reference

# Installing the DB2 Information Center using the DB2 Setup wizard (UNIX)

DB2 product documentation can be accessed in three ways: on the IBM Web site, on an intranet server, or on a version installed on your computer. By default, DB2 products access DB2 documentation on the IBM Web site. If you want to access the DB2 documentation on an intranet server or on your own computer, you must install the documentation from the DB2 Information Center CD. Using the DB2 Setup wizard, you can define your installation preferences and install the DB2 Information Center on a computer that uses a UNIX operating system.

## **Prerequisites:**

This section lists the hardware, operating system, software, and communication requirements for installing the DB2 Information Center on UNIX computers.

### • Hardware requirements

You require one of the following processors:

- PowerPC (AIX)
- HP 9000 (HP-UX)
- Intel 32-bit (Linux)
- Solaris UltraSPARC computers (Solaris Operating Environment)

## • Operating system requirements

You require one of the following operating systems:

- IBM AIX 5.1 (on PowerPC)
- HP-UX 11i (on HP 9000)
- Red Hat Linux 8.0 (on Intel 32–bit)
- SuSE Linux 8.1 (on Intel 32-bit)
- Sun Solaris Version 8 (on Solaris Operating Environment UltraSPARC computers)

**Note:** The DB2 Information Center runs on a subset of the UNIX operating systems on which DB2 clients are supported. It is therefore recommended that you either access the DB2 Information Center from the IBM Web site, or that you install and access the DB2 Information Center on an intranet server.

## • Software requirements

- The following browser is supported:
  - Mozilla Version 1.0 or greater
- The DB2 Setup wizard is a graphical installer. You must have an implementation of the X Window System software capable of rendering a graphical user interface for the DB2 Setup wizard to run on your computer. Before you can run the DB2 Setup wizard you must ensure that you have properly exported your display. For example, enter the following command at the command prompt: export DISPLAY=9.26.163.144:0.

### • Communication requirements

- TCP/IP

### Procedure:

To install the DB2 Information Center using the DB2 Setup wizard:

| - |   |
|---|---|
|   |   |
|   |   |
| - |   |
|   |   |
|   |   |
| - |   |
|   |   |
|   |   |
| - |   |
|   |   |
|   |   |
|   |   |
|   |   |
| ĺ |   |
| ı |   |
| ĺ |   |
|   |   |
|   |   |
|   |   |
|   |   |
|   |   |
| - |   |
|   |   |
|   |   |
|   |   |
|   |   |
|   | ı |
|   |   |
|   |   |
| ĺ |   |
|   |   |
|   |   |
|   |   |
|   |   |
|   |   |
|   |   |

1

- 1. Log on to the system.
- 2. Insert and mount the DB2 Information Center product CD on your system.
- **3**. Change to the directory where the CD is mounted by entering the following command:

cd /cd

where /cd represents the mount point of the CD.

- 4. Enter the ./db2setup command to start the DB2 Setup wizard.
- 5. The IBM DB2 Setup Launchpad opens. To proceed directly to the installation of the DB2 Information Center, click **Install Product**. Online help is available to guide you through the remaining steps. To invoke the online help, click **Help**. You can click **Cancel** at any time to end the installation.
- 6. On the Select the product you would like to install page, click Next.
- 7. Click **Next** on the **Welcome to the DB2 Setup wizard** page. The DB2 Setup wizard will guide you through the program setup process.
- 8. To proceed with the installation, you must accept the license agreement. On the License Agreement page, select I accept the terms in the license agreement and click Next.
- 9. Select Install DB2 Information Center on this computer on the Select the installation action page. If you want to use a response file to install the DB2 Information Center on this or other computers at a later time, select Save your settings in a response file. Click Next.
- 10. Select the languages in which the DB2 Information Center will be installed on **Select the languages to install** page. Click **Next**.
- 11. Configure the DB2 Information Center for incoming communication on the **Specify the DB2 Information Center port** page. Click **Next** to continue the installation.
- 12. Review the installation choices you have made in the **Start copying files** page. To change any settings, click **Back**. Click **Install** to copy the DB2 Information Center files onto your computer.

You can also install the DB2 Information Center using a response file.

The installation logs db2setup.his, db2setup.log, and db2setup.err are located, by default, in the /tmp directory.

The db2setup.log file captures all DB2 product installation information, including errors. The db2setup.his file records all DB2 product installations on your computer. DB2 appends the db2setup.log file to the db2setup.his file. The db2setup.err file captures any error output that is returned by Java, for example, exceptions and trap information.

When the installation is complete, the DB2 Information Center will be installed in one of the following directories, depending upon your UNIX operating system:

- AIX: /usr/opt/db2\_08\_01
- HP-UX: /opt/IBM/db2/V8.1
- Linux: /opt/IBM/db2/V8.1
- Solaris Operating Environment: /opt/IBM/db2/V8.1

# Related concepts:

- "DB2 Information Center" on page 286
- "DB2 Information Center installation scenarios" on page 287

### Related tasks:

- "Installing DB2 using a response file (UNIX)" in the *Installation and Configuration Supplement*
- "Updating the DB2 Information Center installed on your computer or intranet server" on page 295
- "Displaying topics in your preferred language in the DB2 Information Center" on page 296
- "Invoking the DB2 Information Center" on page 294
- "Installing the DB2 Information Center using the DB2 Setup wizard (Windows)" on page 292

# Installing the DB2 Information Center using the DB2 Setup wizard (Windows)

DB2 product documentation can be accessed in three ways: on the IBM Web site, on an intranet server, or on a version installed on your computer. By default, DB2 products access DB2 documentation on the IBM Web site. If you want to access the DB2 documentation on an intranet server or on your own computer, you must install the DB2 documentation from the DB2 Information Center CD. Using the DB2 Setup wizard, you can define your installation preferences and install the DB2 Information Center on a computer that uses a Windows operating system.

### **Prerequisites:**

This section lists the hardware, operating system, software, and communication requirements for installing the DB2 Information Center on Windows.

### • Hardware requirements

You require one of the following processors:

32-bit computers: a Pentium or Pentium compatible CPU

## • Operating system requirements

You require one of the following operating systems:

- Windows 2000
- Windows XP

**Note:** The DB2 Information Center runs on a subset of the Windows operating systems on which DB2 clients are supported. It is therefore recommended that you either access the DB2 Information Center on the IBM Web site, or that you install and access the DB2 Information Center on an intranet server.

### Software requirements

- The following browsers are supported:
  - Mozilla 1.0 or greater
  - Internet Explorer Version 5.5 or 6.0 (Version 6.0 for Windows XP)

## • Communication requirements

- TCP/IP

### **Restrictions:**

 You require an account with administrative privileges to install the DB2 Information Center.

# Procedure: To install the DB2 Information Center using the DB2 Setup wizard: 1. Log on to the system with the account that you have defined for the DB2 Information Center installation. 2. Insert the CD into the drive. If enabled, the auto-run feature starts the IBM DB2 Setup Launchpad. 3. The DB2 Setup wizard determines the system language and launches the setup program for that language. If you want to run the setup program in a language other than English, or the setup program fails to auto-start, you can start the DB2 Setup wizard manually. To start the DB2 Setup wizard manually: a. Click Start and select Run. b. In the **Open** field, type the following command: x:\setup.exe /i 2-letter language identifier where x: represents your CD drive, and 2-letter language identifier represents the language in which the setup program will be run. c. Click OK. 4. The IBM DB2 Setup Launchpad opens. To proceed directly to the installation of the DB2 Information Center, click Install Product. Online help is available to guide you through the remaining steps. To invoke the online help, click Help. You can click Cancel at any time to end the installation. 5. On the Select the product you would like to install page, click Next. 6. Click Next on the Welcome to the DB2 Setup wizard page. The DB2 Setup wizard will guide you through the program setup process. 7. To proceed with the installation, you must accept the license agreement. On the License Agreement page, select I accept the terms in the license agreement and click Next. 8. Select Install DB2 Information Center on this computer on the Select the installation action page. If you want to use a response file to install the DB2 Information Center on this or other computers at a later time, select Save your settings in a response file. Click Next. 9. Select the languages in which the DB2 Information Center will be installed on Select the languages to install page. Click Next. 10. Configure the DB2 Information Center for incoming communication on the Specify the DB2 Information Center port page. Click Next to continue the installation. 11. Review the installation choices you have made in the **Start copying files** page. To change any settings, click Back. Click Install to copy the DB2 Information Center files onto your computer. You can install the DB2 Information Center using a response file. You can also use the db2rspgn command to generate a response file based on an existing installation. For information on errors encountered during installation, see the db2.log and db2wi.log files located in the 'My Documents'\DB2LOG\ directory. The location of the 'My Documents' directory will depend on the settings on your computer. The db2wi.log file captures the most recent DB2 installation information. The

db2.log captures the history of DB2 product installations.

### Related concepts:

- "DB2 Information Center" on page 286
- "DB2 Information Center installation scenarios" on page 287

#### Related tasks:

- "Installing a DB2 product using a response file (Windows)" in the *Installation and Configuration Supplement*
- "Updating the DB2 Information Center installed on your computer or intranet server" on page 295
- "Displaying topics in your preferred language in the DB2 Information Center" on page 296
- "Invoking the DB2 Information Center" on page 294
- "Installing the DB2 Information Center using the DB2 Setup wizard (UNIX)" on page 290

### Related reference:

• "db2rspgn - Response File Generator Command (Windows)" in the *Command Reference* 

# **Invoking the DB2 Information Center**

The DB2 Information Center gives you access to all of the information that you need to use DB2 products for Linux, UNIX, and Windows operating systems such as DB2 Universal Database, DB2 Connect, DB2 Information Integrator, and DB2 Query Patroller.

You can invoke the DB2 Information Center from one of the following places:

- · Computers on which a DB2 UDB client or server is installed
- An intranet server or local computer on which the DB2 Information Center installed
- The IBM Web site

## **Prerequisites:**

Before you invoke the DB2 Information Center:

- Optional: Configure your browser to display topics in your preferred language
- Optional: Configure your DB2 client to use the DB2 Information Center installed on your computer or intranet server

### **Procedure:**

To invoke the DB2 Information Center on a computer on which a DB2 UDB client or server is installed:

- From the Start Menu (Windows operating system): Click Start → Programs → IBM DB2 → Information → Information Center.
- From the command line prompt:
  - For Linux and UNIX operating systems, issue the db2icdocs command.
  - For the Windows operating system, issue the **db2icdocs.exe** command.

To open the DB2 Information Center installed on an intranet server or local computer in a Web browser:

1

• Open the Web page at http://<host-name>:<port-number>/, where <host-name> represents the host name and <port-number> represents the port number on which the DB2 Information Center is available.

To open the DB2 Information Center on the IBM Web site in a Web browser:

• Open the Web page at publib.boulder.ibm.com/infocenter/db2help/.

### Related concepts:

• "DB2 Information Center" on page 286

### Related tasks:

- "Displaying topics in your preferred language in the DB2 Information Center" on page 296
- "Invoking contextual help from a DB2 tool" on page 303
- "Updating the DB2 Information Center installed on your computer or intranet server" on page 295
- "Invoking message help from the command line processor" on page 304
- "Invoking command help from the command line processor" on page 304
- "Invoking SQL state help from the command line processor" on page 305

# Updating the DB2 Information Center installed on your computer or intranet server

The DB2 Information Center available from

http://publib.boulder.ibm.com/infocenter/db2help/ will be periodically updated with new or changed documentation. IBM may also make DB2 Information Center updates available to download and install on your computer or intranet server. Updating the DB2 Information Center does not update DB2 client or server products.

## **Prerequisites:**

You must have access to a computer that is connected to the Internet.

### Procedure:

To update the DB2 Information Center installed on your computer or intranet server:

- 1. Open the DB2 Information Center hosted on the IBM Web site at: http://publib.boulder.ibm.com/infocenter/db2help/
- 2. In the Downloads section of the welcome page under the Service and Support heading, click the **DB2 Universal Database documentation** link.
- 3. Determine if the version of your DB2 Information Center is out of date by comparing the latest refreshed documentation image level to the documentation level you have installed. The documentation level you have installed is listed on the DB2 Information Center welcome page.
- 4. If a more recent version of the DB2 Information Center is available, download the latest refreshed *DB2 Information Center* image applicable to your operating system.
- 5. To install the refreshed *DB2 Information Center* image, follow the instructions provided on the Web page.

## Related concepts:

• "DB2 Information Center installation scenarios" on page 287

### Related tasks:

- "Invoking the DB2 Information Center" on page 294
- "Installing the DB2 Information Center using the DB2 Setup wizard (UNIX)" on page 290
- "Installing the DB2 Information Center using the DB2 Setup wizard (Windows)" on page 292

# Displaying topics in your preferred language in the DB2 Information Center

The DB2 Information Center attempts to display topics in the language specified in your browser preferences. If a topic has not been translated into your preferred language, the DB2 Information Center displays the topic in English.

### **Procedure:**

To display topics in your preferred language in the Internet Explorer browser:

- 1. In Internet Explorer, click the **Tools** —> **Internet Options** —> **Languages...** button. The Language Preferences window opens.
- 2. Ensure your preferred language is specified as the first entry in the list of languages.
  - To add a new language to the list, click the Add... button.

**Note:** Adding a language does not guarantee that the computer has the fonts required to display the topics in the preferred language.

- To move a language to the top of the list, select the language and click the **Move Up** button until the language is first in the list of languages.
- 3. Refresh the page to display the DB2 Information Center in your preferred language.

To display topics in your preferred language in the Mozilla browser:

- 1. In Mozilla, select the **Edit** —> **Preferences** —> **Languages** button. The Languages panel is displayed in the Preferences window.
- 2. Ensure your preferred language is specified as the first entry in the list of languages.
  - To add a new language to the list, click the **Add...** button to select a language from the Add Languages window.
  - To move a language to the top of the list, select the language and click the **Move Up** button until the language is first in the list of languages.
- 3. Refresh the page to display the DB2 Information Center in your preferred language.

## Related concepts:

"DB2 Information Center" on page 286

The following tables provide official book names, form numbers, and PDF file names. To order hardcopy books, you must know the official book name. To print a PDF file, you must know the PDF file name.

The DB2 documentation is categorized by the following headings:

- Core DB2 information
- Administration information
- · Application development information
- Business intelligence information
- DB2 Connect information
- · Getting started information
- Tutorial information
- Optional component information
- · Release notes

The following tables describe, for each book in the DB2 library, the information needed to order the hard copy, or to print or view the PDF for that book. A full description of each of the books in the DB2 library is available from the IBM Publications Center at www.ibm.com/shop/publications/order

## **Core DB2 information**

The information in these books is fundamental to all DB2 users; you will find this information useful whether you are a programmer, a database administrator, or someone who works with DB2 Connect, DB2 Warehouse Manager, or other DB2 products.

Table 99. Core DB2 information

| Name                                                      | Form Number                          | PDF File Name |
|-----------------------------------------------------------|--------------------------------------|---------------|
| IBM DB2 Universal Database<br>Command Reference           | SC09-4828                            | db2n0x81      |
| IBM DB2 Universal Database<br>Glossary                    | No form number                       | db2t0x81      |
| IBM DB2 Universal Database<br>Message Reference, Volume 1 | GC09-4840, not available in hardcopy | db2m1x81      |
| IBM DB2 Universal Database<br>Message Reference, Volume 2 | GC09-4841, not available in hardcopy | db2m2x81      |
| IBM DB2 Universal Database<br>What's New                  | SC09-4848                            | db2q0x81      |

## **Administration information**

The information in these books covers those topics required to effectively design, implement, and maintain DB2 databases, data warehouses, and federated systems.

Table 100. Administration information

| Name                                                         | Form number | PDF file name |
|--------------------------------------------------------------|-------------|---------------|
| IBM DB2 Universal Database<br>Administration Guide: Planning | SC09-4822   | db2d1x81      |

Table 100. Administration information (continued)

| Name                                                                                     | Form number | PDF file name |
|------------------------------------------------------------------------------------------|-------------|---------------|
| IBM DB2 Universal Database<br>Administration Guide:<br>Implementation                    | SC09-4820   | db2d2x81      |
| IBM DB2 Universal Database<br>Administration Guide:<br>Performance                       | SC09-4821   | db2d3x81      |
| IBM DB2 Universal Database<br>Administrative API Reference                               | SC09-4824   | db2b0x81      |
| IBM DB2 Universal Database<br>Data Movement Utilities Guide<br>and Reference             | SC09-4830   | db2dmx81      |
| IBM DB2 Universal Database<br>Data Recovery and High<br>Availability Guide and Reference | SC09-4831   | db2hax81      |
| IBM DB2 Universal Database<br>Data Warehouse Center<br>Administration Guide              | SC27-1123   | db2ddx81      |
| IBM DB2 Universal Database<br>SQL Reference, Volume 1                                    | SC09-4844   | db2s1x81      |
| IBM DB2 Universal Database<br>SQL Reference, Volume 2                                    | SC09-4845   | db2s2x81      |
| IBM DB2 Universal Database<br>System Monitor Guide and<br>Reference                      | SC09-4847   | db2f0x81      |

# **Application development information**

The information in these books is of special interest to application developers or programmers working with DB2 Universal Database (DB2 UDB). You will find information about supported languages and compilers, as well as the documentation required to access DB2 UDB using the various supported programming interfaces, such as embedded SQL, ODBC, JDBC, SQLJ, and CLI. If you are using the DB2 Information Center, you can also access HTML versions of the source code for the sample programs.

Table 101. Application development information

| Name                                                                                                 | Form number | PDF file name |
|----------------------------------------------------------------------------------------------------|-------------|---------------|
| IBM DB2 Universal Database<br>Application Development Guide:<br>Building and Running<br>Applications | SC09-4825   | db2axx81      |
| IBM DB2 Universal Database<br>Application Development Guide:<br>Programming Client Applications      | SC09-4826   | db2a1x81      |
| IBM DB2 Universal Database<br>Application Development Guide:<br>Programming Server Applications      | SC09-4827   | db2a2x81      |
| IBM DB2 Universal Database<br>Call Level Interface Guide and<br>Reference, Volume 1                  | SC09-4849   | db2l1x81      |

Table 101. Application development information (continued)

| Name                                                                                 | Form number | PDF file name |
|--------------------------------------------------------------------------------------|-------------|---------------|
| IBM DB2 Universal Database<br>Call Level Interface Guide and<br>Reference, Volume 2  | SC09-4850   | db2l2x81      |
| IBM DB2 Universal Database<br>Data Warehouse Center<br>Application Integration Guide | SC27-1124   | db2adx81      |
| IBM DB2 XML Extender<br>Administration and Programming                               | SC27-1234   | db2sxx81      |

# **Business intelligence information**

The information in these books describes how to use components that enhance the data warehousing and analytical capabilities of DB2 Universal Database.

Table 102. Business intelligence information

| Name                                                                                                    | Form number | PDF file name |
|----------------------------------------------------------------------------------------------------|-------------|---------------|
| IBM DB2 Warehouse Manager<br>Standard Edition Information<br>Catalog Center Administration<br>Guide                      | SC27-1125   | db2dix81      |
| IBM DB2 Warehouse Manager<br>Standard Edition Installation<br>Guide                                                      | GC27-1122   | db2idx81      |
| IBM DB2 Warehouse Manager<br>Standard Edition Managing ETI<br>Solution Conversion Programs<br>with DB2 Warehouse Manager | SC18-7727   | iwhe1mstx80   |

# **DB2 Connect information**

The information in this category describes how to access data on mainframe and midrange servers using DB2 Connect Enterprise Edition or DB2 Connect Personal Edition.

Table 103. DB2 Connect information

| Name                                                                      | Form number    | PDF file name |
|---------------------------------------------------------------------------|----------------|---------------|
| IBM Connectivity Supplement                                               | No form number | db2h1x81      |
| IBM DB2 Connect Quick<br>Beginnings for DB2 Connect<br>Enterprise Edition | GC09-4833      | db2c6x81      |
| IBM DB2 Connect Quick<br>Beginnings for DB2 Connect<br>Personal Edition   | GC09-4834      | db2c1x81      |
| IBM DB2 Connect User's Guide                                              | SC09-4835      | db2c0x81      |

# **Getting started information**

The information in this category is useful when you are installing and configuring servers, clients, and other DB2 products.

Table 104. Getting started information

| Name                                                                         | Form number                          | PDF file name |
|------------------------------------------------------------------------------|--------------------------------------|---------------|
| IBM DB2 Universal Database<br>Quick Beginnings for DB2<br>Clients            | GC09-4832, not available in hardcopy | db2itx81      |
| IBM DB2 Universal Database<br>Quick Beginnings for DB2<br>Servers            | GC09-4836                            | db2isx81      |
| IBM DB2 Universal Database<br>Quick Beginnings for DB2<br>Personal Edition   | GC09-4838                            | db2i1x81      |
| IBM DB2 Universal Database<br>Installation and Configuration<br>Supplement   | GC09-4837, not available in hardcopy | db2iyx81      |
| IBM DB2 Universal Database<br>Quick Beginnings for DB2 Data<br>Links Manager | GC09-4829                            | db2z6x81      |

# **Tutorial information**

Tutorial information introduces DB2 features and teaches how to perform various tasks.

Table 105. Tutorial information

| Name                                                                       | Form number    | PDF file name |
|----------------------------------------------------------------------------|----------------|---------------|
| Business Intelligence Tutorial:<br>Introduction to the Data<br>Warehouse   | No form number | db2tux81      |
| Business Intelligence Tutorial:<br>Extended Lessons in Data<br>Warehousing | No form number | db2tax81      |
| Information Catalog Center<br>Tutorial                                     | No form number | db2aix81      |
| Video Central for e-business<br>Tutorial                                   | No form number | db2twx81      |
| Visual Explain Tutorial                                                    | No form number | db2tvx81      |

# **Optional component information**

The information in this category describes how to work with optional DB2 components.

Table 106. Optional component information

| Name                                                                              | Form number | PDF file name |
|-----------------------------------------------------------------------------------|-------------|---------------|
| IBM DB2 Cube Views Guide and Reference                                            | SC18-7298   | db2aax81      |
| IBM DB2 Query Patroller<br>Guide: Installation,<br>Administration and Usage Guide | GC09-7658   | db2dwx81      |
| IBM DB2 Spatial Extender and<br>Geodetic Extender User's Guide<br>and Reference   | SC27-1226   | db2sbx81      |

Table 106. Optional component information (continued)

| Name                                                                                                    | Form number | PDF file name |
|----------------------------------------------------------------------------------------------------|-------------|---------------|
| IBM DB2 Universal Database Data Links Manager Administration Guide and Reference                                                      | SC27-1221   | db2z0x82      |
| DB2 Net Search Extender Administration and User's Guide Note: HTML for this document is not installed from the HTML documentation CD. |             | N/A           |

## Release notes

The release notes provide additional information specific to your product's release and FixPak level. The release notes also provide summaries of the documentation updates incorporated in each release, update, and FixPak.

Table 107. Release notes

| Name                   | Form number                       | PDF file name  |
|------------------------|-----------------------------------|----------------|
| DB2 Release Notes      | See note.                         | See note.      |
| DB2 Installation Notes | Available on product CD-ROM only. | Not available. |

Note: The Release Notes are available in:

- XHTML and Text format, on the product CDs
- PDF format, on the PDF Documentation CD

In addition the portions of the Release Notes that discuss *Known Problems* and *Workarounds* and *Incompatibilities Between Releases* also appear in the DB2 Information Center.

To view the Release Notes in text format on UNIX-based platforms, see the Release.Notes file. This file is located in the DB2DIR/Readme/%L directory, where %L represents the locale name and DB2DIR represents:

- For AIX operating systems: /usr/opt/db2 08 01
- For all other UNIX-based operating systems: /opt/IBM/db2/V8.1

## Related concepts:

• "DB2 documentation and help" on page 285

### Related tasks:

- "Printing DB2 books from PDF files" on page 302
- "Ordering printed DB2 books" on page 302
- "Invoking contextual help from a DB2 tool" on page 303

# **Printing DB2 books from PDF files**

You can print DB2 books from the PDF files on the DB2 PDF Documentation CD. Using Adobe Acrobat Reader, you can print either the entire book or a specific range of pages.

## **Prerequisites:**

Ensure that you have Adobe Acrobat Reader installed. If you need to install Adobe Acrobat Reader, it is available from the Adobe Web site at www.adobe.com

### **Procedure:**

To print a DB2 book from a PDF file:

- 1. Insert the *DB2 PDF Documentation CD*. On UNIX operating systems, mount the DB2 PDF Documentation CD. Refer to your *Quick Beginnings* book for details on how to mount a CD on UNIX operating systems.
- 2. Open index.htm. The file opens in a browser window.
- 3. Click on the title of the PDF you want to see. The PDF will open in Acrobat Reader.
- 4. Select File → Print to print any portions of the book that you want.

### Related concepts:

• "DB2 Information Center" on page 286

## Related tasks:

- "Mounting the CD-ROM (AIX)" in the Quick Beginnings for DB2 Servers
- "Mounting the CD-ROM (HP-UX)" in the Quick Beginnings for DB2 Servers
- "Mounting the CD-ROM (Linux)" in the Quick Beginnings for DB2 Servers
- "Ordering printed DB2 books" on page 302
- "Mounting the CD-ROM (Solaris Operating Environment)" in the *Quick Beginnings for DB2 Servers*

### Related reference:

"DB2 PDF and printed documentation" on page 297

# Ordering printed DB2 books

If you prefer to use hardcopy books, you can order them in one of three ways.

### Procedure:

Printed books can be ordered in some countries or regions. Check the IBM Publications website for your country or region to see if this service is available in your country or region. When the publications are available for ordering, you can:

- Contact your IBM authorized dealer or marketing representative. To find a local IBM representative, check the IBM Worldwide Directory of Contacts at www.ibm.com/planetwide
- Phone 1-800-879-2755 in the United States or 1-800-IBM-4Y0U in Canada.

302

1

 Visit the IBM Publications Center at http://www.ibm.com/shop/publications/order. The ability to order books from the IBM Publications Center may not be available in all countries.

At the time the DB2 product becomes available, the printed books are the same as those that are available in PDF format on the DB2 PDF Documentation CD. Content in the printed books that appears in the DB2 Information Center CD is also the same. However, there is some additional content available in DB2 Information Center CD that does not appear anywhere in the PDF books (for example, SQL Administration routines and HTML samples). Not all books available on the DB2 PDF Documentation CD are available for ordering in hardcopy.

**Note:** The DB2 Information Center is updated more frequently than either the PDF or the hardcopy books; install documentation updates as they become available or refer to the DB2 Information Center at <a href="http://publib.boulder.ibm.com/infocenter/db2help/">http://publib.boulder.ibm.com/infocenter/db2help/</a> to get the most current information.

### Related tasks:

"Printing DB2 books from PDF files" on page 302

### Related reference:

• "DB2 PDF and printed documentation" on page 297

# Invoking contextual help from a DB2 tool

Contextual help provides information about the tasks or controls that are associated with a particular window, notebook, wizard, or advisor. Contextual help is available from DB2 administration and development tools that have graphical user interfaces. There are two types of contextual help:

- Help accessed through the Help button that is located on each window or notebook
- Infopops, which are pop-up information windows displayed when the mouse cursor is placed over a field or control, or when a field or control is selected in a window, notebook, wizard, or advisor and F1 is pressed.

The **Help** button gives you access to overview, prerequisite, and task information. The infopops describe the individual fields and controls.

## Procedure:

To invoke contextual help:

- For window and notebook help, start one of the DB2 tools, then open any window or notebook. Click the **Help** button at the bottom right corner of the window or notebook to invoke the contextual help.
  - You can also access the contextual help from the **Help** menu item at the top of each of the DB2 tools centers.
  - Within wizards and advisors, click on the Task Overview link on the first page to view contextual help.
- For infopop help about individual controls on a window or notebook, click the control, then click **F1**. Pop-up information containing details about the control is displayed in a yellow window.

**Note:** To display infopops simply by holding the mouse cursor over a field or control, select the **Automatically display infopops** check box on the **Documentation** page of the Tool Settings notebook.

Similar to infopops, diagnosis pop-up information is another form of context-sensitive help; they contain data entry rules. Diagnosis pop-up information is displayed in a purple window that appears when data that is not valid or that is insufficient is entered. Diagnosis pop-up information can appear for:

- Compulsory fields.
- Fields whose data follows a precise format, such as a date field.

### Related tasks:

- "Invoking the DB2 Information Center" on page 294
- "Invoking message help from the command line processor" on page 304
- "Invoking command help from the command line processor" on page 304
- "Invoking SQL state help from the command line processor" on page 305
- "How to use the DB2 UDB help: Common GUI help"

# Invoking message help from the command line processor

Message help describes the cause of a message and describes any action you should take in response to the error.

### Procedure:

To invoke message help, open the command line processor and enter:

? XXXnnnnn

where XXXnnnnn represents a valid message identifier.

For example, ? SQL30081 displays help about the SQL30081 message.

### Related concepts:

• "Introduction to messages" in the Message Reference Volume 1

### Related reference:

• "db2 - Command Line Processor Invocation Command" in the *Command Reference* 

# Invoking command help from the command line processor

Command help explains the syntax of commands in the command line processor.

### Procedure:

To invoke command help, open the command line processor and enter:

? command

where command represents a keyword or the entire command.

For example, ? catalog displays help for all of the CATALOG commands, while ? catalog database displays help only for the CATALOG DATABASE command.

#### Related tasks:

ı

- "Invoking contextual help from a DB2 tool" on page 303
- "Invoking the DB2 Information Center" on page 294
- "Invoking message help from the command line processor" on page 304
- "Invoking SQL state help from the command line processor" on page 305

### Related reference:

 "db2 - Command Line Processor Invocation Command" in the Command Reference

# Invoking SQL state help from the command line processor

DB2 Univerrsal Database returns an SQLSTATE value for conditions that could be the result of an SQL statement. SQLSTATE help explains the meanings of SQL states and SQL state class codes.

#### **Procedure:**

To invoke SQL state help, open the command line processor and enter:

? sqlstate or ? class code

where *sqlstate* represents a valid five-digit SQL state and *class code* represents the first two digits of the SQL state.

For example, ? 08003 displays help for the 08003 SQL state, and ? 08 displays help for the 08 class code.

### Related tasks:

- "Invoking the DB2 Information Center" on page 294
- "Invoking message help from the command line processor" on page 304
- "Invoking command help from the command line processor" on page 304

## **DB2 tutorials**

The DB2<sup>®</sup> tutorials help you learn about various aspects of DB2 Universal Database. The tutorials provide lessons with step-by-step instructions in the areas of developing applications, tuning SQL query performance, working with data warehouses, managing metadata, and developing Web services using DB2.

### Before you begin:

You can view the XHTML versions of the tutorials from the Information Center at http://publib.boulder.ibm.com/infocenter/db2help/.

Some tutorial lessons use sample data or code. See each tutorial for a description of any prerequisites for its specific tasks.

### DB2 Universal Database tutorials:

Click on a tutorial title in the following list to view that tutorial.

Business Intelligence Tutorial: Introduction to the Data Warehouse Center

Perform introductory data warehousing tasks using the Data Warehouse
Center.

Business Intelligence Tutorial: Extended Lessons in Data Warehousing
Perform advanced data warehousing tasks using the Data Warehouse
Center.

Information Catalog Center Tutorial

Create and manage an information catalog to locate and use metadata using the Information Catalog Center.

Visual Explain Tutorial

Analyze, optimize, and tune SQL statements for better performance using Visual Explain.

# **DB2 troubleshooting information**

A wide variety of troubleshooting and problem determination information is available to assist you in using DB2<sup>®</sup> products.

### DB2 documentation

Troubleshooting information can be found throughout the DB2 Information Center, as well as throughout the PDF books that make up the DB2 library. You can refer to the "Support and troubleshooting" branch of the DB2 Information Center navigation tree (in the left pane of your browser window) to see a complete listing of the DB2 troubleshooting documentation.

### DB2 Technical Support Web site

Refer to the DB2 Technical Support Web site if you are experiencing problems and want help finding possible causes and solutions. The Technical Support site has links to the latest DB2 publications, TechNotes, Authorized Program Analysis Reports (APARs), FixPaks and the latest listing of internal DB2 error codes, and other resources. You can search through this knowledge base to find possible solutions to your problems.

Access the DB2 Technical Support Web site at http://www.ibm.com/software/data/db2/udb/winos2unix/support

### **DB2** Problem Determination Tutorial Series

Refer to the DB2 Problem Determination Tutorial Series Web site to find information on how to quickly identify and resolve problems you might encounter while working with DB2 products. One tutorial introduces you to the DB2 problem determination facilities and tools available, and helps you decide when to use them. Other tutorials deal with related topics, such as "Database Engine Problem Determination", "Performance Problem Determination", and "Application Problem Determination".

See the full set of DB2 problem determination tutorials on the DB2 Technical Support site at

http://www.ibm.com/software/data/support/pdm/db2tutorials.html

## Related concepts:

- "DB2 Information Center" on page 286
- "Introduction to problem determination DB2 Technical Support tutorial" in the *Troubleshooting Guide*

Accessibility features help users with physical disabilities, such as restricted mobility or limited vision, to use software products successfully. The following list specifies the major accessibility features in DB2<sup>®</sup> Version 8 products:

- All DB2 functionality is available using the keyboard for navigation instead of the mouse. For more information, see "Keyboard input and navigation."
- You can customize the size and color of the fonts on DB2 user interfaces. For more information, see "Accessible display."
- DB2 products support accessibility applications that use the Java<sup>™</sup> Accessibility API. For more information, see "Compatibility with assistive technologies" on page 308.
- DB2 documentation is provided in an accessible format. For more information, see "Accessible documentation" on page 308.

# Keyboard input and navigation

# **Keyboard input**

You can operate the DB2 tools using only the keyboard. You can use keys or key combinations to perform operations that can also be done using a mouse. Standard operating system keystrokes are used for standard operating system operations.

For more information about using keys or key combinations to perform operations, see Keyboard shortcuts and accelerators: Common GUI help.

# **Keyboard navigation**

You can navigate the DB2 tools user interface using keys or key combinations.

For more information about using keys or key combinations to navigate the DB2 Tools, see Keyboard shortcuts and accelerators: Common GUI help.

# **Keyboard focus**

In UNIX® operating systems, the area of the active window where your keystrokes will have an effect is highlighted.

# Accessible display

The DB2 tools have features that improve accessibility for users with low vision or other visual impairments. These accessibility enhancements include support for customizable font properties.

# Font settings

You can select the color, size, and font for the text in menus and dialog windows, using the Tools Settings notebook.

For more information about specifying font settings, see Changing the fonts for menus and text: Common GUI help.

# Non-dependence on color

You do not need to distinguish between colors in order to use any of the functions in this product.

# Compatibility with assistive technologies

The DB2 tools interfaces support the Java Accessibility API, which enables you to use screen readers and other assistive technologies with DB2 products.

## Accessible documentation

Documentation for DB2 is provided in XHTML 1.0 format, which is viewable in most Web browsers. XHTML allows you to view documentation according to the display preferences set in your browser. It also allows you to use screen readers and other assistive technologies.

Syntax diagrams are provided in dotted decimal format. This format is available only if you are accessing the online documentation using a screen-reader.

## Related concepts:

"Dotted decimal syntax diagrams" on page 308

# **Dotted decimal syntax diagrams**

Syntax diagrams are provided in dotted decimal format for users accessing the Information Center using a screen reader.

In dotted decimal format, each syntax element is written on a separate line. If two or more syntax elements are always present together (or always absent together), they can appear on the same line, because they can be considered as a single compound syntax element.

Each line starts with a dotted decimal number; for example, 3 or 3.1 or 3.1.1. To hear these numbers correctly, make sure that your screen reader is set to read out punctuation. All the syntax elements that have the same dotted decimal number (for example, all the syntax elements that have the number 3.1) are mutually exclusive alternatives. If you hear the lines 3.1 USERID and 3.1 SYSTEMID, you know that your syntax can include either USERID or SYSTEMID, but not both.

The dotted decimal numbering level denotes the level of nesting. For example, if a syntax element with dotted decimal number 3 is followed by a series of syntax elements with dotted decimal number 3.1, all the syntax elements numbered 3.1 are subordinate to the syntax element numbered 3.

Certain words and symbols are used next to the dotted decimal numbers to add information about the syntax elements. Occasionally, these words and symbols might occur at the beginning of the element itself. For ease of identification, if the word or symbol is a part of the syntax element, it is preceded by the backslash (\) character. The \* symbol can be used next to a dotted decimal number to indicate that the syntax element repeats. For example, syntax element \*FILE with dotted decimal number 3 is given the format 3 \\* FILE. Format 3\* FILE indicates that syntax element \*FILE repeats. Format 3\* \\* FILE indicates that syntax element \*FILE repeats.

Characters such as commas, which are used to separate a string of syntax elements, are shown in the syntax just before the items they separate. These characters can appear on the same line as each item, or on a separate line with the same dotted decimal number as the relevant items. The line can also show another symbol giving information about the syntax elements. For example, the lines 5.1\*, 5.1 LASTRUN, and 5.1 DELETE mean that if you use more than one of the

LASTRUN and DELETE syntax elements, the elements must be separated by a comma. If no separator is given, assume that you use a blank to separate each syntax element.

If a syntax element is preceded by the % symbol, this indicates a reference that is defined elsewhere. The string following the % symbol is the name of a syntax fragment rather than a literal. For example, the line 2.1 %OP1 means that you should refer to separate syntax fragment OP1.

The following words and symbols are used next to the dotted decimal numbers:

- ? means an optional syntax element. A dotted decimal number followed by the ? symbol indicates that all the syntax elements with a corresponding dotted decimal number, and any subordinate syntax elements, are optional. If there is only one syntax element with a dotted decimal number, the ? symbol is displayed on the same line as the syntax element, (for example 5? NOTIFY). If there is more than one syntax element with a dotted decimal number, the? symbol is displayed on a line by itself, followed by the syntax elements that are optional. For example, if you hear the lines 5?, 5 NOTIFY, and 5 UPDATE, you know that syntax elements NOTIFY and UPDATE are optional; that is, you can choose one or none of them. The ? symbol is equivalent to a bypass line in a railroad diagram.
- ! means a default syntax element. A dotted decimal number followed by the ! symbol and a syntax element indicates that the syntax element is the default option for all syntax elements that share the same dotted decimal number. Only one of the syntax elements that share the same dotted decimal number can specify a ! symbol. For example, if you hear the lines 2? FILE, 2.1! (KEEP), and 2.1 (DELETE), you know that (KEEP) is the default option for the FILE keyword. In this example, if you include the FILE keyword but do not specify an option, default option KEEP will be applied. A default option also applies to the next higher dotted decimal number. In this example, if the FILE keyword is omitted, default FILE(KEEP) is used. However, if you hear the lines 2? FILE, 2.1, 2.1.1! (KEEP), and 2.1.1 (DELETE), the default option KEEP only applies to the next higher dotted decimal number, 2.1 (which does not have an associated keyword), and does not apply to 2? FILE. Nothing is used if the keyword FILE is omitted.
- \* means a syntax element that can be repeated 0 or more times. A dotted decimal number followed by the \* symbol indicates that this syntax element can be used zero or more times; that is, it is optional and can be repeated. For example, if you hear the line 5.1\* data area, you know that you can include one data area, more than one data area, or no data area. If you hear the lines 3\*, 3 HOST, and 3 STATE, you know that you can include HOST, STATE, both together, or nothing.

I

I

- 1. If a dotted decimal number has an asterisk (\*) next to it and there is only one item with that dotted decimal number, you can repeat that same item more
- 2. If a dotted decimal number has an asterisk next to it and several items have that dotted decimal number, you can use more than one item from the list, but you cannot use the items more than once each. In the previous example, you could write HOST STATE, but you could not write HOST HOST.
- 3. The \* symbol is equivalent to a loop-back line in a railroad syntax diagram.
- + means a syntax element that must be included one or more times. A dotted decimal number followed by the + symbol indicates that this syntax element must be included one or more times; that is, it must be included at least once

and can be repeated. For example, if you hear the line 6.1+ data area, you must include at least one data area. If you hear the lines 2+, 2 HOST, and 2 STATE, you know that you must include HOST, STATE, or both. Similar to the \* symbol, the + symbol can only repeat a particular item if it is the only item with that dotted decimal number. The + symbol, like the \* symbol, is equivalent to a loop-back line in a railroad syntax diagram.

## Related concepts:

• "Accessibility" on page 307

### Related tasks:

• "Contents : Common help"

### Related reference:

• "How to read the syntax diagrams" in the SQL Reference, Volume 2

# Common Criteria certification of DB2 Universal Database products

DB2 Universal Database is being evaluated for certification under the Common Criteria at evaluation assurance level 4 (EAL4). For more information about Common Criteria, see the Common Criteria web site at: http://niap.nist.gov/cc-scheme/.

## **Appendix E. Notices**

IBM may not offer the products, services, or features discussed in this document in all countries. Consult your local IBM representative for information on the products and services currently available in your area. Any reference to an IBM product, program, or service is not intended to state or imply that only that IBM product, program, or service may be used. Any functionally equivalent product, program, or service that does not infringe any IBM intellectual property right may be used instead. However, it is the user's responsibility to evaluate and verify the operation of any non-IBM product, program, or service.

IBM may have patents or pending patent applications covering subject matter described in this document. The furnishing of this document does not give you any license to these patents. You can send license inquiries, in writing, to:

IBM Director of Licensing IBM Corporation North Castle Drive Armonk, NY 10504-1785 U.S.A.

For license inquiries regarding double-byte (DBCS) information, contact the IBM Intellectual Property Department in your country/region or send inquiries, in writing, to:

IBM World Trade Asia Corporation Licensing 2-31 Roppongi 3-chome, Minato-ku Tokyo 106, Japan

The following paragraph does not apply to the United Kingdom or any other country/region where such provisions are inconsistent with local law: INTERNATIONAL BUSINESS MACHINES CORPORATION PROVIDES THIS PUBLICATION "AS IS" WITHOUT WARRANTY OF ANY KIND, EITHER EXPRESS OR IMPLIED, INCLUDING, BUT NOT LIMITED TO, THE IMPLIED WARRANTIES OF NON-INFRINGEMENT, MERCHANTABILITY, OR FITNESS FOR A PARTICULAR PURPOSE. Some states do not allow disclaimer of express or implied warranties in certain transactions; therefore, this statement may not apply to you.

This information could include technical inaccuracies or typographical errors. Changes are periodically made to the information herein; these changes will be incorporated in new editions of the publication. IBM may make improvements and/or changes in the product(s) and/or the program(s) described in this publication at any time without notice.

Any references in this information to non-IBM Web sites are provided for convenience only and do not in any manner serve as an endorsement of those Web sites. The materials at those Web sites are not part of the materials for this IBM product, and use of those Web sites is at your own risk.

IBM may use or distribute any of the information you supply in any way it believes appropriate without incurring any obligation to you.

Licensees of this program who wish to have information about it for the purpose of enabling: (i) the exchange of information between independently created programs and other programs (including this one) and (ii) the mutual use of the information that has been exchanged, should contact:

IBM Canada Limited Office of the Lab Director 8200 Warden Avenue Markham, Ontario L6G 1C7 **CANADA** 

Such information may be available, subject to appropriate terms and conditions, including in some cases payment of a fee.

The licensed program described in this document and all licensed material available for it are provided by IBM under terms of the IBM Customer Agreement, IBM International Program License Agreement, or any equivalent agreement between us.

Any performance data contained herein was determined in a controlled environment. Therefore, the results obtained in other operating environments may vary significantly. Some measurements may have been made on development-level systems, and there is no guarantee that these measurements will be the same on generally available systems. Furthermore, some measurements may have been estimated through extrapolation. Actual results may vary. Users of this document should verify the applicable data for their specific environment.

Information concerning non-IBM products was obtained from the suppliers of those products, their published announcements, or other publicly available sources. IBM has not tested those products and cannot confirm the accuracy of performance, compatibility, or any other claims related to non-IBM products. Questions on the capabilities of non-IBM products should be addressed to the suppliers of those products.

All statements regarding IBM's future direction or intent are subject to change or withdrawal without notice, and represent goals and objectives only.

This information may contain examples of data and reports used in daily business operations. To illustrate them as completely as possible, the examples include the names of individuals, companies, brands, and products. All of these names are fictitious, and any similarity to the names and addresses used by an actual business enterprise is entirely coincidental.

#### COPYRIGHT LICENSE:

This information may contain sample application programs, in source language, which illustrate programming techniques on various operating platforms. You may copy, modify, and distribute these sample programs in any form without payment to IBM for the purposes of developing, using, marketing, or distributing application programs conforming to the application programming interface for the operating platform for which the sample programs are written. These examples have not been thoroughly tested under all conditions. IBM, therefore, cannot guarantee or imply reliability, serviceability, or function of these programs.

Each copy or any portion of these sample programs or any derivative work must include a copyright notice as follows:

© (your company name) (year). Portions of this code are derived from IBM Corp. Sample Programs. © Copyright IBM Corp. \_enter the year or years\_. All rights reserved.

#### **Trademarks**

The following terms are trademarks of International Business Machines Corporation in the United States, other countries, or both, and have been used in at least one of the documents in the DB2 UDB documentation library.

ACF/VTAM
AISPO
AIX
AIXwindows
AnyNet
APPN
AS/400
BookManager
C Set++
C/370
CICS
Database 2
DataHub
DataJoiner
DataPropagator

LAN Distance MVS MVS/ESA MVS/XA Net.Data NetView OS/390 OS/400 PowerPC pSeries QBIC QMF RACF RISC System/

iSeries

RISC System/6000

DataPropagator
DataRefresher
DB2
DB2 Connect
DB2 Extenders
DB2 OLAP Server
DB2 Information Integrator
DB2 Query Patroller
DB2 Universal Database
Distributed Relational
Database Architecture
DRDA
eServer
Extended Services

RS/6000 S/370 SP SQL/400 SQL/DS System/370 System/390 SystemView Tivoli VisualAge VM/ESA VSE/ESA VTAM WebExplorer WebSphere

First Failure Support Technology WebSphere IBM WIN-OS/2 IMS z/OS IMS/ESA zSeries

The following terms are trademarks or registered trademarks of other companies and have been used in at least one of the documents in the DB2 UDB documentation library:

Microsoft, Windows, Windows NT, and the Windows logo are trademarks of Microsoft Corporation in the United States, other countries, or both.

Intel and Pentium are trademarks of Intel Corporation in the United States, other countries, or both.

Java and all Java-based trademarks are trademarks of Sun Microsystems, Inc. in the United States, other countries, or both.

UNIX is a registered trademark of The Open Group in the United States and other countries.

Other company, product, or service names may be trademarks or service marks of

## Index

| accessibility dotted decimal syntax diagrams 308 features 307 agents data warehouse 43 described 47  AIX large page support 283 system commands vmo 283                                                                                                    | CCSID (coded character set identifier) 280, 281 bidirectional support DB2 262 DB2 Connect 266 types listed 263 CHAR function incompatibility 207 character strings Unicode 276 check constraints as business rules 12                                                                                                    | compatibility partition 87 composite block indexes 137 composite keys primary keys 56 configuration files description 11 location 11 configuration parameters DB2 transaction manager considerations 171 description 11                                                                                                    |
|----------------------------------------------------------------------------------------------------|----------------------------------------------------------------------------------------------------|----------------------------------------------------------------------------------------------------|
| vmtune 283 append mode tables 132 application design collating sequences, guidelines 268 applications incompatibility 207 audit activities 69 audit context records incompatibility 207 authentication description 25 authority incompatibility 207 authorization database design considerations 69 description 25 automatic client reroute 183 automatic maintenance 18 | check pending state 63 choosing extent size 113 multidimensional table dimensions 153 table spaces 89 CHR function incompatibility 207 client reroute automatic 183 clustering, data 137 code page 950 IBM and Microsoft differences 231 code page conversion incompatibility 207 code pages 923 and 924 252, 260 converting 1394 to Unicode, previous                                                                                                    | incompatibility 207 configurations multiple partition 34 configure automatic maintenance wizard 18 connection failure automatic client reroute 183 constants Unicode 278 constraints check 12 foreign key 12 informational 12, 63 NOT NULL 12 primary key 12 referential 63 table check 63 unique 12, 63                                                                             |
| backup  automatic 18 backups  automated 15 BEA Tuxedo, configuring 200 bidirectional CCSID support  DB2 262  DB2 Connect 266 list of CCSIDs 263 block indexes 137 buffer pools  description 3  IBMDEFAULTBP 114 business rules  description 12  transitional 68                                                                                                    | conversion tables 280 conversion tables 280 converting Shift JIS X0213 to Unicode, previous conversion tables 280 DB2 supported 231 with euro symbol 252, 253 code point 268, 280 code sets DB2 supported 231 coded character set identifier 943 considerations when using 280 collating algorithm differences Thai and Unicode 274 collating sequences code point 268 concerns, general 268 identity sequence 268 multi-byte characters 268 overview 268 Thai characters 269 Unicode 274 collocation, table 87 column expressions, multidimensional | containers description 3 DMS table spaces addition of containers to 98 dropping containers from 106 extension of containers in 98 reduction of containers in 106 CONTROL privilege on packages incompatibility 207 conversions Unicode to CCSID 943 280, 281 coordinator node 29 CREATE TABLE OVERFLOW clause 136 creating multidimensional tables 160 Unicode databases 278  D data |
| C CALL statement incompatibility 207 capacity for each environment 34 casting FOR BIT DATA incompatibility 207 catalog table spaces 89, 128                                                                                                    | tables 160 columns defining for a table 55 command help invoking 304 commit errors during two-phase 176 two-phase 174                                                                                                    | large object (LOB) 77 long field 76 partitioning 29 data types database design considerations 69 Unicode handling 276 data types and scrollable cursors incompatibility 207 data warehouse objects 43                                                                                                    |

| data warehousing defined 43 informational data 43 operational data 43 database connection incompatibility 207 database design additional considerations 69 logical 51 physical 71 database directories structure described 71 database objects                                     | DB2_PARALLEL_IO registry variable 129 DB2_SMS_TRUNC _TMPTABLE_THRESH 81 DB2_SMS_TRUNC_TMPTABLE _THRESH 127 DB2_USE_PAGE_CONTAINER_TAG environment variable 129 db2empfa utility 92, 113, 160 declustering partial 29 defining columns 55                                                                                                    | estimating size requirements (continued) large object (LOB) data 77 log file space 80 long field data 76 euro code page conversion tables incompatibility 207 euro symbol conversion table files 253 enabling and disabling 252 EXECUTE privilege incompatibility 207 extent size choosing 113 |
|----------------------------------------------------------------------------------------------------|----------------------------------------------------------------------------------------------------|----------------------------------------------------------------------------------------------------|
| database partition groups 3 databases 3 indexes 3 instances 3 recovery history file 15 recovery log file 15 schemas 3 system catalog tables 3 table space change history file 15 table spaces 3 views 3 database partition groups                                                  | delete rule with referential constraint 63 dependent row 63 dependent table 63 descendent row 63 descendent table 63 DESCRIBE statement output incompatibility 207 design advisor multidemensional clustering 137 designing database partition groups 83 tables spaces 89                                                                       | database objects 3 description 89  F  first normal form 59 first-fit order 75 foreign key constraint incompatibility 207 foreign key constraints enforcing business rules 12 foreign keys                                                                                                    |
| collocation 83 description 3, 81 designing 83 determining data location 84 IBMCATGROUP 89 IBMDEFAULTGROUP 89 IBMTEMPGROUP 89 database partitions and multidimensional clustering 137 description 29                                                                                | dimension block indexes 137 dimensions multidimensional tables 137, 153 disability 307 disabling euro symbol support 252, 253 disaster recovery high availability feature 23 distributed relational databases units of work 26                                                                                                    | constraints 63 fourth normal form 59 functions and procedures incompatibility 207   G graphic strings Unicode 276                                                                                                    |
| database-managed space (DMS) containers 98 description 94 overview 3 reducing containers 106 databases accessing in a single transaction 168 description 3 distributed 26 estimating size requirements 73 host system 168 language, selecting 261 nonrecoverable 15 recoverable 15 | distributed transaction processing application program 179 configuration considerations 194 database connection considerations 183 error handling 191 resource manager 179 security considerations 193 transaction manager 179 updating host and iSeries databases 191 DMS (database managed space) 3, 94 DMS table spaces adding containers 98 | hardware environments 34 logical database partitions 34 partitions with multiple processors 34 partitions with one processor 34 single partition, multiple processors 34 single partition, single processor 34 types of parallelism 34 help displaying 294, 296                                |
| recoverable 15 dates formats 270 DB2 books printing PDF files 302 DB2 Connect for multisite updates 168 incompatibility 207 DB2 Information Center 286 invoking 294 DB2 sync point manager (SPM) 173 DB2 transaction manager 170 DB2 tutorials 305 DB2_LIKE_VARCHAR                | adding containers 98 compared to SMS table spaces 109 dropping containers 106 extending containers 98 reducing containers 106 documentation displaying 294 dotted decimal syntax diagrams 308 downlevel servers, tools, and clients incompatibility 207 DTP (distributed transaction processing) 179                                            | for commands invoking 304 for messages invoking 304 for SQL statements invoking 305 heuristic decisions 191 heuristic operations 191 high availability disaster recovery (HADR) database design considerations 69 overview 23 historical data                                                  |
| incompatibility 207 DB2_NO_MPFA_FOR _NEW_DB 92, 113, 160                                                                                                    | entities, database 51<br>estimating size requirements<br>index space 78                                                                                                    | database design considerations 69<br>host databases<br>updating with XA transaction<br>managers 191                                                                                                    |

| host variables                             | iSeries databases                                  | M                                                  |
|--------------------------------------------|----------------------------------------------------|----------------------------------------------------|
| incompatibility 207                        | updating with XA transaction                       |                                                    |
| HTML documentation                         | managers 191                                       | mapping                                            |
| updating 295                               |                                                    | table spaces to buffer pools 114                   |
|                                            |                                                    | table spaces to database partition                 |
|                                            | J                                                  | groups 115                                         |
|                                            | joins                                              | tables to table spaces 131                         |
| I/O considerations                         | paths 52                                           | maps                                               |
| table space 110                            | Paul                                               | table space 95                                     |
| I/O parallelism 30                         |                                                    | materialized query tables (MQT)                    |
| using RAID devices 129                     | K                                                  | database design considerations 69<br>replicated 88 |
| IBM TXSeries CICS                          |                                                    | MDC (multidimensional clustering) 137              |
| configuring 198                            | key columns                                        | MDC tables 160                                     |
| IBM TXSeries Encina                        | identifying 56                                     | choosing dimensions 153                            |
| configuring 198                            | keyboard shortcuts                                 | message help                                       |
| IBMCATGROUP 89                             | support for 307                                    | invoking 304                                       |
| IBMDEFAULTGROUP 89                         | keys                                               | messages                                           |
| IBMTEMPGROUP 89                            | description 56                                     | incompatibility 207                                |
| identifying candidate key columns 56       | foreign 63                                         | mode change to tables                              |
| identity columns                           | parent 63                                          | incompatibility 207                                |
| overview 58                                | partitioning 85                                    | monotonicity 160                                   |
| identity sequence 268                      | unique 63                                          | moving a DBCLOB                                    |
| IMPLEMENTED column                         |                                                    | incompatibility 207                                |
| incompatibility 207                        | 1                                                  | moving and transforming data                       |
| incompatibilities                          | L                                                  | warehouse tasks described 47                       |
| COLNAMES (planned) 205                     | languages                                          | moving data                                        |
| description 205                            | available 231                                      | to multidimensional tables 160                     |
| FK_COLNAMES (planned) 205                  | compatibility between DAS and                      | MPP environment 34                                 |
| PK_COLNAMES (planned) 205                  | instance 261                                       | multi-partition database partition                 |
| planned 205                                | DB2 supported 231                                  | group 81                                           |
| Version 7 227                              | large object (LOB) data types                      | multidimensional clustering (MDC) 137              |
| Version 8 207                              | column definition 55                               | multidimensional clustering tables 132             |
| index keys 3                               | estimating data size requirements 77               | multidimensional tables 160                        |
| index space                                | large page support                                 | cells in 137                                       |
| estimating size requirements for 78        | AIX 64-bit environment 283                         | choosing dimensions 153                            |
| indexes                                    | LIST INDOUBT TRANSACTIONS                          | density of values 153                              |
| block 137                                  | command 191                                        | in SMS table spaces 160                            |
| composite block 137                        | literals                                           | moving data to 160                                 |
| description 3                              | Unicode 278                                        | using column expressions as                        |
| dimension block 137                        | load utility                                       | dimensions 160                                     |
| unique 3                                   | incompatibility 207                                | multiple partition configurations 34               |
| indoubt transactions                       | loading                                            | multisite updates 168, 169                         |
| recovering 176, 179                        | data                                               | host or iSeries applications accessing a           |
| resolving 191                              | into multidimensional tables 137                   | DB2 UDB server 173                                 |
| resynchronizing 176<br>Information Center  | LOB (large object) data types column definition 55 |                                                    |
| installing 287, 290, 292                   | estimating size requirements 77                    | N.I.                                               |
| informational constraints                  | LOB locator switching                              | N                                                  |
| description 63                             | incompatibility 207                                | national language support (NLS)                    |
| insert rule with referential constraint 63 | locales                                            | bidirectional CCSID support 263                    |
| installing                                 | compatibility between DAS and                      | national languages                                 |
| Information Center 287, 290, 292           | instance 261                                       | available 231                                      |
| instances                                  | locking                                            | NLS (national language support)                    |
| description 3                              | discrete 136                                       | bidirectional-specific CCSIDs 263                  |
| inter-partition parallelism                | log file space                                     | non-recoverable database                           |
| used with intra-partition                  | estimating size requirements 80                    | backup and recovery 15                             |
| parallelism 30                             | logging                                            | non-thread safe library support                    |
| inter-query parallelism 30                 | multidimensional tables 137                        | incompatibility 207                                |
| intra-partition parallelism                | logical database design                            | normalizing tables 59                              |
| used with inter-partition                  | deciding what data to record 51                    | NOT NULL constraints 12                            |
| parallelism 30                             | defining tables 52                                 | null value                                         |
| intra-query parallelism 30                 | relationships 52                                   | in column definitions 55                           |
| invoking                                   | logical database partitions 34                     |                                                    |
| command help 304                           | long fields                                        |                                                    |
| message help 304                           | estimating data size requirements                  | O                                                  |
| SQL statement help 305                     | for 76                                             | OBJCAT views                                       |
|                                            |                                                    | incompatibility 207                                |

| online                        | Q                                       | S                                                     |
|-------------------------------|-----------------------------------------|-------------------------------------------------------|
| help, accessing 303           |                                         |                                                       |
| ordering DB2 books 302        | queries                                 | savepoint naming<br>incompatibility 207               |
|                               | parallelism 30                          |                                                       |
|                               | queries that benefit from               | scalability 34                                        |
| Р                             | multidimensional clustering 153         | schemas                                               |
|                               |                                         | description 3                                         |
| parallelism                   | _                                       | scope                                                 |
| and different hardware        | R                                       | reference type 55                                     |
| environments 34               | RAID (Redundant Array of Independent    | scrollable cursors                                    |
| and index creation 30         | Disks) devices                          | incompatibility 207                                   |
| database backup and restore   | optimizing performance 129              | second normal form 59                                 |
| utilities 30                  | range-clustered tables 132              | security                                              |
| I/O 30, 129                   | advantages 133                          | authentication 25                                     |
| inter-partition 30            | description 133                         | database design considerations 69                     |
| intra-partition               | locking 136                             | description 24                                        |
| description 30                | 9                                       | self-referencing row 63                               |
| load utility 30               | out-of-range record keys 136            | self-referencing table 63                             |
| overview 29                   | recoverable databases 15                | SET INTEGRITY                                         |
| query 30                      | recovery                                | incompatibility 207                                   |
| utility 30                    | history file 15                         | Shift JIS X0213 code page                             |
| parent key 63                 | log file 15                             | previous conversion tables 280                        |
| parent row 63                 | objects 15                              | single partition                                      |
| parent table 63               | overview 15                             | multiple processor environment 34                     |
| partial declustering 29       | table space change history file 15      | single processor environment 34                       |
| partitioned databases         | Redundant Array of Independent Disks    | size requirements                                     |
| description 29                | (RAID)                                  | estimating 73                                         |
| transaction access 183        | optimizing performance 129              | temporary tables                                      |
| partitioning data             | reference types                         | estimating 81                                         |
| description 29                | description 55                          | SMP cluster environment 34                            |
| partitioning keys             | referential constraints                 | SMS (system managed space) 3                          |
| description 85                | description 63                          | table spaces                                          |
| partitioning maps             | referential integrity                   | compared to DMS table                                 |
| description 84                | constraints 63                          | spaces 109                                            |
| partitions                    | registry variables                      | descriptions 92                                       |
| compatibility 87              | DB2_NO_MPFA_FOR_NEW_DB 92,              | SNA (Systems Network Architecture)                    |
| database 29                   | 113, 160                                | updating databases 173                                |
| with multiple processors 34   | DB2_SMS_TMPTABLE                        | snapshots                                             |
| with one processor 34         | _THRESH 126                             | storage 115                                           |
| pattern matching              | DB2_SMS_TRUNC                           | sources                                               |
| Unicode databases 279         | _TMPTABLE_THRESH 81                     | data warehouse 43                                     |
| performance                   | DB2_SMS_TRUNC_TMPTABLE                  | described 47                                          |
| table space 129               | _THRESH 127                             | SPM (sync point manager) 171                          |
| physical database design 71   | regular tables 132                      | SQL optimizer 3                                       |
| precompiler and host variable | relationships                           | SQL statement help                                    |
| incompatibility 207           | many-to-many 52                         | invoking 305                                          |
| primary indexes 56            | many-to-one 52                          | SQL steps                                             |
| primary keys                  | one-to-many 52                          | data warehouse 43                                     |
| constraints 12                | one-to-one 52                           | SQLDBCON configuration file 11                        |
| description 56                | release to release incompatibilities    | statistics collection                                 |
| generating unique values 58   | description 205                         | automatic 18                                          |
| printed books, ordering 302   | remote unit of work                     | statistics profiling                                  |
| printing                      | updating a single database 167          | automatic 18                                          |
| PDF files 302                 | reorganization                          | steps                                                 |
| privileges                    | automatic 18                            | described 47                                          |
| planning 25                   | replicated materialized query tables 88 | STMG_CONTAINER table 116                              |
| problem determination         | resolving indoubt transactions 191      | STMG_CURR_THRESHOLD table 116                         |
| online information 306        | resource managers (RM)                  | STMG_DATABASE table 116                               |
| tutorials 306                 | described 179                           | STMG_DBPARTITION table 116                            |
| processes                     | setting up a database as 183            | STMG_DBPGROUP table 116                               |
| data warehouse 43             | root types 55                           | STMG_HIST_THRESHOLD table 116                         |
| program steps                 | rows                                    | STMG_INDEX table 116                                  |
| data warehouse 43             | dependent 63                            | STMG_OBJECT table 116                                 |
|                               | descendent 63                           | STMG_OBJECT_TYPE table 116                            |
|                               | parent 63                               | STMG_ROOT_OBJECT table 116                            |
|                               | self-referencing 63                     | STMG_TABLE table 116                                  |
|                               |                                         | STMG_TABLESPACE table 116                             |
|                               |                                         | STMG_TABLESI ACE table 116 STMG_TBPARTITION table 116 |
|                               |                                         |                                                       |

| STMG_THRESHOLD_REGISTRY           | table spaces (continued)        | transaction managers (continued)    |
|-----------------------------------|---------------------------------|-------------------------------------|
| table 116                         | performance 129                 | multiple database updates 169       |
| storage management snapshots 115  | query workload 111              | problem determination 197           |
| storage management tool           | SYSCATSPACE 89                  | XA architecture 195                 |
| storage management view 115       | system managed space (SMS) 92   | transaction processing monitors     |
| stored procedures 116             | temporary 89, 126               | BEA Tuxedo 200                      |
| storage management view           | TEMPSPACE1 89                   | configuration considerations 194    |
| tables in 116                     | types                           | IBM TXSeries CICS 198               |
| storage objects                   | SMS or DMS 109                  | IBM TXSeries Encina 198             |
| buffer pools 3                    | user 89                         | security considerations 193         |
| container 3                       | USERSPACE1 89                   | transactions                        |
| table spaces 3                    | workload considerations 111     | accessing partitioned databases 183 |
| stored procedures                 | tables                          | description 26                      |
| for storage management tool 116   | append mode 132                 | global 179                          |
| strings                           | check constraints               | loosely coupled 179                 |
| Unicode comparisons 279           | types 63                        | non-XA 179                          |
| stripe sets 95                    | collocation 87                  | tightly coupled 179                 |
| structured types                  | dependent 63                    | two-phase commit 179                |
| database design considerations 69 | descendent 63                   | transformer steps                   |
| in column definitions 55          | description 3                   | data warehouse 43                   |
| subject areas                     | estimating size requirements 73 | transformers                        |
| described 47                      | introduction 132                | described 47                        |
| SUBSTR function                   | mapping to table spaces 131     | triggers                            |
| incompatibility 207               | multidimensional clustering 132 | business rules for data 12          |
| subtypes                          | normalization 59                | cascading 68                        |
| inheritance 55                    | parent 63                       | description 68                      |
| supertypes                        | range-clustered 132, 133        | troubleshooting                     |
| in structured type hierarchies 55 | regular 132                     | online information 306              |
| surrogate characters              | self-referencing 63             | tutorials 306                       |
| Unicode 272, 274                  | system catalog 74               | tutorials 305                       |
| sync point manager (SPM)          | temporary 127                   | troubleshooting and problem         |
| description 171                   | transition 68                   | determination 306                   |
| SYSCAT views                      | user 75                         | Tuxedo                              |
| incompatibility 207               | targets                         | configuring 200                     |
| SYSCATSPACE table spaces 89       | data warehouse 43               | two-phase commit                    |
| SYSPROC.CAPTURE_STORAGEMGMT       | rows 55                         | error handling 176                  |
| _INFO stored procedure 116        | tables 55                       | process 174                         |
| SYSPROC.CREATE_STORAGEMGMT        | types 55                        | updating                            |
| _TABLES stored procedure 116      | views 55                        | a single database in a              |
| SYSPROC.DROP_STORAGEMGMT          | temporary table spaces          | multi-database transaction 168      |
| _TABLES stored procedure 116      | design 89                       | multiple databases 169              |
| system catalog tables             | recommendations 126             | TXSeries CICS 198                   |
| description 3                     | temporary tables                | TXSeries Encina 198                 |
| estimating initial size 74        | size requirements 81            | type 1 connection                   |
| system managed space (SMS) 3, 92  | SMS table spaces 127            | incompatibility 207                 |
| system temporary table spaces 89  | temporary work spaces           | type hierarchy 55                   |
| Systems Network Architecture      | size requirements 81            | typed tables                        |
| (SNA) 173                         | TEMPSPACE1 table space 89       | database design considerations 69   |
| ,                                 | territory codes                 | description 55                      |
|                                   | DB2 supported 231               | typed views                         |
| Т                                 | Thai characters                 | description 55                      |
|                                   | sorting 269                     |                                     |
| table spaces                      | third normal form 59            |                                     |
| catalogs 89, 128                  | time                            | U                                   |
| choice by optimizer 89            | formats                         | •                                   |
| database managed space (DMS) 94   | description 270                 | UCS-2                               |
| description 3                     | TPM values 185                  | see Unicode (UCS-2) 272             |
| design                            | TPMONNAME values 185            | UDFs (user-defined functions)       |
| description 89                    | transaction managers            | description 55                      |
| OLTP workload 111                 | BEA Tuxedo 200                  | uncommitted units of work on UNIX   |
| query workload 111                | DB2 transaction manager 170     | incompatibility 207                 |
| workload considerations 111       | distributed transaction         | Unicode (UCS-2) 272                 |
| disk I/O considerations 110       | processing 179                  | CCSID 274                           |
| mapping to buffer pools 114       | IBM TXSeries CICS 198           | character strings 276               |
| mapping to database partition     | IBM TXSeries Encina 198         | code page 274                       |
| groups 115                        | IBM WebSphere Application       | constants 278                       |
| maps 95                           | 1 11                            | conversion tables 281               |
| OLTP workload 111                 | Server 198                      |                                     |

Unicode (UCS-2) (continued) converting code page 1394 to previous conversion tables 280 converting Shift JIS X0213 to previous conversion tables 280 database 278 DB2 supported 274 graphic strings 276 literals 278 pattern matching 279 string comparisons 279 surrogate characters 272 uniprocessor environment 34 unique constraints about 12 definition 63 unique keys description 56, 63 units of work (UOW) 26 remote 167 update rule, with referential constraints 63 Updating HMTL documentation 295 user table page limits 75 user table spaces 89 user temporary table spaces designing 89 user-defined functions (UDFs) description 55 incompatibility 207 user-defined program steps data warehouse 43 user-defined programs described 47 user-defined types (UDTs) column definition 55 USERSPACE1 table space 89 UTF-16 272 UTF-8 272, 274 utility parallelism 30

## V

variables
transition 68
VERSION option
incompatibility 207
views
description 3
vmo
AIX system command 283
vmtune
AIX system command 283

## W

warehouse agent sites
described 47
warehouse agents
described 47
warehouse control database
data warehouse 43
warehouse objects 43
warehouse programs
described 47

warehouse tasks 47
warehousing
overview 43
WebSphere Application Server
configuring 198
weight, definition 268

## X

X/Open distributed transaction
processing (DTP) model 179
XA interface
distributed transaction processing
model 179
XA specification 195
XA switch 195
XA transaction managers
configuration considerations 194
security considerations 193
troubleshooting 197
updating host and iSeries
databases 191

## **Contacting IBM**

In the United States, call one of the following numbers to contact IBM:

- 1-800-IBM-SERV (1-800-426-7378) for customer service
- 1-888-426-4343 to learn about available service options
- 1-800-IBM-4YOU (426-4968) for DB2 marketing and sales

In Canada, call one of the following numbers to contact IBM:

- 1-800-IBM-SERV (1-800-426-7378) for customer service
- 1-800-465-9600 to learn about available service options
- 1-800-IBM-4YOU (1-800-426-4968) for DB2 marketing and sales

To locate an IBM office in your country or region, check IBM's Directory of Worldwide Contacts on the web at http://www.ibm.com/planetwide

#### **Product information**

Information regarding DB2 Universal Database products is available by telephone or by the World Wide Web at http://www.ibm.com/software/data/db2/udb

This site contains the latest information on the technical library, ordering books, product downloads, newsgroups, FixPaks, news, and links to web resources.

If you live in the U.S.A., then you can call one of the following numbers:

- 1-800-IBM-CALL (1-800-426-2255) to order products or to obtain general information.
- 1-800-879-2755 to order publications.

For information on how to contact IBM outside of the United States, go to the IBM Worldwide page at www.ibm.com/planetwide

# 

Printed in USA

SC09-4822-01

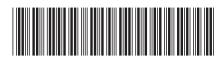

IBM<sup>®</sup> DB2 Universal Database Admin

Administration Guide: Planning

Version 8.2